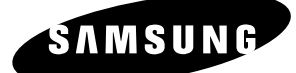

# **Instruction Manual DVD-VR355**

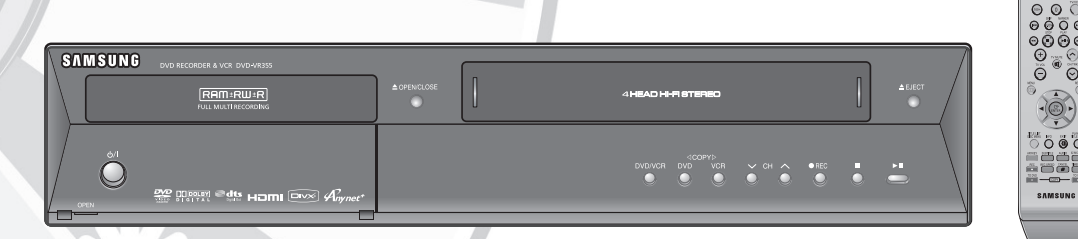

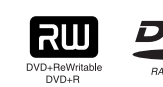

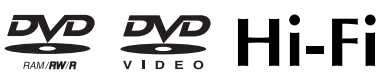

**www.samsung.com/ca English Français** AK68-01343A(00)

<u>s ärs</u>t

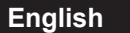

# **Getting Started**

# **Warning**

TO REDUCE THE RISK OF ELECTRIC SHOCK, DO NOT REMOVE THE COVER(OR BACK). NO USER-SERVICEABLE PARTS ARE INSIDE. REFER SERVICING TO QUALIFIED SERVICE PERSONNEL.

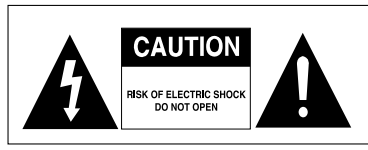

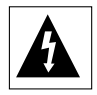

This symbol indicates that dangerous voltage consisting a risk of electric shock is present within this unit.

This symbol indicates that there are important operating and maintenance instructions in the literature accompanying this unit.

Do not install this equipment in a confined space such as a bookcase or similar unit.

- **WARNING** : To prevent damage which may result in fire or electric shock hazard, do not expose this appliance to rain or moisture.
- CAUTION : THIS DVD RECORDER & VCR USES AN INVISIBLE LASER BEAM WHICH CAN CAUSE HAZARDOUS RADIATION EXPOSURE IF DIRECTED. BE SURE TO OPERATE THE RECORDER AS INSTRUCTED.

#### **CAUTION**

THIS PRODUCT UTILIZES A LASER. USE OF CONTROLS OR ADJUSTMENTS OR PERFORMANCE OF PROCEDURES OTHER THAN THOSE SPECIFIED HEREIN MAY RESULT IN HAZARDOUS RADIATION EXPOSURE. DO NOT OPEN COVERS AND DO NOT REPAIR YOURSELF. REFER SERVICING TO QUALIFIED PERSONNEL.

#### **CAUTIONS**

- Caution: To prevent electric shock, match the wide blade of the plug to wide slot of the socket and fully insert.
- Attention: Pour éviter les chocs électriques, introduíre la lame la plus large de la fiche dans la borne

correspondante de la prise et pousser jusqu au fond. This product satisfies FCC regulations when shielded cables and connectors are used to connect the unit to other equipment. To prevent electromagnetic interference with electric appliances, such as radios and televisions. use shielded cables and connectors for connections.

Caution: FCC regulations state that any unauthorized changes or modifications to this equipment may void the user's authority to operate it.

- This unit can be used only where the power supply is AC 120V, 60Hz. It cannot be used elsewhere. ■
	- This DVD Recorder & VCR is designed and manufactured to respond to the Region Management Information. If the Region number of a DVD disc does not correspond to the Region number of this , the DVD Recorder & VCR cannot play the disc.
	- This device is protected by U.S. Patent Nos.4 ,631,603;4,577,216;4,819,098;4,907,093; and 6,516,132. This product incorporates copyright protection technology that is protected by U.S. patents and other intellectual property rights. Use of this copyright protection technology must be authorized by Macrovision,and is intended for home and other limited viewing uses only unless otherwise authorized by Macrovision. Reverse engineering or disassembly is prohibited.
	- This product is covered by one or more of the following U.S. patents: 5,060,220 5,457,669 5,561,649 5,705,762 5,987,417 6,043,912 6,222,983 6,272,096 6,377,524 6,377,531 6,385,587 6,389,570 6,408,408 6,466,532 6,473,736 6,477,501 6,480,829 6,556,520 6,556,521 6,556,522 6,578,163 6,594,208 6,631,110 6,658,588 6,674,697 6,674,957 6,687,455 6,697,307 6,707,985 6,721,243 6,721,493 6,728,474 6,741,535 6,744,713 6,744,972 6,765,853 6,765,853 6,771,890 6,771,891 6,775,465 6,778,755 6,788,629 6,788,630 6,795,637 6,810,201 6,862,256 6,868,054 6,894,963 6,937,552

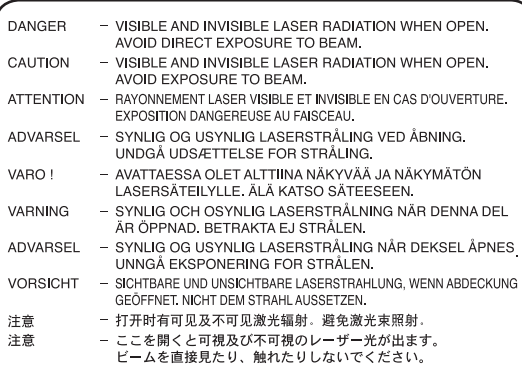

# **Precaution**

### **Important Safety Instructions ▌**

Read these operating instructions carefully before using the unit. Follow all the safety instructions listed below. Keep these operating instructions handy for future reference.

- 1) Read these instructions.
- 2) Keep these instructions.
- 3) Heed all warnings.
- 4) Follow all instructions.
- 5) Do not use this apparatus near water.
- 6) Clean only with a dry cloth.
- 7) Do not block any ventilation openings, Install in accordance with the manufacturer's instructions.
- 8) Do not install near any heat sources such as radiators, heat registers, stoves, or other apparatus (including amplifiers) that produce heat.
- 9) Do not defeat the safety purpose of the polarized or grounding- type plug. A polarized plug has two blades with one wider than the other. A groundingtype plug has two blades and a third grounding prong. The wide blade or the third prong is provided for your safety. If the provided plug does not fit into your outlet, consult an electrician for replacement of the obsolete outlet.
- 10) Protect the power cord from being walked on or pinched particularly at plugs, convenience receptacles, and the point where they exit from the apparatus.
- 11) Only use attachments/accessories specified by the manufacturer.
- 12) Use only with the cart, stand, tripod, bracket, or table specified by the manufacturer, or sold with the apparatus. When a cart is used, use caution when moving the cart/ apparatus combination to avoid injury from tip-over.

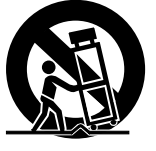

- 13) Unplug this apparatus during lightning storms or when unused for long periods of time.
- 14) Refer all servicing to qualified service personnel. Service is required when the apparatus has been damaged in any way, such as the power-supply cord or plug is damaged, liquid has been spilled or objects have fallen into the apparatus. Service is also required if the apparatus has been exposed to rain or moisture, does not operate normally, or has been dropped.

# **Handling Cautions ▌**

- Before connecting other components to this recorder, be sure to turn them all off.
- Do not move the recorder while a disc is being played, or the disc may be scratched or broken, and the recorder's internal parts may be damaged.
- Do not put a flower vase filled with water or any small metal objects on the recorder.
- Be careful not to put your hand into the disc tray.
- Do not place anything other than the disc in the disc tray.
- Exterior interference such as lightning and static electricity can affect normal operation of this recorder. If this occurs, turn the DVD Recorder & VCR off and on again with the **POWER** button, or disconnect and then reconnect the AC power cord to the AC power outlet. The recorder will operate normally.
- Be sure to remove the disc and turn off the recorder after use.
- Disconnect the AC power cord from the AC outlet when you don't intend to use the recorder for long periods of time.
- Clean the disc by wiping in a straight line from the inside to the outside of the disc.
- Apparatus shall not be exposed to dripping or splashing and no objects filled with liquids, such as vases, shall be placed on the apparatus.
- The Mains plug is used as a disconnect device and shall stay readily operable at any time.

### **Maintenance of Cabinet ▌**

For safety reasons, be sure to disconnect the AC power cord from the AC outlet.

- Do not use benzene, thinner, or other solvents for cleaning.
- Wipe the cabinet with a soft cloth.

### **Disc Handling ▌**

• Use discs with regular shapes. If an irregular disc (a disc with a special shape) is used, this DVD Recorder & VCR may be damaged.

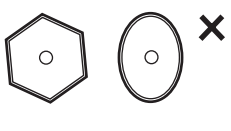

#### **Holding discs**

• Avoid touching the surface of a disc where recording is performed.

#### **DVD-RAM, DVD±RW and DVD±R**

• Clean with an optional DVD-RAM/PD disc cleaner. Do not use cleaners or cloths for CDs to clean DVD-RAM/DVD±RW/DVD±R discs.

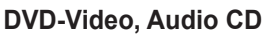

• Wipe off dirt or contamination on the disc with a soft cloth.

#### **Cautions on handling discs**

- Do not write on the printed side with a ball-point pen or pencil.
- Do not use record cleaning sprays or antistatic. Also, do not use volatile chemicals, such as benzene or thinner.
- Do not apply labels or stickers to discs. (Do not use discs fixed with exposed tape adhesive or leftover peeled-off stickers.)
- Do not use scratch-proof protectors or covers.
- Do not use discs printed with label printers available on the market.
- Do not load warped or cracked discs.

## **Disc Storage ▌**

- Do not keep under direct sunlight.
- Keep in a cool ventilated area.
- Store vertically.
- Keep in a clean protection jacket.
- If you move your DVD Recorder & VCR suddenly from a cold place to a warm place, condensation may generate on the operating parts, including the lens, and cause abnormal disc playback. In this case, do not connect the plug to the power outlet and wait for two hours. Then insert the disc and try to play back again. It will work properly when condensation has evaporated.

# **Disc Specifications**

#### **DVD-Video**

- A digital versatile disc (DVD) can contain up to 135 minutes of images, 8 audio languages and 32 subtitle languages. It is equipped with MPEG-2 picture compression and Dolby 3D surround, allowing you to enjoy vivid and clear theater quality images in the comfort of your own home.
- When switching from the first layer to the second layer of a double-layered DVD Video disc, there may be momentary distortion in the image and sound. This is not a malfunction of the unit.
- Once a DVD±R/DVD-RW(V) recorded is finalized, it is playable in a standard DVD player.

#### **Audio CD**

- An audio disc on which 44.1kHz PCM Audio is recorded.
- Plays CD-DA format audio CD-R and CD-RW discs. This unit may not be able to play some CD-R or CD-RW discs due to the condition of the recording.

#### **CD-R/-RW**

#### **MP3 CD-R/-RW**

- Only CD-R discs with MP3 files recorded with ISO9660 or JOLIET format can be played back
- Only MP3 files with the "mp3" or "MP3" extension can be used.
- For MP3 files recorded with a VBR(Variable Bit Rates), from 80 Kbps to 320 Kbps, the sound may cut in and out.
- Playable bitrate range is from 56Kbps to 320Kbps.
- The unit can handle a maximum of 1000 files and folders.
- DVD-RAM/±RW/±R discs that contain MP3 files can be played back.

#### **JPEG CD-R/-RW**

- Only JPEG files with the ".jpg", ".JPG" extension can be used.
- The unit can handle a maximum of 1000 files and folders.
- Maximum size of progressive JPEG is 3M pixels.
- MOTION JPEG is not supported.
- DVD-RAM/±RW/±R discs that contain JPEG files can be played back.

#### **Using MPEG4 disc**

- Disc : CD-R/-RW, DVD-RAM, DVD±R/ DVD±RW,
- MPEG4 File with following extensions can be played. : .avi, .divx, .AVI, .DIVX
- MPEG4 Codec format : DivX 3.11 DivX 4.x DivX 5.x
- Available Audio Format : "MP3", "MPEG", "PCM","AC3", "DTS"
- Supported subtitle file formats: .smi, .srt, .sub, .psb,.txt

#### **Using CD-R/-RW**

- Use a 700MB(80 minutes) CD-R/-RW disc. If possible, do not use a 800MB(90 minutes) or above disc, as the disc may not play back.
- If the CD-R/-RW disc was not recorded as a closed session, you may experience a delay in the early playback time, and all recorded files may not play.
- Some CD-R/-RW discs may not be playable with this unit, depending on the device which was used to burn them. For contents recorded on CD-R/-RW media from CDs for your personal use, playability may vary depending on contents and discs.
- When recording from CDs for your personal use to CD-R/-RW discs, playability may vary depending on the contents and discs.

#### **DVD±R Disc Playback and Recording**

- Once a DVD±R is recorded and finalized, it is playable in a standard DVD player.
- You can record onto the available space on the disc and perform editing functions such as giving titles to discs and programs and erasing programs before finalizing.
- When programming is erased from a DVD±R, that space does not become available. Once an area on a DVD ±R is recorded on, that area is no longer available for recording, whether the recording is erased or not.
- It takes about 30 seconds for the unit to update the recorded information after recording finishes.
- This product optimizes the DVD±R for each recording. Optimizing is excuted when you start recording after inserting the disc or turning on the unit. Recording onto the disc may become impossible if optimizing is performed too many times.
- Playback may be impossible in some cases due to the condition of recording.
- This unit can play back DVD±R discs recorded and finalized with a Samsung DVD video recorder. It may not be able to play some DVD±R discs depending on the disc and the condition of the recording.

#### **DVD-RW Disc Playback and Recording**

- Recording and playback can be performed on DVD-RW discs in both Video and VR Modes.
- Once a DVD-RW is recorded in VR or Video mode and finalized, you cannot perform additional recordings.
- Once a DVD-RW is recorded in Video Mode and finalized, it becomes a DVD-Video.
- In both modes, playback can be performed before and after finalization, but additional recording, deleting and editing can not be performed after finalization.
- If you want to record the disc in VR Mode and then record in V Mode, be sure to execute format. Be careful when executing Format because all the recorded data may be lost.
- When inserting an unused disc, a message will appear asking whether to initialize the disc or not. If you select "YES", the disc will be formatted in VR mode.
- **DVD-RW (VR mode)**
- This is a format that is used for recording data on DVD-RW disc. You can record multiple titles, edit, delete, partial delete, create a playlist, etc.
- A disc that is recorded in this mode may not be played by existing DVD players.
- **DVD-RW (Video mode)**
- This is a format that is used for recording data on a DVD-RW or DVD-R disc. The disc can be played by an existing DVD player once it has been finalized.
- If a disc that has been recorded in Video mode by a different manufacturer's recorder but has not been finalized it cannot be played or recorded by this recorder.

#### **DVD+RW Disc Playback and Recording**

- With DVD+RW discs, there is no difference between DVD-Video format (Video mode) and DVD-Video Recording format (VR mode).
- You can make your own chapters on DVD+RWs and edit them using the Chapter Edit menu.
- Finalizing is generally unnecessary when using a DVD+RW disc.

#### **DVD-RAM Disc Playback and Recording**

- For cartridge type DVD-RAM discs, remove the cartridge and use only the disc.
- Ensure that the recording mode is set to VR mode. Otherwise, this product will not be able to play the recording.
- You cannot play a DVD-RAM in most DVD players due to compatibility issues.
- Only DVD-RAM standard Version 2.0 discs can be played in this unit.
- DVD-RAM discs recorded on this unit may not work with other DVD Players. To determine compatibility with these DVD-RAM discs, refer to the user's manual for the player.

#### **COPY PROTECTION**

- Many DVD discs are encoded with copy protection. Because of this, you should only connect your DVD Recorder & VCR directly to your TV, not to a VCR. Connecting your recorder to a VCR results in a distorted picture from copy-protected DVD discs.
- This product incorporates copyright protection technology that is protected by methods claims of certain U.S. patents and other intellectual property rights owned by Macrovision Corporation and other rights owners. Use of this copyright protection technology must be authorized by Macrovision Corporation, and is intended for home and other limited viewing uses only unless otherwise authorized by Macrovision Corporation. Reverse engineering or disassembly is prohibited.

#### **Protection**

- Program-protection: See page 71 "Locking a Title"
- Disc-protection: See page 80 "Disc Protection"
- DVD-RAM/DVD±RW/DVD±R discs that are incompatible > with the DVD-VIDEO format cannot be played with this product.
- For more information on DVD recording compatibility, > consult your DVD-RAM/DVD±RW/DVD±R manufacturer.
- Use of poor quality DVD-RAM/DVD±RW/DVD±R discs > may cause the following unexpected problems including, recording failure, loss of recorded or edited materials, or damage to the recorder.

#### **Do not use the following discs!**

• LD, CD-G, CD-I, CD-ROM and DVD-ROM discs should not be used in this product.

[Note]

- Some commercial discs and DVD discs purchased outside your region may not be playable with this product. When these discs are played, either "No Disc" or "The disc cannot be played. Please check the regional code of the disc." will be displayed.
- If your DVD-RAM/DVD±RW/DVD±R disc is an illegal copy or is not in DVD video format, it may also not be playable.

#### **Disc Compatibility**

- A 8X speed DVD+RW or greater disc can be played, but maximum recording speed is 4x.
- Not all brands of discs will be compatible with this unit.
- The latest firmware upgrade to improve recording & playback quality can be downloaded from our web site. (Download Center at www.samsung.com/ca)
- If disc compatibility problems continue, or there is an issue upgrading your recorder, contact the Call Center at 1-800-SAMSUNG.

# **Contents**

### **Getting Started**

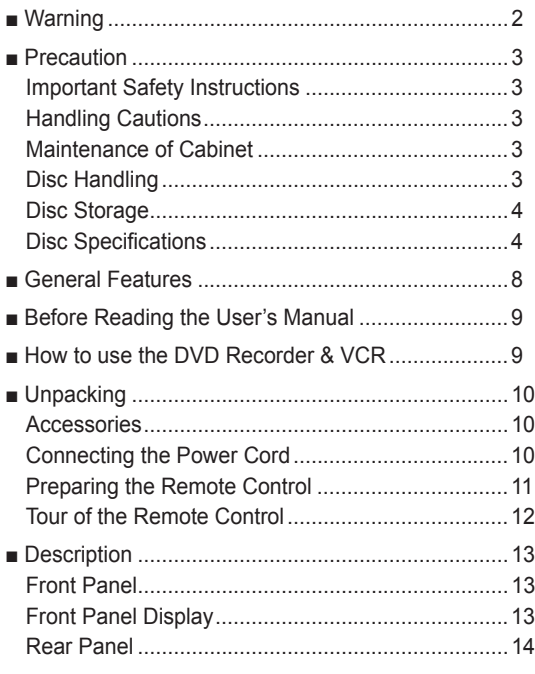

### **Connecting & Setting Up**

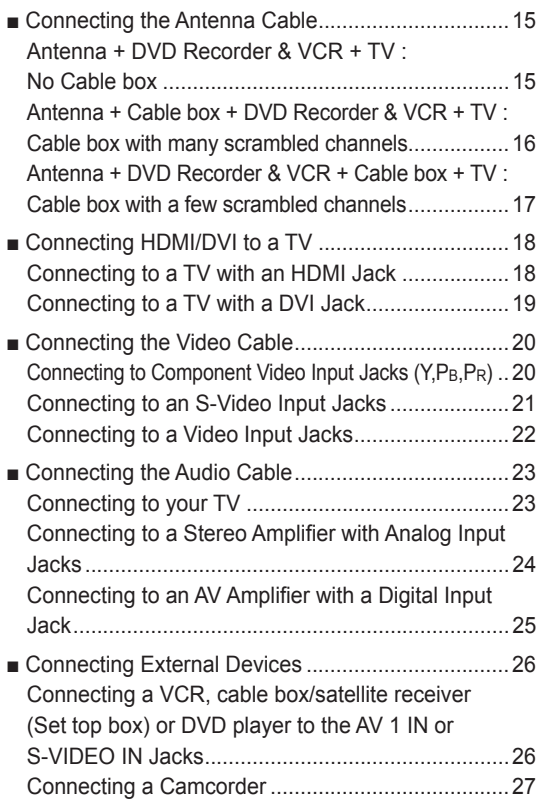

### **System Setup**

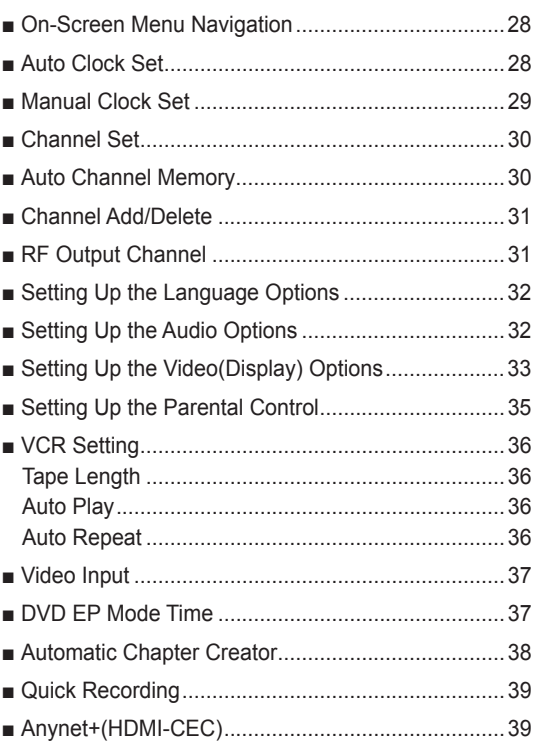

#### **Playback**

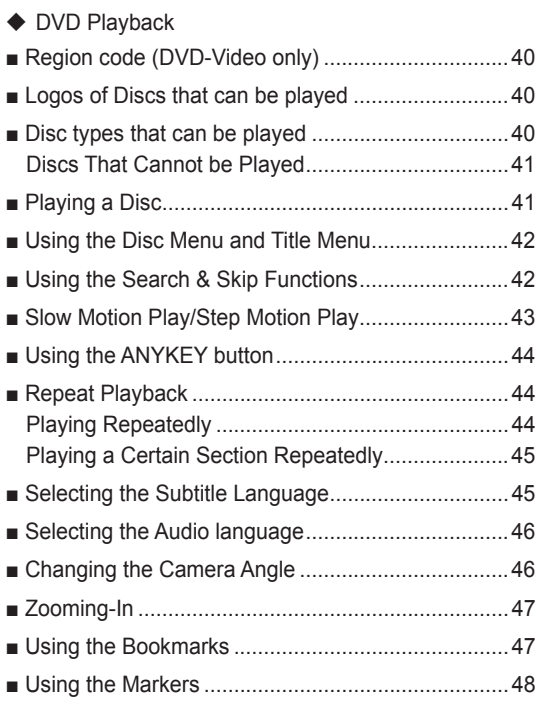

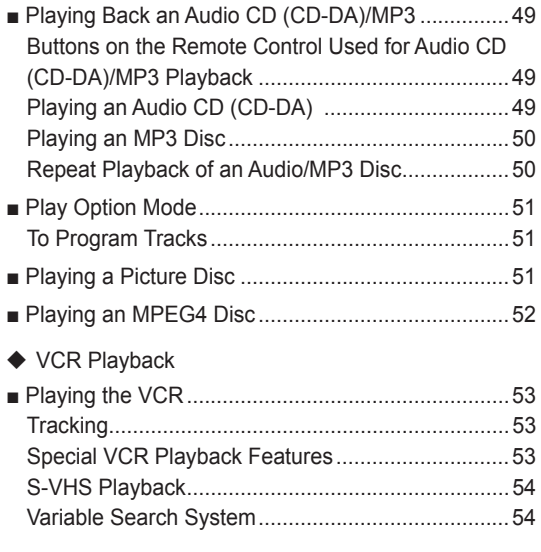

### **Recording**

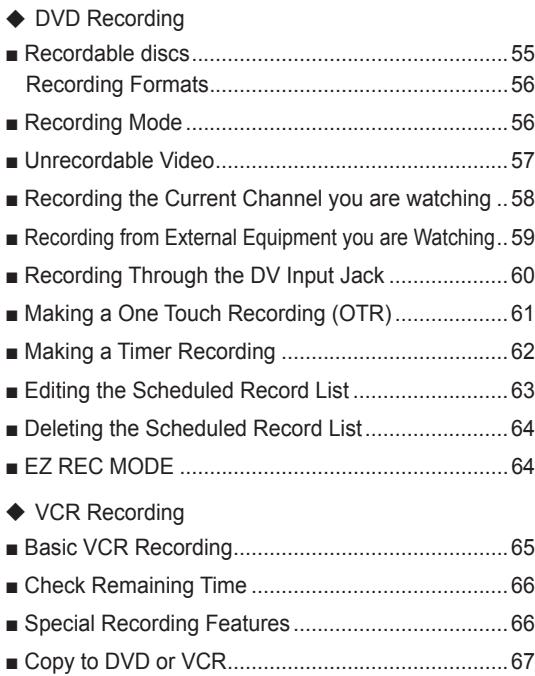

### **Editing**

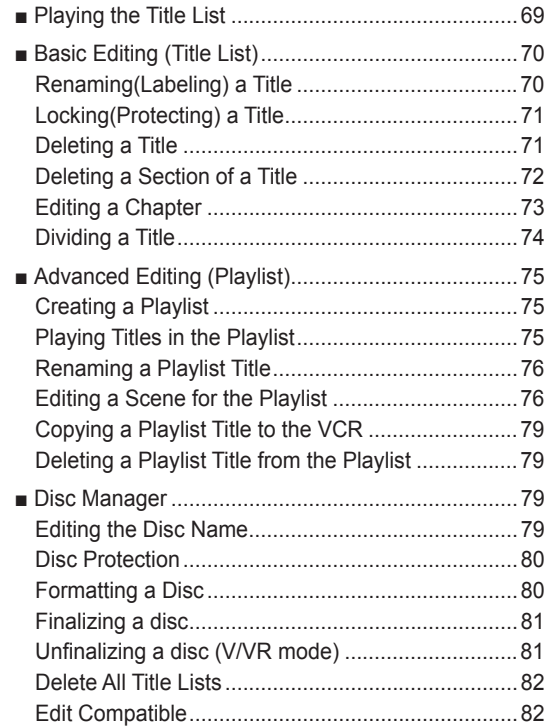

### **Reference**

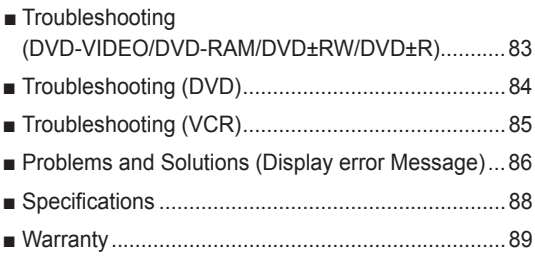

### **General Features**

The DVD-VR355 allows you to record and play high quality digital video on DVD-RAM/DVD±RW/DVD±R discs. You can record and edit digital video on DVD-RAM/DVD± RW/DVD±R discs as if they were VCR tapes.

#### **High quality digital audio and video recording and playback**

You can record up to approximately 16-hours of video on a double side 9.4 GB DVD-RAM disc,up to 15-hours on a dual-layer 8.5GB DVD±R disc, and up to 8-hours on a 4.7 GB DVD-RAM/DVD±RW/DVD±R disc, depending on the recording mode.

#### **Creating DVD video titles using DVD±RW/DVD±R discs**

With the DVD-VR355, you can create your own DVD video titles on 4.7 GB DVD±RW/DVD±R or 8.5GB DVD±R discs.

#### **A Variety of Recording Options**

Select an appropriate recording mode between XP, SP, LP and EP to meet your recording needs. (See page 56.)

- XP mode High quality, about 1 hour
- SP mode Standard quality, about 2 hours
- LP mode Low quality, about 4 hours
- EP mode Lower quality, about 6 or 8 hours
- The dual layer DVD±Rs have approximately double the capacity of single layer DVD±Rs. (See page 40.)

#### **Copying digital camcorder content using DV input jack**

Record digital camcorder images onto DVD-RAM/DVD± RW/DVD±R discs or video tape using the DV input jack (IEEE 1394-4pin). (See page 60.)

#### **High quality progressive scan**

Progressive scanning provides high resolution and flicker free video. The 10-bit 54-MHz DAC, 2D Y/C Separating circuitry and Time Base Corrector processor technology provide you with the highest image playback and recording quality. (See page 20.) Component progressive scan output video is available in

both DVD and VCR modes.

#### **A variety of functions with an easy-to-use user interface**

The Integrated menu systems and messaging functionality allow you to perform the desired operations easily and conveniently. With a DVD-RAM/DVD-RW(VR mode) disc, you can edit recorded images, create playlist, and edit videos in a specific sequence according to your needs.

#### **MPEG4 playback**

This DVD Recorder & VCR can play MPEG4 formats within an avi file.

#### **DivX Trademark**

DivX, DivX Certified, and associated logos are trademarks of DivXNetworks, Inc and are used under license.

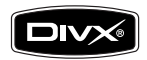

#### **HDMI (High Definition Multimedia Interface)**

HDMI reduces picture noise by allowing a pure digital video/audio signal path from the DVD Recorder & VCR to your TV.

#### **EZ REC MODE**

This function allows you Initialize and Finalize a disc automatically. (See page 64.)

# **Before Reading the User's Manual**

*Make sure to check the following terms before reading the user's manual.*

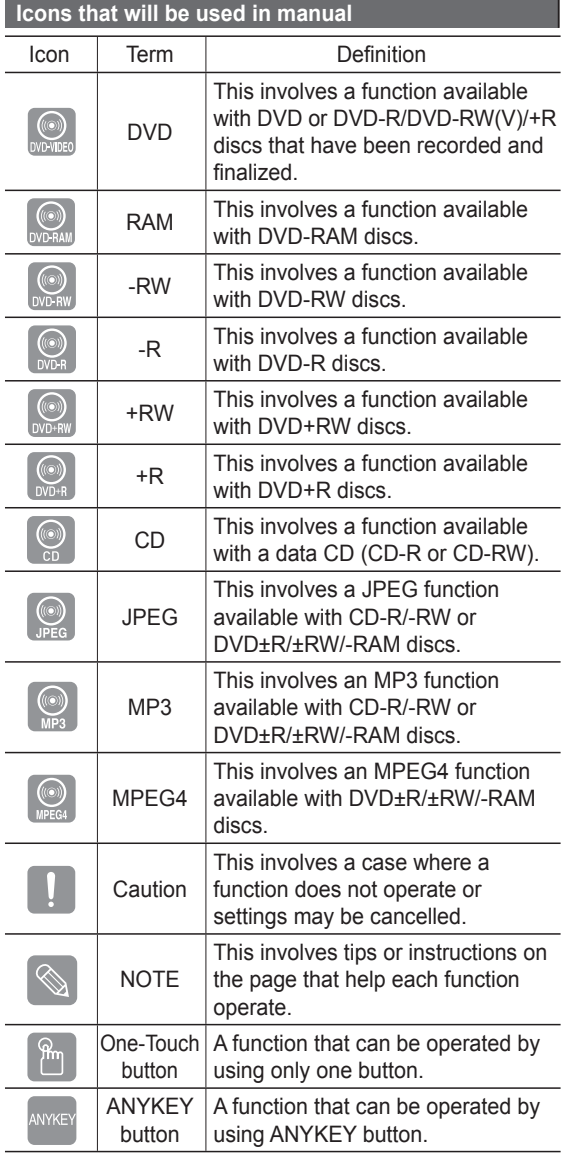

**About the use of this user's manual**

- 1) Be sure to be familiarize yourself with the Safety Instructions before using this product. (See pages 2~5)
- 2) If a problem occurs, check the Troubleshooting section. (See pages 83~85)

#### **Copyright**

©2007 Samsung Electronics Co.

All rights reserved; No part or whole of this user's manual may be reproduced or copied without the prior written permission of Samsung Electronics Co.

# **How to use the DVD Recorder & VCR**

### **Step 1 : Select the disc type ▌**

This unit can record on the following types of discs. If you want to repeatedly record on the same disc or you want to edit the disc after recording, select a rewritable DVD±RW or DVD-RAM type disc. If you want to save a recording without making any changes, choose a nonrewritable DVD±R.

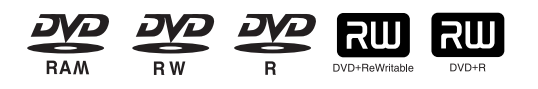

### **Step 2 : Format the disc to start recording ▌**

Unlike a VCR, the recorder automatically starts formatting when an unused disc is inserted. This is required for the preparation of recording on a disc.

#### **Using a DVD-RAM**

This type of disc can be formatted in DVD-Video Recording format (VR mode). You can edit recorded images and create a playlist in a specific sequence according to your requirements.

#### **Using a DVD±RW/+R**

• When an unused DVD±RW/+R disc is first inserted, the message "Uninitialized Disc. Do you want to initialize this disc?" will be displayed. If you select Yes, initializing will be begin. DVD-RW discs

can be formatted in either DVD-Video format (Video mode) or DVD-Video Recording format (VR mode)

• There are no differences between DVD-Video format (Video mode) and DVD-Video Recording format (VR mode) with DVD+R discs.

#### **Using a DVD-R**

When using a DVD-R disc, only V mode recording is possible and no initialization is needed to play it on this recorder. However, finalization is necessary to play this disc on other DVD players.

- You can only use either the VR or Video mode on a DVD-RW, but not both at the same time.
	- You can format a DVD-RW to V or VR mode using disc manager. It should be noted that the disc's data will be lost

### **Step 3 : Recording ▌**

when changing formats.

There are two different recording methods: Direct Recording and Timer Recording. Timer recording is determined as a date and recording can be done once, daily or weekly. There are 4 recording modes : XP (high quality mode), SP (standard quality mode), LP (long recording mode), and EP (extended mode).

# **Step 4 : Playing ▌**

To start playback, select the title you want to play from the title list.

A DVD consists of sections called titles, and sub sections called chapters.

During recording, a title is created between two points where you start and stop recording. Chapters will be created automatically when you finalize recording on DVD-R/DVD-RW discs in Video mode.

You can make your own chapters on DVD+RWs and edit them using the Chapter Edit menu.

The chapter's length (interval between chapters) varies according to the recording mode.

### **Step 5 : Editing a recorded disc ▌**

Editing on discs is easier than conventional video tapes. The recorder supports many different edit functions, possible only with DVDs.

With a simple and easy edit menu, you can operate various edit functions, such as delete, copy, rename, lock, etc., on a recorded title.

#### **Creating a playlist (DVD-RAM/-RW in VR mode)**

With this recorder, you can create/edit a new playlist on the same disc without changing the original recording.

### **Step 6: Finalizing & Playing on other DVD components**

To play your DVD on other DVD players, finalizing may be necessary. First, finish all editing and recording operations, then finalize the disc.

#### **When using a DVD-RW disc in VR Mode**

Although finalizing is generally unnecessary when playing the disc on a VR Mode compatible component, a finalized disc should be used for playback.

#### **When using a DVD-RW disc in Video Mode**

The disc should be finalized first to enable playback on anything other than this recorder. No more editing or recording can be made on the disc once it has been finalized

#### **When using a DVD±R disc**

You should finalize the disc to play it on other DVD players. No more editing or recording can be made on the disc once it has been finalized.

■ You can finalize automatically using the EZ REC MODE. (See page 64)

# **Unpacking**

# **Accessories ▌**

*Check for the supplied accessories below.*

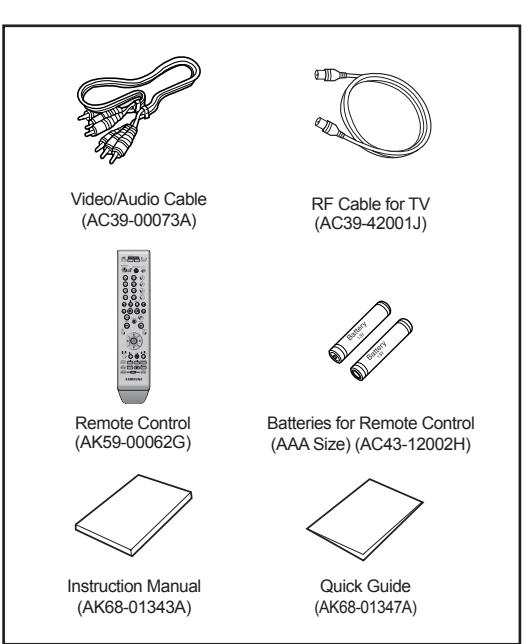

# ■ Connecting the Power Cord

After all connections are complete, plug the power cord into a wall outlet.

**"Auto" appears in the front panel display. This means that the current time is being set automatically through the antenna under connection(Auto Program). The setup may take several minutes.**

When the DVD Recorder & VCR operates normally, the current time is automatically set and displayed in the front panel display.

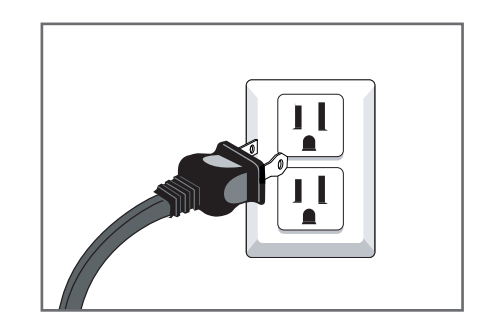

### **Preparing the Remote Control**

#### **Install Batteries in the Remote Control**

- Open the battery cover on the back of the remote control.
- Insert two AAA batteries. Make sure that the polarities (+ and -) are aligned correctly.
- Replace the battery cover.

#### **If the remote control does not operate properly:**

- Check the polarity +/- of the batteries.
- Check if the batteries are drained.
- Check if the remote sensor is blocked by obstacles.
- Check if there is any fluorescent lighting nearby.

Dispose of batteries according to local environmental regulations.

Do not put them in the household trash.

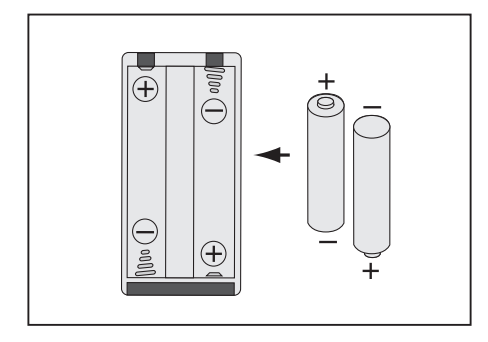

#### **To determine whether your television is compatible, follow the instructions below.**

- 1. Switch your television on.
- 2. Point the remote control towards the television.
- 3. Press and hold the TV button and enter the two-figure code simultaneously corresponding to the brand of your television by pressing the appropriate number buttons.

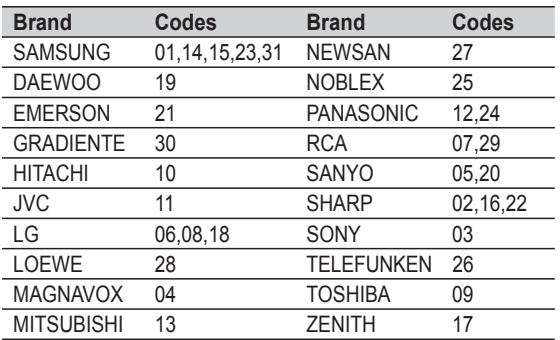

Result: If your television is compatible with the remote control, it will switch off.

It is now programmed to operate with the remote control.

**Preparing the Remote Control Solution Solution** If several codes are indicated for your television brand, try each one in turn until you find one that works. If you replace the remote control's batteries, you must set the brand code again.

#### **You can then control the television using the following buttons.**

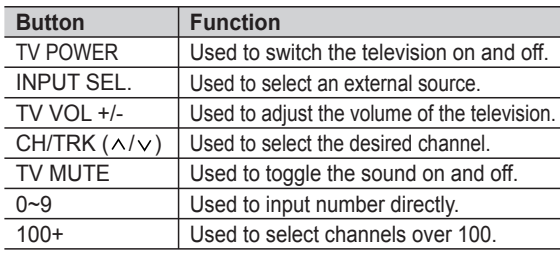

■ The various functions may not be able to be controlled on all televisions. If you encounter problems, operate the television directly.

### **Tour of the Remote Control ▌**

*You can control part of another manufacturer's TV functions with this remote control. • Buttons that can be controlled on your TV : TV POWER, INPUT SEL., TV VOL +/-, CH/TRK ( / ), TV MUTE, 0~9, 100+ Button.*

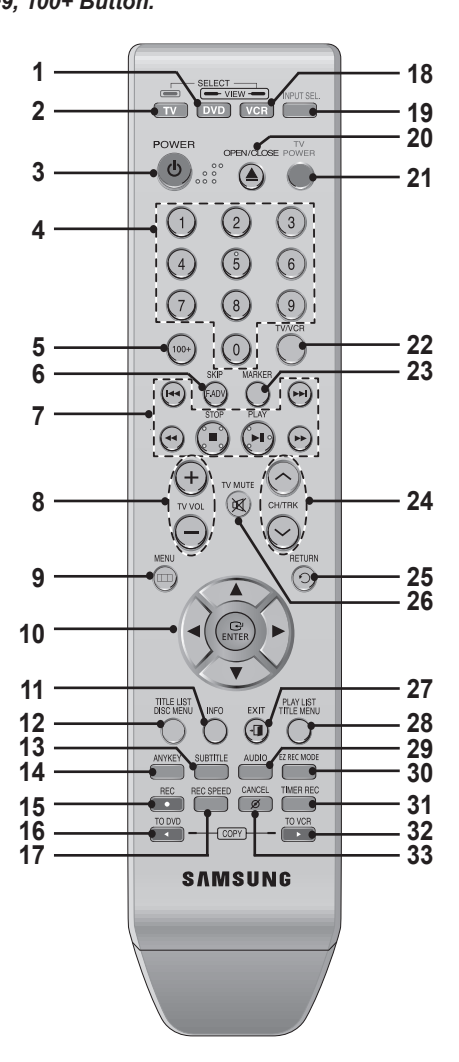

**1. DVD Button**

Press this when you use a DVD.

- **2. TV Button**
	- Press this to operate your TV.
- **3. POWER Button**
- Press to power the DVD Recorder & VCR on and off. **4. NUMBER Button**
- **5. 100+ Button**
	- Press this to select channel 100 or higher.
- **6. F.ADV/SKIP Button**
	- Press to skip a disc backwards or forwards.
- **7. Playback-related Buttons** Forward/Rewind, Search, Skip, Stop, Play/Still
- **8. TV VOL (Volume) Button** TV volume adjustment
- **9. MENU Button**

Press this to bring up the DVD Recorder & VCR's setup menu.

**10. ENTER/DIRECTION Buttons**

(UP/DOWN or LEFT/RIGHT Buttons) This button functions as a toggle switch.

- **11. INFO Button** Press this to display current setting or disc status.
- **12. TITLE LIST/DISC MENU Button** Press this to enter the TITLE LIST/Disc menu. **13. SUBTITLE Button**
	- Press this to switch the DVD's subtitle language.
- **14. ANYKEY Button** Press this to set the status of the disc that is being played.
- **15. REC Button** Press this to make a recording on VCR, DVD-RAM/ ±RW/±R discs.
- **16. TO DVD COPY Button** Press this when you copy from the VCR to the DVD.
- **17. REC SPEED Button** Press this to set the desired recording time and picture quality.
- **18. VCR Button**
	- Press this when you use a VCR.
- **19. INPUT SEL. Button** Press this to select AV input signal in external input mode. (Tuner, AV input, DV input)
- **20. OPEN/CLOSE Button** Press this to open and close the disc tray.
- **21. TV POWER Button** Press to power your TV on and off.
- **22. TV/VCR Button**
- **23. MARKER Button**
	- Press this to bookmark or mark a position while playing a disc.
- **24. CH/TRK Button**  Use this to select a TV channel. Press this to adjust the tape tracking.
- **25. RETURN Button** Returns to a previous menu. **26. TV MUTE Button**
- This also operates as sound mute. (TV mode) **27. EXIT Button**
- Exit the current menu.
- **28. PLAY LIST/TITLE MENU Button** Press this to enter the Edit playlist/Title menu.
- **29. AUDIO Button** Press this to access various audio functions.
- **30. EZ REC MODE Button** (See page 64) Use this to set the EZ REC MODE.
- **31. TIMER REC Button** Press this when you use Timer Recording.
- **32. TO VCR COPY Button** Press this when you copy from the DVD to the VCR.
- **33. CANCEL Button**
- $*$  This is a special remote control for the visually impaired, and has Braille points on the POWER( $\odot$ ), STOP( $\odot$ ) and  $PLAY$ ( $\bigcirc$ ) buttons.

# **Description**

# **▌Front Panel**

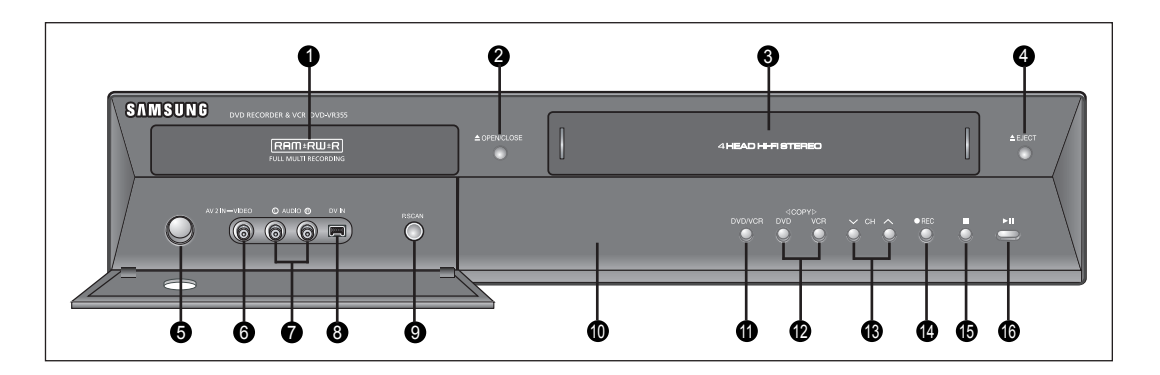

- 1. DVD DECK
- 2. DVD OPEN/CLOSE BUTTON
- 3. VCR DECK
- 4. VCR EJECT BUTTON
- 5. POWER BUTTON
- 6. VIDEO INPUT JACK (AV 2 IN)
- 7. AUDIO L, R INPUT JACKS (AV 2 IN)
- 8. DV INPUT JACK
- 9. P.SCAN BUTTON
- 10. FRONT PANEL DISPLAY
- 11. DVD/VCR SELECT BUTTON
- 12. COPY BUTTON
- 13. CH ( $\land$ / $\lor$ ) BUTTON
- 14. RECORD BUTTON
- 15. STOP BUTTON
- 16. PLAY/STILL BUTTON

### **▌Front Panel Display**

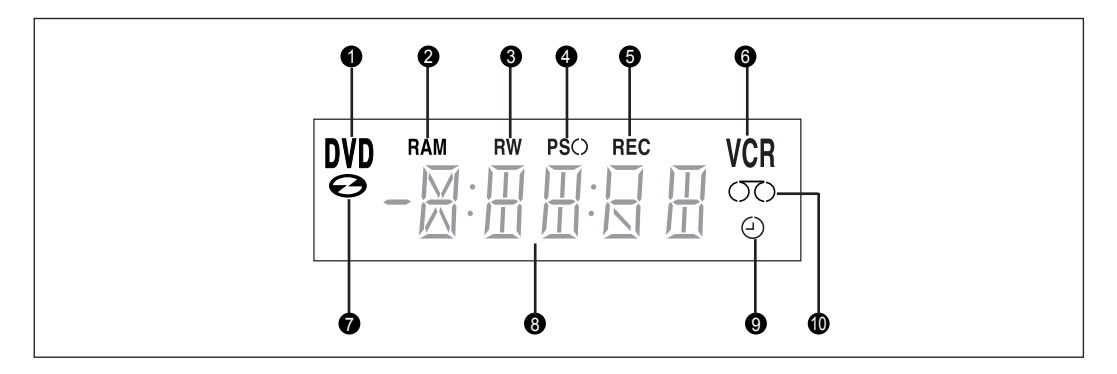

- 1. DVD is activated.
- 2. DVD-RAM is activated.
- 3. DVD(±)R or DVD(±)RW is actived.
- 4. Progressive Scan mode is activated.
- 5. Record function is activated.
- 6. VCR is activated.
- 7. DVD or CD media is loaded.
- 8. The time, counter position or current deck status is indicated.
- 9. When you set a Timer recording, this indicator appears.
- 10. VHS video tape is loaded.

### **▌Rear Panel**

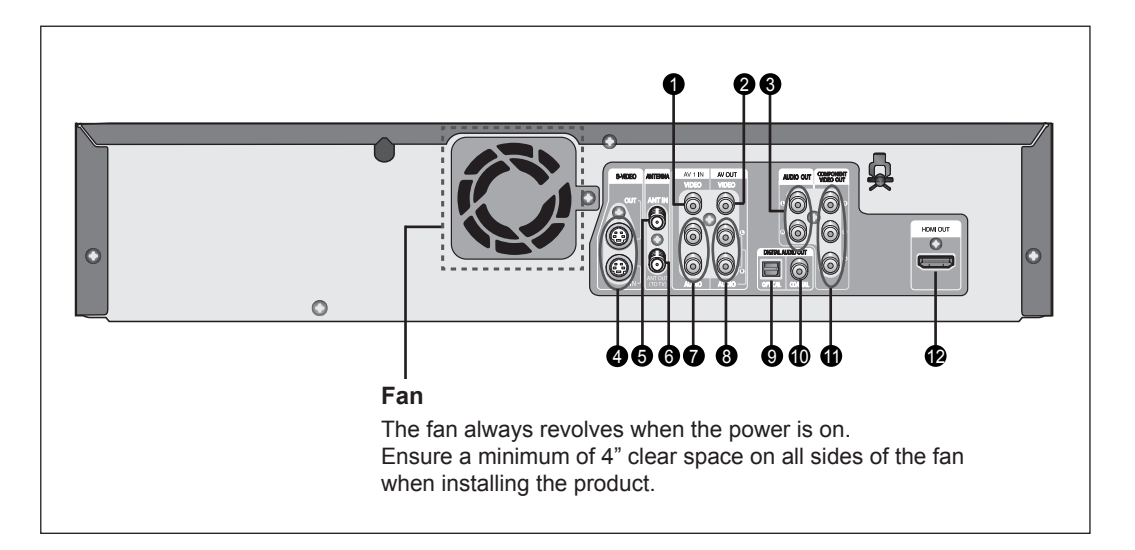

- 1. VIDEO INPUT JACK (AV 1 IN)
- 2. VIDEO OUT JACK (AV OUT)
- 3. AUDIO OUT JACKS (COMPONENT OUT)
- 4. S-VIDEO IN/OUT JACKS
- 5. ANT IN JACK
- 6. ANT OUT (TO TV) JACK
- 7. AUDIO INPUT JACKS (AV 1 IN)
- 8. AUDIO OUT JACKS (AV OUT)
- 9. DIGITAL AUDIO OUT JACK (OPTICAL)
- 10. DIGITAL AUDIO OUT JACK (COAXIAL)
- 11. VIDEO OUT JACKS (COMPONENT OUT)
- 12. HDMI OUT Connects the input of external equipment using an HDMI cable.

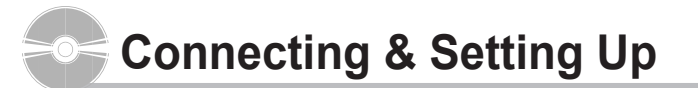

# **Connecting the Antenna Cable**

*There are several ways to connect your DVD Recorder & VCR. Select the antenna connection that best suits you below.*

### **Antenna + DVD Recorder & VCR + TV : No Cable box ▌**

*You can record non-scrambled channels by selecting the channel on the DVD Recorder & VCR. Also use this method if you watch channels without a cable box.*

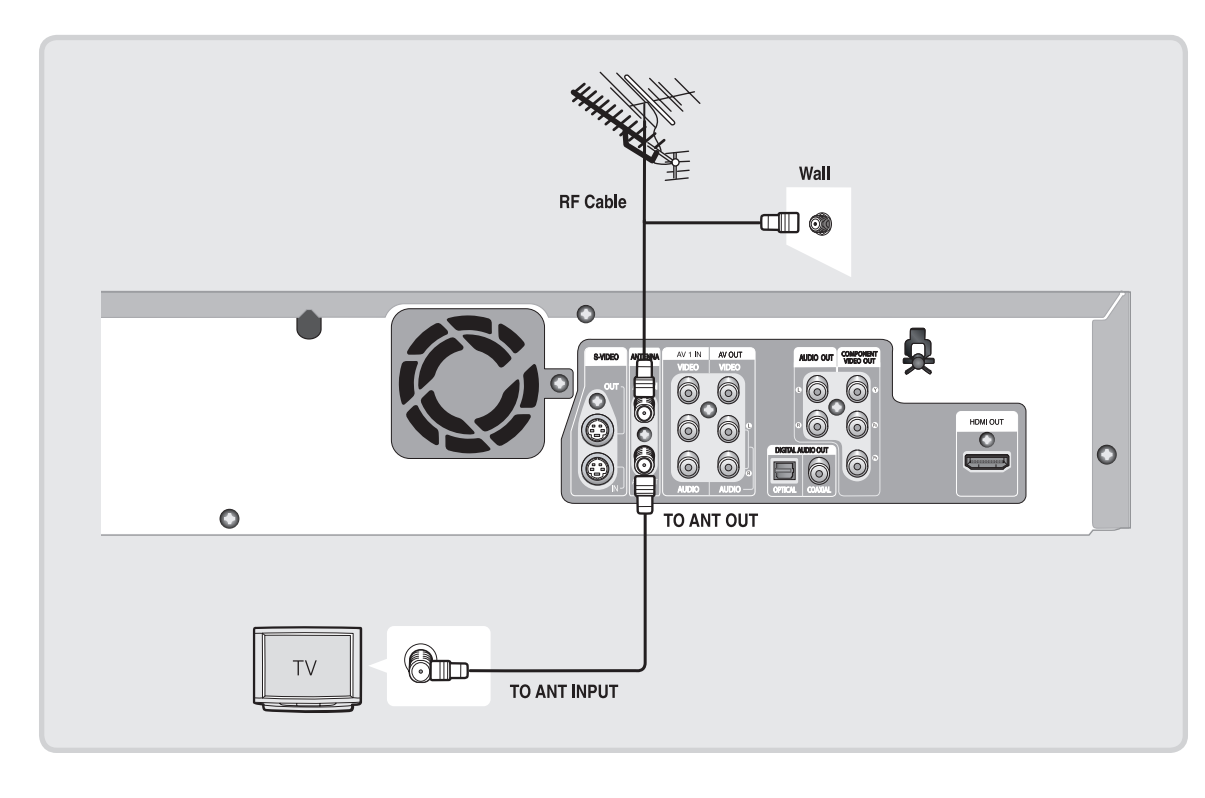

If you are using an off-air antenna that has 300-ohm twin flat leads, use an external antenna connector (300-75 ohm adaptor : not supplied) to connect the antenna to the DVD Recorder & VCR. ■ If you are using an off-air antenna that has ■ If you have two separate antennas (one VHF and

 $\boxed{1}$ 

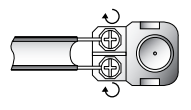

the other UHF), use a UHF/VHF combineradaptor (available at most electronics shops) to connect the antenna to the DVD Recorder & VCR.

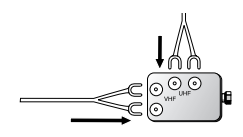

#### **Antenna + Cable box + DVD Recorder & VCR + TV : Cable box with many scrambled channels**

*You can record channels by selecting the channel on the cable box. You cannot record one channel while watching another channel. Be sure that the cable box is turned on.*

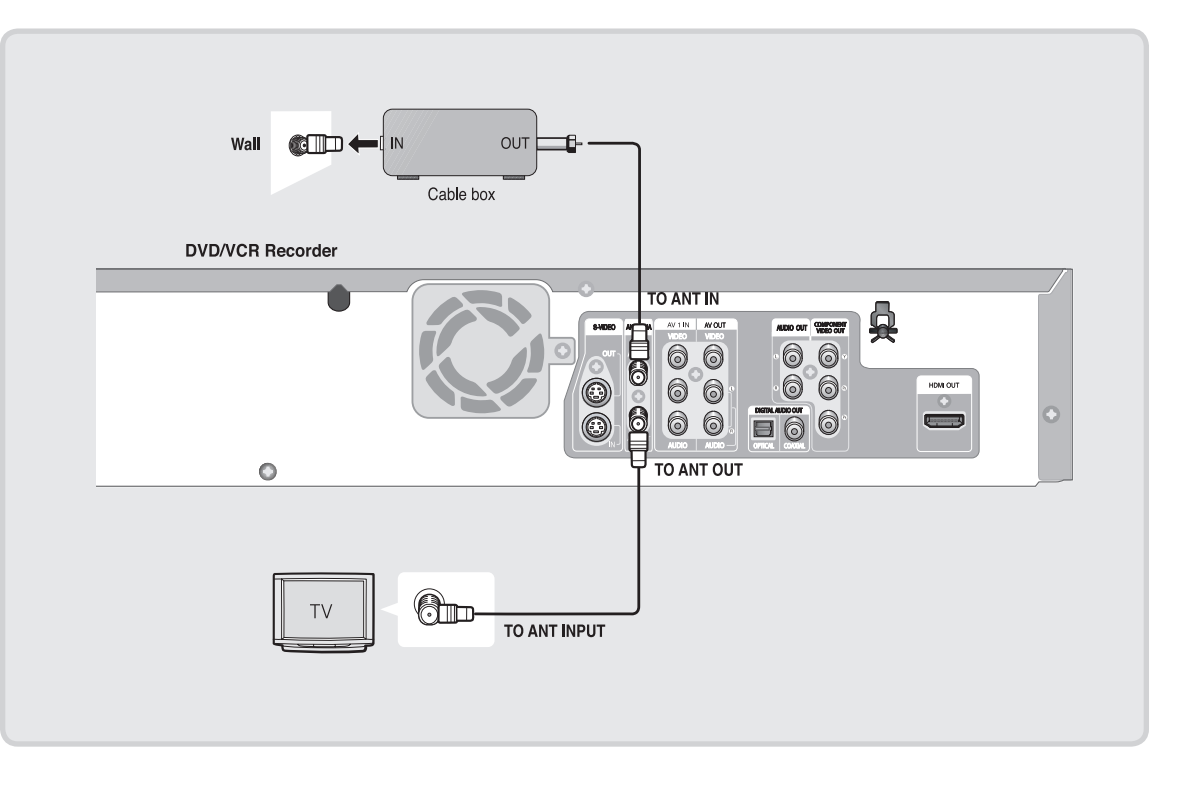

#### **Antenna + DVD Recorder & VCR + Cable box + TV : Cable box with a few scrambled channels**

*You can record non-scrambled channels by selecting the channel on the cable box. You cannot record scrambled channels that require a cable box.*

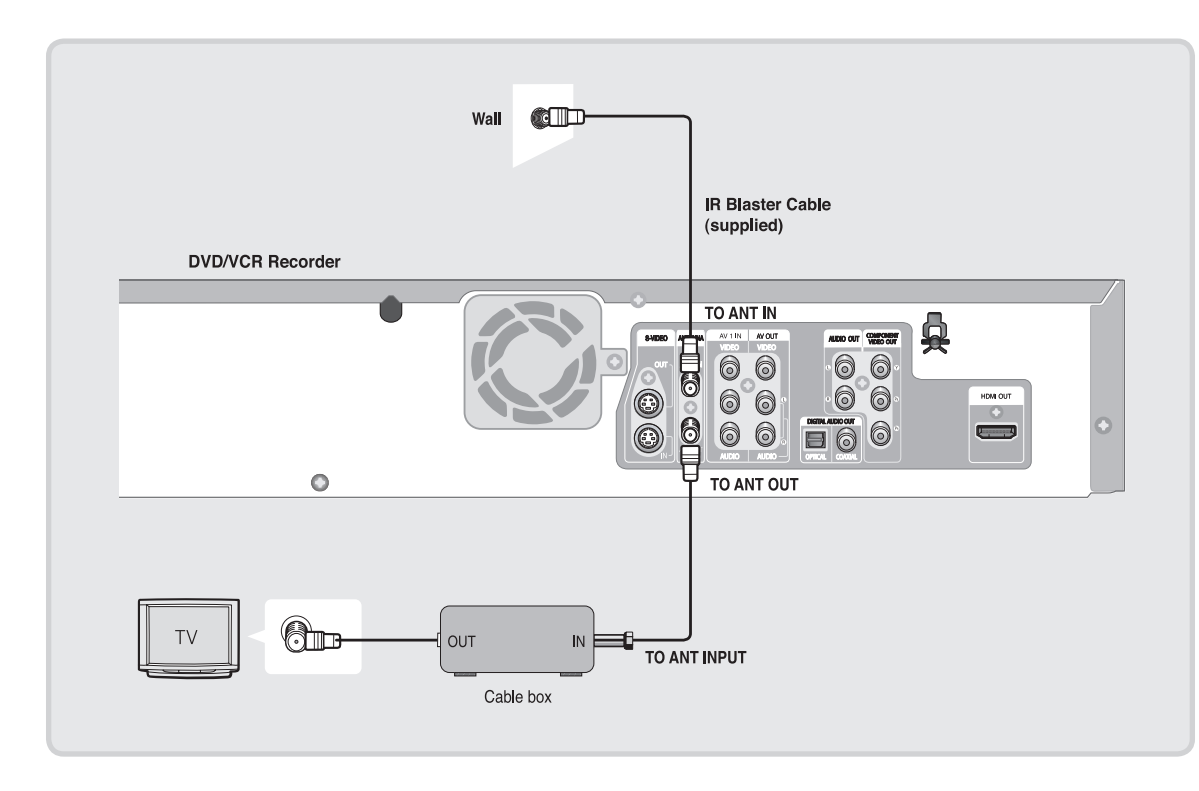

### **Connecting HDMI/DVI to a TV**

### **Connecting to a TV with an HDMI Jack ▌**

#### **HDMI** ( High Definition Multimedia Interface)

*HDMI enables you to make a digital video and audio connection with a single cable. Using HDMI, the DVD player transmits a digitial video and audio signal and displays a vivid picture on a TV having an HDMI input jack." Using an HDMI- HDMI cable(not included) connect the HDMI OUT jack on the rear of the DVD Recorder & VCR to the HDMI IN jack of your TV.*

*Press the input selector on your TV remote control until the HDMI signal from the DVD Recorder & VCR appears on your TV screen.*

 $\blacksquare$ 

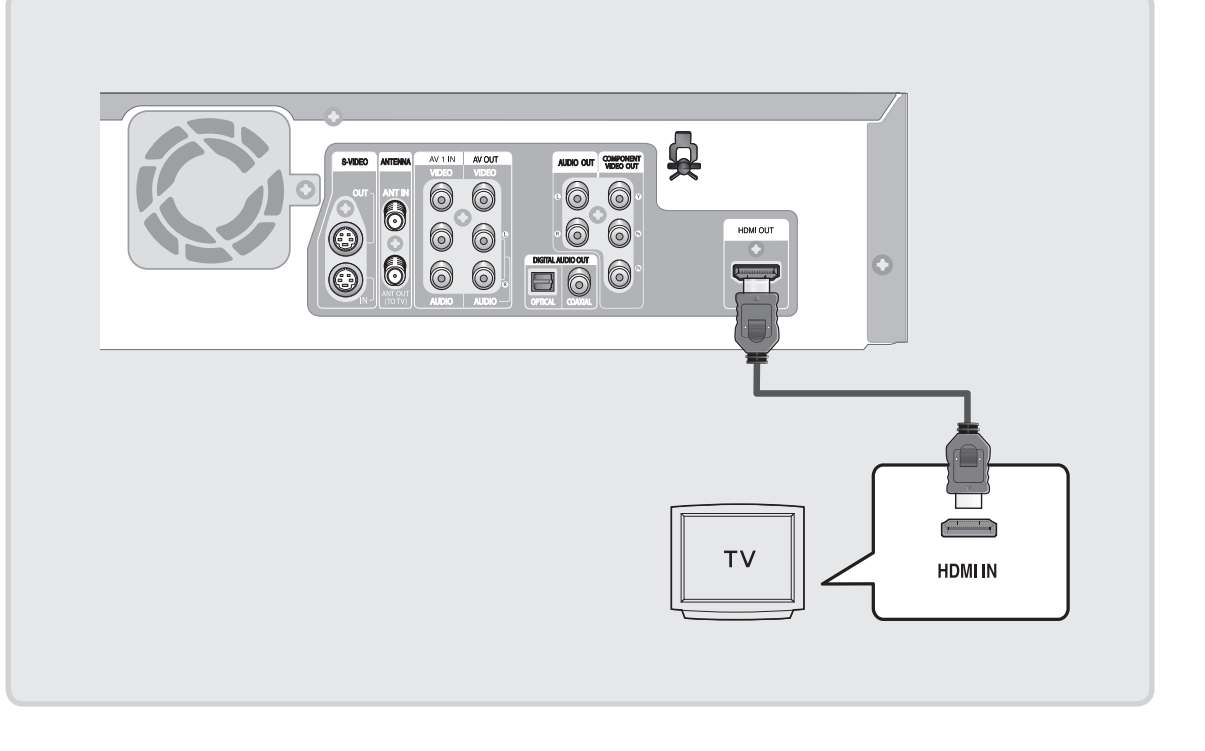

- To hear audio on your TV when using HDMI, set the digital audio output to PCM (2 channel). (See page 32)
- Depending on the HDMI device (TV/HDMI Receiver) you use, audio may not be supported. If your TV does not support Dolby digital/DTS, Audio output is not available when you set the Digital output as Bitstream or select DTS On in the Audio setup menu. In this case, set the digital audio output to PCM or DTS Off.
- If you use an HDMI cable to connect a Samsung TV to the DVD recorder & VCR, you can operate the recorder using the TV remote control. (This is only available with SAMSUNG TVs that support Anynet+(HDMI-CEC).) (See page 39)
- HDMI (High Definition Multimedia Interface) HDMI enables you to make a digital video and audio connection with a single cable. Using HDMI, the DVD and VCR player transmits a digitial video and audio signal and displays a vivid picture on a TV having an HDMI input jack.
- When HDMI is connected, you can still record TV via Video or S-Video on the VCR, but you cannot copy from the DVD player to the VCR.
- Please check the Anynet<sup>+</sup> logo (If your TV has an  $\mathcal{A}_{\textit{nypnet}}$  logo, then it supports Anynet+ function.)

*Using an HDMI-DVI cable (not included), connect the HDMI OUT terminal on the rear of the DVD Recorder & VCR to the DVI IN terminal of your TV.*

*An HDMI to DVI connection requires a separate audio connection, using the audio cables, connect the AUDIO (red and white) OUT (AV OUT) terminals on the rear of the DVD Recorder & VCR to the AUDIO (red and white) IN terminals of your TV. Turn on the DVD Recorder & VCR and TV.*

*Press the input selector on your TV remote control until the DVI signal from the DVD Recorder & VCR appears on your TV screen.*

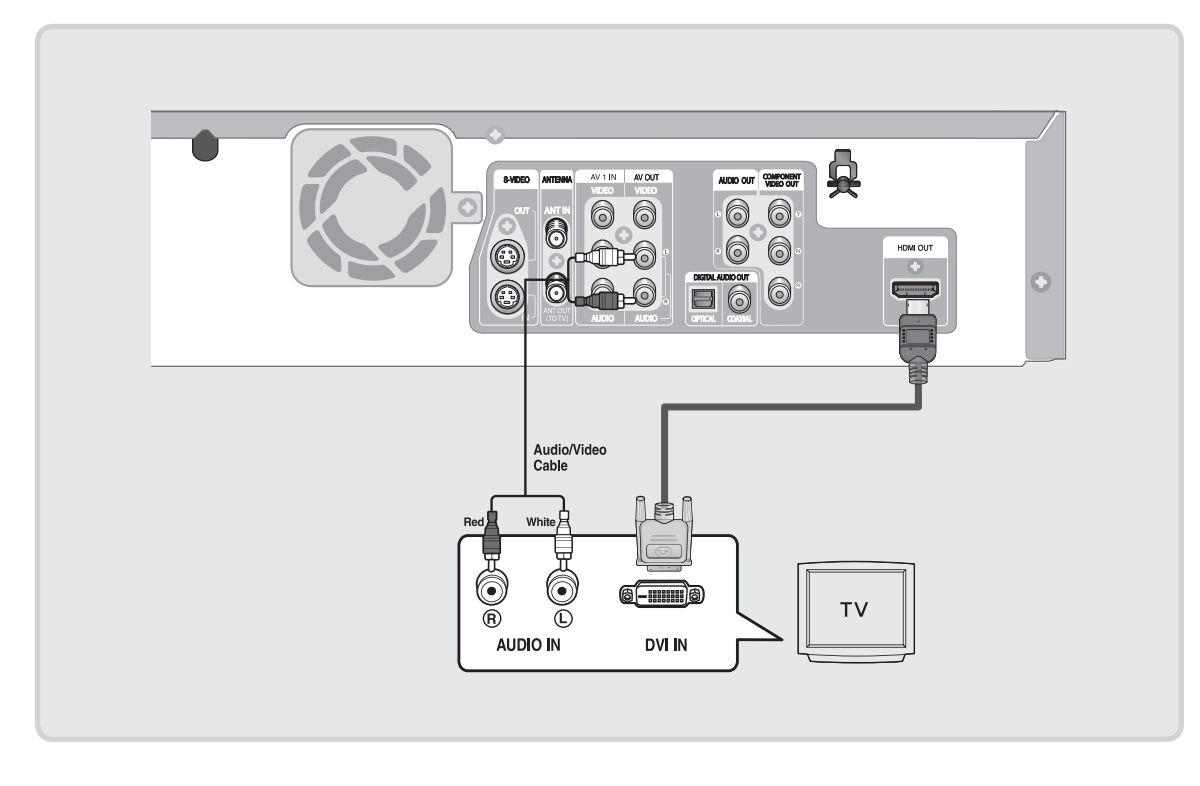

- To set the HDMI output resolution (480p/720p/ 1080i), see page 34.
- HDMI (High Definition Multimedia Interface) HDMI enables you to make a digital video and audio connection with a single cable. Using HDMI, the DVD and VCR player transmits a digital video and audio signal and displays a vivid picture on a TV having an HDMI input jack.
- HDMI is completely compatible with DVI. The only difference between HDMI and DVI is that HDMI supports multi-channel audio.
- HDMI connection description HDMI connector - Both uncompressed video data and digital audio data (LPCM or Bit Stream data).
	- Even though the DVD Recorder & VCR records analog audio and video, with HDMI the analog signal is converted to digital signal and is sent to the TV.
	- If your TV does not support HDCP (Highbandwidth Digital Content Protection), snow noise appears on the screen.

#### ■ Why does Samsung use HDMI?

Analog TVs require an analog video/audio signal. However, when playing a DVD, the data transmitted to a TV is digital. Therefore either a digital-to-analog converter (in the DVD Recorder & VCR) or an analog-to-digital converter (in the TV) is required. During this conversion, the picture quality is degraded due to noise and signal loss. HDMI technology is superior because it requires no digital-to-analog conversion and is a pure digital signal from the DVD Recorder & VCR to your TV.

#### **What is the HDCP?** ■

HDCP (High-bandwidth Digital Content Protection) is a system for protecting DVD content output via HDMI from being copied. It provides a secure digital link between a video source (PC, DVD. etc) and a display device (TV, projector. etc). Content is encrypted at the source device to prevent unauthorized copies from being made.

**Connections**

**Connections** 

### **Connecting the Video Cable**

*There are several ways to connect your DVD Recorder & VCR. Select one of the video connections on the following pages.*

*You must use one of the following audio/video connections on this unit.*

### ■ Connecting to Component Video Input Jacks (Y,P<sub>B</sub>,P<sub>R</sub>)

*Connect Component video cables (not supplied) between the COMPONENT OUT (Y,PB,PR) jacks on DVD Recorder & VCR and COMPONENT IN (Y,P<sub>B</sub>,P<sub>R</sub>) jacks on your TV.* 

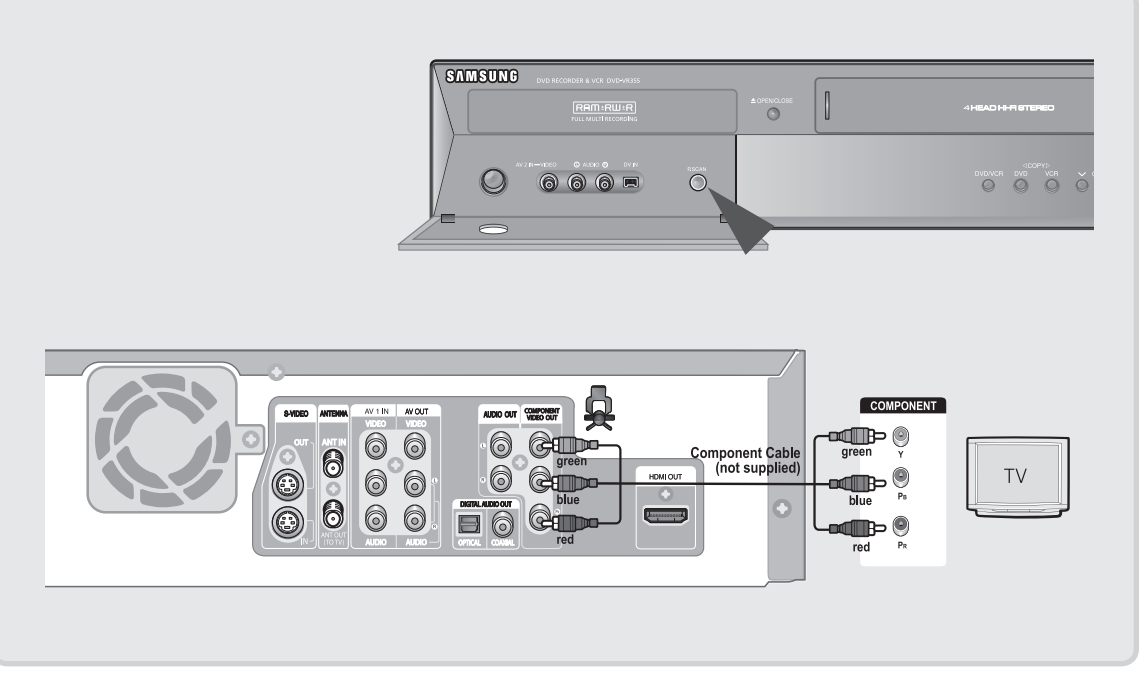

- You will enjoy high quality images. Component video separates the picture element into black and White(Y), blue( $P_B$ ), red( $P_B$ ) signals to present clear and clean images.
- Connect the audio cables(white and red) between the Component AUDIO OUT jacks on the DVD Recorder & VCR and Component AUDIO IN jacks on your TV(or AV amplifier). (See pages  $21~23$ )
- Progressive scan
- If your TV supports Progressive Scan, you can enjoy higher quality video by pressing the P.SCAN button. (The component cable has to be connected.)
- 1. With the unit in Stop mode, press the P.SCAN button on the front of the DVD Recorder & VCR.
- 2. The message "Press "Yes" to confirm Progressive scan mode. Otherwise press "No"" will appear. Press the ◄ ► buttons to select Yes, and then press the ENTER button.
- Compared to standard interlaced video, progressive scan doubles the amount of video lines fed to your TV, resulting in a clearer, more stable, and flicker free image than interlaced video. The component output jack of the DVD player can be used for progressive output mode, which is only available with TVs that support progressive scan. ■
	- Progressive Scan Output (480p) Consumers should note that not all high definition television sets are fully compatible with this product and may cause artifacts to be displayed in the picture. If you experience 480p progressive scan picture problems, it is recommended that you switch the connection to the 'standard definition' output. If there are questions regarding TV set compatibility with this model, please contact our customer service center at 1-800-SAMSUNG.
	- The Component jacks will not output video resolutions above 480p. To view 720p and 1080i, connect the DVD-VR355 to your TV with an HDMI-HDMI cable. With HDMI connected, press the P.SCAN button to alternate between all available resolutions. (See page 34)

### **Connecting to an S-Video Input Jacks ▌**

*Connect an S-Video cable(not supplied) between the S-VIDEO OUT jack on DVD Recorder & VCR and S-VIDEO IN jack on your TV.*

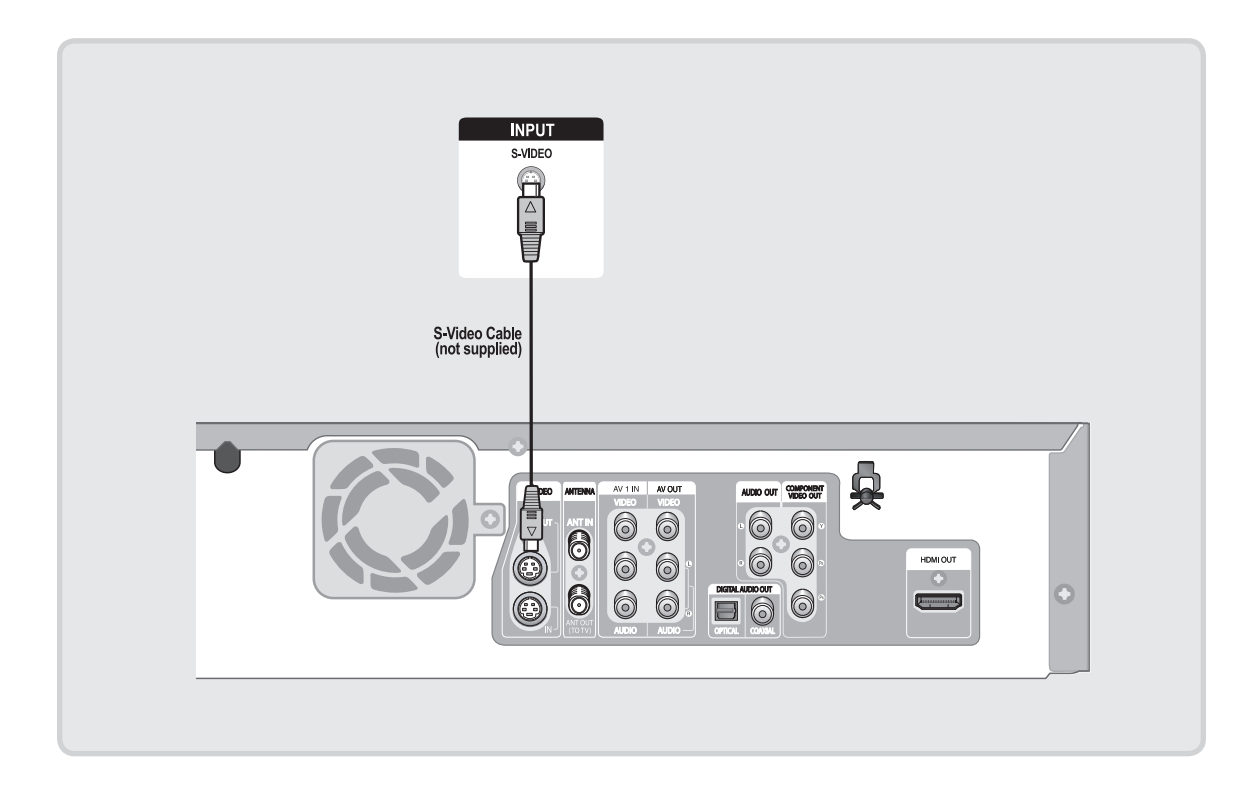

- You will enjoy high quality images. S-Video separates the picture element into black and white (Y) and color (C) signals to present clearer images than regular video input mode. This connection outputs the 480i resolution to your TV.
- Connect the audio cables(white and red) between the AUDIO OUT jacks on the DVD Recorder & VCR and AUDIO IN jacks on your TV(or AV amplifier). (See pages 23~25)
- $\mathscr{A}$ ■ S-Video and Component video output are available only if your TV supports S-Video input or Component video input, respectively. If S-Video or Component video output does not work, check your TV connections and the TV input selection settings.

### **Connecting to a Video Input Jacks ▌**

*Connect a video(yellow) cable between the VIDEO(yellow) OUT jack on DVD Recorder & VCR and VIDEO(yellow) IN jack on the TV.*

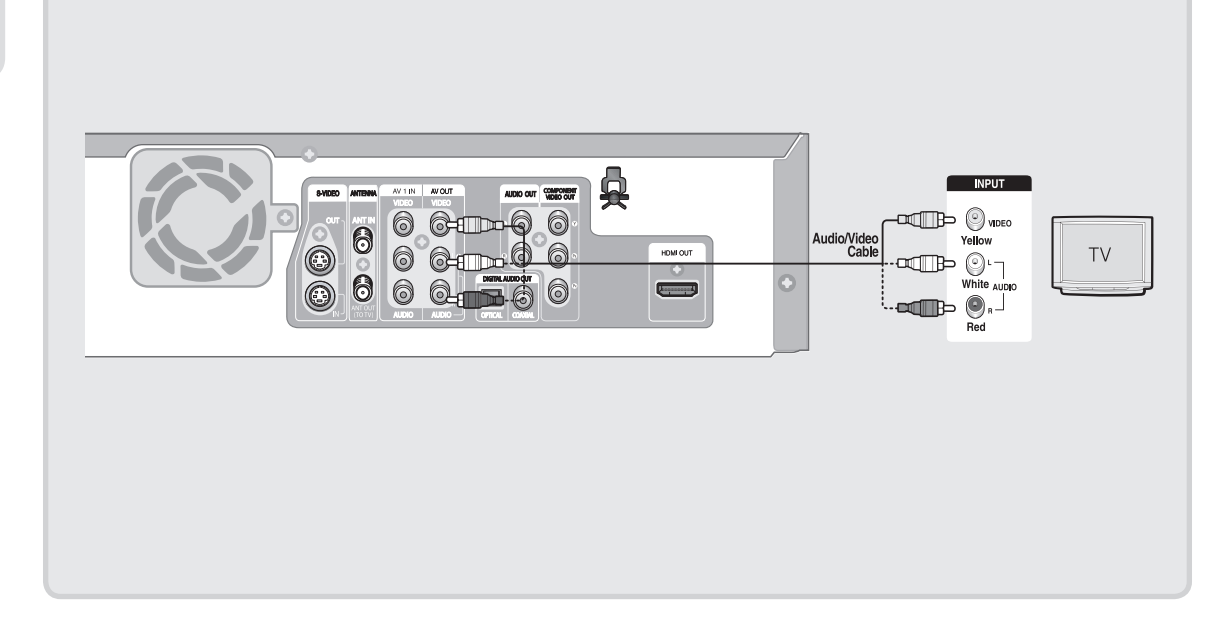

- You will enjoy regular quality images. This connection outputs the 480i resolution to your TV.
- Connect the audio cables(white and red) between the AUDIO OUT jacks on the DVD Recorder & VCR and AUDIO IN jacks on your TV(or AV amplifier). (See pages 23~25)

# **Connecting the Audio Cable**

*Select one of the Audio connections on the following pages.*

### **Connecting to your TV ▌**

*This connection will use your TV's speakers.*

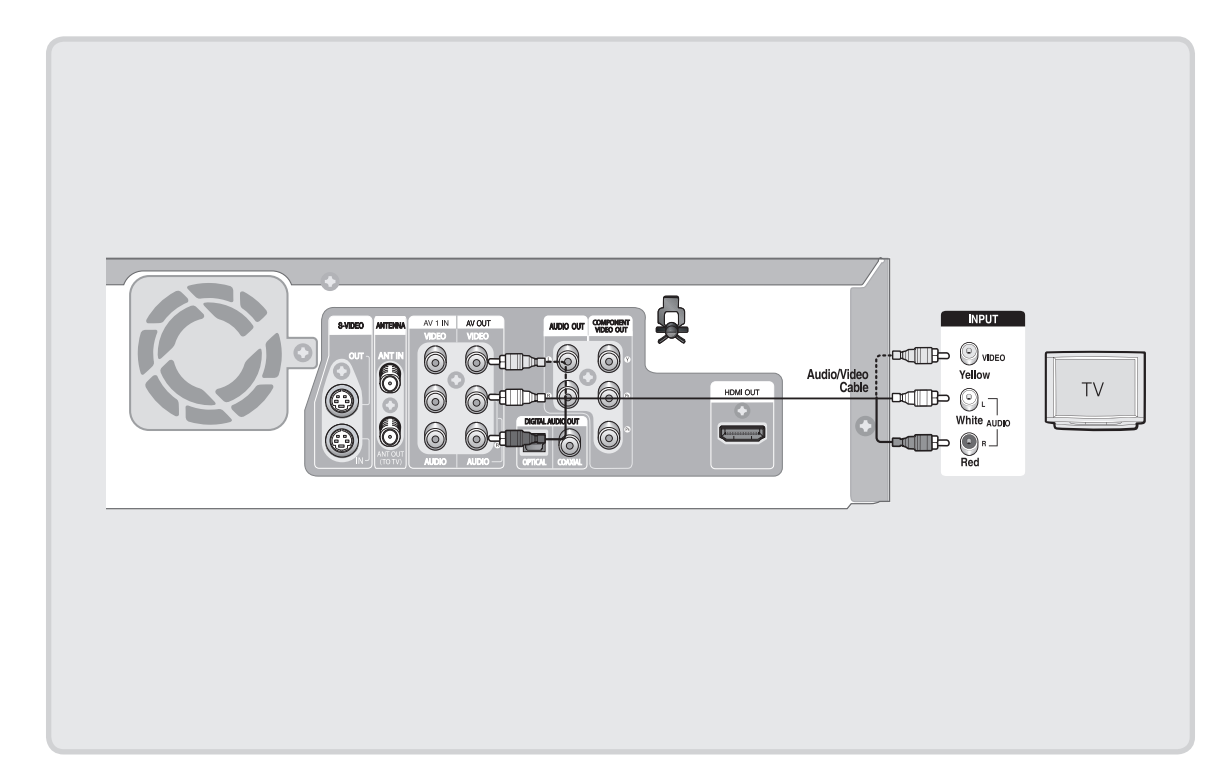

### **.** Connecting to a Stereo Amplifier with Analog Input Jacks

If your stereo amplifier only has AUDIO INPUT jacks(L and R), use the AUDIO OUT (AV OUT) jacks.

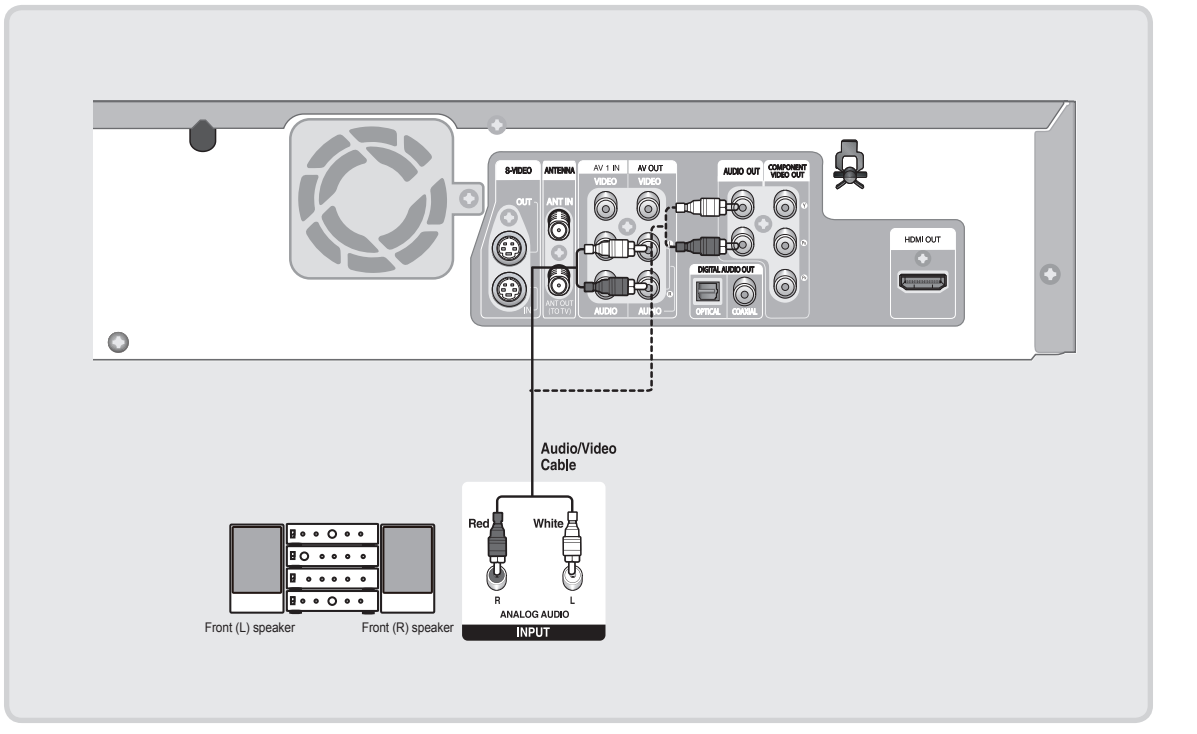

### ▌Connecting to an AV Amplifier with a Digital Input Jack

*If your AV amplifier has a Dolby Digital or DTS decoder and a digital input jack, use this connection. To enjoy Dolby Digital or DTS sound, you will need to set up the audio settings. (See page 32)*

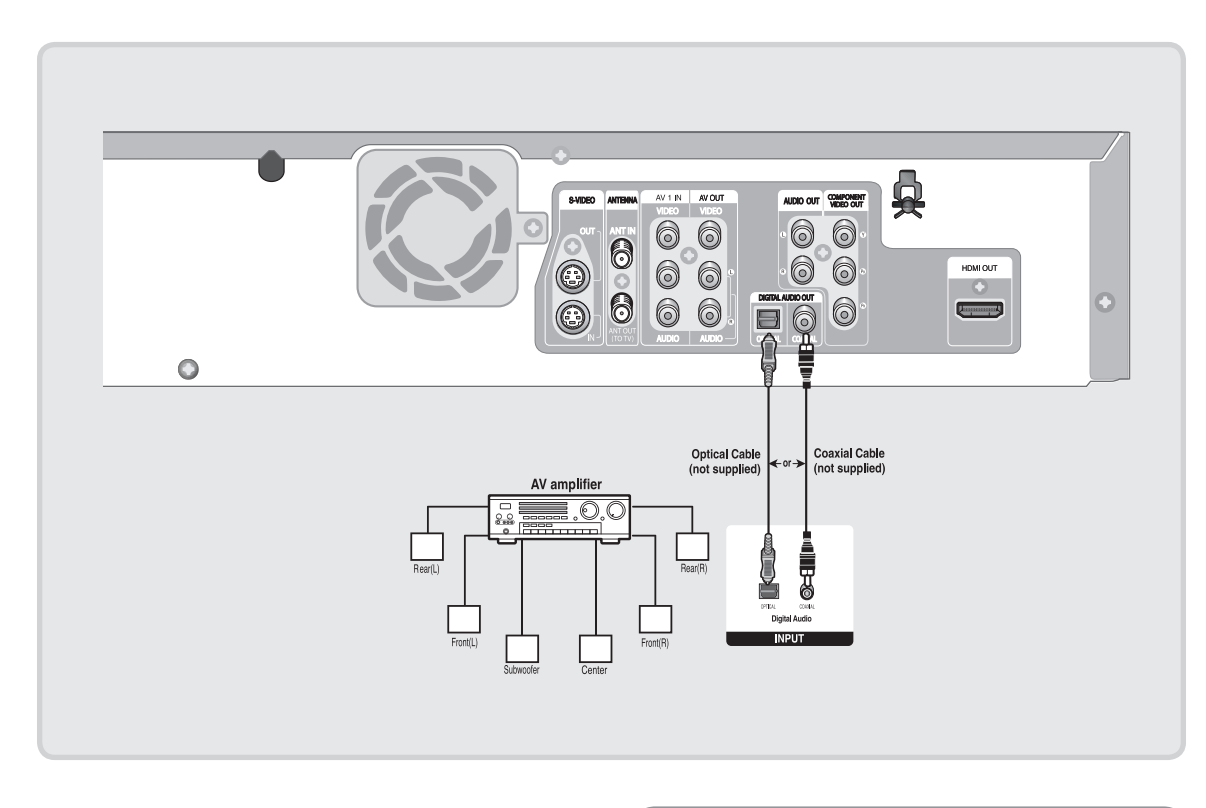

Manufactured under license from Dolby Laboratories. "Dolby" and the double-D symbol are trademarks of Dolby Laboratories.

"DTS" and "DTS Digital Out" are trademarks of DTS, Inc.

### **Connecting External Devices**

*This allows you to connect your DVD Recorder & VCR to other external devices and view or record their outputs.*

#### **connecting a VCR, cable box/satellite receiver (Set top box) or DVD player to the AV 1 IN or S-VIDEO IN Jacks**

*Connecting a VCR or external device to AV 1 IN jacks of the DVD Recorder & VCR. If desired, you can connect an S-Video cable to the S-Video In jack instead of connecting the Video (yellow) cable. You can record from connected equipment (VCR, cable box/satellite receiver (Set top box) or DVD).*

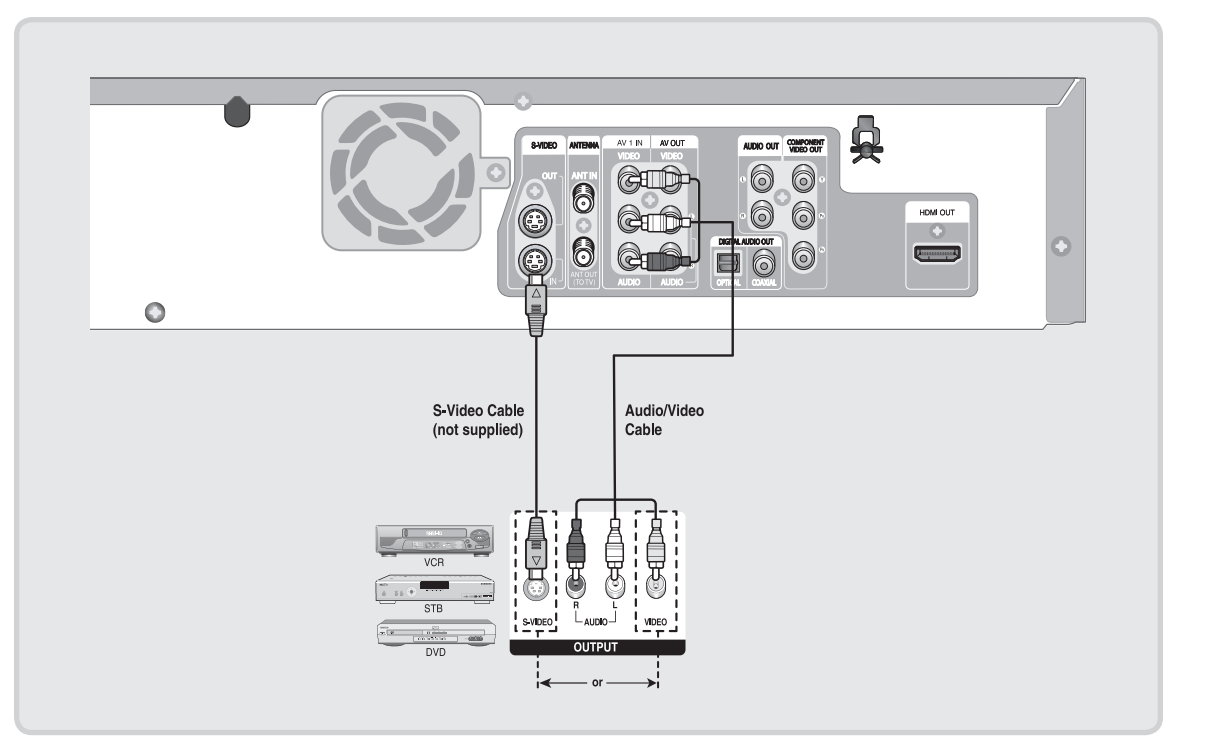

- You can also use the AV 2 IN jacks on the front panel of the DVD Recorder & VCR.
	- Press the INPUT SEL. button to select the AV1 or S-Video input.
	- Copy protected content cannot be recorded.
- Depending on your input connection, you must choose **AV 1 (Composite)** or **S-video**. (See page 37)

### **Connecting a Camcorder ▌**

*You can record from connected equipment, such as a camcorder by using the AV2 IN or DV IN jacks on front of the DVD Recorder & VCR.* 

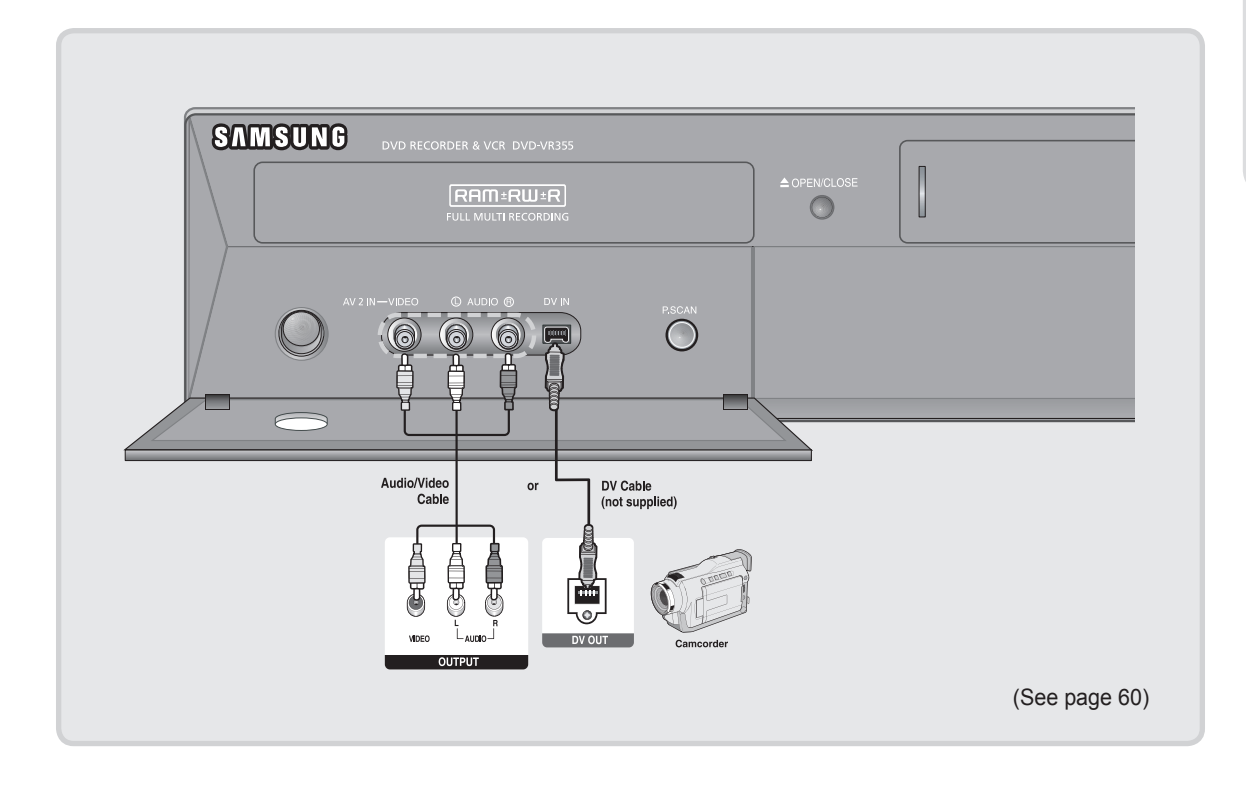

 $\blacksquare$ 

- If the Input is not selected automatically, press the **INPUT SEL.** button on the remote control to select desired input.
	- Check your camcorder's owner's manual to see how to use the camcorder in this mode.

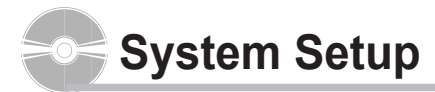

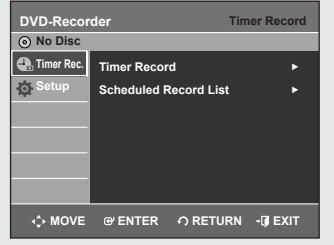

### **On-Screen Menu Navigation**

#### *The on-screen menus allow you to enable or disable various functions on your DVD Recorder & VCR. Press the MENU button to open the on-screen menu and then use*

*the following buttons to navigate through the on screen menus.*

#### **1.** ▲▼, ◄ ► **Buttons**

Press these buttons on the remote control to move the selection bar ▲▼,◄ ► to cycle through the menu options.

**2. ENTER Button**

Press this button on the remote control to confirm any new settings.

**3. RETURN Button**

Press this button on the remote control to return to the previous menu screen displayed or to exit the on-screen menu.

#### **4. EXIT Button**

Press this button to exit the on-screen menu.

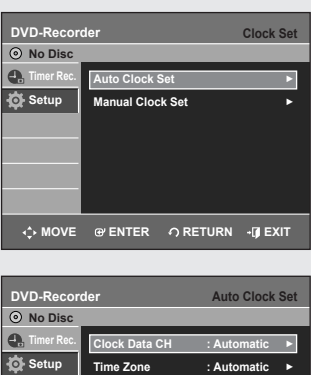

**MOVE ENTER RETURN EXIT**

**Daylight Saving : Automatic ►**

### **Auto Clock Set**

*This menu is used to set the current time. You need to set the time to use timer recording.*

- You must have the antenna connected to set the Auto Clock. See pages 15~17 for Antenna Connections.
	- The Clock will be automatically set when you turn off the recorder.
- **1.** With the unit in Stop mode/No Disc mode, press the **MENU** button.
- **2.** Press the ▲▼ buttons to select **Setup**, then press the **ENTER** or ► button.
- **3.** Press the ▲▼ buttons to select **Clock Set**, then press the **ENTER** or ► button.
- **4.** Press the ▲▼ buttons to select **Auto Clock Set**, then press the **ENTER** or ► button.
- If your clock is set to the wrong time zone or daylight saving, you can adjust these settings without turning off the Auto Clock Set function.
- **5.** Press the **A** ▼ buttons to select the sub menu (Clock Data CH, Time Zone or Daylight Saving), then press the **ENTER** or ► button.

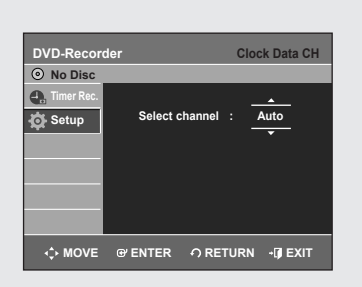

#### **DVD-Recorder Auto Clock Set No Disc Timer R** Setup **MOVE ENTER RETURN EXIT Clock Data CH : Automatic ► Time Zo Daylight Saving Automatic Atlantic Eastern Central Mountain Pacific Alaska Hawaii**

### **Clock Data CH ▌**

*Press the ▲▼ buttons to select a channel that carries a time signal, then press the ENTER button. Select Auto to set the channel automatically.*

### **Time Zone ▌**

*Press the ▲▼ buttons to select the time zone of your area, then press the ENTER or ► button. Select Automatic to set the time zone automatically.*

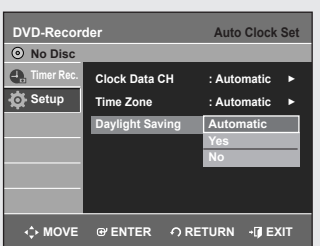

### **Daylight Saving ▌**

*Press the ▲▼ buttons to select Yes or No, then press the ENTER or ► button.*

*Select Automatic to set the daylight saving automatically.*

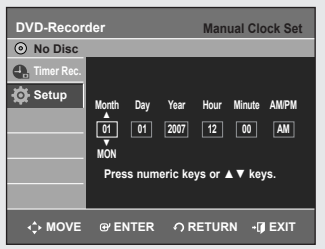

# **Manual Clock Set**

*If Auto Setup fails to set the DVD Recorder & VCR's internal clock by locating a local TV station, follow these steps to set the date and time manually.*

- $|\mathscr{D}|$ ■ For accurate Timer Recording, your DVD Recorder & VCR's internal clock must be set correctly.
- **1.** With the unit in Stop mode/No Disc mode, press the **MENU** button.
- **2.** Press the ▲▼ buttons to select **Setup**, then press the **ENTER** or ► button.
- **3.** Press the ▲▼ buttons to select **Clock Set**, then press the **ENTER** or ► button.
- **4.** Press the ▲▼ buttons to select **Manual Clock Set**, then press the **ENTER** or ► button.
- **5.** Press the  $\blacktriangle \blacktriangledown \blacktriangle \blacktriangleright$  buttons to select the Current Date and Time, then press the ENTER button.

When the current time is stored in memory and then the set is powered off, the current time will appear in the front panel display.

- ▲▼ : Sets the value
	- You can set the value using the number (0~9) buttons.
- ◄► : Moves to items

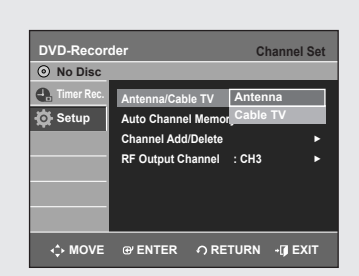

# **Channel Set**

- *This feature allows you to manually set the DVD Recorder & VCR' s tuner band to Antenna or Cable, whichever you connected to the Antenna In jack during initial setup.*
- Use this setting only if Auto Setup detected the incorrect tuner band, i.e. channels are coming in on the wrong channel numbers.
- **1.** With the unit in Stop mode/No Disc mode, press the **MENU** button.
- **2.** Press the ▲▼ buttons to select **Setup**, then press the **ENTER** or ► button.
- **3.** Press the ▲▼ buttons to select **Channel Set**, then press **ENTER** or ► button.
- **4.** Press the ▲▼ buttons to select **Antenna/Cable TV**, then press the **ENTER** or ► button.

Select the Antenna or Cable TV(Signal Source) that matches the antenna connection you selected on pages 15~17.

- **Antenna** : Select this if the DVD Recorder & VCR is connected to an indoor or outdoor VHF/UHF antenna. (See pages 15, 17)
- **Cable TV** : Select this if the DVD Recorder & VCR is connected to a cable TV. (See page 16)

### **Total channel numbers : 06/125 Saved channel : Auto Channel Memory Stop 4%**

### **Auto Channel Memory**

*Auto Channel Memory will automatically seek and store all active channels in your area.*

- **1.** With the unit in Stop mode/No Disc mode, press the **MENU** button.
- **2.** Press the ▲▼ buttons to select **Setup**, then press the **ENTER** or ► button.
- **3.** Press the ▲▼ buttons to select **Channel Set**, then press the **ENTER** or ► button.
- **4.** Press the ▲▼ buttons to select **Auto Channel Memory**, then press the **ENTER** or ► button.
	- The DVD Recorder & VCR will automatically search for all available channels in the selected tuner band. This procedure may take a few minutes to complete.
	- When finished, the lowest channel will be displayed.
	- If you want to stop or cancel scanning, press the **ENTER** button. Then select 'YES'.

**System Setup**

System Setup

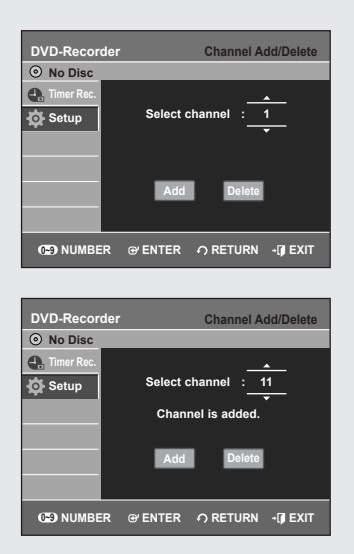

# **Channel Add/Delete**

#### *Use this feature if Auto Channel Memory missed a channel that you would like to add or if you wish to remove a channel.*

- **1.** With the unit in Stop mode/No Disc mode, press the **MENU** button.
- **2.** Press the ▲▼ buttons to select **Setup**, then press the **ENTER** or ► button.
- **3.** Press the ▲▼ buttons to select **Channel Set**, then press the **ENTER** or ► button.
- **4.** Press the ▲▼ buttons to select **Channel Add/Delete**, then press the **ENTER** or ► button.
- **5.** Press the **▲▼** or number buttons to select the channels you want to add or delete on the Select channel screen. Then, press the **ENTER** button.
	- $\cdot$  Using CH/TRK ( $\wedge$ /V) buttons for channel selection allows the user to add/delete one channel at a time.
	- Using ▲▼ buttons for channel selection jumps to the next channel memorized in Auto Channel Memory.
- **6.** Press the ◄► buttons to select **Add** or **Delete**, then press the **ENTER** button.

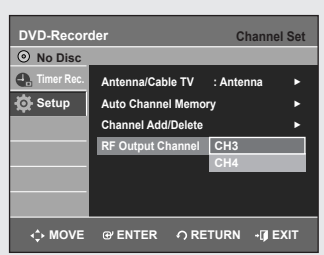

### **RF Output Channel**

- *When you connect the DVD Recorder & VCR to your TV with the RF Antenna Cable, follow the steps below to set the RF Output Channel.*
- **1.** With the unit in Stop mode/No Disc mode, press the **MENU** button.
- **2.** Press the ▲▼ buttons to select **Setup**, then press the **ENTER** or ► button.
- **3.** Press the ▲▼ buttons to select **Channel Set**, then press **ENTER** or ► button.
- **4.** Press the ▲▼ buttons to select **RF Output Channel**, then press the **ENTER** or ► button.
- **5.** Press the ▲▼ buttons to select **CH3** or **CH4**, then press the **ENTER** or ► button.

The message "Please tune your TV to channel 3 (4)" will appear on the screen. Change your TV channel to CH3 or CH4 to match the RF Output Channel of the DVD Recorder & VCR.

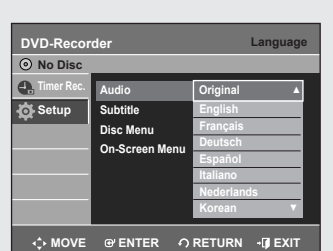

# **Setting Up the Language Options**

*If you set the language options in advance, they will come up automatically every time you watch a movie.*

- **1.** With the unit in Stop mode/No Disc mode, press the **MENU** button.
- **2.** Press the ▲▼ buttons to select **Setup**, then press the **ENTER** or ► button.
- **3.** Press the ▲▼ buttons to select **Language**, then press the **ENTER** or ► button. The Language setup menu will be displayed.
- **4.** Press the ▲▼ buttons to select the desired language option, press the **ENTER** or ► button.
	- **Audio** : For the disc audio language.
	- **Subtitle** : For the disc subtitles.
	- **Disc Menu** : For the disc menu contained on the disc.
	- • **On-Screen Menu** : For the on-screen menu of your DVD Recorder & VCR.
- **5.** Press the ▲▼ buttons to select the desired language, then press the **ENTER** or ► button.
- $\bigotimes$ ■ If the selected language is not recorded on the disc, the original pre-recorded language is selected.
	- The selected language will only appear if it is supported on the disc.

### **Setting Up the Audio Options**

#### *Allows you to setup the audio device and sound status settings depending on the audio system in use.*

- **1.** With the unit in Stop mode/No Disc mode, press the **MENU** button.
- **2.** Press the ▲▼ buttons to select **Setup**, then press the **ENTER** or ► button.
- **3.** Press the ▲▼ buttons to select **Audio**, then press the **ENTER** or ► button. The Audio setup menu will be displayed.
- **4.** Press the ▲▼ buttons to select the desired audio option, then press the **ENTER** or ► button.
- **5.** Press the A ▼ buttons to select the desired item, then press the **ENTER** or ► button.

### **Digital Output ▌**

- • **PCM** : Converts to PCM(2CH) 48kHz audio. Select PCM when using the Analog Audio Outputs.
- • **Bitstream** : Converts to Dolby Digital Bitstream. Select Bitstream when using the Digital Audio Outputs.

Be sure to select the correct Digital Output or no audio will be heard. ■

### **DTS ▌**

- • **Off** : Doesn't output digital signal.
- • **On** : Outputs DTS bitstream. (via Digital Audio Output) Select DTS when connecting to a digital amp with a DTS decoder.
	- When a DTS soundtrack is played, sound is not output from the Analog Audio Output (AV OUT).

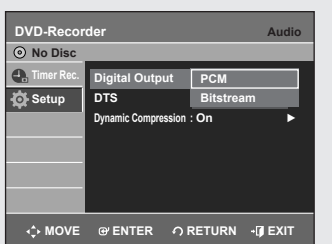

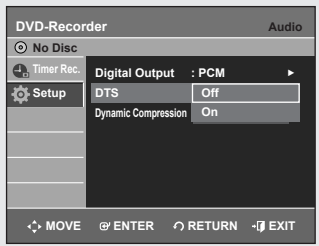

**System Setup**

System Setup

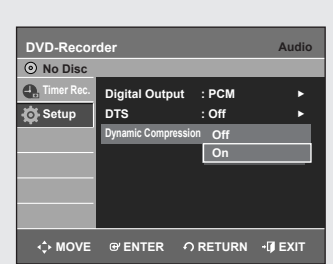

# **Dynamic Compression ▌**

#### *This is only active when a Dolby Digital signal is detected.*

- • **On :** When the Movie soundtracks are played at low volume or from small speakers, the system can apply appropriate compression to make low-level content more intelligible and prevent dramatic passages from getting too loud.
- • **Off :** You can enjoy the movie with the standard Dynamic Range.

# **Setting Up the Video(Display) Options**

#### *This function allows you to setup the TV screen settings.*

- **1.** With the unit in Stop mode/No Disc mode, press the **MENU** button.
- **2.** Press the ▲▼ buttons to select **Setup**, then press the **ENTER** or ► button.
- **3.** Press the ▲▼ buttons to select **Video**, then press the **ENTER** or ► button. Video option menu will be displayed.
- **4.** Press the ▲▼ buttons to select the desired video option, then press the **ENTER** or ► button.
- **5.** Press the **▲▼** buttons to select the desired item, then press the **ENTER** or ► button.
	- Press the RETURN or **◀** button to return to the previous menu. Press the **EXIT** button to exit the menu.

### **TV Aspect ▌**

#### *Depending on the type of television you have, you may want to adjust the screen setting. (aspect ratio)*

- • **4:3 Letter Box** : Select when you want to see the total 16:9 ratio screen that a DVD supplies. Even though you have a TV with a 4:3 ratio screen, black bars will appear at the top and bottom of the screen.
- **4:3 Pan & Scan** : Select this for a conventional size TV when you want to see the central portion of the 16:9 screen. (Extreme left and right side of movie picture will be cut off.)
- **16:9 Wide** : You can view the full 16:9 picture on your wide-screen TV.

### **Input Level ▌**

#### *Adjusts the level of the input signal.*

- **Darker** : If you feel the screen is too light and you want to make the screen darker.
- **Lighter** : If you feel the screen is too dark and you want to make the screen lighter.

### **Black Level ▌**

#### *Adjusts the black level of the screen.*

- **0 IRE** : This is the standard NTSC reference black level for consistent brightness/contrast across all sources. Select this when you want to make the screen darker.
- **7.5 IRE** : This will enhance the black level for increased brightness/ contrast when viewing DVDs. Select this when you want to make the screen lighter.

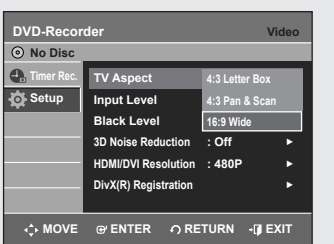

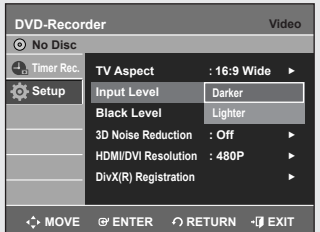

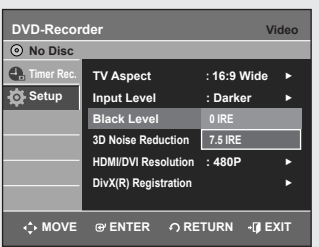

### **3D Noise Reduction ▌**

• **Off** : Normal

 $\mathbb{R}$ 

- **On** : Select to remove noise from the screen.
	- This function depends on disc type. It may not work for some disc types.
		- IRE: Short for the Institute of Radio Engineers. An IRE unit is a relative unit of measure equaling 1/140th of the peak-to peak (p-p) video amplitude.
		- Black level function is not available in the progressive scan mode.

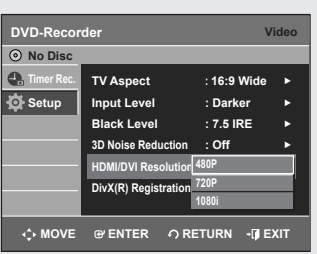

### **HDMI/DVI Resolution ▌**

#### *This setting is used when the unit is connected by HDMI or DVI to Display devices (TV, Monitor, etc).*

- **480p** : 720 x 480
- **720p** : 1280 x 720
- **1080i** : 1920 x 1080
- Connect the DVD-VR355 to your TV via HDMI or DVI. Set your TV's input to HDMI or DVI.
- Press the **P.SCAN** button while the unit is in stop mode to select the output resolution.
- If your TV is connected the HDMI or DVI cable, the output resolution mode changes in the following sequence each time you press the **P.SCAN** button:

 $\rightarrow$  480p  $\rightarrow$  720p  $\rightarrow$  1080i.

 - If the DVD Recorder is connected to your TV with Component cables (no HDMI/DVI cable connected), the output resolution mode toggles between 480p/480i.

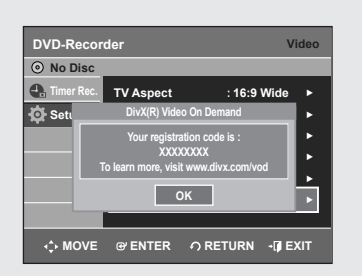

### **DivX(R) Registration ▌**

*Please use the Registration code to register your DVD Recorder & VCR with the DivX(R) Video On Demand format. To learn more, visit www.divx.com/vod*

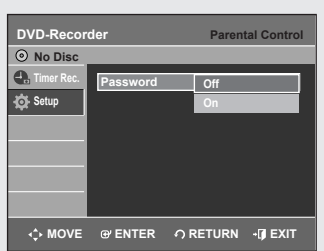

# **Setting Up the Parental Control**

*The Parental Control function works in conjunction with DVDs that have been assigned a rating - which helps you control the types of DVDs that your family watches. There are up to 8 rating levels on a disc.*

- **1.** With the unit in Stop mode/No Disc mode, press the **MENU** button on the remote control.
- **2.** Press the ▲▼ buttons to select **Setup**, then press the **ENTER** or ► button.
- **3.** Press the ▲▼ buttons to select **Parental Control**, then press the **ENTER** or ► button.
- **4.** Create a 4-digit password using the 0 to 9 buttons on the remote control.
- **5.** The Re-enter Password screen appears to confirm the password. Enter your password again, and then press the **ENTER** or ► button.
- **6.** Press the ▲▼ buttons to select **On**, then press the **ENTER** or ► button. The Parental Control screen appears.

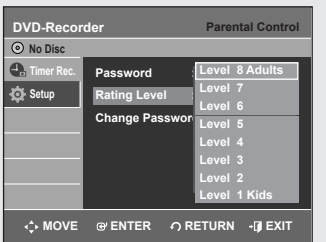

### ■ Changing the Rating Level

- **1.** Press the ▲▼ buttons to select **Rating Level**, then press the **ENTER**  or ► button.
- **2.** Press the ▲▼buttons to select the rating level you want, then press the **ENTER** or ► button.

For example, if you select up to Level 6, discs that contain Level 7, 8 will not play. A larger number indicates that the program is intended for adult use only.

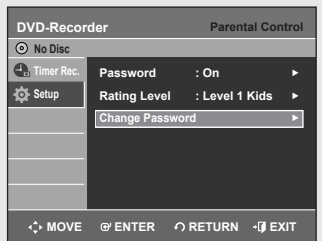

### ■ Changing the Password

- **1.** Press the ▲▼ buttons to select **Change Password**, then press the **ENTER** or ► button.
- **2.** Enter the 4-digit password using the number buttons on the remote control.
	- The 'Confirm the password' message will be displayed.
- **3.** Enter your password again.

■ Press the **RETURN** or **◀** button to return to the previous menu. Press the **EXIT** button to exit the menu.

<sup>■</sup> Refer to Troubleshooting if you forget your password. (See page 83)

### **VCR Setting**

*This function allows you to set up the VCR.*

- **1.** With the unit in Stop mode/No Disc mode, press the **MENU** button.
- **2.** Press the ▲▼ buttons to select **Setup**, then press the **ENTER** or ► button.
- **3.** Press the ▲▼ buttons to select **System**, then press the **ENTER** or ► button.
- **4.** Press the ▲▼ buttons to select **VCR**, then press the **ENTER** or ► button.
- **5.** Press the **A** ▼ buttons to select the desired VCR option, then press the **ENTER** or ► button.
- **6.** Press the ▲▼ buttons to select the desired item, then press the **ENTER** or ► button.

#### **DVD-Recorde No Disc**  $\bullet$ **Timer Rec. Tape Length : T120 ► T120** Setup **Auto Play T160 Auto Repea T180 MOVE ENTER RETURN EXIT**

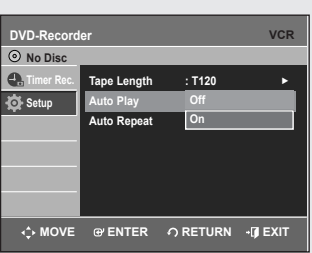

### **Tape Length ▌**

*This information is usually printed on the tape box. The menu cycles through: T-120, T-160 or T-180. Once the type of cassette is set, the VCR can display the amount of time remaining on the tape when you press the INFO button.*

### **Auto Play ▌**

*If you want your videotapes to play automatically when you insert them, turn on Auto Play.*

- **Off** : Auto play is disabled.
- **On** : The VCR will automatically begin playing a video tape when it is inserted, as long as the safety tab of the cassette has been removed.

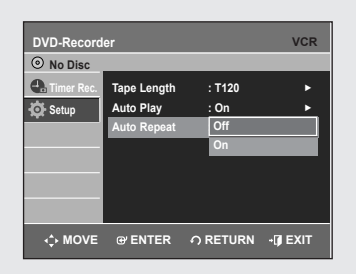

### **Auto Repeat ▌**

*It sets the VCR to play a tape repeatedly (unless a tape control is activated :Stop, Fast Forward or Rewind).*
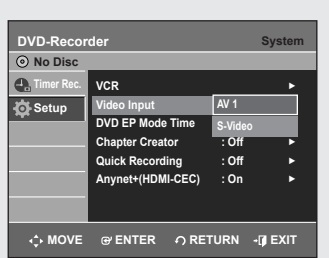

# **Video Input**

*You can watch video from an external component through the AV 1(Composite) or S-video input jacks.*

- **1.** With the unit in Stop mode/No Disc mode, press the **MENU** button.
- **2.** Press the ▲▼ buttons to select **Setup**, then press the **ENTER** or ► button.
- **3.** Press the ▲▼ buttons to select **System**, then press the **ENTER** or ► button.
- **4.** Press the ▲▼ buttons to select **Video Input**, then press the **ENTER** or ► button.
- **5.** Press the ▲▼ buttons to select **AV 1** or **S-Video**, then press the **ENTER** or ► button.

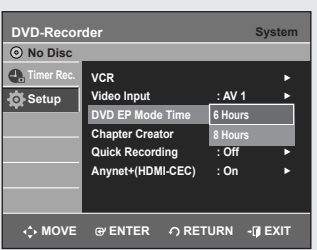

# **DVD EP Mode Time**

- *You can set the EP(Extended Play)mode's time setting to 6 or 8 hours.*
- **1.** With the unit in Stop mode/No Disc mode, press the **MENU** button.
- **2.** Press the ▲▼ buttons to select **Setup**, then press the **ENTER** or ► button.
- **3.** Press the ▲▼ buttons to select **System**, then press the **ENTER** or ► button.
- **4.** Press the ▲▼ buttons to select **DVD EP Mode Time**, then press the **ENTER** or ► button.
- **5.** Press the ▲▼ buttons to select **6 Hours** or **8 Hours**, then press the **ENTER** or ► button.

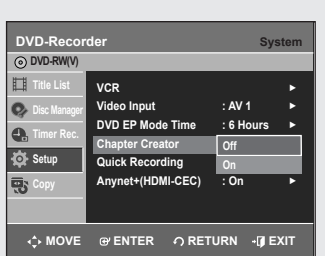

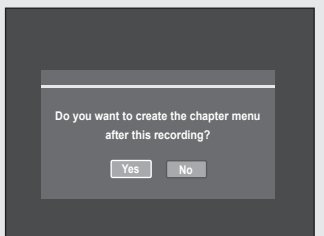

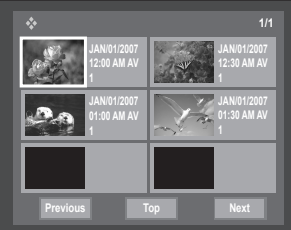

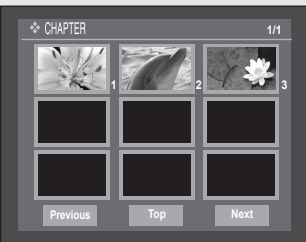

# **Automatic Chapter Creator**

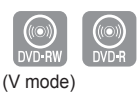

#### *A DVD-Video consists of 'Titles' and 'Chapters'. When you record one program, it makes one Title. If you use this function, the Title will be divided into Chapters.*

- **1.** With the unit in Stop mode/No Disc mode, press the **MENU** button.
- **2.** Press the ▲▼ buttons to select **Setup**, then press the **ENTER** or ► button.
- **3.** Press the ▲▼ buttons to select **System**, then press the **ENTER** or ► button.
- **4.** Press the ▲▼ buttons to select **Chapter Creator**, then press the **ENTER** or ► button.
- **5.** Press the ▲▼ buttons to select **On**, then press the **ENTER** or ► button. Press the **EXIT** button to exit the menu.
- **6.** Set the recording speed by pressing the **REC SPEED** button on the remote (see page 56 for more information on recording speeds).
- **7.** Press the **REC** button to start recording. The message "Do you want to create the chapter menu after this recording?" is displayed.
- **8.** Press the ◄► buttons to select **Yes** and press the **ENTER** button and recording begins.

In XP and SP mode, you must record at least 5 minutes to create a chapter. In LP and EP mode, 15 minutes.

- **9.** Press the **STOP** button to stop recording.
- **10.** To display the created titles, finalize the disc (see page 81) and then press the **TITLE MENU** button. The title menu will be displayed.
- **11.** To display the created chapters, select the desired Title and then press the **DISC MENU** button. The chapter menu for the selected Title will be displayed.
- On DVD-RW discs, additional chapters and titles can be added to a finalized disc by unfinalizing and recording again. On DVD-R discs, once finalized, no additional chapters or titles can be recorded.
	- The Automatic Chapter Creator function does not work during Timer Recording or when you turn the power off.
		- DVD-R discs cannot be unfinalized.

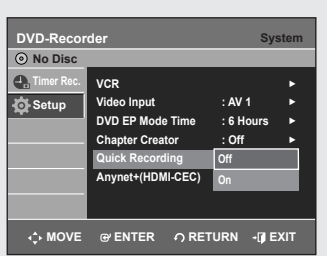

# **Quick Recording**

*It takes about 10 seconds for a disc to load (initialize) every time you turn on the unit. To bypass this initialization process, you can set the Quick Recording feature to On. This enables you to record immediately without having to wait for the disc to load.*

- **1.** With the unit in Stop mode/No Disc mode, press the **MENU** button.
- **2.** Press the ▲▼ buttons to select **Setup**, then press the **ENTER** or ► button.
- **3.** Press the ▲▼ buttons to select **System**, then press the **ENTER** or ► button.
- **4.** Press the ▲▼ buttons to select **Quick Recording**, then press the **ENTER** or ► button.
- **5.** Press the ▲▼ buttons to select **On**, then press the **ENTER** or ► button.
	- The Quick Recording is set to Off as default.
		- If this function is set to on, power consumption Note will be increased when the unit is powered off.

# **Anynet+(HDMI-CEC)**

*Anynet+ is a function that can be used to operate the recorder using a Samsung TV remote control, by connecting the DVD Recorder & VCR to a SAMSUNG TV using an HDMI Cable. (see page 18) (This is only available with SAMSUNG TVs that support Anynet+.)*

- **1.** With the unit in Stop mode/No Disc mode, press the **MENU** button on the remote control.
- **2.** Select **Setup** using the ▲▼ buttons, then press the **ENTER** or ► button.
- **3.** Select **System** using the ▲▼ buttons, then press the **ENTER** or ► button. The system menu will be displayed.
- **4.** Select **Anynet+(HDMI-CEC)** using the ▲▼ buttons, then press the **ENTER** or ► button.
	- Anynet+(HDMI-CEC) items will be displayed.
- **5.** Select **On** using the ▲▼ buttons, then press the **ENTER** or ► button.

### **For using Anynet+(HDMI-CEC)**

- **1.** Connect the recorder to a Samsung TV with an HDMI cable. (See page 18)
- **2**. Set the Anynet+(HDMI-CEC) to "On" on your DVD Recorder & VCR. (see above)
- **3**. Set the Anynet+ function on your TV. (See the TV instruction manual for more information.)
- You can operate the DVD Recorder & VCR by using TV remote control. (TV buttons that can be used to control the DVD Recorder & VCR :  $\odot$ .

 $\textcircled{1}, \textcircled{2}, \textcircled{3}, \textcircled{4} \rightleftharpoons \text{and } \textcircled{4} \textcircled{1}, \text{ buttons, } \textcircled{0} \sim \textcircled{0}$  button)

- When you press **Anynet+** button on the TV's remote control, the OSD to the left will appear.
- **DVDR Menu** : Same as **MENU** button ( $\overline{\overset{\text{def}}{0}}$ ) on the DVD Recorder & VCR remote control.
- **DVDR Operation**: Same as **ANYKEY** button ( $\frac{\text{AMSE}}{\text{AMSE}}$ ) on the DVD Recorder & VCR remote control.
- By pressing the **PLAY** button of the recorder while watching TV, the TV screen will change to the play screen.
	- If you play a DVD when the TV power is off, the TV will power On.
	- If you turn the TV off, the DVD Recorder & VCR will power off automatically. (When the DVD Recorder & VCR is recording, it can't be powered off.)
	- If you change HDMI to other sources (Composite, Component, RF... etc) on your TV while playing a DVD disc, the DVD Recorder & VCR will stop playing. The DVD Recorder & VCR may keep playing certain discs based on their content.

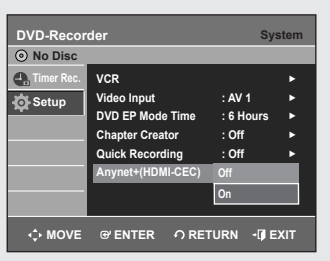

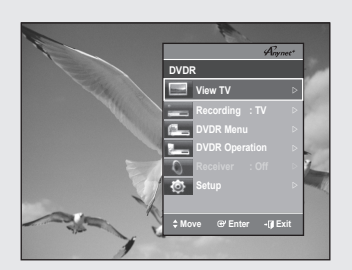

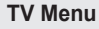

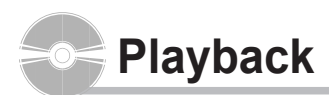

*This section introduces basic functions of playback by disc type.*

*Read the following information before playing a disc.*

# **Region code (DVD-Video only)**

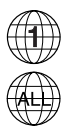

Both the DVD Recorder & VCR and the discs are coded by region. These regional codes must match in order for the disc to play. If the codes do not match, the disc will not play. The Region Number for this DVD Recorder & VCR is described on the rear panel of the DVD Recorder & VCR.

## **Logos of Discs that can be played**

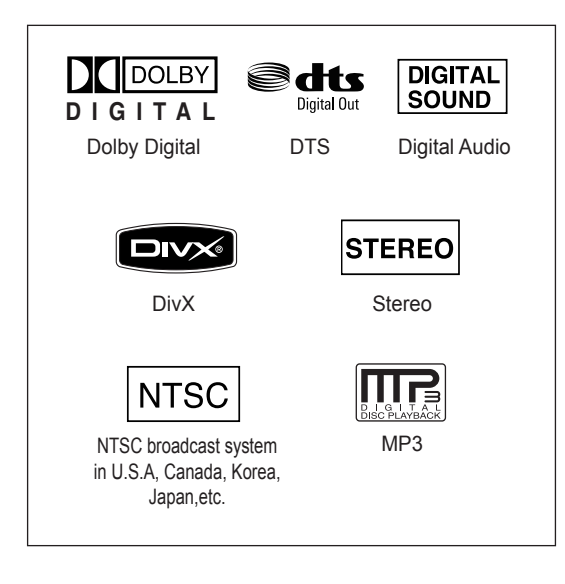

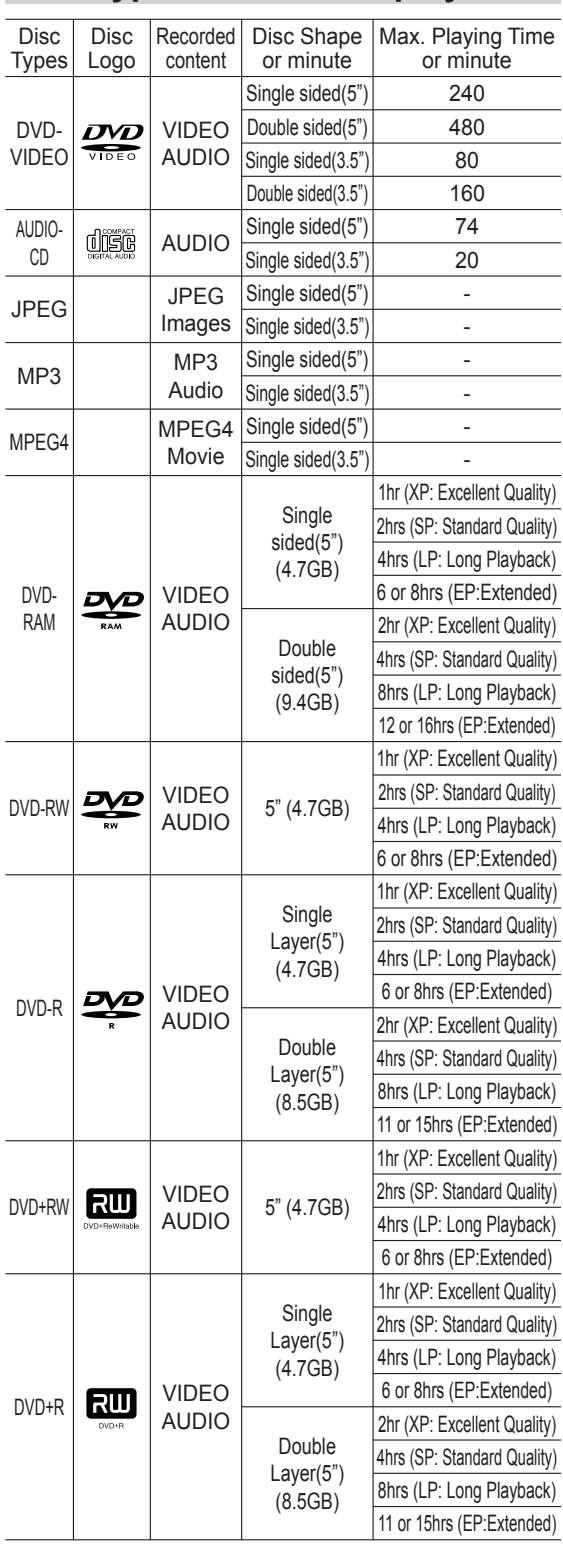

# **Disc types that can be played**

## **Discs That Cannot be Played ▌**

- DVD-Video with a region number other than "1" or "ALL"
- 3.9 GB DVD-R Disc for Authoring.
- A DVD±R/DVD-RW(V) disc which has been recorded and not finalized in a different manufacturer's recorder.
- PAL discs
- DVD-ROM/PD/MV-Disc, etc.
- Video CD/CVD/SVCD/CD-ROM/CDV/CD-G/CD-I
	- This DVD Recorder & VCR can only operate with discs that are compatible with DVD-RAM Standard Version 2.0.
		- Playback and/or recording may not work for some types of discs or when specific operations, such as angle change and aspect ratio adjustment, are being performed. Information about the disc is written in detail on the box. Please refer to this if necessary.
		- Do not allow the disc to become dirty or scratched. Fingerprints, dirt, dust, scratches and deposits of cigarette smoke on the recording surface may make it impossible to use the disc for recording.
		- DVD-RAM/±RW/±R discs may not be able to play on some DVD players, depending on the player, disc and the condition of the recording.
		- Discs with PAL programs recorded on them cannot be played using this product.

# **Playing a Disc**

- **1.** Press the **OPEN/CLOSE** button.
- **2.** Place a disc gently into the tray with the disc's label facing up.
- **3.** Press **OPEN/CLOSE** button to close the disc tray.
	- Your DVD Recorder & VCR closes the disc tray and plays the disc automatically.
	- The recorder does not play discs automatically after initially being powered on initially.
	- When the recorder is powered on and a disc is in the tray, the unit will be activated and wait in stop mode. Press the **PLAY** button to start playback.
	- Power on the unit with the **PLAY** button if you wish to automatically play a disc in the recorder while it is powered off.
- **4.** Press the **STOP** button to stop playback.
	- When you stop playing the disc, the DVD Recorder & VCR remembers where you stopped. When you press the **PLAY**  button again, it will pick up where you left off. (unless the disc is removed, the DVD Recorder & VCR is unplugged, or if you press the **STOP** button twice.) This function is only applicable to DVD-VIDEO, DVD-RAM, DVD±RW, DVD±R or Audio CDs (CD-DA).
	- Do not move your DVD Recorder & VCR while playing, as this may cause damage to the disc.
		- Make sure to press the **OPEN/CLOSE** button to open or close the disc tray.
		- Do not push the disc tray while it is being opened or closed, as this may cause a product malfunction.
		- Do not place foreign materials on or in the disc tray.
		- Some functions may perform differently or be disabled depending on the disc type. If this occurs, refer to the instructions written on the disc case.
		- Be especially careful that children's fingers are not caught between the disc tray and the tray chassis when it closes.
		- After turning the power on, it will take a few seconds until the DVD Recorder & VCR operates.

# **Using the Disc Menu and Title Menu**

*Some discs contain a dedicated menu system that allows you to select special functions for title, chapters, audio track, subtitles, fi lm previews, information on characters, etc.*

## **For DVD-VIDEO Discs ▌**

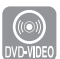

**Disc Menu** : Press the **DISC MENU** button to enter the disc menu of the disc. • Move to the setup menu related to playback operation.

• You can select audio language and subtitle etc., provided by the disc. **Title Menu** : Press the **TITLE MENU** button to move to the title menu of the disc.

• Use this button if the disc contains more than one title. Some discs may not support the title menu functionality.

### **For DVD-RAM/DVD±RW/DVD±R Discs ▌**

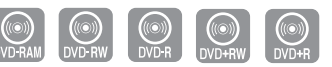

**Title List** : Press the TITLE LIST button. The Title List is simply a list of titles on a disc. If a title is deleted, that title cannot be played again.

**Playlist (DVD-RAM/-RW(VR))** : Press the PLAY LIST button. A playlist is a custom-made list of titles. When one playlist is played, only the titles within the playlist will play and then stop. Even if that playlist is deleted, the original recording will not be deleted.

# **Using the Search & Skip Functions**

### **Searching Through a Chapter or Track ▌**

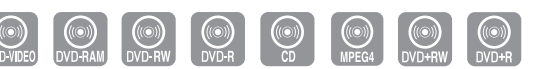

During playback, press the **SEARCH** ◄◄ or ►► button on the remote control. Each time you press the **SEARCH** button, the playback speed will change as follows.

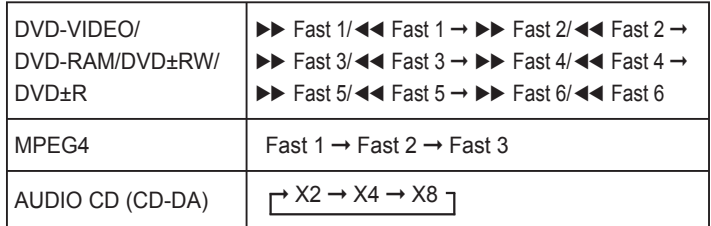

• You can scan the program in reverse order.

**To return to normal speed playback, press the ►ll button.**

■ No sound is heard during Scan(Search) mode, except on CDs (CD-DA). (You can hear the sound during forward search (Fast 1).) No sound is heard during scanning in all MPEG4 modes. Depending on the disc type, the sound quality may lower during Fast 1 mode.

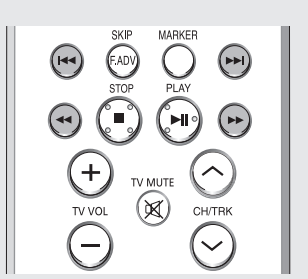

### **Skipping Chapters or Tracks ▌**

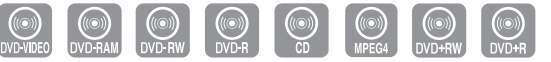

During playback, press the **l**<4 or ►►I button on the remote control.

• **If you press the** l◄◄ **button**

If you press the **l**◄◄ button, it moves to the beginning of the chapter, track or marker(DVD-RAM, DVD-RW(VR mode) ). Pressing the button once again within 3 seconds returns to the beginning of the previous chapter, track or marker(DVD-RAM, DVD-RW(VR mode) ).

• **If you press the ►►l button**

If you press the ►►**l** button, it moves to the next chapter, track or marker(DVD-RAM,DVD-RW (VR mode) )

### **Skipping Ahead 30 Seconds ▌**

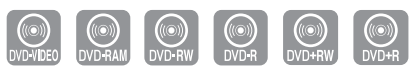

During the playback, press **F.ADV/SKIP** button to skip ahead exactly 30 seconds.

# **Slow Motion Play/Step Motion Play**

### **Slow Motion Play ▌**

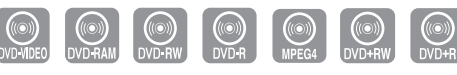

During Still mode, press the **SEARCH** ◄◄ or ►► button on the remote control for more than 1 second.

- Each time you press the ►► button : **l**► Slow 1 **l**► Slow 2 **l**► Slow 3
- Each time you press the ◄◄ button :  $\triangleleft$ **l** Slow 1  $\rightarrow$   $\triangleleft$ **l** Slow 2  $\rightarrow$   $\triangleleft$ **l** Slow 3

**To return to normal speed playback, press the ►ll button.**

■ Slow motion operates only in the forward direction on MPEG 4 discs.

### ■ Step Motion Play

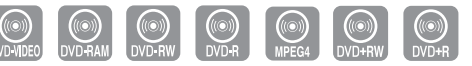

During Still mode, press the **F.ADV/SKIP** button on the remote control.

• Each time the button is pressed, a new frame will appear.

**To return to normal speed playback, press the ►ll button.**

 $|\mathscr{D}|$ ■ No sound is heard during Step or Slow mode.

■ Step motion operates only in the forward direction on MPEG 4 discs.

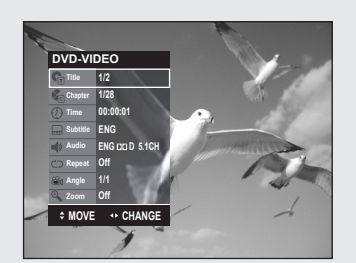

# **Using the ANYKEY button**

*The ANYKEY functions allows you to easily search for a desired scene by accessing title, chapter or time. You can also change the subtitle and audio settings and set some features including Repeat, Angle and Zoom.*

## **Moving to a Desired Scene Directly ▌**

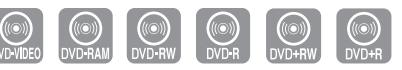

#### *If you want to move to a certain title, chapter or time use this function.*

- **1.** Press the **ANYKEY** button during playback.
- **2.** Press the ▲▼ buttons to select a **Title** a **Chapter** or a **Time**.
- **3.** Press the ◄► buttons or number (**0~9**) buttons to select the desired scene. In case of searching a time, enter the time in sequence of hours, minutes, seconds using the number buttons. Then, press the **ENTER**  button.
- $\otimes$ ■ This may not work for some discs. When an Audio CD(CD-DA) or an MP3 disc is inserted, depending on the disc type, the information display may not be appear.
	- To make the sub-menu disappear, press the **ANYKEY** or **RETURN** button.

# **Repeat Playback**

### **Playing Repeatedly ▌**

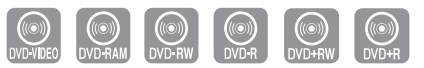

- **1.** Press the **ANYKEY** button during playback.
- **2.** Press the ▲▼ buttons to select **Repeat**.
- **3.** Select repeat mode using ◄► button. Press the **ENTER** button.
- DVD-RAM/DVD-RW(VR mode), unfinalized DVD±R and unfinalized DVD-RW (Video mode) do not repeat a chapter.
	- To make the sub-menu disappear, press the **ANYKEY** or **RETURN** button.

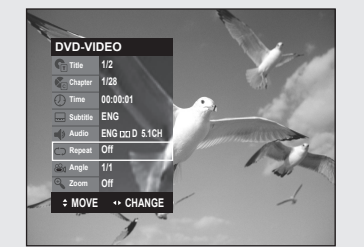

## **Playing a Certain Section Repeatedly ▌**

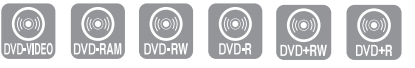

- **1.** Press the **ANYKEY** button during playback.
	- **2.** Press the ▲▼ buttons to select **Repeat**.
	- **3.** Press the ◄► button to select **A-B**, then press the **ENTER** button.
	- **4.** Press the **ENTER** button at the point where you want repeat play to start (A) and press it again at the point where you want the repeat play to stop (B). Repeat playback of the A-B section starts.
	- **To return to normal playback -**

**5.** Press the **CANCEL** button to return to normal playback.

- $|\mathscr{D}|$
- If you set point (B) before five seconds has lapsed, the prohibition mark  $(Q)$ ) will appear.
- Audio CDs(CD-DA), MP3 and MPEG4 discs do not support the Repeat A-B function.

# **Selecting the Subtitle Language**

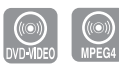

**Playback**

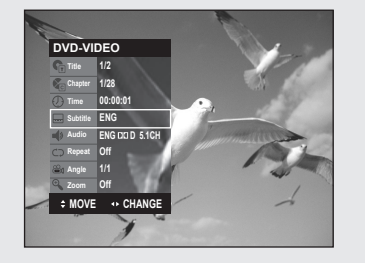

**DVD-VIDEO Title Chapter Time Subtitle Audio Repeat Angle Zoom**

**1/2 1/28 00:00:01 ENG ENG D 5.1CH Off 1/1 Off MOVE CHANGE**

 $ext{A-B}$ 

*Subtitle languages may not work depending on the disc type. This is only available during playback.*

*You can also operate this function by pressing the SUBTITLE button on the remote control.*

- **1.** Press the **ANYKEY** button during playback.
- **2.** Press the ▲▼ buttons to select **Subtitle**, then press the ◄► buttons to select the desired subtitle language.
- $\infty$ ■ The subtitle display may be different depending on the disc type.
	- If the subtitles overlap, disable the caption function on your TV.
	- Some discs allow you to select the language for the disc menu only.
	- To make the sub-menu disappear, press the **ANYKEY** or **RETURN** button.

## **Selecting the Audio language**

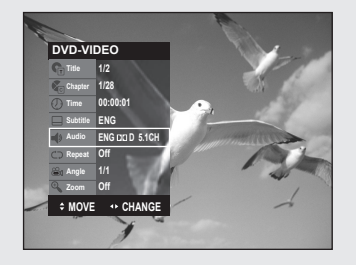

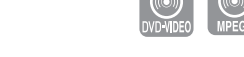

#### *Audio languages may not work depending on the disc type. This is only available during playback.*

*You can also operate this function by pressing the AUDIO button on the remote control.*

- **1.** Press the **ANYKEY** button during playback.
- **2.** Press the ▲▼ buttons to select **Audio**, then press the ◄► buttons to select the desired audio language.
- $\infty$ ■ Audio languages may be different because they are disc-specific.
	- Some discs allow you to select the audio language from the disc menu only.
	- To make the sub-menu disappear, press the ANYKEY or **RETURN** button.

## **Changing the Camera Angle**

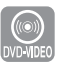

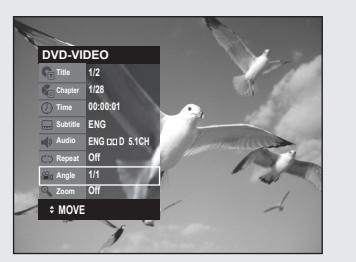

*If a DVD-VIDEO contains multiple angles of a particular scene, you can use the Angle function. If the disc contains multiple angles, ANGLE appears on the screen.*

*You can also operate this function by pressing the ANGLE button on the remote control.*

**1.** Press the **ANYKEY** button during playback.

 $|\mathscr{D}|$ 

- **2.** Press the ▲▼ buttons to select **Angle**, then press the ◄► buttons or number (0~9) buttons to select the desired angle scene.
	- This function is disc-dependent, and may not work all DVDs.
	- This function does not work when a DVD has not been recorded with a multi-camera angle system.
	- To make the sub-menu disappear, press the **ANYKEY** or **RETURN** button.

# **Zooming-In**

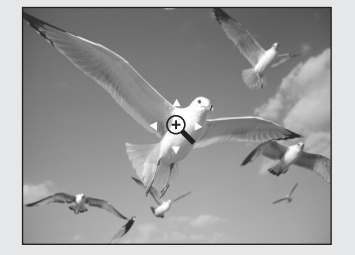

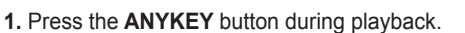

**2.** Press the ▲▼ buttons to select **Zoom**, then press the **ENTER** button.  $(Q)$  will be displayed.

**DESCRIPTION OF A REAL PROPERTY OF A REAL PROPERTY** 

- **3.** Press ▲▼◄ ► buttons to move to the area you want to enlarge.
- **4.** Press the **ENTER** button.

Each time the **ENTER** button is pressed, the picture is enlarged up to 4X (four times the normal size).

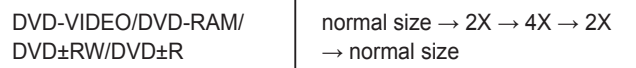

## **Using the Bookmarks**

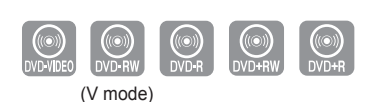

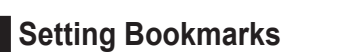

#### *Set marks at scenes you want to see again so that you can start playback from the marked position.*

- **1.** Press the **MARKER** button during playback.
- **2.** Press the **ENTER** button when the desired scene appears. • The number 1 is displayed and the scene is memorized.
- **3.** Press the ◄► button to move to the next position.
- **4.** Press the **ENTER** button again when the desired scene appears. • The number 2 is displayed and the scene is memorized. Repeat the steps above to bookmark other positions. You can bookmark up to 10 scenes.

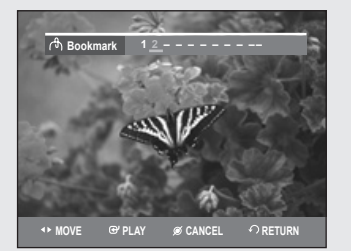

**MOVE PLAY CANCEL RETURN**

**Bookmark <sup>1</sup> <sup>2</sup> - - - - - - - --**

## **Playing Back a Bookmark ▌**

- **1.** Press the **MARKER** button.
- **2.** Press the ◄► buttons to select a bookmarked scene.
- **3.** Press the **ENTER** or ►II button to start playing from the selected scene.

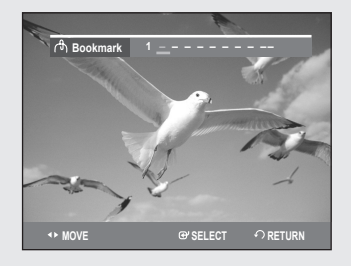

### **Clearing a Bookmark ▌**

- **1.** Press the **MARKER** button.
- **2.** Press the ◄► buttons to select a bookmarked scene.
- **3.** Press the **CANCEL** button to delete the selected bookmark.
	- When the disc tray is opened and then closed, bookmarks will disappear.

# **Using the Markers**

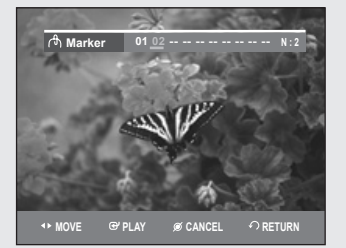

### **Setting Markers ▌**

- **1.** Press the **MARKER** button during playback.
- **2.** Press the **ENTER** button when the desired scene appears. • The number 01 is displayed and the scene is memorized.
- **3.** Press the ◄► button to move to the next position.
- **4.** Press the **ENTER** button again when the desired scene appears.
	- The number 02 is displayed and the scene is memorized.
	- DVD-RAM or DVD-RW (VR Mode) discs have the Marker function instead of the Bookmark function. The Marker function allows you to mark up to 99 scenes. Since the scenes may be displayed as many different pages, numbering is necessary. If a disc in use is encoded with Disc Protect, Markers cannot be set or deleted. Only playback is available.

(VR mode)

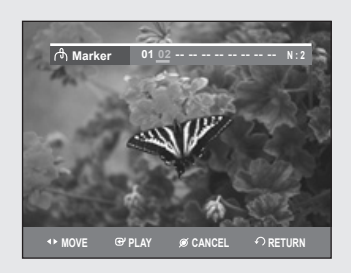

### **Playing Back a Marker ▌**

- **1.** Press the **MARKER** button during playback.
- **2.** Press the ◄► buttons to select a marked scene.
- **3.** Press the **ENTER** or ►II button to start playing from the selected scene. • If you press the **NEXT SKIP**(►►**l**) button or the **PREVIOUS SKIP**(**l**◄◄) button in marker mode, and the next or current marked point plays for shorter than three seconds, playback starts from the previous marked point.

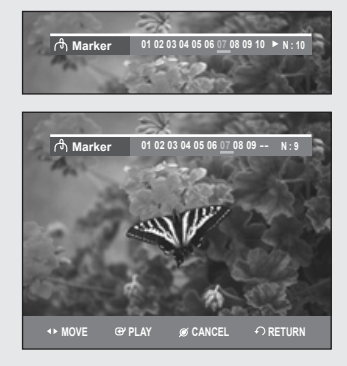

### **Clearing a Marker ▌**

- **1.** Press the **MARKER** button during playback.
- **2.** Press the ◄ ► buttons to select a marked scene.
- Press the **CANCEL** button to delete the selected mark.
- When a marker is cleared while a DVD-RAM/DVD-RW(VR mode) is playing, marker numbers will change. For example, if the 7th marker is cleared after ten markers are registered, the marker numbers after the eighth will automatically move ahead by one and the 8th marker becomes the 7th.

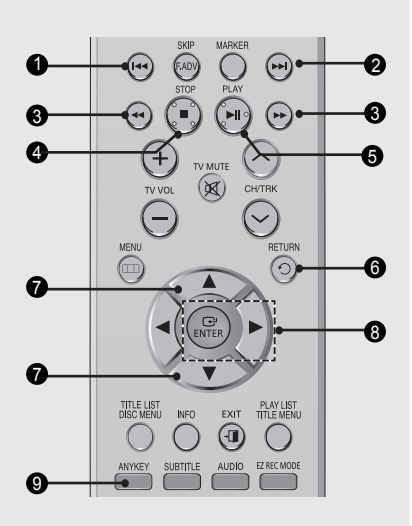

# **Playing Back an Audio CD (CD-DA)/MP3**

### ■ Buttons on the Remote Control Used for Audio **CD(CD-DA)/MP3 Playback**

**1. l** $\blacktriangleleft$  **button** : Returns to the beginning of the current track when pressed during playback. If pressed again, your DVD Recorder & VCR moves to and plays the previous track.

If you press this button within three seconds after playback starts, the previous track will be played. If you press this button after three seconds, the current track will be replayed from the beginning.

- **2. ►►l button** : Plays the next track.
- **3. Press the (◄◄ /►►) buttons** : Fast Play (X2, X4, X8) (Audio CD only)
- **4.** : Stops a track (song).
- **5. ►ll** : Plays a track(song) or pauses playback.
- **6. RETURN button** : Moves to the folder to which the current song belongs.
- **7. ▲▼** : Selects a track (song).
- **8. ►, ENTER button** : Plays the selected track (song).
- **9. ANYKEY** : To display the play mode window. (Repeat or Play Option).

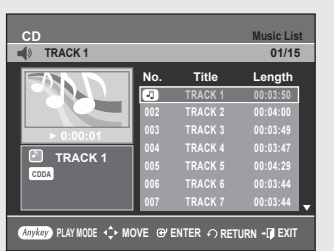

# **Playing an Audio CD (CD-DA) ▌**

- **1.** Insert an Audio CD (CD-DA) into the disc tray.
	- The Audio CD menu appears and the tracks (songs) are played automatically.
- **2.** Press the ▲▼ buttons to select the track (song) to start playback from, and then press the **ENTER** button.

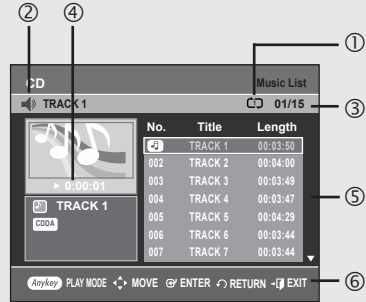

### **Audio CD(CD-DA) Screen Elements**

- 1. **Play mode icon.**
- 2. **Current track (song)** : Displays the number of the track currently being played.
- 3. Displays the current play index and total track number.
- 4. This shows the operating state of a disc and a playback time corresponding to a portion that is currently played.
- 5. Displays the track list (song list) and the playing time of each track.
- 6. Button display

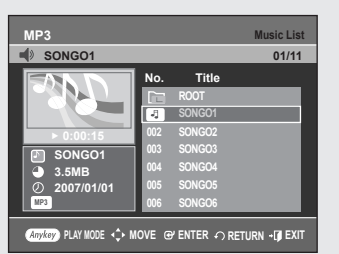

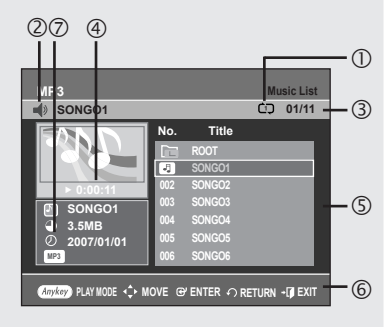

# **Playing an MP3 Disc ▌**

- **1.** Insert an MP3 disc into the disc tray.
- **2.** Press the ▲▼ buttons to select the **Disc Navigation**, and then press the **ENTER** or ► button.
- **3.** Press the ▲▼ buttons to select the **Music**, and then press the **ENTER** or ► button.
- 4. Press the **AV** buttons to select the track (song) you want to hear, and then press the **ENTER** button.

### **MP3 Screen Elements**

### 1. **Play mode icon.**

- 2. **Current track (song)** : Displays the name of the track being played.
- 3. Displays the current play index and total file number.
- 4. This shows the operating state of a disc and a playback time corresponding to a portion that is currently played.
- 5. Displays the mp3 file and folder list (song list).
- 6. Button display.
- 7. MP3 file information

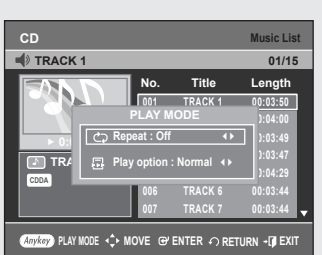

## **Repeat Playback of an Audio/MP3 Disc ▌**

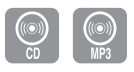

- **1.** During playback, press the **ANYKEY** button. The Repeat mode will be highlighted.
- **2.** Press the ◄ ► buttons to select the desired repeat mode you want to play repeatedly, then press the **ENTER** button.
	- •Repeat Track (CD (CD-DA)/MP3)
	- •Repeat Folder (MP3)
	- *AD* Repeat Disc (CD (CD-DA)/MP3)

### **- To return to normal playback -**

**3.** Press the **CANCEL** button to return to normal playback.

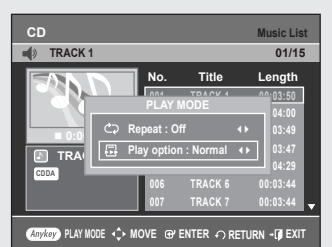

# **Play Option Mode**

- **1.** During Stop, Press the **ANYKEY** button. The Play option will be highlighted.
- **2.** Press the ◄► buttons to select a desired Play Option, then press the **ENTER** button.
	- **Normal** : Tracks on a disc are played in the order in which they were recorded on the disc.
	- **Playlist** : The Playlist playback option allows you to select the order in which you want tracks to play.
	- Intro[ I ] : The first 10 seconds of each track will be played. If you want to listen to the music that you have selected, press the **ENTER**  button or ►**ll** button. The play option will be changed to Normal Play. When Intro Play is completed, Normal Play is performed.
	- **Random[R]** : The Random option plays a disc's tracks in random order. After a random list is generated and played completely, another random list is generated and played.

Random Play is continued until the play option is changed.

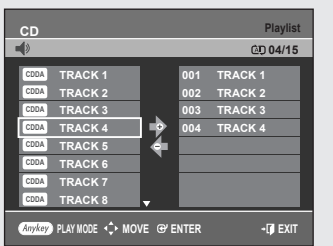

## **To Program Tracks ▌**

#### *You can register a maximum 30 tracks in the playlist.*

- **1.** In still mode, press the **ANYKEY** button. The Play option will be highlighted.
- **2.** Press the ◄► buttons to select **Playlist**, then press the **ENTER** button. Playlist screen is displayed.
- **3.** Press the ▲▼ buttons to select tracks in the order in which you want them to play, then press the **ENTER** button. If there is a track on your playlist you wish to remove. Press the ► button, then press the  $\blacktriangle \blacktriangledown$  buttons to select the track you wish to remove, then press the **CANCEL** button. The selected track will be removed.
- **4.** Press the **PLAY** button to play the playlist.

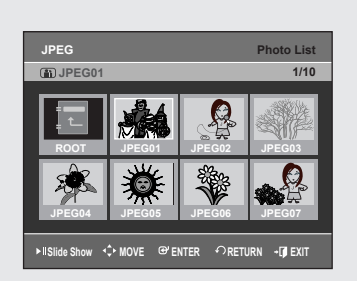

# **Playing a Picture Disc**

- **1.** Insert a JPEG into the disc tray.
- **2.** Press the ▲▼ buttons to select **Disc Navigation**, and then press the **ENTER** or ► button.
- **3.** Press the ▲▼ buttons to select **Photo**, and then press the **ENTER** or ►button.
- **4.** Press the ▲▼◄ ► buttons to select a picture.
- To see the next 8 pictures, press the ►►**l** button.
- To see the previous 8 pictures, press the **l**◄◄ button.

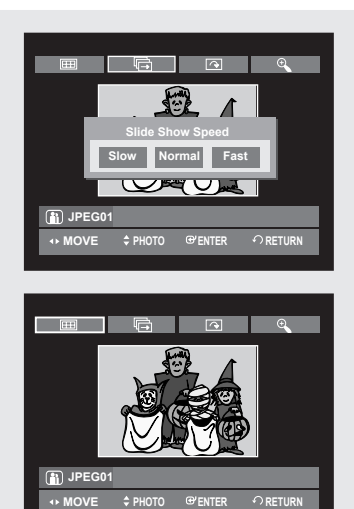

- **5-1.** If you press the ►II button, the Slide Show Speed screen will appear. Press the ◄► buttons to set the slide show speed, then press the **ENTER** button.
- **5-2.** Press the **ENTER** button with a picture selected in the Album screen and select a display mode (**Album screen** (**HH**), **Slide show** ( **LH**), **Rotation** ( ) or **Zoom** ( )) using the ◄► buttons, then press the **ENTER** button.
- **EXECUTE:** Returns to the Album screen.
- **情: The unit enters slide show mode.** Before the slide show can begin, the picture interval (Slide show speed) must be set.
- Each time the **ENTER** button is pressed, the picture rotates 90 degrees clockwise.
- : Each time the **ENTER** button is pressed, the picture is enlarged up to 4X(four times the normal size).

 $\rightarrow$  normal size  $\rightarrow$  2X  $\rightarrow$  4X  $\rightarrow$  2X  $\rightarrow$ 

- Press the **ANYKEY** button to display menu bar.
- Press the **RETURN** button to clear the menu bar.

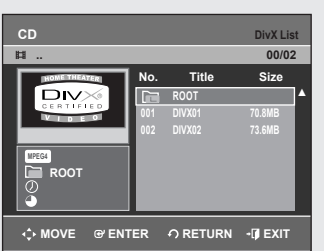

## **Playing an MPEG4 Disc**

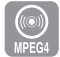

#### **An** *MPEG4 File is used to contain audio and video data. An MPEG4 File with the following extensions can be played. - .AVI, .DIVX, .avi, .divx*

- **1.** Insert a MPEG4 Disc into the disc tray.
- **2.** Press the ▲▼ buttons to select the **Disc Navigation**, and then press the **ENTER** or ► button.
- **3.** Press the ▲▼ buttons to select the **DivX**, and then press the **ENTER** or ► button.
- **4.** Press the ▲▼ buttons to select the avi file (DivX), then press the **ENTER**, ► or **PLAY** button.
- **5.** When an MPEG4 file is played, you can use following functions. Pressing the **STOP** button once during playback will display the file list, pressing the button again will exit the menu screen.

#### **MPEG4 Function Description**

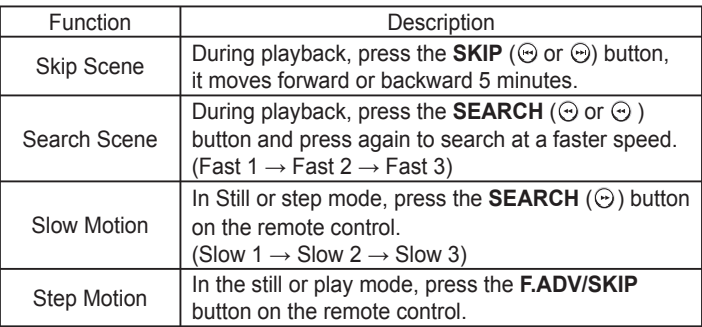

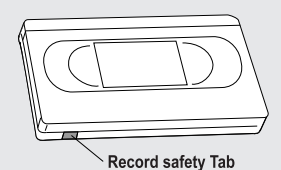

- This DVD Recorder & VCR can play the following video compression formats.
	- MPEG4 Codec format : DivX 3.11 DivX 4.x DivX 5.x
	- Audio format : .MP3, .MPEG, .PCM, .AC3, .DTS.
	- Supported subtitle file formats: .smi, .srt, .sub, .psb, .txt (The subtitle file should have exactly the same name to corresponding MPEG4 file name)
	- Some MPEG4 files that were created on a personal computer may not be able to play back. That is why Codec Type, Version and Higher resolution over specification is not supported.

# **Playing the VCR**

- **1**. Insert a standard VHS tape into the VCR deck. • When a tape is inserted, the power will turn on automatically.
- **2**. Press the ►**II** (**PLAY/STILL**) button on the remote control or on the front panel of the unit. The videotape will begin to play automatically if the Record Safety Tab is removed and Auto Play is turned on.
- **3**. Press the (STOP) button on the remote control or on the front panel of the unit.
- **4**. Playback through the VCR is possible when HDMI is connected.

# **Tracking ▌**

*The Tracking adjustment removes the white lines that sometimes appear during playback because of slight differences in recording decks.*

Adjust Tracking Manually During playback, press the CH/TRK ( $\wedge/\vee$ ) buttons to remove white lines from the picture.

# **Special VCR Playback Features ▌**

*While a videotape is playing, you can enjoy a variety of special playback features, including Still, Frame Advance, Skip, Slow motion, and more.*

### **STILL**

In Play mode, press the ►**II** (**PLAY/STILL**) button to still a single frame.

### **Frame Advance**

In Still mode, press the **F.ADV/SKIP** button to advance to the next frame.

### **Fps/Review**

In Play mode, press the Forward (►►) button or Rewind (◄◄) button to Fps/review at two speeds:

- Picture Search Press and release repeatedly to advance the tape forward or backward at 2,3,5,7 times normal speed.
- Jet Search Press and hold to advance the tape forward or backward at 7 times normal speed.

#### **Skip**

In Play mode, press **F.ADV/SKIP** button to cue ahead exactly 30 seconds. Press **F.ADV/SKIP** button repeatedly up to 4 times to cue ahead 2 minutes.

#### **Slow motion**

In Still mode, press ►► button for slow motion. Press the ►► button repeatedly to play slow motion speed at 1/10, 1/7, 1/5 times. Press the **PLAY** button twice to resume normal viewing.

## **S-VHS Playback ▌**

*The DVD Recorder & VCR allows you to playback high quality S-VHS tapes.*

- **1.** Insert an S-VHS tape into the VCR deck.
- **2.** Press ►**II (PLAY/STILL)** button on the remote control or on the front panel to play an S-VHS tape.

### **Variable Search System ▌**

*Each time you record a cassette on this DVD Recorder & VCR, an "index" is automatically marked on the tape when recording is started. The Search function allows you to fast-forward or rewind to*  a specific index and start playback from that point. Depending on *the direction selected, the indexes are numbered as follows*

• This DVD Recorder & VCR uses a standard indexing system (VISS). As a result, it will recognize any indexes marked by other VCRs using the same system and vice versa.

### **Go To Zero**

#### *Use this feature when you want to search for the 0:00:00 counter position on a cassette.*

- **1.** During playback, press the **CANCEL** button at the point on the tape where you want to set the counter to 0:00:00.
- **2.** While a cassette is stopped, press the **ANYKEY** button.
- **3.** Press the ▲▼ buttons to select **Go To Zero**, then press the **ENTER** button. The VCR will rewind or fast forward, searching for the 0:00:00 counter position, and then automatically stop at that position.

#### **End Search**

#### *Use this feature when you want to search for a blank position to record a program on a cassette.*

- **1.** While a cassette is stopped, press the **ANYKEY** button.
- **2.** Press the ▲▼ buttons to select **End Search**, then press the **ENTER** button. The VCR will fast forward, searching for a blank position, and then automatically stop at that position. If the VCR reaches the end of the tape during end search, the tape will be ejected.

#### **Forward/Reverse Intro Scan**

#### *Use scan and play when you don't know exactly where a program is located on a cassette tape.*

- **1.** While a cassette is stopped, press the **ANYKEY** button.
- **2.** Press the ▲▼ buttons to select **Forward Intro Scan** or **Reverse Intro Scan**, then press the **ENTER** button. When an Index mark is found, the DVD Recorder & VCR will playback the tape for 5 seconds, after which it will continue searching for the next Index mark.

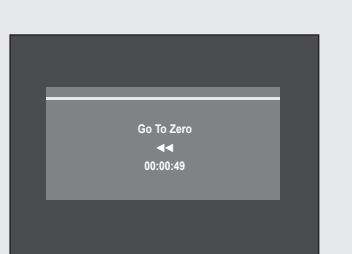

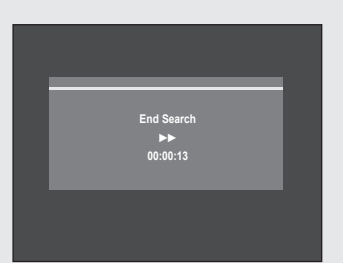

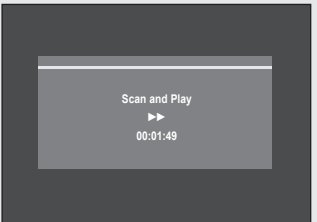

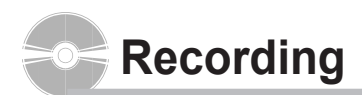

*This section explains various DVD recording methods.*

*This unit can record on various types of discs. Before recording, read the following instructions and select the disc type according to your preference.*

### **Recordable discs**

This recorder can record on the following discs.

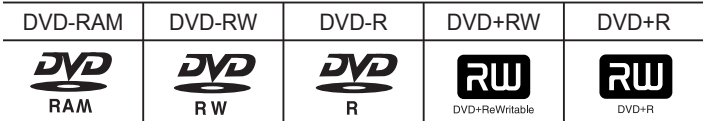

• DVD±RWs and DVD-RAMs are rewritable.

• DVD±Rs are non-rewritable.

### **Compatibility between Samsung and other manufacturer's Recorders. ▌**

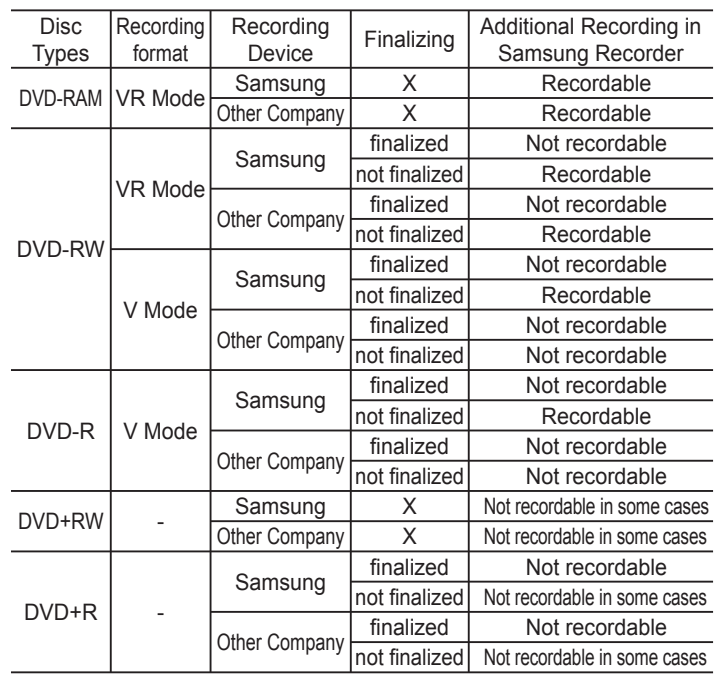

#### $|\mathscr{D}|$ ■ Finalize

- This closes the DVD-RW/±R so no additional recording can be done.

- Unfinalize
	- This allows additional recording on a DVD-RW disc originally recorded on the DVD-VR355.
	- A DVD-RW disc that has been recorded by DAO(Disc At Once) in a PC cannot be unfinalized.
	- A DVD-RW disc that has been recorded in Video Mode of a different manufacturer's recorder cannot be unfinalized.
	- A DVD±R disc cannot be unfinalized.

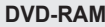

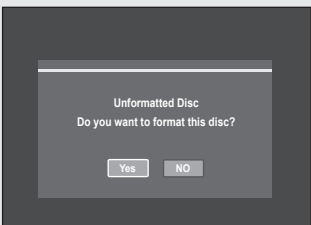

#### **DVD±RW/+R**

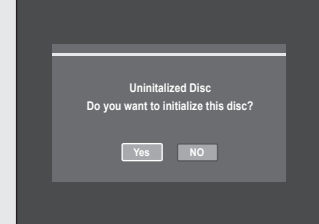

## **Recording Formats ▌**

*Since available functions differ depending on the disc type, select a*  disc that best fits your preference. When you insert an unused disc, *the following message appears.*

- DVD-RAM : Use after formatting the disc.
- DVD±RW/+R : Use after initializing the disc. When using a DVD-RW disc, you can change the V or VR mode. Refer to Formatting a Disc on page 80.
- DVD-R : Initializing the disc is unnecessary.

### **DVD-RAM/-RW(VR mode)**

- This mode involves multiple editing functions (such as deletion of the whole title, partial deletion of a title, etc.).
- Various editing options using a created Playlist.

### **DVD-RW(Video mode)/-R**

- Chapters will be created automatically when you finalize recording on DVD-R/DVD-RW discs in Video mode.
- Simple editing (erasing titles/changing title name).

### **DVD+RW**

- You can also make your own chapters on DVD+RWs and edit them using the Chapter Edit menu. (see pages 73~74)
	- You can initialize discs automatically using EZ REC MODE. (See page 64)

# **Recording Mode**

*With the unit in Stop mode, select one of four recording modes by pressing the REC SPEED button repeatedly for the desired recording time and picture quality.* 

*In general, picture quality improves as the recording time decreases. In AUTO mode, the most suitable record mode is adjusted automatically, according to remaining time on the disc and length of the timer recording. You can select only one mode from XP, SP, LP and EP for timer recording.*

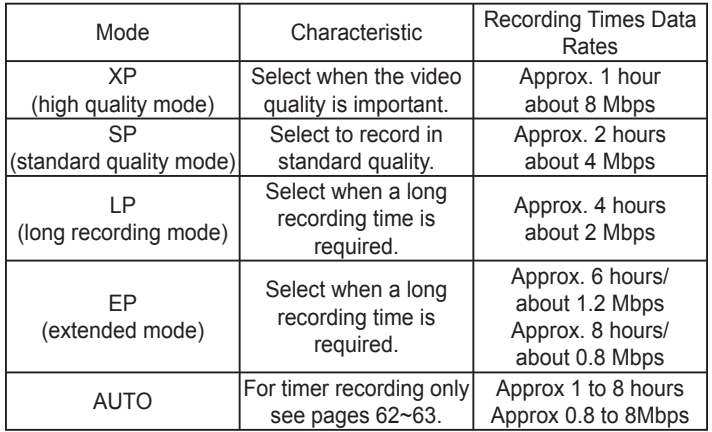

• The dual layer DVD±Rs have approximately double the capacity of single layer DVD±Rs. (See page 40.)

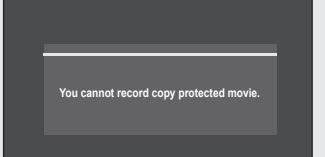

# **Unrecordable Video**

*Pictures with copy protection cannot be recorded on this DVD Recorder & VCR.*

*When the DVD Recorder & VCR receives a copy guard signal while recording, recording stops and the following message (to the left) appears on the screen.*

### **Concerning Copy Control Signals**

TV broadcasts that contain copy control signals may have one of the following three signal types, Copy-Free, Copy-Once and Copy-Never. If you want to record a copy-once type program, use a DVD-RW with CPRM in VR Mode or DVD-RAM discs.

('O' : Supported, '-' : Not Supported)

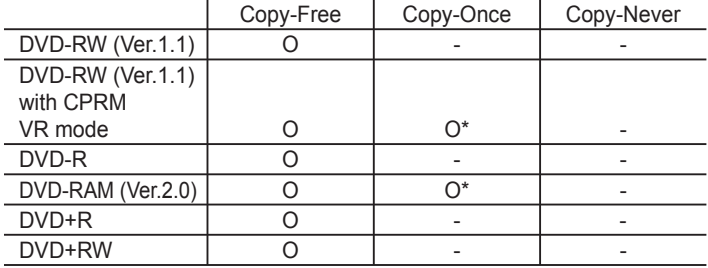

Once "Copy Once" has been recorded, additional recordings cannot be performed.

\* compatible with CPRM.

#### **Content Protection for Recordable Media (CPRM)**

CPRM is a mechanism that ties a recording to the media on which it is recorded. It is supported by some DVD Recorder & VCR, but not by many DVD players. Each blank recordable DVD has a unique 64-bit media ID etched in the BCA(Burst Cutting Area). When protected content is recorded onto the disc, it can be encrypted with a 56-bit C2 (Cryptomeria) cipher derived from the media ID. During playback, the ID is read from the BCA and used to generate a key to decrypt the contents of the disc. If the contents of the disc are copied to other media, the ID will be absent or wrong and the data will not be decryptable.

## **Recording the Current Channel you are watching**

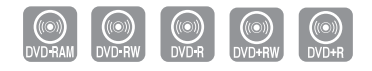

#### *Before you start*

- **1.** Check to make sure the antenna cable is connected.
- **2.** Check the remaining time on the disc. DVD-RAM/DVD±RW/+R discs should be formatted or initialized in advance before beginning recording. (See page 56.)
- **3.** Press the **OPEN/CLOSE** button to close the disc tray. Wait until "LOAD" disappears from the front panel display.
- **1.** Press the **OPEN/CLOSE** button and place a recordable disc on the disc tray.
- **2.** Press the **OPEN/CLOSE** button to close the disc tray. Wait until "LOAD" disappears from the front panel display.
- **3.** Press the CH/TRK  $( \wedge / \vee )$  buttons or number buttons to select the channel you want to record.
- **4.** Press the **REC SPEED** button repeatedly, to select the recording speed (quality).
	- XP(High, approx. 1 hour)  $\rightarrow$  SP(Standard, approx. 2 hours)  $\rightarrow$ LP(Low, approx. 4 hours)  $\rightarrow$  EP(Extended Play, approx. 6 hours/8hours)
- **5.** Press the **REC** button.
	- $\cdot$  " $\bullet$ " is displayed on the screen and recording begins.
- **6.** Press the **STOP** button to stop or finish a recording in progress. • The message "Updating the information of disc.
	- Please wait for a moment" is displayed.

#### **Pausing / Resuming**

- Press the **REC PAUSE** button to pause a recording in progress.
- Press the **REC PAUSE** button again during pause to resume recording.
- You can switch channels by pressing the **CH/TRK**  $( \wedge / V )$  buttons while recording pauses.
- $|\mathscr{D}|$ ■ Recording will stop automatically if there is no free space left for recording.
	- Up to 99 titles can be recorded onto a DVD-RAM/-RW/-R disc, and up to 48 titles onto a DVD+RW/+R disc.
	- If the power is interrupted due to power failure or other reasons, the title being recorded will not be saved onto the disc.
	- Recording will stop automatically if a copy protected image is selected.
	- Do not use DVD-R authoring discs with this unit.

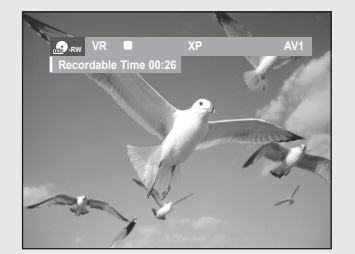

## **Recording from External Equipment you are Watching**

**1.** Power on your DVD Recorder & VCR and switch to AV In mode by pressing the **INPUT SEL.** button on the remote control. The front panel display changes in the following sequence depending on the Video input setting in the menu.

AV1:  $\rightarrow$  Channel Number  $\rightarrow$  AV1  $\rightarrow$  AV2  $\rightarrow$  DV  $\rightarrow$ 

S-Video:  $\rightarrow$  Channel Number  $\rightarrow$  S-Video  $\rightarrow$  AV2  $\rightarrow$  DV  $\rightarrow$ 

- **2.** Press the **DVD** or **VCR** button on the remote, or **DVD/VCR** on the front panel to select the DVD or VCR mode.
- **3.** Press the **REC SPEED** button repeatedly to select the recording speed(quality).

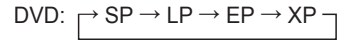

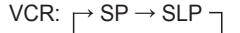

- **4.** When your DVD Recorder & VCR is in Stop mode, start playback on your external device.
- **5.** Press the **REC** button on your DVD Recorder & VCR to start recording, when the desired video is displayed from the external device.

### **Pausing / Resuming**

- Press the **PLAY/STILL**( $\odot$ ) button to pause a recording in progress.
- Press the PLAY/STILL((2)) button again during pause to resume recording.

### **To stop recording**

Press the **STOP** ( $\blacksquare$ ) button to stop or finish the recording in progress.

- When using DVD-RAM/DVD±RW/ DVD±R discs, the message 'Updating the information of disc. Please wait for a moment.' is displayed.
- $|\mathscr{D}|$ ■ Also refer to the user manual for your External Devices when recording through AV In jacks on the DVD/VCR using Audio/Video cable.
	- You can also record an external source through S-Video cable. (see page 26).
	- For more information on changing the Video Input from AV1 to S-Video, see page 37 (Video Input).

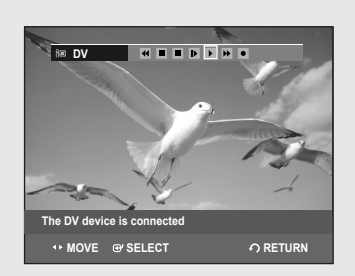

# **Recording Through the DV Input Jack**

*You may control your Camcorder using the IEEE1394 (DV) interface. Follow these directions to record onto a disc or tape from a camcorder that has a DV output jack.*

- **1.** Connect the DV output jack of your camcorder to the DV input jack on the front of your DVD Recorder & VCR using a DV cable.
- **2.** Power on your DVD Recorder & VCR and switch to DV mode by pressing the **INPUT SEL.** on the remote control.
- **3.** Press the DVD or VCR button on the remote, or DVD/VCR on the front panel to select the DVD or VCR mode.
- **4.** Press the **REC SPEED** button repeatedly to select the recording speed(quality).

 $DVD: \rightarrow SP \rightarrow LP \rightarrow EP \rightarrow XP$ 

$$
\mathsf{VCR}\colon \mathop{\textstyle\bigcap} \mathsf{SP} \to \mathsf{SLP} \mathop{\textstyle\bigcap}
$$

 $\otimes$ 

- **5.** If the input is set to DV, a playback/record menu that enables camcorder control appears on the top of the screen.
- **6.** Select the Play icon on the upper part of the screen to playback the camcorder and find the starting position to copy.
- **7.** To start recording, Press the ◀► button to select the Rec(●) icon in the top side of the screen, then press the **ENTER** button. You can press the **REC** button on the remote control to start recording. To display playback related icons on the screen.
- **8.** Press the **STOP** button on your DVD Recorder & VCR when the recording is finished.
	- Some camcorders may not work with your DVD Recorder & VCR even if they have a DV output jack.
		- Also refer to the user manual for your camcorder when recording through the DV jack.

# **Making a One Touch Recording (OTR)**

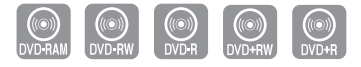

*One-Touch Recording (OTR) allows you to add recording time in preset increments up to 4 hours by pressing the REC button repeatedly.*

**1.** Press the CH/TRK  $( \wedge / \vee )$  buttons or number buttons to select the channel to record.

If you want to record through a connected external component, press the **INPUT SEL.** button to select an appropriate external input(AV1, AV2 or DV).

- CATV channel: 1 to 125
- TV channel: 2 to 69
- **2.** Press the DVD or VCR button on the remote, or DVD/VCR on the front panel to select the DVD or VCR mode.
- **3.** Press the **REC** button to start recording.
- **4.** While in Record mode, press the **REC** button again to activate the One-Touch Recording (OTR).
	- Record length 0:30 appears on the On-Screen Display and the DVD Recorder & VCR will record for exactly 30 minutes.
- **5.** Continue pressing **REC** button to add recording time in preset increments up to 4hours.

 $\rightarrow$  0:30  $\rightarrow$  1:00  $\rightarrow$  1:30  $\rightarrow$  2:00  $\rightarrow$  3:00  $\rightarrow$  4:00  $\rightarrow$  Off  $\rightarrow$ 

• The DVD Recorder & VCR stops recording automatically when the time has elapsed.

### **To stop recording**

**1**. Press the **STOP** (■) button.

The message "Press STOP button once more to cancel Timer Record." is displayed.

**2**. Press the **STOP** (■) button again. The message "Updating the Information of disc. Please wait for a moment." is displayed.

 $\infty$ ■ The timer counter decreases by the minute from 4:00 to 0:00, then the DVD Recorder & VCR stops recording.

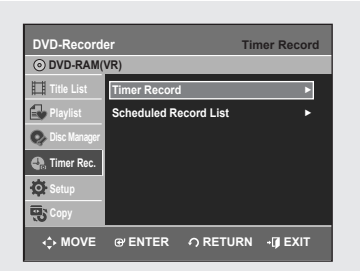

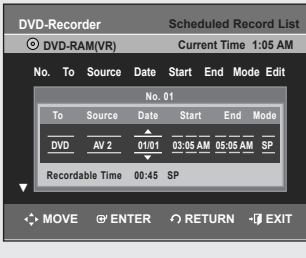

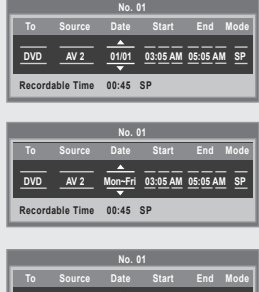

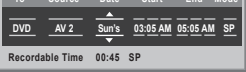

# **Making a Timer Recording**

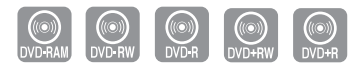

#### *The clock (Setup – Clock Set) must be set before proceeding with a timer recording. (See page 29)*

- **1.** Press the **OPEN/CLOSE** button, and place a recordable disc on the disc tray(or load a tape into the VCR).
- **2.** Press the **OPEN/CLOSE** button to close the disc tray. Wait until "LOAD" disappears from the front panel display.
- **3.** With the unit in Stop mode, press the **MENU** button.
- **4.** Press the ▲▼ buttons to select **Timer Rec.**, then press the **ENTER** or ► button.
- **5.** Press the ▲▼ buttons to select **Timer Record**, then press the **ENTER** or ► button.

You can go to the Timer recording screen directly by pressing the **TIMER REC** button.

The Timer Recording screen is displayed.

**6.** Fill in the items using the  $\triangle \blacktriangledown \blacktriangle \blacktriangleright$  buttons.

◄► : Moves to the previous/next item,

▲▼or 0~9 : To set or change items in the Scheduled Record List Menu.

- **To** : Select the media to record (DVD or VCR).
- **Source** : The video input source (AV1 or AV2) or the broadcasting channel you want to make a timer recording from.
- **Date** : Date that the timer recording starts
	- There are three options when setting the date. see below:
- c To make a recording on a specific date, press the ▲▼ or number buttons until the date you want appears.
- d To make a recording at the same time every day (Mon-Fri), press the ▲▼ buttons until Mon-Fri appears:
- e To make a recording on a specific day of the week(Sun's-Sat's), press the ▲▼ buttons until Sun's….Sat's appears:
- **Start/End Time**: Start and end time of the timer recording.
- **Recording mode (DVD)**
	- **AUTO** : Select when you want the video quality adjusted automatically. In AUTO mode, the most suitable record mode is chosen according to the remaining time on the disc and length of the timer recording. You can select only one mode from XP, SP, LP and EP for timer recording.
	- **XP** (high quality) : Select when audio and video qualities are important. (Approx. 1 hour)
	- **SP** (standard quality) : Select to record in standard quality. (Approx. 2 hours)
	- **LP** (low quality) : Select when a long recording time is required. (Approx. 4 hours)
	- **EP** (extended mode) : Select when a longer recording time is required. (Approx.6 hours at 1.2 Mbps or Approx.8 hours at 0.8 Mbps )

■ When you are recording in EP mode on a DVD-RW(V)/-R disc, it may not record for the full 6 or 8 hours because the unit uses the VBR(Variable Bit Rate) ENCODING system.

For example, if you record a program with a lot of action, it uses a higher bit rate which in turn consumes more disc memory.

#### **Recording mode (VCR)**

- **AUTO** : Select when you want to set video quality automatically. The auto quality depends on remaining time of VCR tape.
- **SP** : Standard Play, for best picture quality.
- **SLP** : Super Long Play, for maximum recording time (3 times SP).

#### **7.** Press the **ENTER** button.

 $\cdot$   $\odot$  will appear on the front panel. It means that a timer recording is registered.

#### **If the timer settings overlap**

The first program has priority. After recording of the first program is complete, the second program starts being recorded.

- **8.** Turn the power off to finish the timer recording.  $\cdot \bigoplus$  will blink if a disc or tape is not inserted.
	- When the scheduled recording is operating, the program being recorded will not display on the TV.
		- The timer recording time may differ from the set time depending on disc status and overall timer recording status (for example, recording times overlapping, or when the previous recording ends within 3 minutes before the start time of the next recording.)

# **Editing the Scheduled Record List**

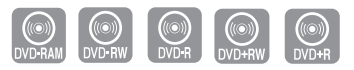

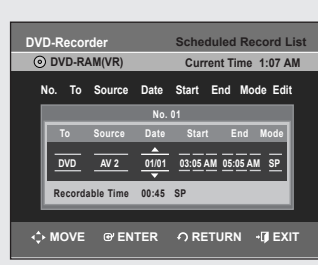

#### *Follow these directions to edit the timer record list.*

- **1.** Press the **MENU** button.
- **2.** Press the ▲▼ button to select **Timer Rec.**, then press the **ENTER** or ► button.
- **3.** Press the ▲▼ button to select **Scheduled Record List**, then press the **ENTER** or ► button.
- 4. Press the **AV** button to select the number of the scheduled record list you want to edit, then press the **ENTER** or ► button. • The Edit and Delete items are displayed.
- **5.** Press the ▲▼ button to select **Edit**, then press the **ENTER** button. • The Timer Recording screen is displayed. Edit the items you want to modify. See the Timer Recording section for more information on Timer Recording Input items. (See pages 62~63)
- **6.** Press the **ENTER** button to confirm the edited setting.

#### **DVD-Recorder**<br> **SCHEDUD-RAM(VR) DVD-Recorder Scheduled Record List<br>
<b>CO** DVD-RAM(VR) **Current Time 12:27 AM No. To Source Date Start End Mode Edit No. To Source Date Start End Mode Edit 01 DVD CH06 01/01 03:05AM 05:05AM SP** √ **02** De van waat ta dalata (N0.0420 → 1 **03 / : :** √ **01 DVD CH06 01/01 03:05AM 05:05AM SP √ 02 DVD CH06 01/02 01:06AM 03:06AM SP √ <sup>03</sup>**–– ––– ––/–– ––:–– –– ––:–– –– –– **<sup>√</sup> MOVE ENTER RETURN EXIT Do you want to delete 'N0.01'? Yes NO**

# **Deleting the Scheduled Record List**

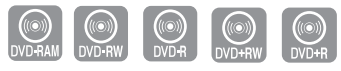

*Follow these directions to delete a title from the timer record list.*

- **1.** Press the **MENU** button.
- **2.** Press the ▲▼ button to select **Timer Rec.**, then press the **ENTER** or ► button.
- **3.** Press the ▲▼ button to select **Scheduled Record List**, then press the **ENTER** or ► button.
- 4. Press the **▲▼** button to select the number of the scheduled record list you want to delete, and then press the **ENTER** button. • The Edit and Delete items are displayed.
- **5.** Press the ▲▼ button to select **Delete**, then press the **ENTER** or ► button. • You will be prompted with a delete confirm message such as "Do you want to delete 'No.01'?".
- **6.** Press the ◄► buttons to select **Yes**, then press the **ENTER** button. • The selected title will be deleted from the list.

■ You can not delete programs that are currently being recorded.

### **EZ REC MODE**

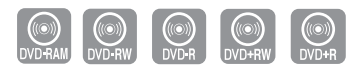

#### *This function allows you Initialize and Finalize a disc automatically.*

- **1.** With the unit in Stop/No Disc mode, press the **EZ REC MODE** button on the remote control.
- **2.** Press the ◄ ► buttons to select **On**, and then press the **ENTER** button.

The EZ REC MODE is set up.

- **3.** Insert a disc.
	- If the disc is new, it will initialize automatically.
- **4.** Press the **REC** button.
- **5.** EZ REC MODE will Automatically Finalize the disc under the following conditions.
- When you press the **OPEN/CLOSE** button on your DVD Recorder & VCR after recording on at least 30% of the disc. The tray will open after the disc has been finalized.
- When the disc is full, it will finalize automatically and the Recorder will remain in stop mode.
- When you make a timer recording and it occupies at least 30% of the disc, the disc will finalize automatically and the Recorder will power off. Please note that auto finalization will not work if the Recorder has more than one Timer Recording set in the Scheduled Record List.
	- If you insert a new DVD-RW disc, it will be formatted in V mode after auto initializing.
		- If you select off, you must initialize (see page 56) and finalize the disc manually in the Disc Manager menu.(see page 81)
		- The length of Recording is different according to recording mode. (see page 56)

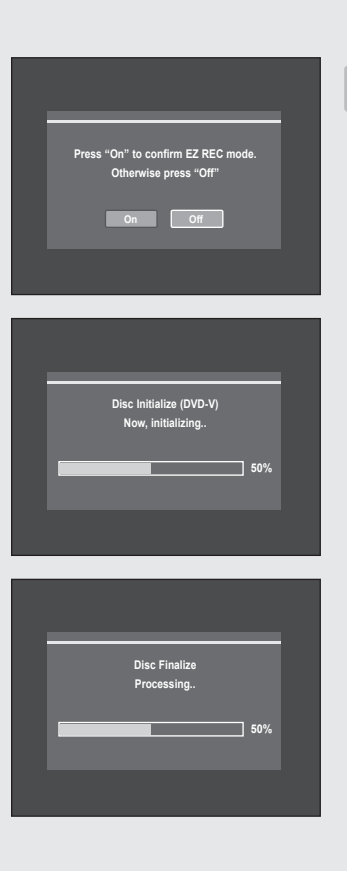

# **Basic VCR Recording**

#### **Before starting**

- 1. Check TV channel and Antenna connections.
- 2. Check the remaining time on the tape.

*You can record a TV show in progress by inserting a blank tape and pressing the (REC) button. You can even add time in preset increments up to 4 hours by pressing the*  $\bullet$  (REC) button repeatedly.

- $\otimes$ ■ Be sure your videotape has a Record Safety Tab. If the tab is missing, you can cover the opening with a small piece of tape.
- $\mathbf{I}$ ■ Warning: Do not cover this opening unless you are sure you want to record over the tape.
- **1.** Insert a blank VHS tape into the VCR deck. • Make sure the tape is long enough to record the entire program.
- **2.** Press the **Number** buttons or the **CH/TRK**  $(\land/\lor)$  buttons to select the desired channel.

Press the INPUT SEL. button to select AV 1, AV 2 or DV if recording from an external device connected to the input jacks of the recorder.

- **3.** Press the **REC SPEED** button on the remote control to set the Record Speed to one of the following options:
	- SP Standard Play, for best picture quality.
	- SLP Super Long Play, for maximum recording time (3 times SP).
- $|\mathscr{D}|$ ■ The selected Record Speed will appear on the front panel and have on-screen displays.

### **Maximum Recording Time - SP vs. SLP**

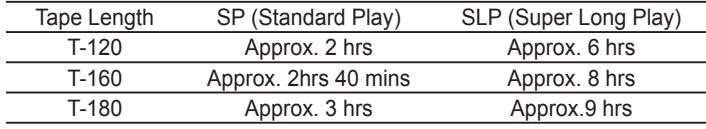

- When you watch or record on the VCR during DVD Recording, some function buttons may not operate. The message "This function is not available." will be displayed.
- 4. Press the  $\bullet$ (REC) button on the remote control or front panel. For options while recording is in progress, see "Special Recording Features".
- **5.** Press the **STOP** button to stop or finish a recording in progress.

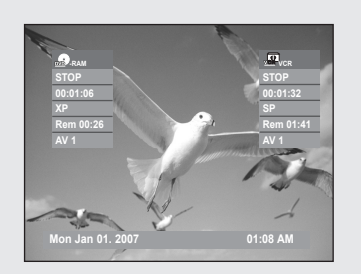

# **Check Remaining Time**

**1.** Press the **INFO** button on the remote control. The following information will be displayed. (Current deck status, recording speed, remaining time, input channel, current time.)

# **Special Recording Features**

#### *While a recording is in progress,you can watch a different media,or add recording time in preset increments.*

#### *(for example, you can watch VCR playback while recording from a DVD and vice-versa)*

**1. To watch a different a Different Channel from the One being Recorded**

When you watching through the Antenna input during recording, Press the TV/VCR button on the remote control. Change the channel you want to watch with the TV's remote.

#### **2. Watch a different media during recording**

You can watch a DVD during VCR recording or watch a Video tape during DVD recording.

- During VCR recording, insert a DVD in the DVD deck. The output will automatically change to the DVD and start playback.
- During DVD recording, insert a Video tape in the VCR deck. The output will automatically change to the VCR and start playback. (Only if the tape is missing the safety tab)

**3. To Add Recording Time**

Refer to the One-Touch Recording (OTR). (See page 61)

- **4. Recording on the DVD and VCR at the same time** You can record on the DVD and VCR at the same time, but both modes must be set up to record separately.
	- Press the **DVD/VCR** button to set the unit to DVD or VCR mode.
	- Choose AV input mode (CH, AV1, AV2 or DV). for DVD or VCR.
	- Choose REC mode for DVD or VCR.
	- Press **REC** button for DVD or VCR.
	- When the DVD Recorder & VCR is connected to your TV using an S-Video or component video cable, the video tape's playback screen will not be displayed during DVD recording.
		- You cannot record different channels at the same time.
		- The DVD and VCR cannot start recording at the exact same time. You must set one mode to start recording, then the other.

# **Copy to DVD or VCR**

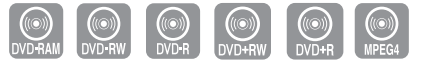

*You can copy from the DVD to VCR or VCR to DVD. Check the remaining time on the tape and Disc.*

## **To Copy from DVD to VCR ▌**

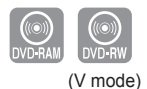

- **1.** With the unit in Stop mode, press the **MENU** button.
- **2.** Press the ▲▼ buttons to select **Copy,** then press the **ENTER** or ► button.
- **3.** Press the ▲▼ buttons to select **DVD --> VCR**, then press the **ENTER** or ► button.
- **4.** Press the ▲▼ buttons to select **Edit Copylist**, then press the **ENTER** or ► button.

To copy from "Edit Copylist", you need to make a copylist in advance. Select "New Copylist" at step 4 and create the new copylist. If you want to copy directly, choose "Direct Copy".

On a DVD-RW(V)/DVD+RW/±R disc, you can only use Direct copy function.

- **5.** Press the ▲▼ buttons to select the desired copylist, then press the **ENTER** or ► button.
- **6.** Press the ▲▼ buttons to select **Copy**, then press the **ENTER** or ► button.

## **Direct Copy: DVD to VCR ▌**

- Insert a DVD disc you want to copy.
- Insert a VHS tape.
- Press the VCR copy button on front panel or remote control (TO VCR).
- To stop recording, press the **STOP** button.
- You can also copy from DivX to VCR when the desired DivX is played back. If the DivX disc has various files, only the selected file will be played back

■ The copy function is not allowed in progressive scan mode.

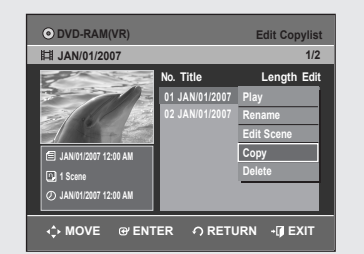

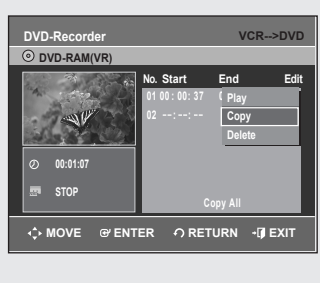

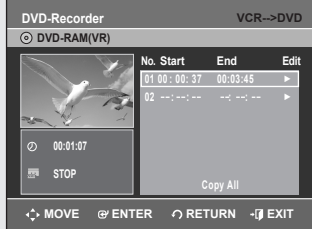

# **To Copy from VCR to DVD ▌**

- **1.** With the unit in Stop mode, press the **MENU** button in stop mode.
- **2.** Press the ▲▼ buttons to select **Copy**, then press the **ENTER** or ► button.
- **3.** Press the ▲▼ buttons to select **VCR --> DVD**, then press the **ENTER**  or ► button.
- **4.** You can use the ►**II**, **I**◄◄ or ►►**I**, ◄◄ or ►► buttons to search for the Start position.

Press the **ENTER** button at the start point.

**5.** You can use the ►**II**, **I**◄◄ or ►►**I**, ◄◄ or ►► buttons to search for the end position.

Press the **ENTER** button at the end point.

- A copylist will be generated. Repeat the above steps to create the copylist.
- In VCR mode, the copylist cannot be saved.
- **6.** Press the ▲▼ buttons to select desired copylist, then press the **ENTER** or ► button.
- **7.** Press the ▲▼ buttons to select **Copy**, then press the **ENTER** or ► button.
	- The VCR will fast forward, searching for a start position and then automatically start a copy.
	- The Start and End points may not match up exactly.
	- If you want to copy all content, select **Copy All**.

### **Direct Copy: VCR to DVD ▌**

- Insert the VHS tape you want to copy.
- Insert a recordable DVD disc.
- Press DVD copy button on front panel or remote control(TO DVD).
- To stop recording press the **STOP** button.

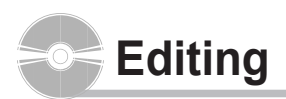

*This section introduces basic functions of DVD editing and explains both, edit functions for recording on a disc and edit functions for the entire disc.*

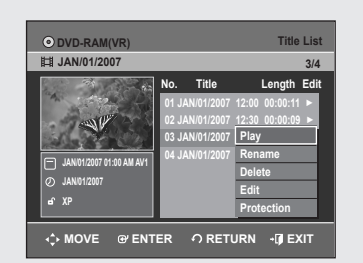

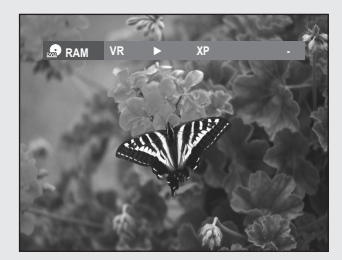

### **Playing the Title List**

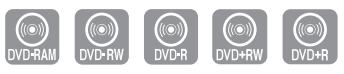

#### *Follow these instructions to play back a scene from the Title List.*

- **1.** Press the **TITLE LIST** button. The Title List screen is displayed.
- **2.** Press the ▲▼ buttons to select a Title, then press the **ENTER** or ► button.

The Edit menu is displayed:Play, Rename, Delete, Edit, Protection (See pages 70~74)

**3.** Press the ▲▼ buttons to select **Play** to play the title list, then press the **ENTER** button.

The selected title will be played back.

**4.** Press the **STOP** button to stop playing. To return the title list screen, press the **TITLE LIST** button.

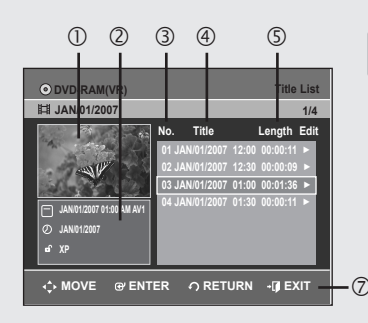

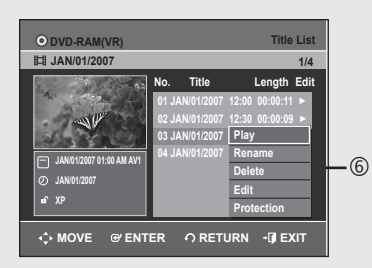

### **Title List Screen Elements ▌**

- $\circledR$  Playback screen for recorded titles.
- d Information window for the selected title: Title name, recording date, lock status, recording mode
- 3 Recorded title No.
- f Recorded title name
- g Recording Length (i.e., the playing time)
- 6 Edit menu

Play: Plays the selected title. Rename: Changes the name of a selected title. Delete: Deletes the selected title from the list. Edit: Deletes a section of title.

Protection: Locks or unlocks the selected title.

 $\oslash$  Button display.

#### $\otimes$

- By pressing the ANYKEY button, you can play the desired title. (see page 44)
- This may depend on the disc type.
- DVD-RW(V)/DVD+RW/±R discs have limited editing function.

### **Recording on Free Space ▌**

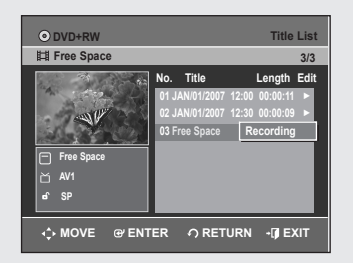

**Back Space Space Delete Clear Save**

**MOVE ENTER RETURN EXIT**

**MOVE @ENTER CRETURN FOR EXIT** 

**Title List**

**3/4**

 $:36 ▶$ 

**01 JAN/01/2007 12:00 00:00:11 ► 02 JAN/01/2007 12:30 00:00:09 ►**

**No. Title Length Edit**

**04 JAN/01/2007 01:30 00:00:11 ►**

**Sports(A1) DVD-RAM(VR) DVD-Recorder**

 **Sports(A1) JAN/01/2007 XP**

**O** DVD-RAM(V **Sports(A1)** **This function is only available with DVD+RW discs. If existing titles are deleted, new free space will be created. When you operate the free space function, on-air TV images will appear on the left side of the title list.**

- **1.** Press the **TITLE LIST** button while in Stop mode. The Title List screen is displayed.
- **2.** Press the ▲▼ button to select **Free Space**, then press the **ENTER** or ►button.
- On-air TV images will appear on the left side of the title list.
- **3.** Press the **ENTER** button.

# **Basic Editing (Title List)**

### **Rename Renaming(Labeling) a Title**

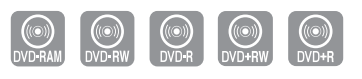

#### *Follow these instructions to rename a title list name, i.e., to edit the title of a recorded program.*

- **1.** Press the **TITLE LIST** button. The Title List screen is displayed.
- **2.** Press the ▲▼ buttons to select a title you want to rename from the Title List, then press the **ENTER** or ► button.
- **3.** Press the ▲▼ buttons to select **Rename**, then press the **ENTER** or ► button. The Rename screen is displayed.
- **4.** Select the desired characters using the ▲▼◄ ► buttons, press the **ENTER** button.
	- **Back Space** : Moves the cursor one position backwards.
	- **Space** : Enters a blank and moves the cursor one forward (to the right).
	- **Delete** : Deletes the character at the cursor position.
	- **Clear** : Deletes all the character inputs.
	- **Save** : Registers the character inputs.
- **5.** Press the ▲▼◄► buttons to select Save, and then press the **ENTER**  button.

The changed title name is displayed in the title field of the selected title.

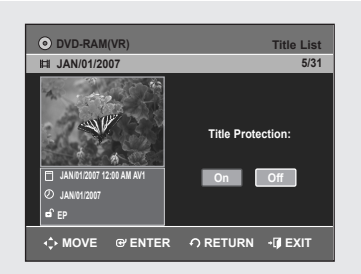

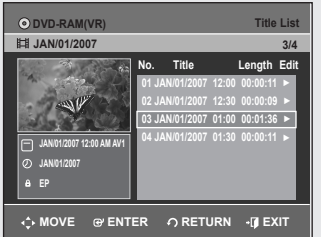

## **Locking(Protecting) a Title ▌**

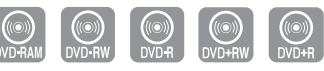

#### *Follow these instructions to lock a title to protect it from accidental deletion.*

- **1.** Press the **TITLE LIST** button. The Title List screen is displayed.
- **2.** Press the ▲▼ buttons to select a title you want to protect in the Title List, then press the **ENTER** or ► button.
- **3.** Press the ▲▼ buttons to select **Protection**, then press the **ENTER** or ► button.
- **4.** Press the ◄► buttons to select **On**, then press the **ENTER** button. The lock icon on the information window for the selected title changes to the locked status. ( $\mathbf{f} \rightarrow \mathbf{a}$ )

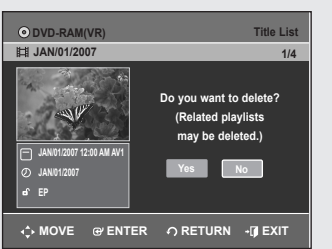

### **Deleting a Title ▌**

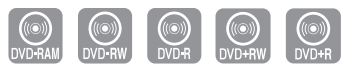

### *Follow these instructions to delete a title from the Title List.*

- **1.** Press the **TITLE LIST** button. The Title List screen is displayed.
- 2. Press the **▲▼** buttons to select a title you want to delete in the Title List, then press the **ENTER** or ► button.
- **3.** Press the ▲▼ buttons to select **Delete**, then press the **ENTER** or ► button.

You will be prompted with a confirmation message.

DVD-RAM(VR), DVD-RW(VR mode) : Since a Playlist is present, the message 'Do you want to delete? (Related playlists may be deleted.)' is displayed.

DVD-RW(Video mode), DVD+RW, DVD±R : Since a Playlist is not present, the message 'Do you want to delete?' is displayed. • The message may depend on the type of disc.

**4.** Press the ◄► buttons to select **Yes**, then press the **ENTER** button.

#### $\mathbb{Z}$ ■ You cannot delete a protected title. If you want to delete a protected title, select **Off** in the Title Protection menu.

- Once a title is deleted from the Title List it cannot be recovered.
- Once a DVD±R, DVD-RW is finalized, it cannot be deleted.
- With DVD±R discs, titles are only deleted from the menu, however, the Title remains physically on the disc.

## **Deleting a Section of a Title ▌**

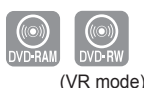

#### *Follow these instructions to delete a section of a Title List title.*

- **1.** Press the **TITLE LIST** button. The Title List screen is displayed.
- **2.** Press the ▲▼ buttons to select a title you want to delete from the Title List, then press the **ENTER** or ► button.
- **3.** Press the ▲▼ buttons to select **Edit**, then press the **ENTER** or ► button. The Edit Title List screen is displayed.
- **4.** Press the **ENTER** button at the starting point. The image and starting point time are displayed in the section deletion starting point window.
- **5.** Press the **ENTER** button at the end point. The image and end point time are displayed in the Section deletion ending point window.
- **6.** Press the ◄► buttons to select **Delete**, then press the **ENTER** button.
- **7.** Press the ◄► buttons to select **Yes**, then press the **ENTER** button. The selected section has been deleted. To return to the Title List screen, press the ◄► buttons to select Return.

#### **Edit Title List Screen Elements**

- 1 Playback bar
- 2 Playtime
- 3 Section deletion starting point window and time
- 4 Section deletion end point window and time
	- Select the start and end points of the section you want to delete using the playback related buttons.
	- Playback related buttons: (►**II**, **I**◄◄, ◄◄, ►►).

### $|\mathscr{C}|$

**DVD-RAM(VR) Edit Title List**

**End Delete Return WOVE GENTER ORETURN FEEXIT** 

**00:00:05**

**Start**

 $\sim$ 

**►**

**DVD-RAM(VR) Edit Title List**

Start **End** Delete **Return MOVE ENTER RETURN EXIT**

**DVD-RAM(VR) Edit Title List**

**C** MOVE **@ ENTER**  $\bigcirc$  RETURN  $\cdot$  **D** EXIT

**Start End Delete Return**

**A** MOVE **@ ENTER**  $\cap$  RETURN **- I** EXIT

**Do you want to delete? (Deleted part will not be restored.) Yes No**

**Start End Delete**

**►**

**DVD-RAM(VR)**

 $\overline{\mathbb{Q}}$ 

**Title List No. 05 Start End**

**Start Ending Ending Start** 

**00:00:05 00:00:00**

**Title List No. 05**

**00:00:05 00:10:15 00:10:15**

**Title List No. 05 Start End**

**00:00:05 00:00:20 00:00:20 Return**

**Edit Title List Tist List No. 05 Start End**

> $(3)$  $\circledA$

> $\sigma$

**00:00:05 00:00:00 00:00:02**

- The length of the section to be deleted must be at least 5 seconds long. ■
- End point cannot be marked earlier than start point.
- The section cannot be deleted when it includes a still picture.

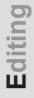
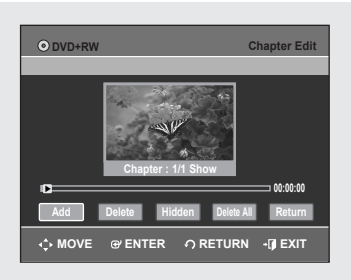

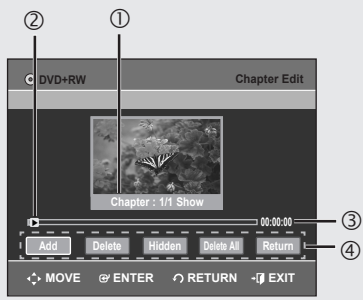

# **Editing a Chapter ▌**

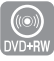

#### *You can make your own chapters on DVD+RWs and edit them using the Chapter Edit menu.*

- **1.** Press the **TITLE LIST button**. The Title List screen is displayed.
- **2.** Press the ▲▼ buttons to select a title containing a chapter you want to edit, then press the **ENTER** or ► button.
- **3.** Press the ▲▼ buttons to select **Chapter Edit**, then press the **ENTER** or ► button.

The Chapter Edit screen is displayed.

- **Chapter Edit Screen Elements**
	- 1. Current chapter number and status
	- 2. Playback bar
	- 3. Playtime
	- 4. Chapter Edit menu

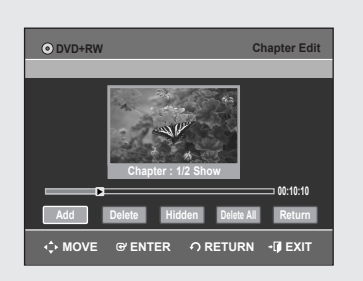

#### **Adding a Chapter**

- **4.** Select the point where you want to add a chapter using the playback related buttons, then press the **ENTER** button at that point. Each time you press the **ENTER** button, a new chapter will be added. • Playback related buttons: (►**II**,**I**◄◄,►►**I**,◄◄,►►).
- **5.** Press the ◄► buttons to select Return, and then press the **ENTER** button.

The edited title will now have the chapter you added.

- You can make up to 99 chapters in a title and 254 chapters in a disc. ■
	- The edited chapters are shown on existing DVD players only after performing the Edit Compatible function. (See page 82)
	- If you add a chapter, the title is divided at that point; If you add a chapter onto a title that has only one chapter, it creates another chapter.

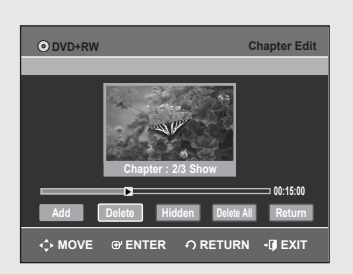

#### **Deleting a Chapter**

#### *Follow steps 1 to 3*

- **4.** Select a chapter you want to delete using the playback related buttons. • Playback related buttons: (►**II**,**I**◄◄,►►**I**,◄◄,►►).
- **5.** Press the ◄► buttons to select Delete, and then press the **ENTER**  button.

The selected chapter will be deleted.

• To finish the operation, select Return using the <► buttons then press the **ENTER** button.

 $|\mathscr{D}|$ ■ The edited title has chapters as you deleted.

- The first chapter can't be deleted.
- The Delete menu is not available if there is one chapter in the selected title.
- When deleting a chapter, only the chapter marker is actually deleted, not the recorded video.
- Deleting a chapter can't be canceled.

English - 73

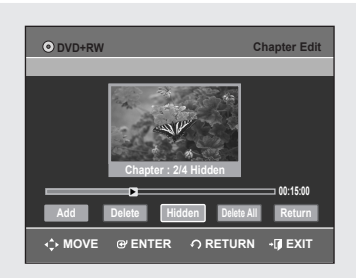

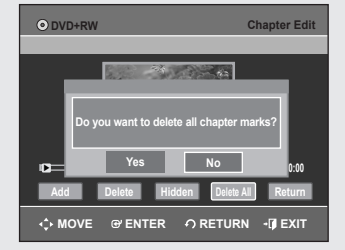

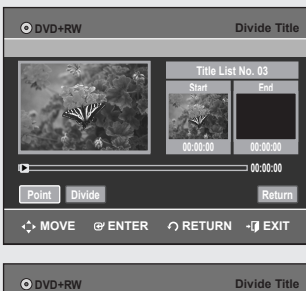

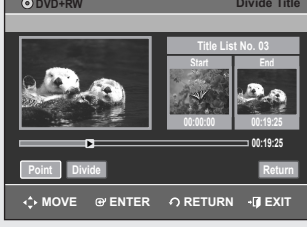

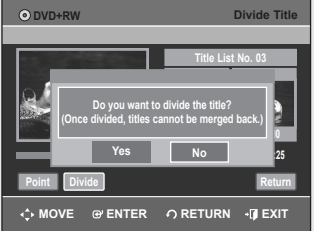

#### **Hiding a Chapter**

#### *Follow steps 1 to 3 on page 73*

- **4.** Select a chapter you want to hide using the playback related buttons. • Playback related buttons: (►**II**,**I**◄◄,►►**I**,◄◄,►►).
- **5.** Press the ◄► buttons to select Hidden, and then press the **ENTER** button.
	- The selected chapter is hidden.
	- To finish the operation, select **Return** using the <► buttons then press the **ENTER** button.
- $\otimes$ ■ If there is only one chapter, it can't be hidden.
	- **Hidden/Show** menu is not available if there is only one chapter in the selected title.
	- The hidden chapters are not shown on the existing DVD players. ■
	- **Hidden** chapters will be played when playing back the entire title. You can make the hidden chapter appear by pressing the **ENTER**  button in the **Show** menu.

#### **Deleting all Chapters**

#### *Follow steps 1 to 3 on page 73*

- **4.** Press the ◄► buttons to select **Delete All**, and then press the **ENTER** button.
- **5.** Press the ◄► buttons to select **Yes**, and then press the **ENTER** button.
	- When deleting a chapter, only the chapter marker is actually deleted, not the recorded video.
		- The Delete All menu is not available if there is only one chapter in the selected title.

### **Dividing a Title ▌**

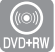

#### *Follow these instructions to divide a long title into several titles.*

- **1.** Press the **TITLE LIST** button. The Title List screen is displayed.
- **2.** Press the ▲▼ buttons to select a title you want to divide from the Title List, then press the **ENTER** or ► button.
- **3.** Press the ▲▼ buttons to select **Divide Title**, then press the **ENTER** or ► button.
	- The Divide Title List screen is displayed.
- **4.** Select the point you want to divide using the playback related buttons, then press the **ENTER** button.
	- Playback related buttons: (►**II**,**I**◄◄,◄◄,►►).
- **5.** Press the ◄► buttons to select **Divide**, then press the **ENTER** button.
- **6.** Press the ◄► buttons to select **Yes**, then press the **ENTER** button. The selected title has been divided into two titles.
	- If the section to be divided is less than 5 seconds, you will be prompted with the message "The range is too short.".

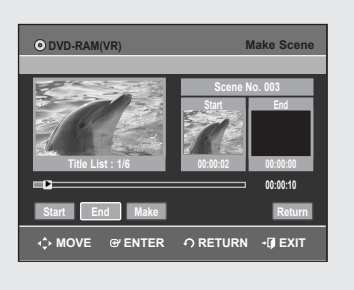

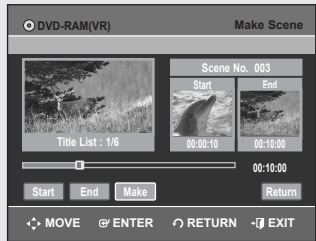

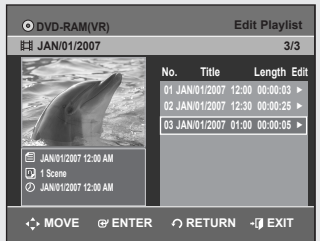

# **Advanced Editing (Playlist)**

### **Creating a Playlist ▌**

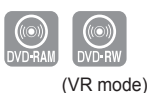

#### *Follow these instructions to create a new playlist title from a recorded title.*

- **1.** With the unit in Stop mode, press the **MENU** button.
- **2.** Press the ▲▼ buttons to select **Playlist**, then press the **ENTER** or ► button.
- **3.** Press the ▲▼ buttons to select **New Playlist**, then press the **ENTER**  or ► button.
	- The Make Scene screen is displayed.
- **4.** Press the **ENTER** button at the start point.
	- The image and time at the start point are displayed on the Start window.
	- The yellow-colored selection bar moves to the End item.
	- Select the starting point of the section from which you want to create a new scene using the playback related buttons (►**II**,**I**◄◄,►►**I**,◄◄,►►).
- **5.** Press the **ENTER** button at the end point.
	- The image and end point time are displayed in the End window.
	- The yellow-colored selection bar moves to the Make icon.

#### **- To make a new playlist -**

- **6.** Press the ◄► buttons to select **Make**, then press the **ENTER** button. A new Scene will be added to the current Playlist. A new Make Scene screen is displayed.
- $\bigotimes$ ■ You can check and see all the scenes on the Edit Playlist screen.
	- Repeat steps 1~6 if you want to make a new playlist.
	- Repeat steps 4~6 if you want to add scenes to the playlist.

#### **- To return to Edit Playlist menu -**

- **7.** Press the ▲▼ buttons to select **Return**, then press the **ENTER** button. The Edit Playlist screen is displayed.
- $|\mathscr{D}|$ ■ You can create up to 99 playlist titles.
	- Depending on the kind of disc, the displayed screen may have a slight difference.
	- A disc that is recorded on this unit will not display the playlist menu if EZ REC MODE is set to 'On'.

### **Playing Titles in the Playlist ▌**

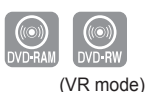

#### *Follow these instructions to play the playlist titles.*

- **1.** Press the **PLAY LIST** button with the disc stopped. The Edit Playlist screen is displayed.
- **2.** Press the ▲▼ buttons to select the title you want to play from the Playlist, then press the **ENTER** or ► button.
- **3.** Press the ▲▼ buttons to select **Play**, then press the **ENTER** or ► button. The playlist titles will be played back.
- **4.** Press the **STOP** button to stop playing. The screen returns to the Edit Playlist screen.

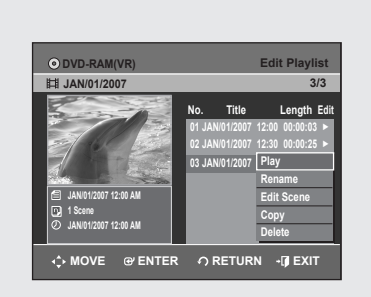

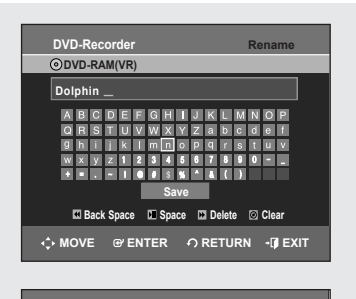

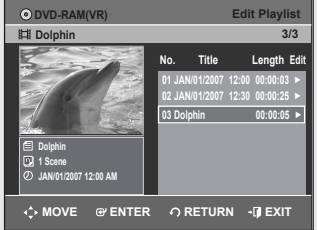

### **Renaming a Playlist Title ▌**

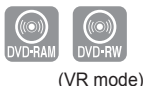

#### *Follow these instructions to rename a playlist title, i.e. to edit the title of a playlist title.*

- **1.** Press the **PLAY LIST** button with the disc stopped. The Edit Playlist screen is displayed.
- **2.** Press the ▲▼ buttons to select the title you want to rename from the Playlist, then press the **ENTER** or ► button.
- **3.** Press the ▲▼ buttons to select **Rename**, then press the **ENTER** or ► button.

The Rename screen is displayed.

- **4.** Enter the desired characters using the ▲▼◄ ► buttons.
	- **Back Space** : Moves the cursor one position backwards.
	- **Space** : Enters a blank and moves the cursor one forward (to the right).
	- **Delete** : Deletes the character at the cursor position.
	- **Clear** : Deletes all the character inputs.
	- **Save** : Registers the character inputs.
- **5.** Press the ▲▼◄ ► buttons to select **Save**, then press the **ENTER**  button.

The changed title is displayed in the title field of the selected title.

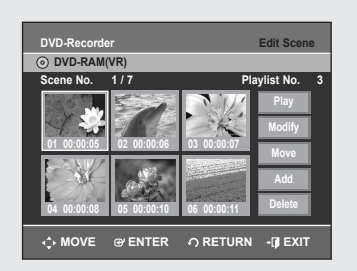

 $\div$  **MOVE @ ENTER**  $\cap$  **RETURN**  $\cdot$  **T EXIT** 

**04 00:00:08 Delete**

**03 00:00:07**

**06 00:00:11**

**05 00:00:10**

**DVD-Recorder Edit Scene Scene No. 2 / 7 Playlist No. 3**

**Play**

**DVD-RAM(VR)**

**01 00:00:05 02 00:00:06**

### **Editing a Scene for the Playlist ▌**

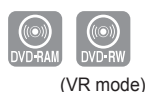

#### *Follow these instructions to edit scenes for a playlist.*

- **1.** Press the **PLAY LIST** button with the disc stopped. The Edit Playlist screen is displayed.
- **2.** Press the ▲▼ buttons to select the title you want to edit from the Playlist, and then press the **ENTER** or ► button.
- **3.** Press the ▲▼ buttons to select **Edit Scene**, then press the **ENTER** or ► button.

The Edit Scene screen is displayed.

#### **Playing a Selected Scene**

4. Press the **△▼ ←** ► buttons to select the scene you want to play, then press the **ENTER** button.

The playlist title to be played is selected.

- **5.** Press the **ENTER** button.
	- The selected scene will be played back.
	- To stop playback of a selected scene, press the **STOP** button.

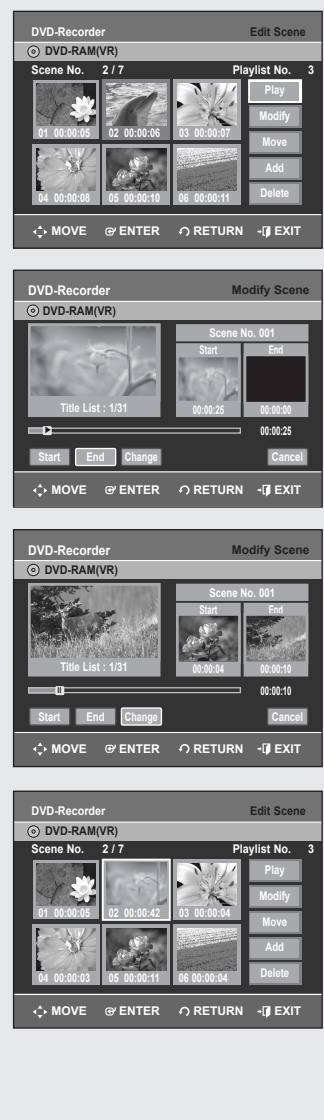

#### **Scene No. 2 / 7 Playlist No. 3 DVD-RAM(VR) Play Delete 01 00:00:03 02 00:00:42 03 00:00:04 04 00:00:03 05 00:00:11 06 00:00:04 MOVENTER** ORETURN FOR EXI

**DVD-Recorder Edit Scene**

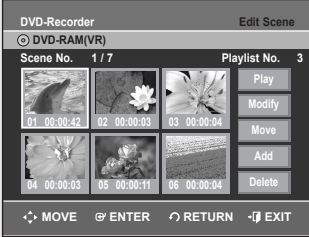

### **Modifying a Scene (Replacing a Scene)**

#### *Follow steps 1 to 3 on page 76.*

- **4.** Press the ▲▼◄► buttons to select the scene you want to modify, then press the **ENTER** button.
- **5.** Press the ▲▼ buttons to select **Modify**, then press the **ENTER** button. The Modify Scene screen is displayed.
- **6.** Press the **ENTER** button at the start point of the scene.
	- The image and starting point time are displayed on the Start window. • Select the starting or ending point of the section you want to modify using the playback related buttons (►**II**,**I**◄◄,►►**I**,◄◄,►►).
- **7.** Press the **ENTER** button at the end point of the scene.
- The image and ending point time are displayed in the End window.
- **8.** Press the ◄► buttons to select **Change**, then press the **ENTER** button. • The scene you want to modify is changed with the selected section.

#### **Moving a Scene (Changing the Position of a Scene)**

#### *Follow steps 1 to 3 on page 76.*

- **4.** Press the ▲▼◄ ► buttons to select the scene you want to move (change the position), then press the **ENTER** button.
- **5.** Press the ▲▼ buttons to select **Move**, then press the **ENTER** button. • A yellow selection window is displayed on the scene to be moved.
- **6.** Press the ▲▼◄ ► buttons to select the position to which you want to move the selected scene, then select the **ENTER** button.
	- The selected scene is moved to the selected position.
	- Depending on the kind of disc, the displayed screen may be different.

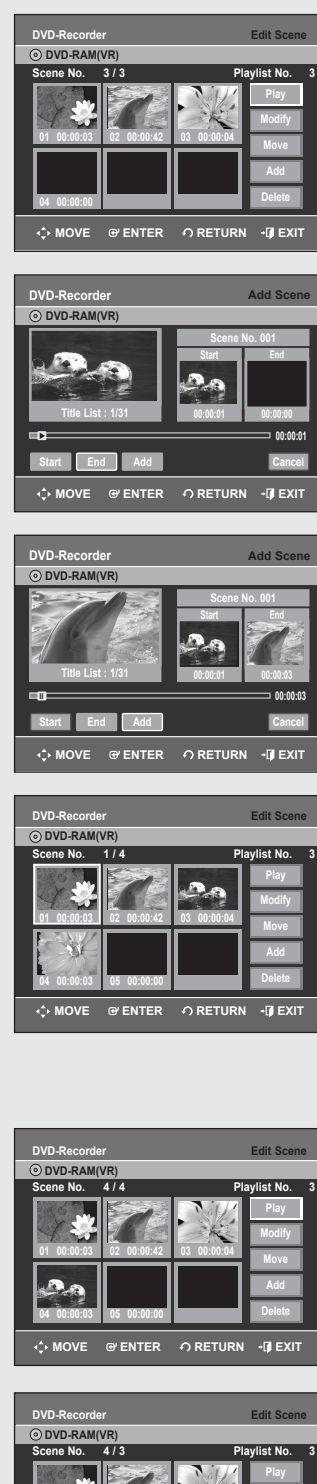

**01 00:00:03 02 00:00:42**

**04 00:00:00**

**03 00:00:04**

#### **Adding a Scene**

*Follow steps 1 to 3 on page 76.*

- **4.** Press the ▲▼◄ ► buttons to select the scene that will have a new scene inserted before it, then press the **ENTER** button. A yellow selection window is displayed on the scene to be added as the new scene.
- **5.** Press the ▲▼ buttons to select **Add**, then press the **ENTER** button. The Add Scene screen is displayed.
- **6.** Press the **ENTER** button at the starting point of the scene.
	- The image and starting point time are displayed in the Start window.
	- Select the end point of the section where you want to add the new scene using the playback related buttons (►**II**,**I**◄◄,►►**I**,◄◄,►►).
- **7.** Press the **ENTER** button at the end point of the scene.
	- The image and time of the end point are displayed in the End window.
	- To cancel, press the ◄► buttons to select cancel and then press the **ENTER** button.
- **8.** Press the ▲▼ buttons to select **Add**, then press the **ENTER** button. • The section you want to add is inserted prior to the scene selected in step 4.

#### **Deleting a Scene**

*Follow steps 1 to 3 on page 76.*

- **4.** Press the ▲▼◄ ► buttons to select the scene you want to delete, and then press the **ENTER** button.
- **5.** Press the ▲▼ buttons to select **Delete**, then press the **ENTER** button.

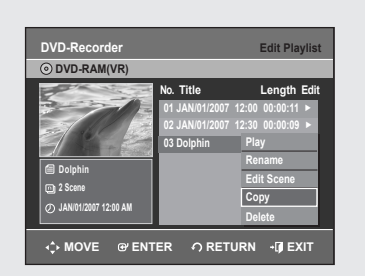

# **Copying a Playlist Title to the VCR ▌**

- **1.** Press the **PLAY LIST** button with the disc stopped. The Edit Playlist screen is displayed.
- **2.** Press the **▲▼** buttons to select the title you want to copy to the VCR, and then press the **ENTER** or ► button.
- **3.** Press the ▲▼ buttons to select **Copy**, then press the **ENTER** button. • The title you choose is played and copied to VCR tape.
- 4. Press the **EXIT** button after the operation has finished. The menu screen will disappear.

■ The playlist can contain up to 99 playlist titles.

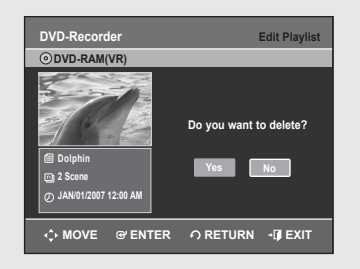

### **Deleting a Playlist Title from the Playlist ▌**

- **1.** Press the **PLAY LIST** button with the disc stopped. The Edit Playlist screen is displayed.
- **2.** Press the ▲▼ buttons to select the title you want to delete from the Playlist, then press the **ENTER** or ► button.
- **3.** Press the ▲▼ buttons to select **Delete**, then press the **ENTER** button.
- **4.** Press the ◄► buttons to select **Yes**, then press the **ENTER** button. After the delete operation is complete, it will automatically return to the Edit Playlist screen.

# **Disc Manager**

### **Editing the Disc Name ▌**

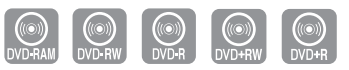

#### *Follow these instructions to give a name to a disc.*

- **1.** With the unit in Stop mode, press the **MENU** button.
- **2.** Press the ▲▼ buttons to select **Disc Manager**, then press the **ENTER** or ► button.
- **3.** Press the ▲▼ buttons to select **Disc Name**, then press the **ENTER** or ► button.
	- The Edit Name screen is displayed.
- **4.** Enter the desired characters using the ▲▼◄ ► buttons.
	- **Back Space** : Moves the cursor one position backwards.
	- **Space** : Enters a blank and moves the cursor one forward (to the right).
	- **Delete** : Deletes the character at the cursor position.
	- **Clear** : Deletes all the character inputs.
	- **Save** : Registers the character inputs.
- **5.** Press the ▲▼◄► buttons to select **Save**, then press the **ENTER** button. A disc name is given to the disc.

 $|\mathscr{D}|$ ■ You may need to clear disc protection before editing.

■ Depending on the kind of disc, the displayed screen may be different.

**DVD-Recorder Rename DVD-RAM(VR) Disc ABCDEFGHIJKLMNOP Save Back Space Space Delete Clear MOVE @ENTER ORETURN +DEXIT** 

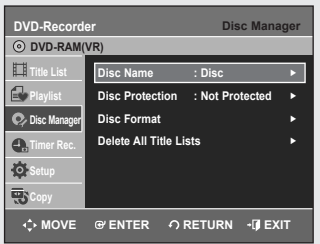

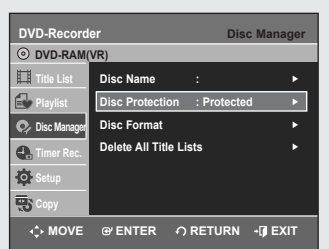

### **Disc Protection ▌**

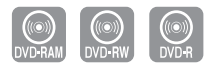

#### *Disc Protect allows you to protect your discs from being formatted or deleted due to unintended operations.*

- **1.** With the unit in Stop mode, press the **MENU** button.
- **2.** Press the ▲▼ buttons to select **Disc Manager**, then press the **ENTER** or ► button.
- **3.** Press the ▲▼ buttons to select **Disc Protection**, then press the **ENTER** or ► button.
- **4.** Press the ▲▼ button to select **Protected**, then press the **ENTER** or ► button.

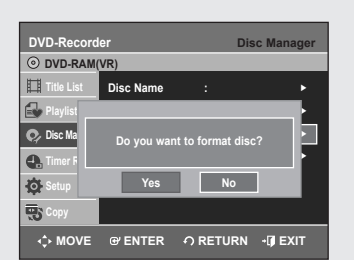

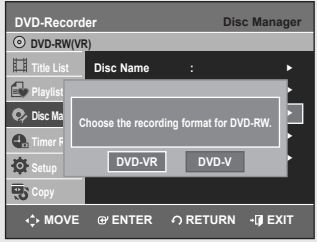

### **Formatting a Disc ▌**

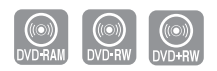

#### *Use these instructions to format a disc. Disable disc protection before formatting.*

- **1.** With the unit in Stop mode, press the **MENU** button.
- **2.** Press the ▲▼ buttons to select **Disc Manager**, then press the **ENTER** or ► button.
- **3.** Press the ▲▼ buttons to select **Disc Format**, then press the **ENTER** or ► button.

#### **DVD-RAM/+RW**

- You will be prompted with the confirmation message 'Do you want to format disc?'.
- You will be prompted with the confirmation message 'All data will be deleted. Do you want to continue?'.

#### **DVD-RW**

• You will be prompted with the confirmation message 'Choose the recording format for DVD-RW.'

You will be prompted with the confirmation message 'All data will be deleted. Do you want to continue?'.

**4.** Press the ◄ ► buttons to select **Yes**, then press the **ENTER** button. The disc is formatted.

#### **DVD-VR and DVD-V modes are compatible with the following disc types.**

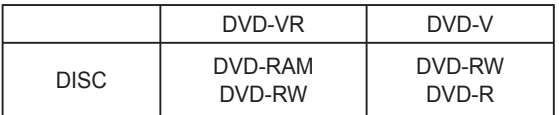

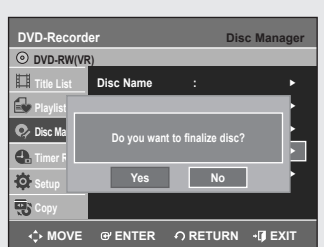

# **Finalizing a disc ▌**

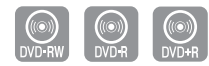

*After you record titles onto a DVD-RW/DVD±R disc with your DVD*  **Recorder & VCR, it needs to be finalized before it can be played back** *on external devices.*

- **1.** With the unit in Stop mode, press the **MENU** button.
- **2.** Press the ▲▼ buttons to select **Disc Manager**, then press the **ENTER**  or ► button.
- **3.** Press the ▲▼ button to select **Disc Finalize**, then press the **ENTER** or ► button.

You will be prompted with the message 'Do you want to finalize disc?'.

- **4.** Press the ◄► buttons to select **Yes**, then press the **ENTER** button. You will be prompted again with the message "Disc will be finalized. Do you want to continue?".
- **5.** Press the ◄► buttons to select **Yes**, then press the **ENTER** button. The disc is finalized.

 $|\mathscr{D}|$ ■ Once a disc is finalized, you cannot delete titles from the record list.

- Once a DVD±R/DVD-RW (video mode)disc is finalized, it is playable in a standard DVD player.
- Depending on the disc type, the displayed screen may be different.
- Finalizing time may be different depending on the amount of data recorded on the disc.
- Data on the disc will be damaged if the recorder is powered off during the finalization process.
- You can automatically finalize a disc using EZ REC MODE. (See page 64)

### ■ Unfinalizing a disc (V/VR mode)

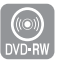

- **1.** With the unit in Stop mode, press the **MENU** button.
- **2.** Press the ▲▼ buttons to select **Disc Manager**, then press the **ENTER** or ► button.
- **3.** Press the ▲▼ button to select **Disc Unfi nalize**, then press the **ENTER** or ► button.
- You will be prompted with the message 'Do you want to unfinalize disc?'. **4.** Press the ◄► buttons to select **Yes**, then press the **ENTER** button.
- You will be prompted again with the message "Disc will be unfinalized. Do you want to continue?".
- **5.** Press the ◄► buttons to select **Yes**, then press the **ENTER** button. The disc is unfinalized.

■ A DVD-RW can be finalized or unfinalized in Video mode.

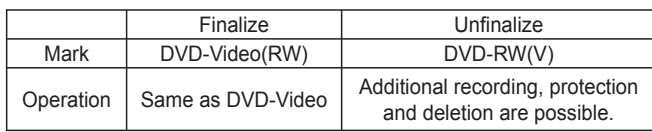

#### ■ A DVD-RW can be finalized or unfinalized in VR mode.

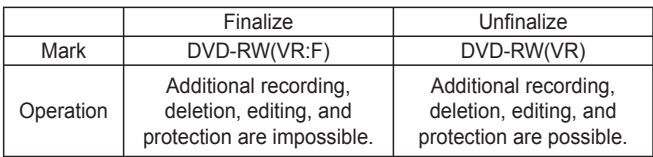

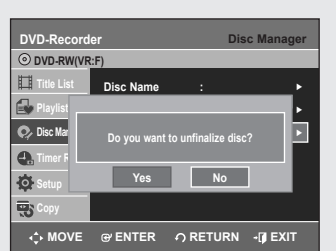

**Editing**

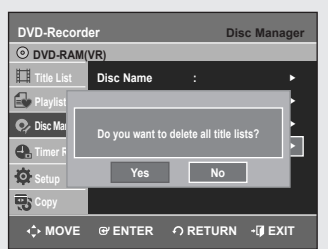

### **Delete All Title Lists ▌**

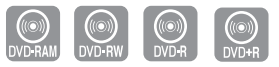

- **1.** With the unit in Stop mode, press the **MENU** button.
- **2.** Press the ▲▼ buttons to select **Disc Manager**, then press the **ENTER** or ► button.
- **3.** Press the ▲▼ button to select **Delete All Title Lists**, then press the **ENTER** or ► button.
	- You will be prompted with the confirmation message 'Do you want to delete all title lists?'.
	- When Protected Title exists: The Delete All Title List function will not operate. If there is a title containing a still picture, however, that function will not operate.

If you want to delete a protected title, disable Protect for it on the Lock item.

**4.** Press the ◄ ► buttons to select **Yes**, then press the **ENTER** button. All title lists are deleted.

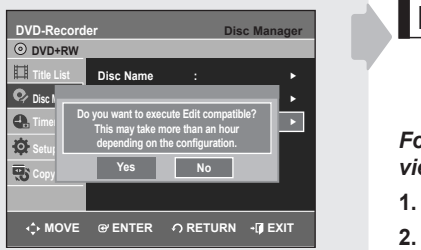

### **Edit Compatible**

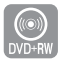

#### *For DVD+RW discs, this function needs to be performed in order to view edited chapters or titles on a standard DVD player.*

- **1.** With the unit in Stop mode, press the **MENU** button.
- **2.** Press the ▲▼ buttons to select **Disc Manager**, then press the **ENTER** or ► button.
- **3.** Press the ▲▼ buttons to select **Edit Compatible**, then press the **ENTER** or ► button.
- **4.** Press the ◄ ► buttons to select **Yes**, then press the **ENTER** button to execute the edit compatible.

 After performing this function, you can go to TITLE MENU screen directly by pressing the **TITLE MENU** button.

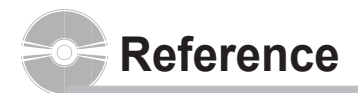

# **Troubleshooting (DVD-VIDEO/DVD-RAM/DVD±RW/DVD±R)**

**If your product malfunctions, go through the check points below before contacting a Samsung authorized service center,**

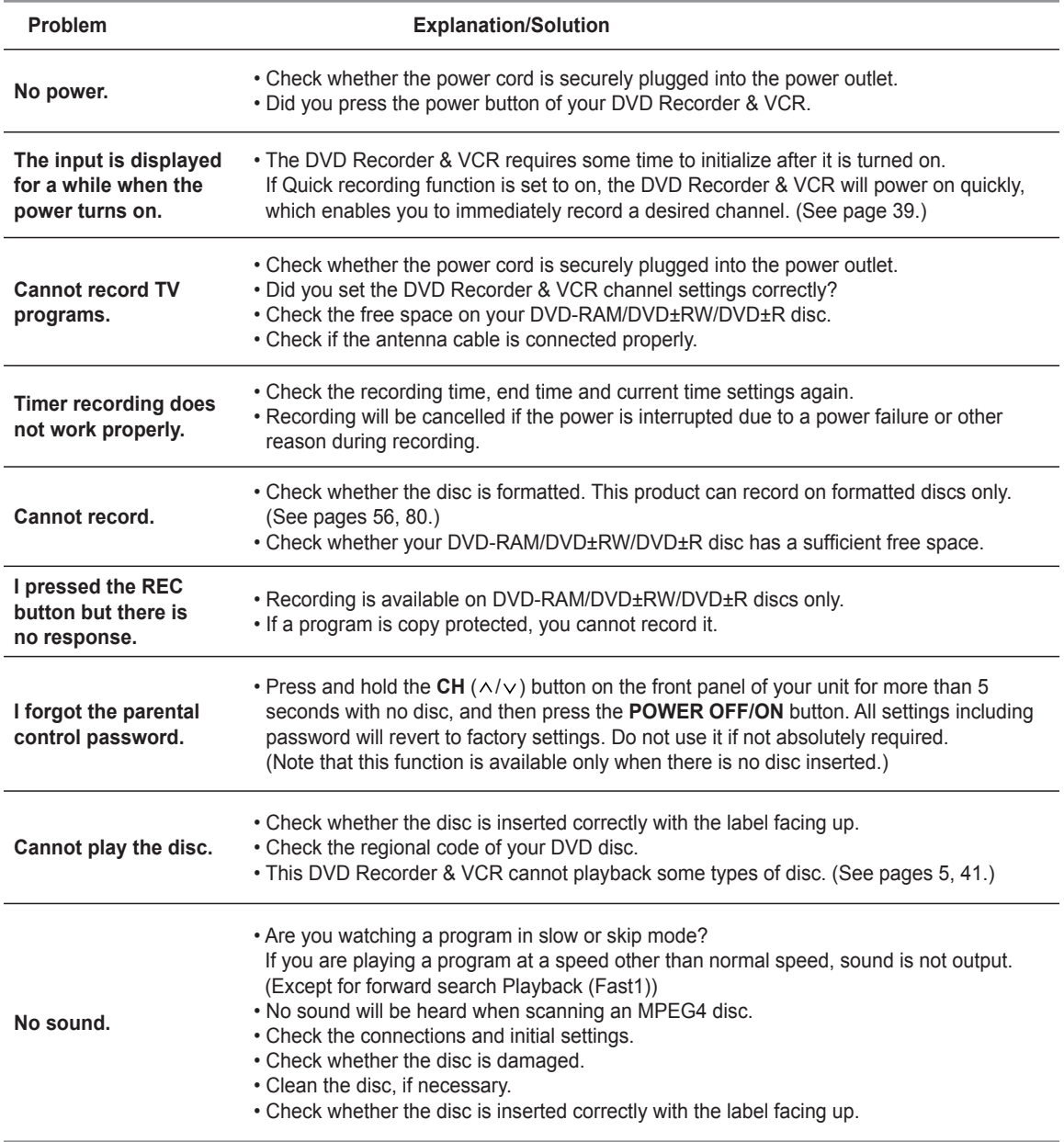

# **Troubleshooting (DVD)**

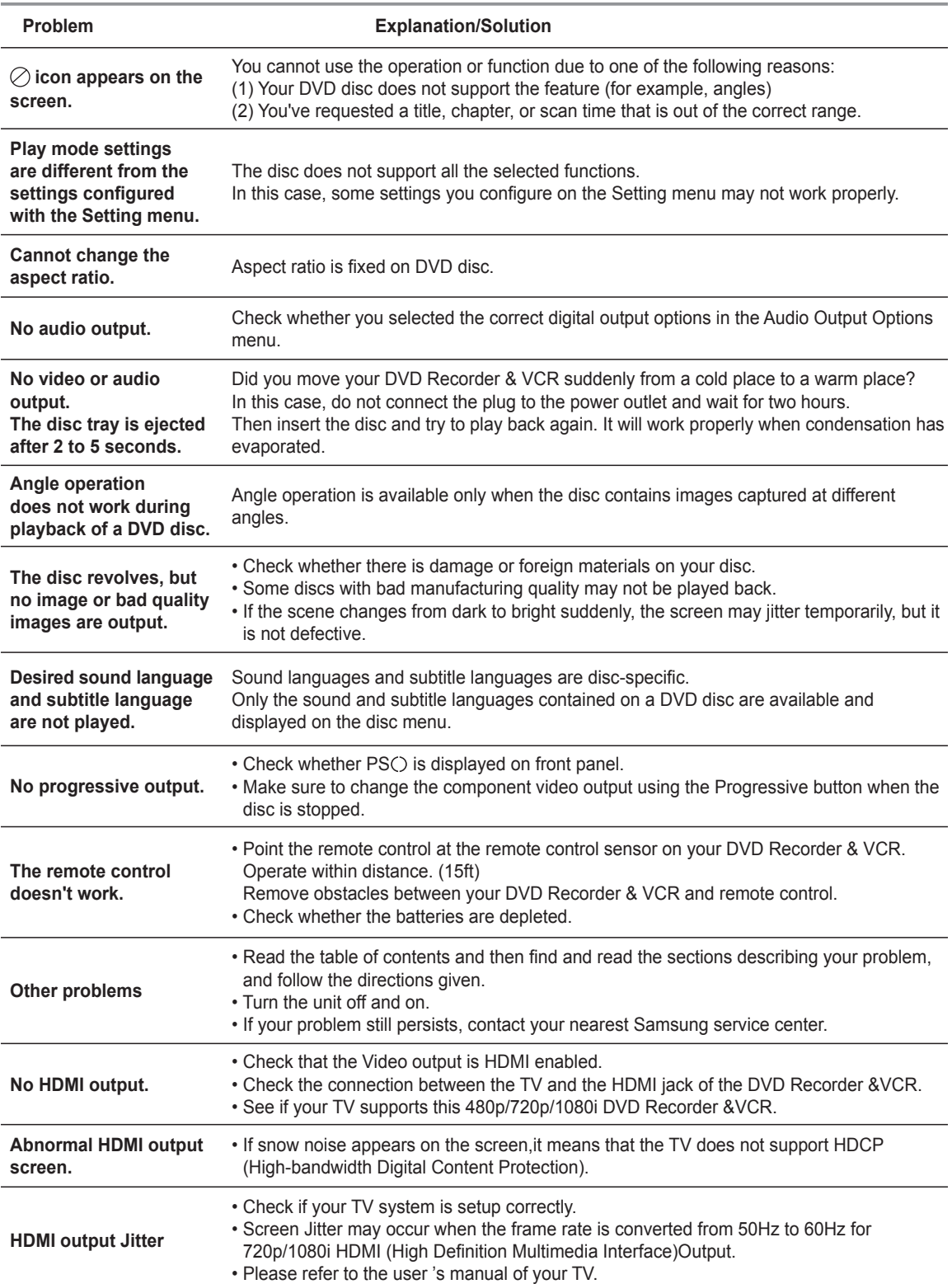

# **Troubleshooting (VCR)**

#### **Before contacting a Samsung authorized service center, perform the following simple checks.**

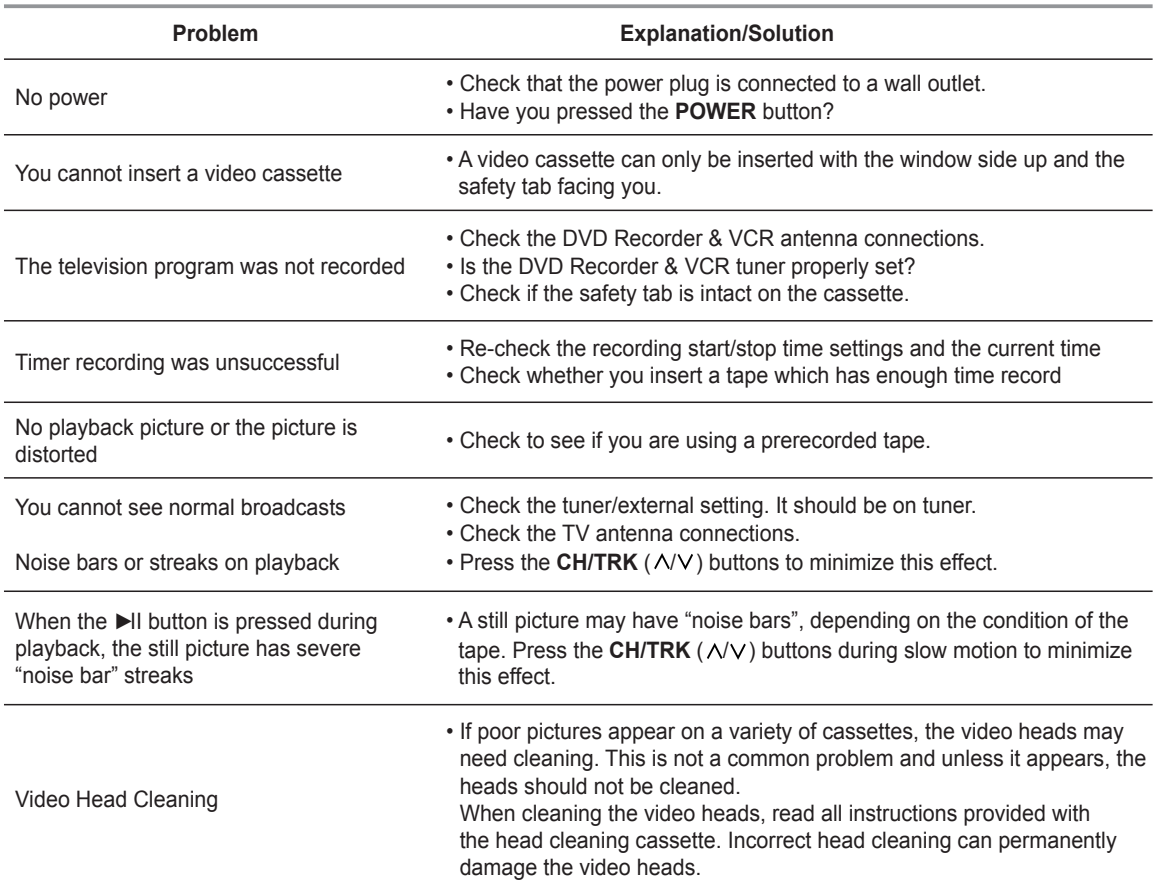

**If you are unable to solve the problem after reading the above instructions, note:**

- **The model and serial number on the rear of your DVD Recorder & VCR**
- **The warranty information**
- **A clear description of the problem**

**Then contact your nearest SAMSUNG authorized service center.**

# **Problems and Solutions (Display error Message)**

#### **Before contacting a Samsung authorized service center, perform the following simple checks.**

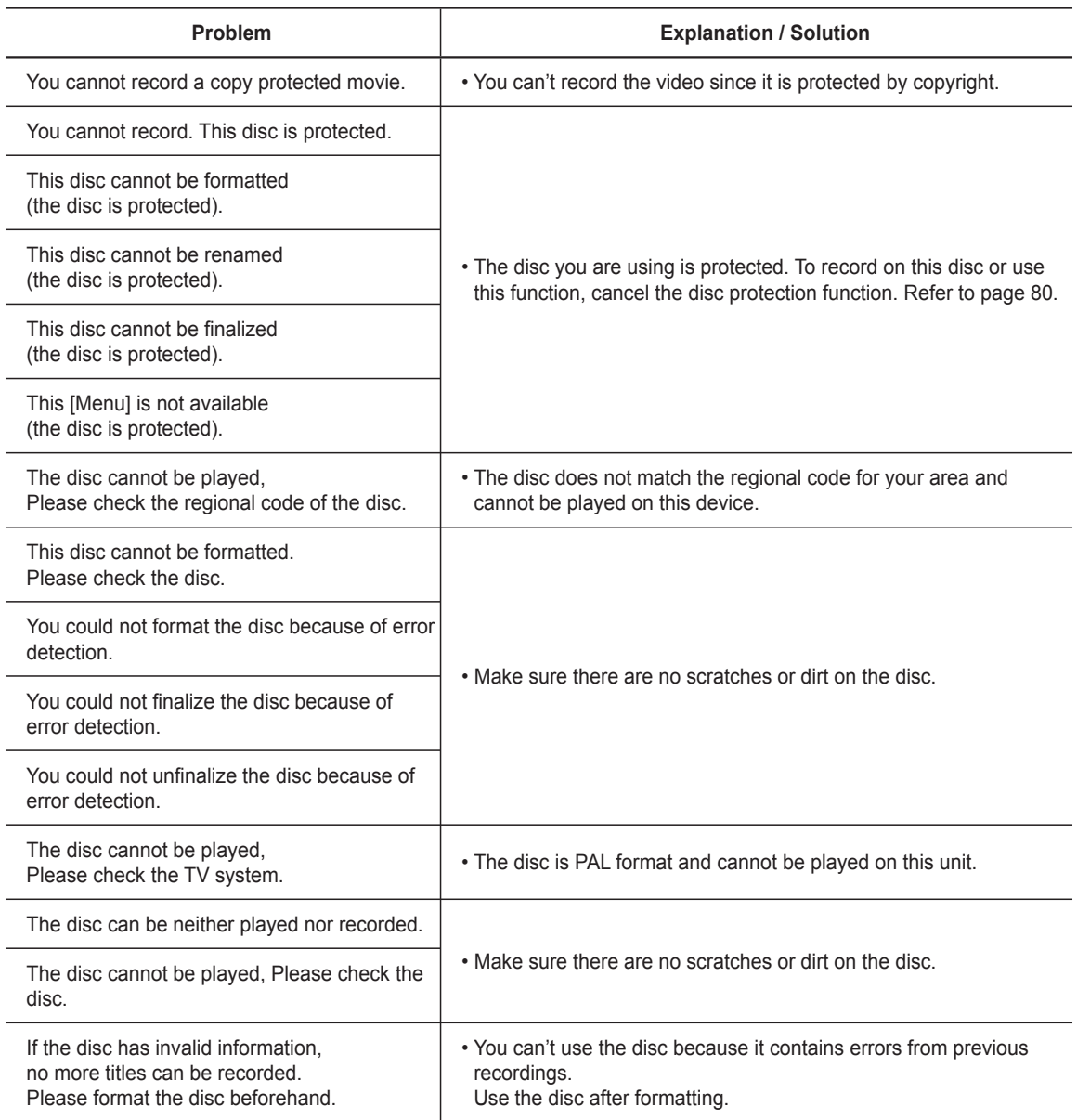

# **Problems and Solutions (Display error Message)**

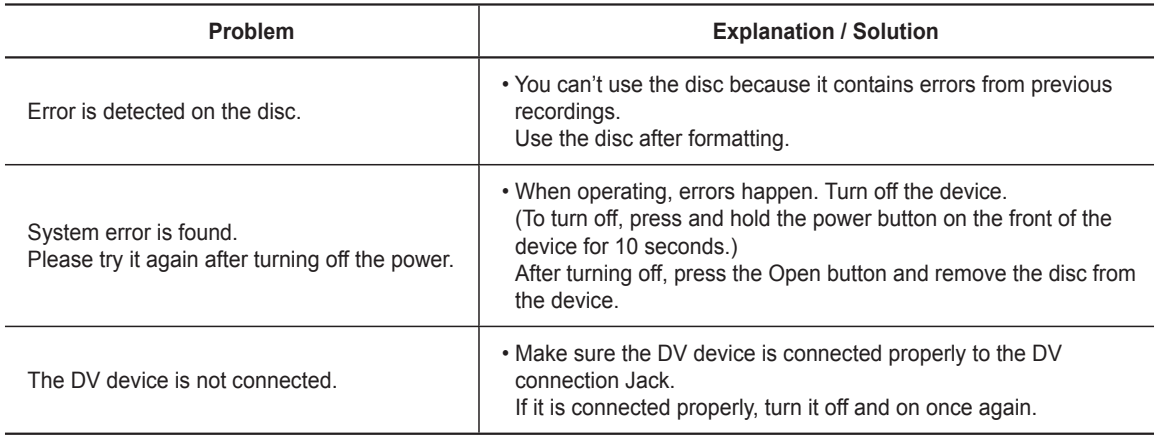

If you are unable to solve the problem after reading the above instructions, note:

• The model and serial number on the rear of your DVD Recorder & VCR

• The warranty information

• A clear description of the problem

Then contact your nearest SAMSUNG authorized service center. Call 1-800-SAMSUNG for a center near you.

# **Specifications**

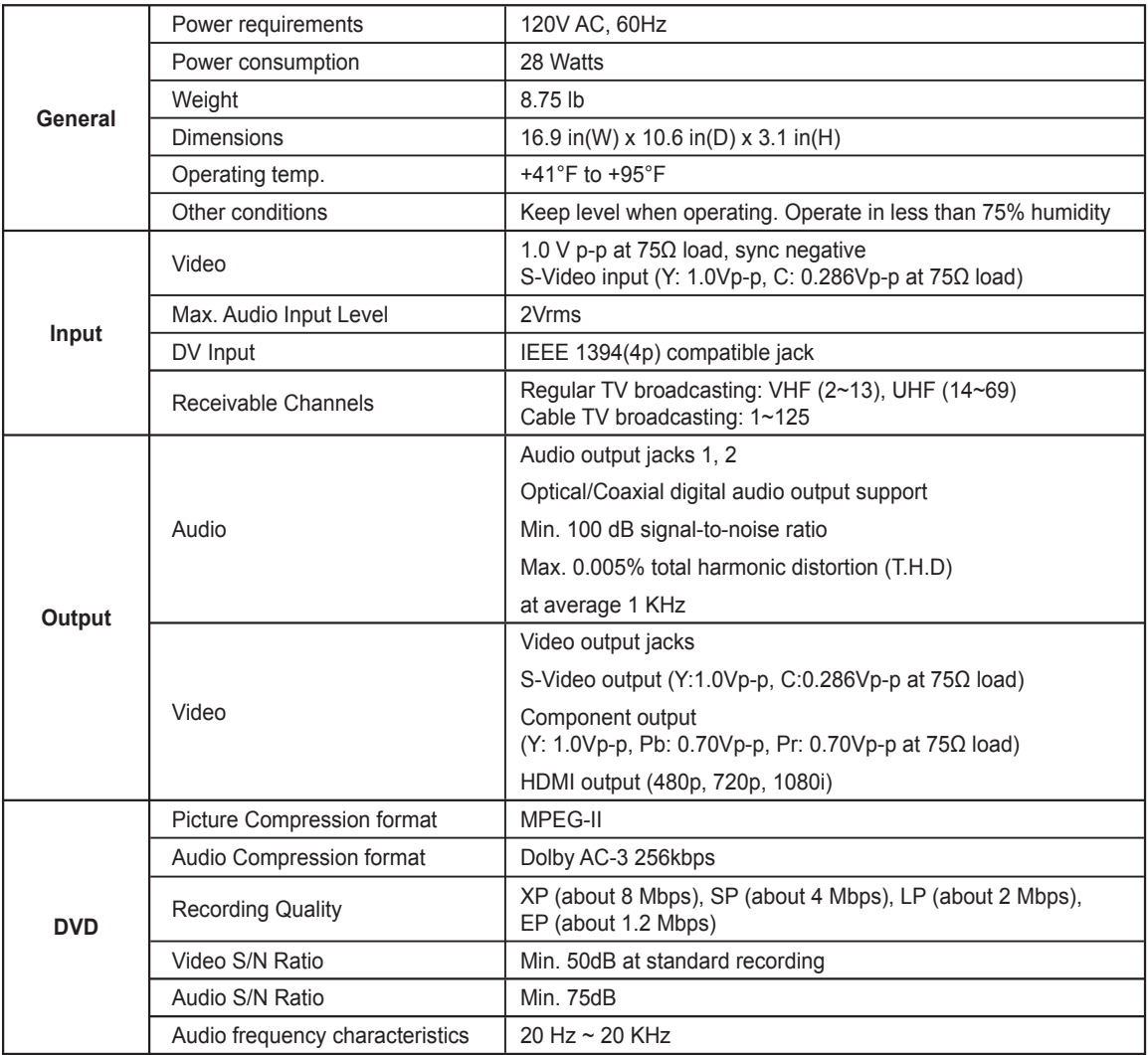

#### **Audio Output**

For DVD discs, audio signals recorded at 96kHz sampling frequency are converted into and output at 48kHz.

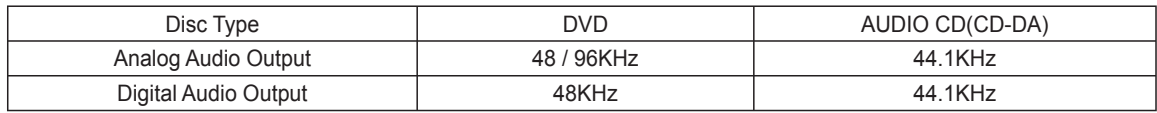

### **LIMITED WARRANTY TO ORIGINAL PURCHASER**

Samsung Electronics Canada Inc.(SECA), warrants that this product is free from defective material and workmanship.

SECA further warrants that if this product falls to operate properly within the specified warranty period and the failure is due to improper workmanship or defective materials, SECA will repair or replace the product at its option.

All warranty repairs must be performed by a SECA Authorized Service Center. (The name and address of the location nearest you can be obtained by calling toll free: 1- 800- SAMSUNG)

LABOR

**SAMSUNG** 

One year (Carry- in)

PARTS One year

On carry-in models, transportation to and from the service center is the customer's responsibility.

The original dated sales receipt must be retained by the customer and is the only acceptable proof of purchase. It must be presented to the authorized service center at the time service is requested.

#### EXCLUSIONS (WHAT IS NOT COVERED)

This warranty does not cover damage due to accident, fire, flood and/ or other acts of God; misuse, incorrect line voltage, improper installation, improper or unauthorized repairs, commercial use or damage that occurs in shipping. Exterior and interior finish, lamps, glass are not covered under this warranty. Customer adjustments which are explained in the instruction manual are not covered under the terms of this warranty. This warranty will automatically be voided for any unit found with a missing or altered serial number. This warranty is valid only on products purchased and used in Canada.

#### **HEADQUARTERS**

SAMSUNG ELECTRONICS CANADA INC., CUSTOMER SERVICE 55 STANDISH COURT MISSISSAUGA, ONTARIO L5R 4B2 CANADA FABRIQUE EN CORÉE 1-800-SAMSUNG (1-800-7267864) www.samsung.com/ca

#### **Contact SAMSUNG WORLD WIDE**

If you have any questions or comments relating to Samsung products, please contact the SAMSUNG customer care center.

#### **Comment contacter Samsung dans le monde**

Si vous avez des suggestions ou des questions concernant les produits Samsung, veuillez contacter le Service Consommateurs Samsung.

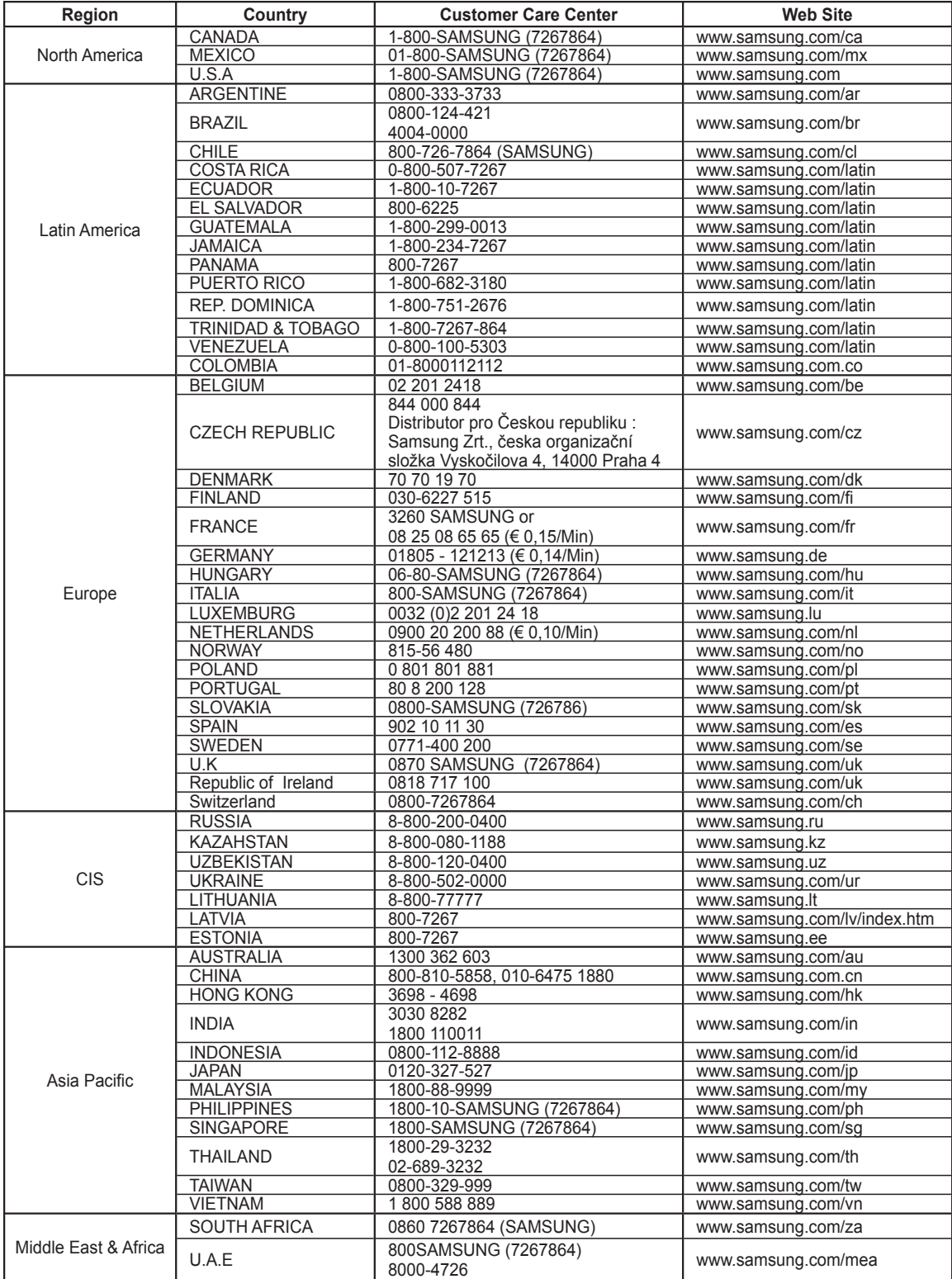

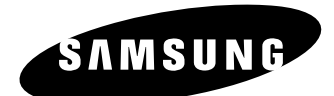

HEADQUARTERS SAMSUNG ELECTRONICS CANADA, INC. 55 STANDISH COURT MISSISSAUGA, ONTARIO L5R 4B2 CANADA TEL: 1-800-SAMSUNG(1-800-7267864) www.samsung.com/ca

**English Français** AK68-01343A(00)

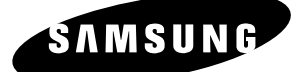

# **Manuel d'instructions DVD-VR355**

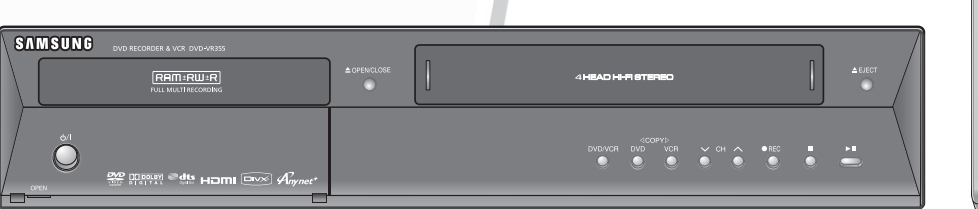

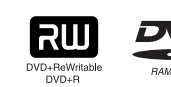

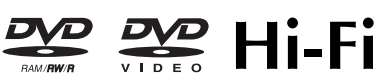

**www.samsung.com/ca English Français** AK68-01343A(00)

<u>s ärs</u>t

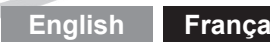

# **Avertissement**

POUR RÉDUIRE LES RISQUES D'ÉLECTROCUTION, NE DÉMONTEZ PAS LE COUVERCLE OU LE PANNEAU ARRIÈRE. NE CONTIENT AUCUNE PIÈCE POUVANT ÊTRE RÉPARÉE PAR L'UTILISATEUR. CONFIEZ LES RÉPARATIONS À UN TECHNICIEN QUALIFIÉ.

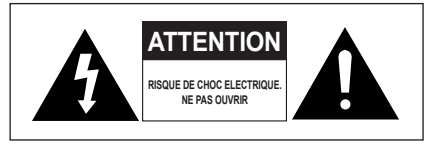

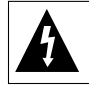

Ce symbole indique qu'une tension dangereuse constituant un risque d'électrocution est présente dans cet appareil.

Ce symbole indique que les documents accompagnant cet appareil contiennent des consignes d'exploitation et d'entretien importantes.

N'installez pas cet équipement dans un espace réduit comme une bibliothèque ou un meuble de ce type.

**AVERTISSEMENT** : Pour éviter tout dommage pouvant causer un incendie ou une électrocution, n'exposez pas cet appareil à la pluie ni à une humidité excessive.

ATTENTION : LES ENREGISTREURS DVD AVEC MAGNÉTOSCOPES UTILISENT UN FAISCEAU LASER QUI PEUT REPRÉSENTER UNE SOURCE DANGEREUSE D'EXPOSITION AUX RAYONNEMENTS LORSQU'ELLE EST DIRIGÉE VERS LES PERSONNES. RESPECTEZ LES INSTRUCTIONS AFIN D'UTILISER L'ENREGISTREUR EN TOUTE CONFORMITÉ.

#### **ATTENTION**

CE PRODUIT COMPORTE UN LASER. L'UTILISATION DE COMMANDES, DE RÉGLAGES OU DE PROCÉDURES DE FONCTIONNEMENT AUTRES QUE CELLES INDIQUÉES DANS LES PRÉSENTES INSTRUCTIONS PEUT REPRÉSENTERUNE SOURCE DANGEREUSE D'EXPOSITION AUX RAYONNEMENTS. N'OUVREZ PAS LE BOÎTIER ET NE RÉPAREZ PAS VOUSMÊME L'APPAREIL. CONFIEZ LES RÉPARATIONS À UN TECHNICIEN QUALIFIÉ.

#### **MISE EN GARDE**

Avertissement: Pour éviter un risque de décharge électrique, faites correspondre la broche large de la fiche mâle avec la fente large de la prise femelle et insérez-les complètement l'une dans l'autre. Attention: Pour éviter les chocs électriques, introduíre la lame la plus large de la fiche dans la borne correspondante de la prise et pousser jusqu au fond.

Cet appareil est conforme à la réglementation de la FCC (Commission fédérale des communications des États-Unis) lorsqu'il est branché à d'autres équipements à l'aide de câbles et de connecteurs blindés. N'utilisez que des câbles et des connecteurs blindés afin d'éviter toute interférence électromagnétique avec d'autres appareils électriques comme un téléviseur ou une radio.

Avertissement : la réglementation de la FCC américaine stipule que tout changement ou toute modification non autorisée de cet appareil peut annuler les droits d'exploitation de l'utilisateur.

- Cet appareil doit être utilisé uniquement avec une alimentation électrique de 120 V c.a., 60 Hz. Ne pas l'utiliser dans d'autres conditions. ■
	- Cet enregistreur DVD avec magnétoscope a été conçu et fabriqué en conformité avec les indications de codes de régions. Si le code de région d'un disque DVD ne correspond à aucun de ceux pris en charge par cet appareil, l'enregistreur DVD avec magnétoscope ne pourra pas lire les données contenues sur le DVD.
	- Cet appareil est protégé par les brevets américains numéros 4,631,603;4,577,216;4,819,098;4,907,093; et 6,516,132. Il comprend une technologie de protection des droits d'auteur qui est protégée par des brevets américains ou d'autres sources de droits de propriété intellectuelle. L'utilisation de cette technologie de protection des droits d'auteur doit être autorisée par la société Macrovision et doit se limiter à des fins de divertissement privé à moins d'une autorisation préalable et explicite de Macrovision. Toute rétroingénierie ou tout démontage est interdit.
	- Ce produit est protégé par un ou plusieurs des brevets américains ci-après : 5,034,830 5,060,200 5,457,669 5,561,649 5,691,858 5,705,762 5,987,417 6,043,912 6,222,983 6,272,096 6,377,524 6,377,531 6,385,587 6,389,569 6,389,570 6,408,408 6,466,532 6,473,736 6,477,501 6,480,829 6,556,520 6,556,521 6,556,522 6,594,208 6,674,697 6,674,957 6,721,493 6,728,474 6,741,535 09/610381 09/610695

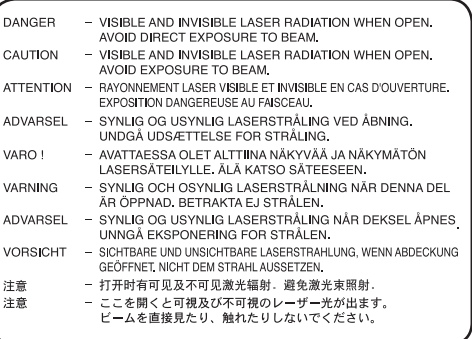

# **Précautions**

### **Remarques importantes sur la sécurité ▌**

Vous êtes prié de lire attentivement ces instructions avant d'utiliser l'appareil. Respectez toutes les consignes de sécurité indiquées ci-dessous.

Gardez ce manuel d'instructions à portée de la main pour vous y reporter si nécessaire.

- 1) Lisez attentivement toutes les instructions.
- 2) Conservez ces instructions pour usage ultérieur.
- 3) Appliquez toutes les consignes des avertissements et mises en garde.
- 4) Respectez toutes les instructions.
- 5) N'utilisez pas cet appareil près d'une source d'eau.
- 6) Nettoyez-le en utilisant uniquement un chiffon sec.
- 7) Installez l'appareil conformément aux instructions du fabricant, sans obstruer les orifices d'aération.
- 8) N'installez pas cet appareil près d'une source de chaleur tel qu'un radiateur, une bouche d'air chaud, une cuisinière ou tout autre appareil émettant de la chaleur (y compris un amplificateur).
- 9) N'essayez pas de contourner la protection assurée par la fiche ou la prise polarisée. Sur une fiche polarisée, une des lames est plus large que l'autre. Une prise polarisée comporte deux fentes dont une est plus large que l'autre, ainsi qu'un conducteur circulaire de mise à la terre. La lame la plus large ou le conducteur circulaire procurent une protection accrue. Si ce type de fiche ne peut être inséré dans votre prise de courant, communiquez avec un électricien pour remplacer la prise.
- 10) Placez le cordon d'alimentation de telle sorte qu'on ne puisse marcher dessus ou qu'il ne soit coincé, en particulier à proximité des prises de courant et de l'emplacement de connexion sur l'appareil.
- 11) Utilisez uniquement les accessoires ou périphériques recommandés par le fabricant.
- 12) Utilisez le support vendu avec l'appareil ou utilisez uniquement un support, table à roulettes, meuble, trépied ou table qui est conforme aux recommandations du fabricant. Si l'appareil est installé sur une table à roulettes, déplacez-la avec la plus grande précaution afin d'éviter toute blessure et tout dommage.

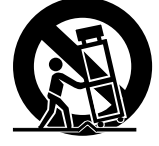

- 13) Débranchez l'appareil lors d'un orage électrique ou en cas de non utilisation prolongée.
- 14) Confiez l'ensemble des réparations au personnel qualifié. Vous devez faire réparer l'appareil dès qu' il est endommagé de quelque façon qu'il soit : cordon ou fiche endommagée, humidité par renversement de liquide ou si des objets ont pénétrés dans l'appareil. Vous devez aussi le faire réparer s'il a été exposé à la pluie ou à l'humidité, ne fonctionne pas normalement ou s'il est tombé.

### **Précautions à prendre lors de la manipulation de cet appareil**

- Mettez tout composant hors tension avant de le brancher sur l'appareil.
- Ne déplacez pas l'enregistreur DVD avec magnétoscope lorsqu'un disque est en cours de lecture car cette manoeuvre pourrait endommager le disque et les pièces internes de l'appareil.
- Ne placez pas de pot à fleurs rempli d'eau ni aucun objet métallique de petite dimension sur l'enregistreur.
- N'introduisez jamais les doigts à l'intérieur du plateau de disque.
- N'insérez aucun autre objet que des disques dans le plateau à disques.
- Toute source externe d'interférence telle que des éclairs ou de l'électricité statique peut nuire au bon fonctionnement de cet enregistreur. Dans un tel cas, éteignez l'enregistreur DVD avec magnétoscope puis rallumez-le en appuyant sur la touche **POWER**, ou débranchez puis rebranchez le cordon d'alimentation c.a. à la prise de courant c.a. L'appareil devrait alors fonctionner normalement.
- Retirez le disque et éteignez l'appareil après utilisation.
- Débranchez le cordon d'alimentation c.a. de la prise c.a. si vous ne comptez pas utiliser l'appareil pendant une période de temps prolongée.
- Lorsque vous nettoyez le disque, essuyez-le en partant de son centre.
- L'appareil ne doit pas être exposé aux gouttes ou aux éclaboussures et aucun objet contenant du liquide, comme un vase, ne doit être posé sur l'appareil.
- La fiche d'alimentation principale est utilisée comme sectionneur de courant et doit demeurer accessible en tout temps.

### **Entretien du boîtier ▌**

Par mesure de sécurité, débranchez le cordon d'alimentation c.a. de la prise de courant.

- Ne jamais utiliser de benzène, de diluant ni tout autre solvant pour nettoyer l'appareil.
- Essuyez le boîtier avec un chiffon doux.

### **Manipulation des disques ▌**

• N'utilisez que des disques de forme régulière. L'utilisation d'un disque de forme irrégulière (un disque qui n'est pas de forme ronde,

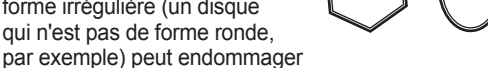

l'enregistreur DVD avec magnétoscope.

#### **Comment tenir un disque**

• Évitez d'entrer en contact avec la surface du disque lorsqu'un enregistrement est en cours.

#### **DVD-RAM, DVD±RW et DVD±R**

• Nettoyez en utilisant le nettoyeur pour disques DVD-RAM/PD vendu séparément. N'utilisez ni les nettoyeurs ni les tissus pour CD pour nettoyer les disques DVD-RAM, DVD±RW et DVD±R.

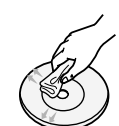

#### **DVD vidéo, CD**

• Essuyez les saletés et les empreintes sur le disque avec un chiffon doux.

#### **Précautions à prendre lors de la manipulation des disques**

- N'écrivez pas avec un crayon ou un stylo à bille sur le côté imprimé du disque.
- N'utilisez pas de nettoyeur en vaporisateur ou antistatique. N'utilisez pas de produits chimiques volatils telle que le benzène ou un diluant.
- Ne pas apposer d'étiquette ni de vignette autocollante sur les disques. (N'utilisez pas de disque comportant des morceaux apparents de ruban adhésif ou de restants d'étiquette.)
- N'utilisez pas de protecteur ou de couvercle anti-rayures.
- N'utilisez pas les disques produits à l'aide des imprimantes à étiquettes vendues dans le commerce.
- N'utilisez pas de disque tordu ou fendu.

### **Rangement des disques ▌**

Rangez les disques dans un endroit adéquat car les données qui y sont enregistrées sont très sensibles aux conditions ambiantes.

- N'exposez pas les disques à un ensoleillement direct.
- Conservez-les dans un endroit frais et bien aéré.
- Rangez-les verticalement.
- Gardez-les dans un étui protecteur propre.
- Si vous déplacez soudainement votre graveur DVD avec magnétoscope d'un endroit froid dans un endroit chaud, il pourrait se former de la condensation sur les pièces mobiles et sur les lentilles ; cela pourrait affecter la lecture des disques. Dans le cas présent, ne branchez pas la fiche dans la prise murale et attendez deux heures. Ensuite, insérez le disque et tentez une nouvelle lecture. Il fonctionnera correctement après l'évaporation de la condensation.

### **Fiche technique des disques ▌**

#### **DVD vidéo**

- Un disque DVD peut contenir jusqu'à 135 minutes d'images vidéo, 8 langues audio et 32 langues de soustitrage. Il est doté de la technologie de compression d'images MPEG-2 et des effets sonores ambiophoniques Dolby 3D qui vous permettent d'apprécier des images d'une grande clarté et luminosité en mode grand écran dans le confort de votre foyer.
- Avec un disque DVD vidéo double couche, le passage de la première couche à la seconde peut occasionner une distorsion temporaire de l'image et du son. Ceci n'est pas dû à une défectuosité de l'appareil.
- Lorsqu'un DVD±R/DVD-RW(V) enregistré est finalisé, il peut être lu par un lecteur DVD standard.

#### **CD audio**

- Un CD audio est un disque sur lequel des données audio sont gravées par codage PCM à une fréquence d'échantillonnage de 44,1 kHz.
- L'appareil est compatible avec les formats CD audio des disques CD-R et CD-RW. Il est possible que certains disque CD-R ou CD-RW ne soient pas pris en charge par cet appareil, selon les conditions dans lesquelles ils ont été gravés.

#### **CD-R et CD-RW**

#### **CD-R ET CD-RW de format MP3**

- Seuls les disques CD-R comportant des fichiers MP3 gravés selon la norme ISO 9660 ou le format JOLIET peuvent être lus.
- Pour être lus, les fichiers MP3 doivent comporter l'extension du nom de fichier " mp3 " ou " MP3 ".
- Le son produit à la lecture des fichiers MP3 gravés à un débit binaire variable (" VBR" ) de 80 à 320 kbit/s peut être intermittent.
- La plage du débit qui peut être lue s'étend de 56 à 320 kbit/s.
- L'appareil peut prendre en charge jusqu'à 1000 fichiers et dossiers.
- Les DVD-RAM/±RW/±R contenant des fichiers MP3 peuvent être lus.

#### **CD-R et CD-RW de format JPEG**

- Pour être lus, les fichiers JPEG doivent comporter l'extension du nom de fichier ".jpg" ou ".JPG ".
- L'appareil peut prendre en charge jusqu'à 1000 fichiers et dossiers.
- La taille maximale d'une image JPEG progressive est de 3M de pixels.
- Cet appareil ne prend pas en charge le format MOTION JPEG.
- Les DVD-RAM/±RW/±R contenant des fichiers JPEG peuvent être lus.

#### **Utilisation du disque MPEG4**

- Disque : CD-R/-RW, DVD-R/-RW
- Le fichier et les extensions suivantes peuvent être lus.: .avi, .divx, .AVI, .DIVX
- Format du codec MPEG4 : DivX 3.11 DivX 4.x DivX 5.x
- Formats audio disponibles : "MP3", "MPEG", "PCM", "AC3", "DTS"
- Formats de fichier sous-titre pris en charge : .smi, srt, .sub, .psb, .txt

#### **Utilisation d'un CD-R ou d'un CD-RW**

- Utilisez un disque CD-R ou CD-RW d'une capacité de 700 Mo (80 minutes). Dans la mesure du possible, n'utilisez pas de disques d'une capacité de 800 Mo (90 minutes) ou plus, car ils ne sont pas toujours lus correctement.
- Si le CD-R ou le CD-RW n'a pas été gravé en session fermée, il pourrait y avoir un délai au début de la lecture et certains fichiers pourraient être omis.
- Il est possible que cet appareil ne prenne pas en charge certains disques CD-R et CD-RW, selon l'appareil qui est utilisé pour graver le disque. La qualité de lecture des disques CD-R ou CD-RW dont le contenu a été gravé à partir d'un CD, à des fins personnelles, variera en fonction du contenu et du type de disque.
- Si vous copiez un CD vers un disque CD-R/-RW pour votre usage personnel, sa lecture peut varier en fonction du contenu ou du disque.

#### **Lecture et enregistrement d'un disque DVD±R**

- Un disque DVD±R enregistré et finalisé peut être lu sur un lecteur DVD standard.
- Vous pouvez enregistrer dans l'espace libre sur le disque, modifier les données (par exemple, en ajoutant des titres aux disques ou en modifiant des programmes) et supprimer des programmes avant de terminer les enregistrements.
- Si vous supprimez un programme sur le DVD±R, l'espace qu'il occupait est conservé et n'est pas disponible. Vous ne pouvez enregistrer qu'une seule fois sur chacune des plages physiques du DVD±R. Même si vous supprimez l'information qui se trouve sur une plage, l'espace ainsi libéré n'est plus utilisable à d'autres fins.
- Cela prend environ 30 secondes à l'appareil pour finir de traiter les informations de gestion d'enregistrement après la fin de celui-ci.
- Cet appareil optimise le DVD±R à chaque enregistrement. Le processus d'optimisation est lancé à chaque fois que vous ouvrez une session d'enregistrement après avoir inséré le disque ou mis l'appareil en marche. L'enregistrement d'un disque peut devenir impossible si ce dernier a été optimisé trop souvent.
- Il peut également être impossible de lire certains disques, selon le contexte qui prévalait au moment de l'enregistrement.
- Cet appareil peut lire des disques DVD±R enregistrés à l'aide d'un magnétoscope-DVD Samsung. Il est possible qu'il ne prenne pas en charge certains disques DVD±R, selon le disque utilisé et les conditions qui prévalaient au moment de l'enregistrement.

#### **Lecture et enregistrement d'un disque DVD-RW**

- L'enregistrement et la lecture de disques DVD-RW peuvent être réalisés en modes vidéo ou VR.
- Une fois l'enregistrement sur un DVD-RW finalisé que ce soit en mode Vidéo ou en mode VR, vous ne pouvez pas réaliser d'enregistrements supplémentaires.
- Un DVD-RW enregistré en mode vidéo devient un DVD vidéo lorsque l'enregistrement est terminé.
- Dans ces deux modes, le DVD-RW peut être lu avant et après le processus d'enregistrement; vous ne pourrez cependant plus enregistrer, supprimer ou modifier des données une fois l'enregistrement terminé.
- Si vous souhaitez enregistrer en mode V sur un disque qui a déjà été enregistré en mode DVD-VR, vous devez d'abord formater le disque. Procédez avec précaution lorsque vous formatez un disque, car cette commande supprime toutes les données contenues sur le disque concerné.
- Si vous utilisez un disque vierge, un message vous demandant si vous souhaitez initialiser le disque ou non s'affiche. Si vous sélectionnez "Oui", le disque sera formaté en mode VR.

#### **• DVD-RW (mode DVD-VR)**

- Ce format est utilisé pour enregistrer des données sur un disque DVD-RW. Dans ce mode, vous pouvez enregistrer des titres, les modifier, les supprimer totalement ou en partie, créer une Liste de Titres, etc.
- Un disque gravé dans ce mode n'est pas pris en charge par les lecteurs de DVD standard.

#### **• DVD-RW (mode vidéo)**

- Ce mode est utilisé pour enregistrer des données sur un disque DVD-RW ou DVD-R. Un disque gravé dans ce mode peut être lu sur un lecteur DVD standard.
- Le graveur ne peut lire ou ajouter un enregistrement sur un disque non finalisé enregistré en mode Vidéo par un graveur d'une marque différente.

#### **Lecture et enregistrement de disques DVD+RW**

- Il n'existe aucune différence entre le format DVD-Video (mode Video) et le format DVD-Video Recording (mode VR) avec les DVD+RW.
- Vous pouvez créer vos propres chapitres sur les DVD+RW et les modifier à l'aide du menu Chapter Edit (Éditer un chapitre).
- En général, il est inutile de finaliser un disque DVD+RW.

#### **Lecture et enregistrement d'un disque DVD-RAM**

- Retirez le disque DVD-RAM de sa cartouche, le cas échéant. Le disque doit être utilisé seul.
- Réglez le mode d'enregistrement à VR. Sinon, l'appareil ne pourra pas lire le contenu du disque.
- La plupart des lecteurs DVD ne prennent pas en charge les DVD-RAM car les formats utilisés sont incompatibles.
- Cet appareil prend en charge uniquement les disques DVD-RAM standard de version 2.0.
- Les DVD-RAM gravés à l'aide de cet appareil ne sont pas compatibles avec les autres lecteurs DVD. Vérifiez la compatibilité avec les disques DVD-RAM en consultant le guide de l'utilisateur du lecteur.

### **PROTECTION CONTRE LA COPIE**

- La plupart des disques DVD sont codés afin de les protéger contre la copie. Pour cette raison, vous devez brancher votre enregistreur DVD avec magnétoscope directement à votre téléviseur, et non à un magnétoscope. Les disques DVD codés qui sont protégés contre la copie produiront une image déformée si l'appareil est branché à un magnétoscope.
- Cet appareil comprend une technologie de protection des droits d'auteur qui est protégée par des brevets américains, ainsi que d'autres droits de propriété intellectuelle détenus par Macrovision Corporation et d'autres détenteurs de droits. L'utilisation de cette technologie de protection des droits d'auteur doit être autorisée par Macrovision Corporation et doit se limiter à des fins de divertissement privé à moins d'une autorisation préalable et explicite de Macrovision Corporation. Toute rétroingénierie ou tout démontage est interdit.

#### **Protection**

- Protection du programme : consultez la section "Verrouillage d'un titre" à la page 71.
- Protection du disque : consulter la section "Protection du disque" à la page 80.
- \*Les disques DVD-RAM, DVD±RW et DVD±R qui ne sont pas compatibles avec le format DVD vidéo ne sont pas pris en charge par cet appareil.
- Pour plus d'information concernant la compatibilité > des enregistrements sur DVD, communiquez avec le fabricant des DVD-RAM, DVD+RW ou DVD+R.
- L'utilisation de disques DVD-RAM, DVD±RW ou DVD±R > de mauvaise qualité peut causer des problèmes imprévisibles dont, sans s'y limiter, l'échec de la session d'enregistrement, la perte de données enregistrées ou modifiées et des dommages à l'appareil lui-même.

#### **N'utilisez pas les disques suivants!**

• Les disques LD, CD-G, CD-I, CD-ROM, DVD-ROM ne doivent pas être utilisés avec cet appareil. [Remarque]

- Il est également possible que certains disques commerciaux et DVD achetés à l'extérieur de votre région ne soient pas pris en charge par cet appareil. Lorsque ces disques sont lus, le message "Aucun disque" ou "Ce disque ne peut être lu. Veuillez vérifier le code régional du disque" s'affiche.
- Certains disques DVD-RAM/DVD±RW/DVD±R constituant des copies illégales ne seront pas pris en charge; il en va de même pour ceux qui ne sont pas en format DVD vidéo.

#### **Compatibilité des disques**

- 8X une vitesse DVD+RW ou au-dessus de disque peut être jouée, mais ne peut pas être enregistrée.
- Toutes les marques de disques ne sont pas compatibles.
- La dernière mise à jour du micrologiciel permettant d'améliorer la qualité de lecture et d'enregistrement peut être téléchargée depuis notre site Internet. (site de téléchargement sur www.samsung.com/ca)
- Si les problèmes de compatibilité persistent, ou si vous ne parvenez pas à mettre à jour votre graveur, contactez le service Clients.

# **Table des matières**

### **Mise en route**

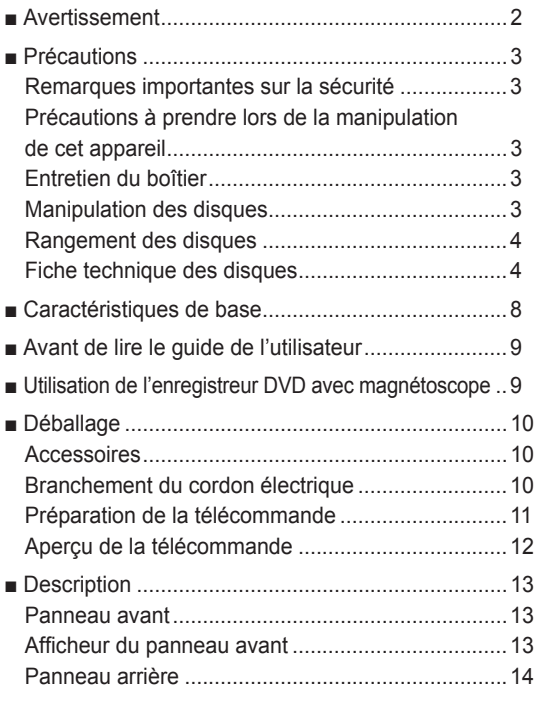

### **Raccordement et configuration**

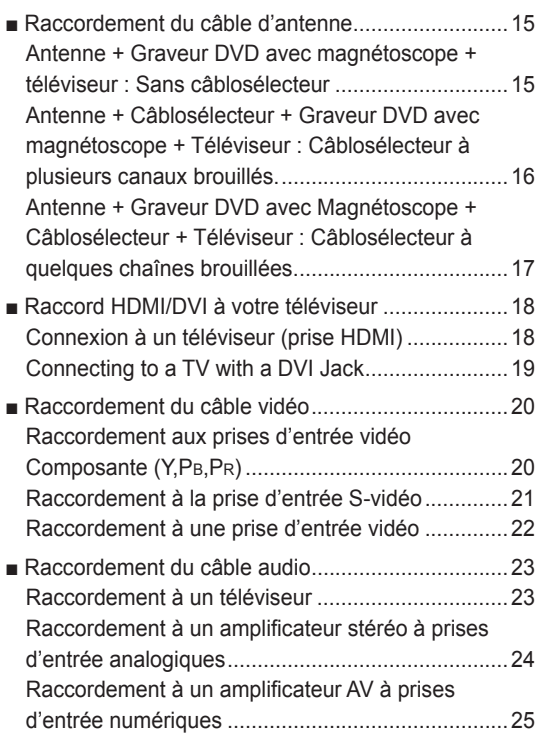

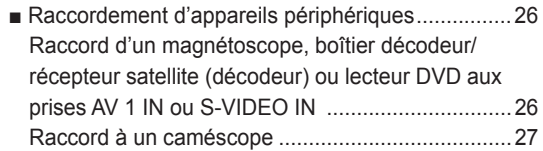

# **Configuration du système**

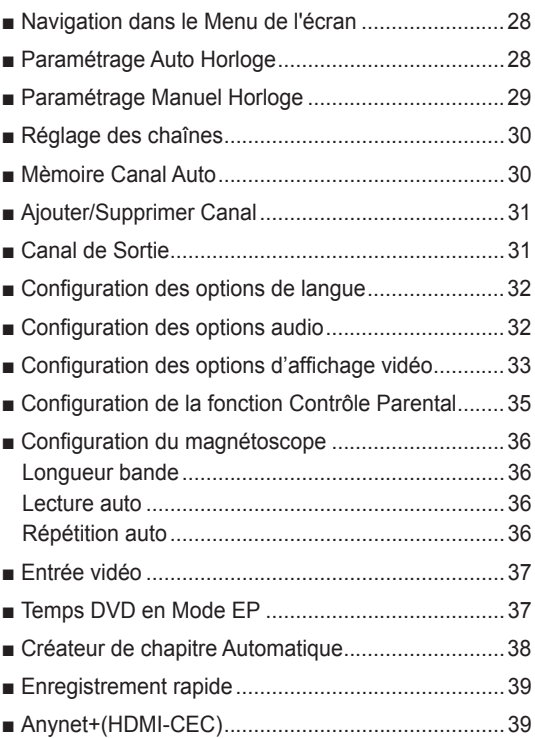

### **Lecture**

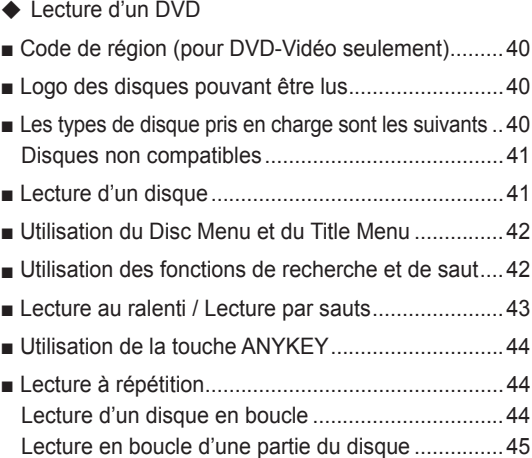

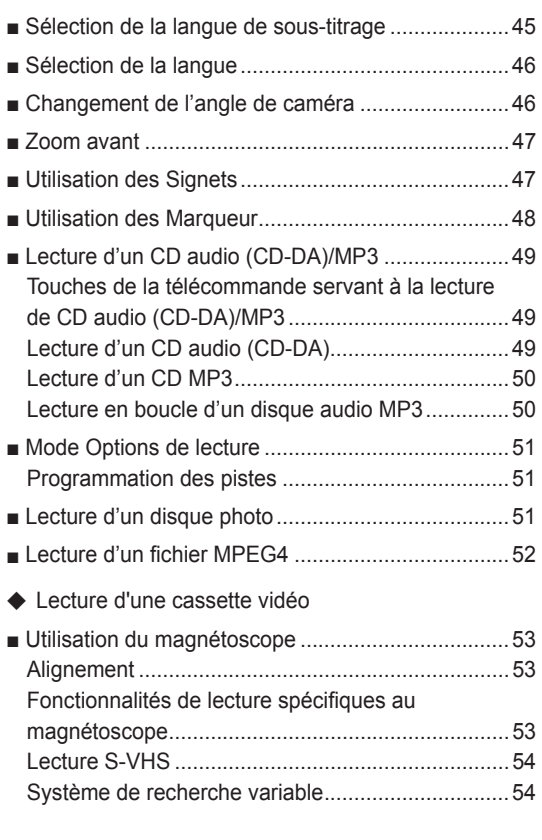

### **Enregistrement**

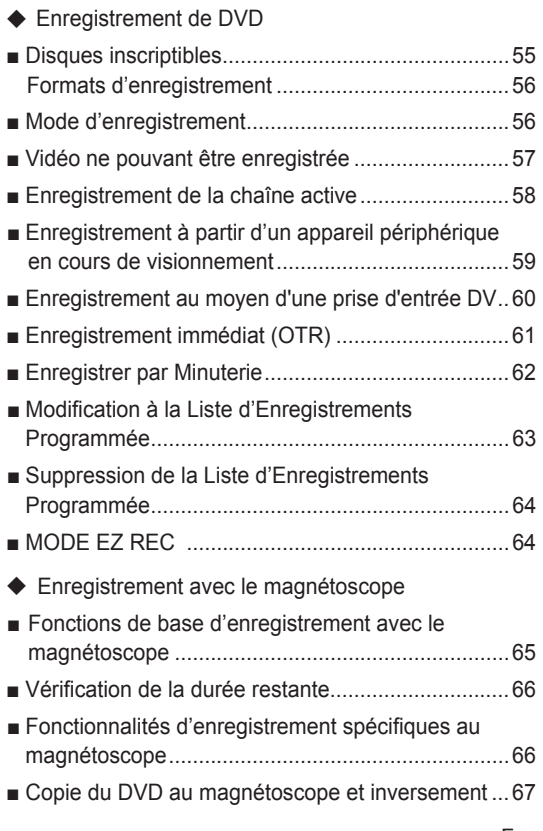

### **Modifications**

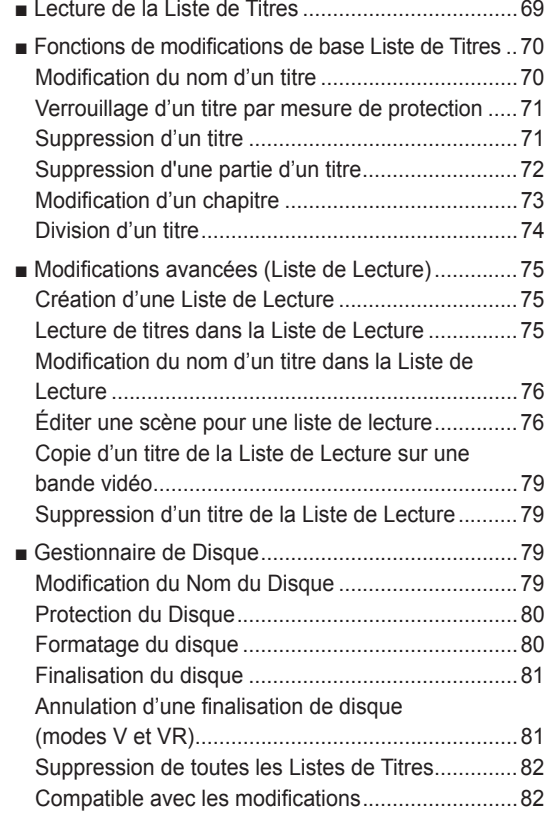

### **Outils de référence**

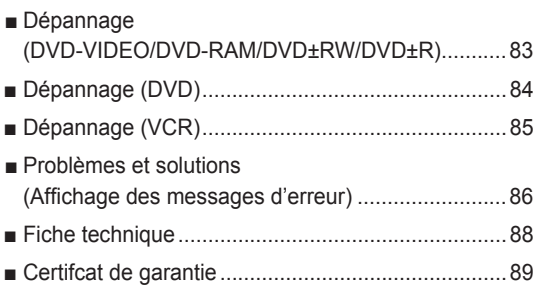

### **Caractéristiques de base**

Le DVD-VR355 vous permet d'enregistrer et de lire des vidéos de haute qualité sur des disques DVD-RAM/DVD ±RW/DVD±R. Vous pouvez enregistrer et modifier des vidéos numériques sur disques DVD-RAM, DVD±RW et DVD±R de la même manière que pour les bandes magnétiques.

#### **Enregistrement et lecture audio et vidéo en format numérique de qualité supérieure**

Vous pouvez effectuer un enregistrement vidéo d'environ 16 heures maxi. sur un DVD-RAM double face de 9,4 Go, de 15 heures sur un DVD±R double couche de 8,5 Go et de 8 heures sur un DVD-RAM/DVD±RW/DVD±R de 4,7 Go en fonction du mode d'enregistrement utilisé.

#### **Création d'un DVD vidéo sur un disque DVD±RW ou DVD±R**

Le DVD-VR355 vous permet de créer vos propres titres vidéo DVD sur un disque DVD±RW/DVD±R de 4,7 Go ou DVD±R de 8,5 Go.

#### **Une panoplie d'options d'enregistrement**

Choisissez le mode d'enregistrement qui répond le mieux à vos besoins : XP, SP, LP ou EP. Consultez la page 56 pour plus d'information.

- Mode XP qualité supérieure, capacité d'environ une heure d'enregistrement.
- Mode SP qualité standard, capacité d'environ deux heures d'enregistrement.
- Mode LP qualité inférieure, capacité d'environ quatre heures d'enregistrement.
- Mode EP qualité inférieure, capacité de six à huit heures d'enregistrement.
- Les disques DVD±R à doubles couches possèdent environ le double de la capacité d'un disque DVD±R à simple couche. (Reportez-vous à la page 40.)

#### **Copie du contenu d'un caméscope numérique au moyen de la prise d'entrée DV**

Vous pouvez enregistrer les images provenant de votre caméscope numérique sur disques DVD-RAM, DVD±RW, DVD±R ou sur cassettes vidéo en utilisant la prise d'entrée DV (IEEE 1394 à 4 brins). Consultez la page 60 pour plus d'information.

#### **Balayage progressif de qualité supérieure**

Le balayage progressif produit une image vidéo à haute définition et sans scintillement. La technologie est basée sur un processeur de conversion numérique analogique à 10 bits, 54 MHz qui gère des circuits de séparation 2D Y/C et un correcteur de base de temps afin de produire une lecture et un enregistrement d'images de la plus haute qualité possible. (Consultez la page 20 pour plus d'information.) La sortie vidéo à composantes à balayage progressif est disponible à la fois en mode DVD et en mode VCR.

#### **Une interface simple qui comporte une panoplie de fonctions**

Réalisez vos opérations facilement grâce à des outils pratiques tels que le système de menus intégrés et la fonctionnalité de messagerie. En mode DVD-VR avec un disque DVD-RAM ou DVD-RW, vous pouvez modifier les images enregistrées, créer une playlist (Liste de Lecture) et modifier une vidéo dans l'ordre établi en fonction de vos besoins.

#### **Lecture de fichiers MPEG4**

Grâce au graveur DVD avec magnétoscope, vous pouvez lire les fichiers au format MPEG4 contenus dans un fichier avi.

#### **Marque de commerce DivX**

DivX, DivX Certified et les logos qui leur sont associés sont des marques déposées de DivXNetworks Inc et font l'objet d'une licence.

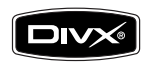

#### **HDMI (High Definition Multimedia Interface- Interface** multimédia haute définition)

La technologie HDMI réduit le bruit de l'image en permettant à un signal audio/vidéo numérique pur de passer de l'enregistreur DVD à votre téléviseur.

#### **MODE EZ REC**

Cette fonction vous permet d'initialiser et de finaliser un disque automatiquement. (Voir la page 64).

# **Avant de lire le guide de l'utilisateur**

*Familiarisez-vous avec les termes ci-dessous avant de lire le guide de l'utilisateur.*

#### **Icônes utilisées dans ce manuel**

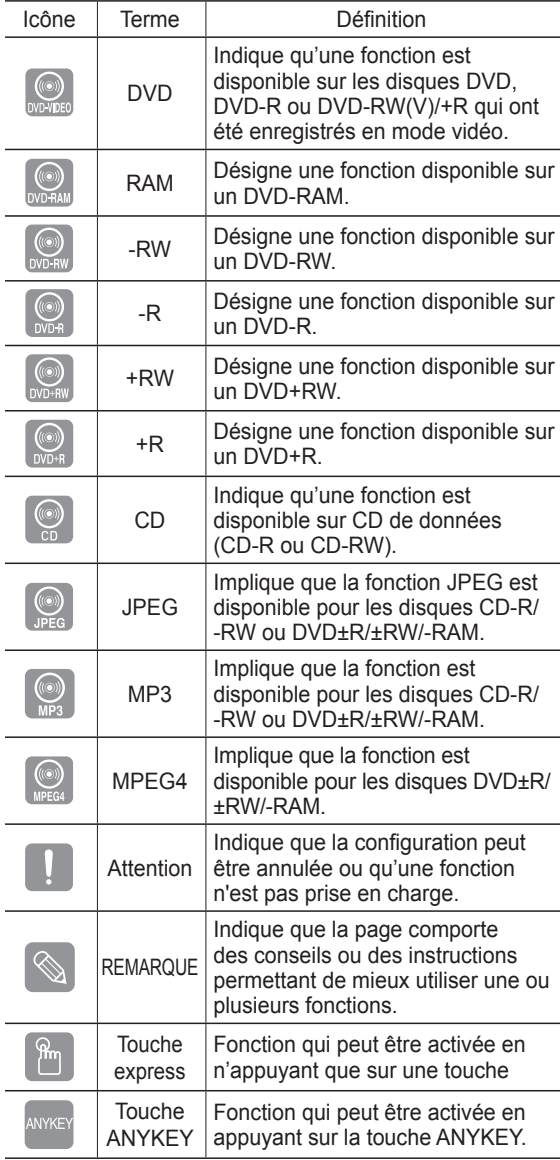

#### **Comment utiliser ce guide**

- 1) Assurez-vous de lire attentivement le chapitre Consignes de sécurité avant d'utiliser ce produit. (Voir les pages 2 à 5)
- 2) En cas de problème, consultez la section Dépannage aux pages 83 à 85.

#### **Droits d'auteur**

#### ©2007 Samsung Electronics Co.

Tous droits réservés. Toute reproduction du présent guide, partiellement ou dans sa totalité, est interdite sans le consentement écrit de Samsung Electronics Co.

# **Utilisation de l'enregistreur DVD avec magnétoscope**

### **Étape 1 : choix du type de disque ▌**

Cet appareil permet d'effectuer des enregistrements sur les types de disques ci-dessous. Utilisez un disque réinscriptible DVD±RW ou DVD-RAM si vous prévoyez enregistrer à plusieurs reprises sur le même disque, ou si vous souhaitez modifier le contenu du disque après l'enregistrement. Choisissez un disque DVD±R (qui n'est pas réinscriptible) si vous souhaitez protéger votre enregistrement sans y apporter de modification ultérieure.

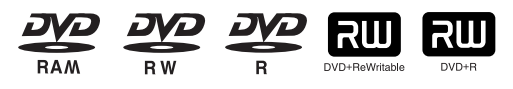

### **Etape 2 : formatage du disque avant l'enregistrement**

Contrairement à un magnétoscope, l'enregistreur DVD formate automatiquement un disque vierge lorsqu'il est inséré dans l'appareil. Ce formatage est nécessaire avant le premier enregistrement.

#### **Utilisation d'un DVD-RAM**

Ce type de disque peut être formaté pour l'enregistrement en format DVD vidéo réinscriptible (mode DVD-VR). Vous pouvez modifier les images enregistrées et créer une Liste de Lecture dans l'ordre établi selon vos besoins.

#### **Utilisation d'un DVD±RW/+R**

- Lorsque vous insérez un disque DVD±RW/+R vierge, le message "Disque non initialisé. Souhaitez-vous initialiser ce disque?" s'affiche. Sélectionnez Oui pour lancer l'initialisation. Les disques DVD-RW peuvent être formatés en format DVD-Vidéo (mode Vidéo) ou en format DVDEnregistrement Vidéo (mode VR)
- Il n'existe aucune différence entre le format d'enregistrement DVD Vidéo (mode Vidéo) et DVD Vidéo (mode VR) sur les disques DVD+R.

#### **Utilisation d'un DVD-R**

Si vous utilisez un disque DVD-R, seul l'enregistrement en mode V est disponible et il n'est pas nécessaire de l'initialiser pour la lecture sur ce graveur. La finalisation est cependant nécessaire pour lire ce disque sur un autre lecteur DVD.

- Un DVD-RW peut être utilisé en mode DVD-V ou en mode DVD-VR, mais pas les deux à la fois.
	- Vous pouvez formater un DVD-RW en mode V ou VR via le gestionnaire de disques Disc Manager. Cependant, toutes les données sont perdues lors de cette réinitialisation.

### **Étape 3 : enregistrement ▌**

Il existe deux méthodes d'enregistrement : l'enregistrement direct, et le Timer Recording (l'enregistrement par minuterie). L'enregistrement programmé est déterminé par une date et peut être effectué une seule fois, à chaque jour ou à chaque semaine. On retrouve 4 modes : XP (mode haute qualité), SP (mode qualité standard), LP (mode enregistrement long), EP (mode vitesse lente) et FR (mode enregistrement flexible).

# **Étape 4 : lecture ▌**

Sélectionnez le titre souhaité dans la liste des titres pour commencer la lecture.

Un DVD est composé de sections qu'on nomme des Titles (titres) et de Subsections (sous-titres) qu'on nomme des chapitres. Au cours d'un enregistrement, un title (titre) est créé à chaque coupure, c'està-dire chaque fois que vous arrêtez puis redémarrez l'enregistrement.

Des chapitres seront automatiquement créés lorsque vous finalisez l'enregistrement en mode vidéo sur des DVD-R/ DVD-RW. Vous pouvez créer vos propres chapitres sur les DVD+RW et les modifer à l'aide du menu Chapter Edit (Éditer un chapitre).

La longueur des chapitres (l'intervalle entre deux chapitres) varie selon le mode d'enregistrement choisi.

### **Etape 5 : modification d'un disque déjà enregistré**

Le contenu d'un disque peut être modifié plus facilement que celui d'une cassette vidéo. Cet enregistreur DVD offre plusieurs fonctions de modifications qui ne sont utilisables qu'avec des DVD. Un menu simple et facile à utiliser vous permet de supprimer, copier, renommer, verrouiller, etc. les éléments d'un title (titre) enregistré.

#### **Création d'une playlist (Liste de Lecture) (pour DVD-RAM et DVD-RW en mode DVD-VR)**

Ce graveur vous permet de créer/modifier une nouvelle liste de lecture sur le même disque sans en modifier l'enregistrement original.

### **Étape 6 Enregistrement complet et ▌ lecture sur d'autres appareils DVD**

Si vous souhaitez lire votre DVD sur d'autres appareils DVD, vous devez d'abord terminer l'enregistrement. Complétez d'abord toutes vos opérations de modification et d'enregistrement. Terminez l'enregistrement du disque.

#### **Si vous utilisez un disque DVD-RW en mode DVD-VR**

Vous devez toujours terminer l'enregistrement d'un disque avant d'en faire la lecture, bien qu'en général cela ne soit pas nécessaire sur un appareil compatible avec le mode DVD-VR.

#### **Si vous utilisez un disque DVD-RW en mode vidéo (DVD-V)**

Terminez l'enregistrement du disque si vous souhaitez en faire la lecture sur un autre appareil que cet enregistreur DVD. Lorsque vous avez terminé l'enregistrement, vous ne pouvez plus enregistrer d'autres titres ni modifier son contenu.

#### **Si vous utilisez un disque DVD±R**

Le disque devrait être finalisé pour en permettre la lecture sur d'autres lecteurs DVD. Une fois le disque finalisé, vous ne pouvez plus ni modifier, ni enregistrer des données sur celui-ci.

■ Le mode EZ REC vous permet de le finaliser automatiquement. (Voir la page 64)

# **Déballage**

# **Accessoires ▌**

Vérifiez la présence de tous les accessoires indiqués *plus bas.*

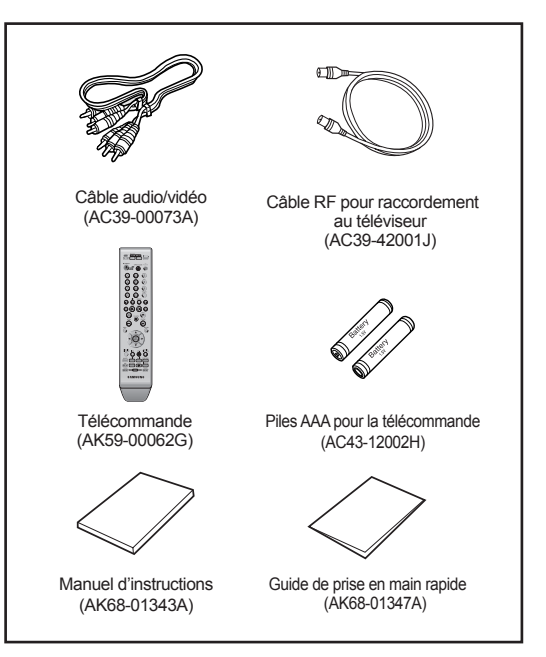

### **a** Branchement du cordon électrique

Après avoir raccordé tous les appareils, branchez le cordon d'alimentation à la prise de courant murale.

Le terme "Auto" apparaît sur l'afficheur. Ceci signifie **que l'appareil est en train de s'autoprogrammer. La première programmation consiste à saisir l'heure actuelle par l'intermédiaire de l'antenne que vous**  avez branchée. La configuration peut durer plusieurs **minutes.**

Lorsque la configuration est terminée, l'horloge de l'enregistreur DVD avec magnétoscope est réglée et s'affiche sur le panneau avant.

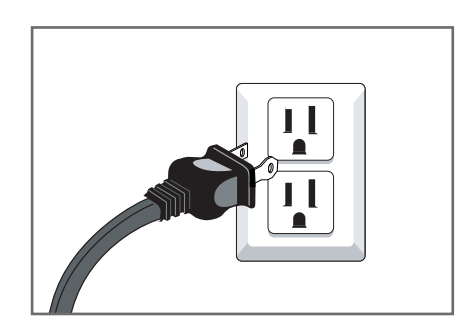

# **Préparation de la télécommande**

#### **Insertion des piles dans la télécommande**

- Ouvrez le compartiment à piles sur la face arrière de la télécommande.
- Insérez deux piles AAA. Faites correspondre les polarités (+ et -) des piles à celles indiquées dans le compartiment.
- Refermez le compartiment à piles.

#### **Si la télécommande ne fonctionne pas correctement:**

- Vérifiez la polarité +/- des piles.
- Vérifiez si les piles sont déchargées.
- Vérifiez si un obstacle empêche le signal de la télécommande de se rendre à l'enregistreur DVD avec magnétoscope.
- Vérifier s'il y a une source d'éclairage fluorescent à proximité.

Débarrassez-vous des piles déchargées conformément à la réglementation environnementale en vigueur dans votre région. Ne les jetez pas avec les ordures ménagères.

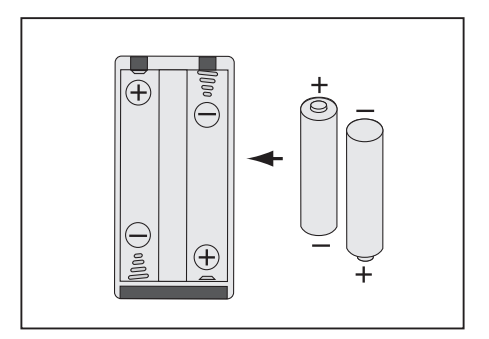

#### **Suivez les instructions ci-dessous pour déterminer si votre téléviseur est compatible.**

- 1. Allumez le téléviseur.
- 2. Pointez la télécommande vers le téléviseur.
- 3. Appuyez longuement sur le touche TV et saisissez simultanément le code à deux chiffres correspondant à la marque de votre téléviseur à l'aide des touches numériques appropriés.

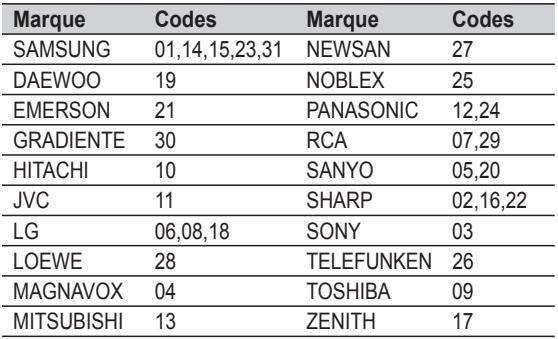

Résultat: Si votre téléviseur est compatible avec la télécommande, il s'éteint. Il est alors programmé pour fonctionner avec cette télécommande.

**Préparation de la télécommande**  $\bullet$  si la case ci-dessus correspondant à la marque de votre téléviseur contient plusieurs codes, essayezles un par un jusqu'à ce que vous trouviez celui qui fonctionne avec votre téléviseur. Vous devez reprogrammer la télécommande à chaque fois que vous en remplacez les piles.

#### **Vous pouvez dorénavant commander votre téléviseur à l'aide des touches suivantes.**

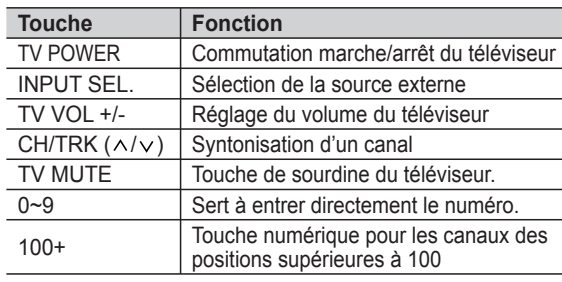

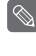

Ces différentes fonctions doivent pouvoir être utilisées sur tous les téléviseurs. Si vous avez des problèmes de cette nature, il est préférable de commander le téléviseur directement à partir de ses touches. ■

### **Aperçu de la télécommande ▌**

*Cette télécommande vous permet de régler certaines fonctions des téléviseurs d'une autre marque. • Touches pouvant être contrôlées sur votre téléviseur : TV POWER, INPUT SEL., TV VOL +/-, CH/TRK ( / ), TV MUTE, 0~9, touche 100+.*

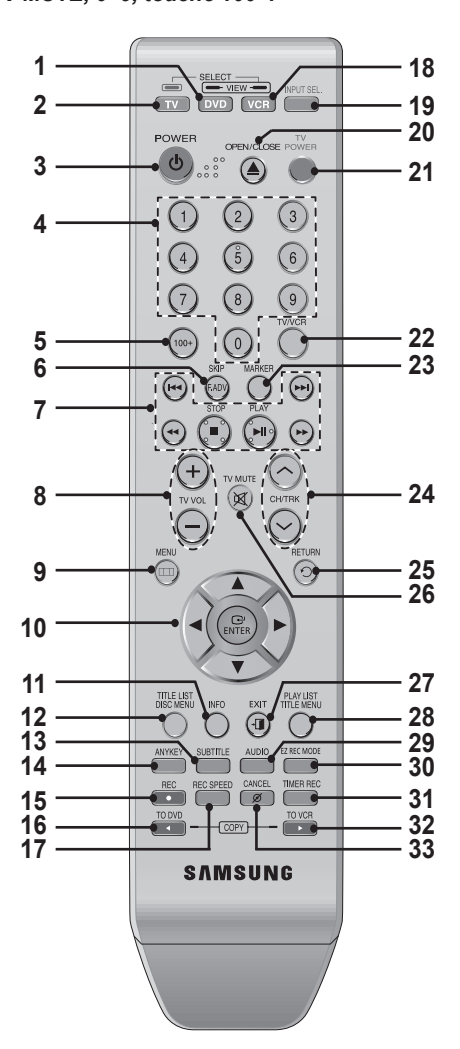

**1. Touche DVD**

Pour commander l'enregistreur DVD.

- **2. Touche TV**
- Pour commander le téléviseur.
- **3. Touche POWER**

Appuyez pour allumer ou éteindre le graveur DVD avec caméscope.

- **4. Touches numériques**
- **5. Touche 100+**

Appuyez pour sélectionner une chaîne du nombre 100 ou plus.

- **6. Touche F.ADV/SKIP Button**
- Appuyez pour sauter vers l'arrière ou l'avant.
- **7. Touches de lecture** Avance/rembobinage, recherche, saut, arrêt, lecture/pause
- **8. Touche VOL (Volume)** Pour régler le volume du téléviseur
- **9. Touche MENU** Pour afficher le menu de paramétrisation de l'enregistreur DVD avec magnétoscope.
- **10. Touche ENTER et touches de déplacement** (Touches HAUT/BAS et GAUCHE/DROITE) Fonctionne comme une touche à bascule. **11. Touche INFO**
- Pour afficher les paramètres activés ou l'état du disque. **12. Touche TITLE LIST(DISC MENU)**
- Pour accéder au TITLE list/Disc menu. **13. Touche SUBTITLE**
- Pour modifier la langue des sous-titres du DVD. **14. Touche ANYKEY**
- Pour consulter l'état du disque en cours de lecture. **15. Touche REC**
- Pour enregistrer sur un disque DVD-RAM, DVD±RW, DVD±R ou sur une cassette vidéo.
- **16. Touche TO DVD COPY** Appuyez sur cette touche pour copier du magnétoscope vers l'enregistreur DVD.
- **17. Touche REC SPEED** Pour régler le temps d'enregistrement et la qualité de l'image.
- **18. Touche Magnétoscope** Pour commander le magnétoscope.
- **19. Touche INPUT SEL.** Pour sélectionner le signal d'entrée AV d'une source externe (syntoniseur, entrée AV, entrée DV)
- **20. Touche OPEN/CLOSE** Pour ouvrir et fermer le plateau de disques.
- **21. Touche TV POWER**  Appuyer pour allumer ou éteindre le téléviseur.
- **22. Touche TV/VCR**
- **23. Touche MARKER** Pour associer un signet ou un repère à un endroit précis du disque en cours de lecture.
- **24. Touche CH/TRK**  Pour sélectionner une chaîne. Appuyez pour régler l'alignement de la cassette.
- **25. Touche RETURN**
- Pour revenir au menu précédent **26. Touche TV MUTE**
- Fonctionne comme une touche de sourdine. (mode TV) **27. Touche EXIT**
- Quittez le menu actuel.
- **28. Touche PLAY LIST/TITLE MENU** Pour accéder au menu de modification de la TITLE list/Disc menu.
- **29. Touche AUDIO**
- Appuyez pour accéder à diverses fonctions audio. **30. Touche MODE EZ REC** (voir la page 64) À utiliser pour régler le MODE EZ REC.
- **31. Touche TIMER REC** Pour utiliser le Timer Recording (l'enregistrement par minuterie).
- **32. Touche TO VCR COPY** Appuyez sur cette touche lorsque vous copiez du lecteur DVD vers le magnétoscope.
- **33. Touche CANCEL**
- Ã Il s'agit d'une télécommande spécialement conçue pour les malvoyants. Les touches POWER $(\circled{e})$ , STOP $(\circled{e})$ et PLAY( ) sont en Braille.

# **Description**

# **▌Panneau avant**

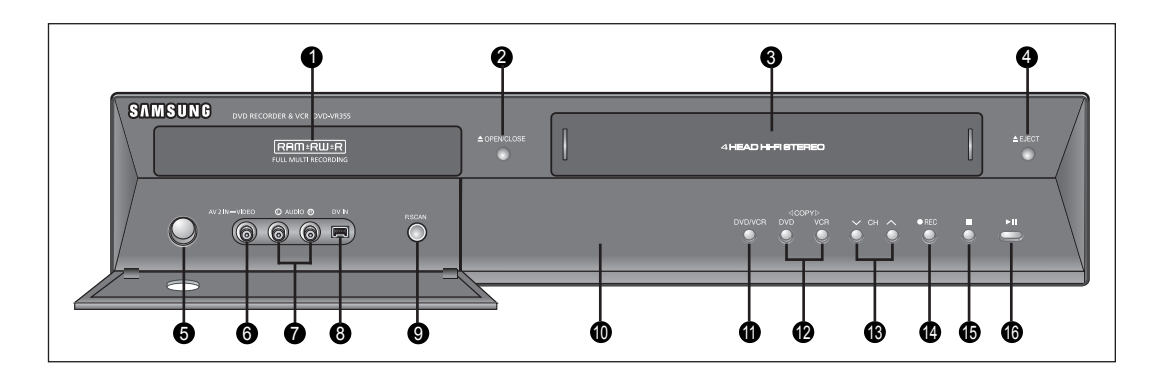

- 1. Plateau de disques DVD
- 2. OUVERTURE ET FERMETURE DU PLATEAU DE DISQUES DVD
- 3. COMPARTIMENT À CASSETTE VIDÉO DU MAGNÉTOSCOPE
- 4. TOUCHE D'ÉJECTION SUR LE MAGNÉTOSCOPE
- 5. COMMUTATEUR MARCHE/ARRÊT
- 6. PRISE D'ENTRÉE VIDÉO (AV IN 2)
- 7. PRISES D'ENTRÉE AUDIO L (GAUCHE), R (DROITE) (AV IN 2)
- 8. PRISE D'ENTRÉE DV
- 9. TOUCHE P.SCAN
- 10. AFFICHEUR DU PANNEAU AVANT
- 11. SÉLECTION DVD/MAGNÉTOSCOPE
- 12. TOUCHE COPIE
- 13. CH ( $\wedge$ / $\vee$ )
- 14. ENREGISTREMENT
- 15. TOUCHE STOP (ARRÊT)
- 16. TOUCHE PLAY/STILL (LECTURE/FIGÉ)

### **Afficheur du panneau avant**

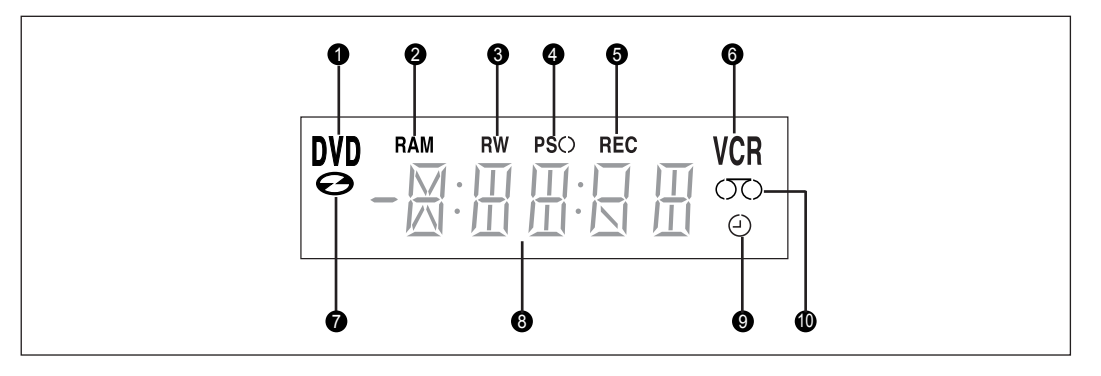

- 1. DVD est activé.
- 2. DVD-RAM est activé.
- 3. DVD(±)R ou DVD(±)RW est activé.
- 4. Balayage progressif est activé.
- 5. Fonction d'enregistrement est activée.
- 6. Magnétoscope est activé.
- 7. Un DVD ou un CD est chargé.
- 8. L'horloge, le chiffre du compteur ou l'état actuel du plateau de disques est affiché.
- 9. Lorsque vous réglez un enregistrement par minuterie, cet indicateur est activé.
- 10. La cassette vidéo VHS est chargée.

### **▌Panneau arrière**

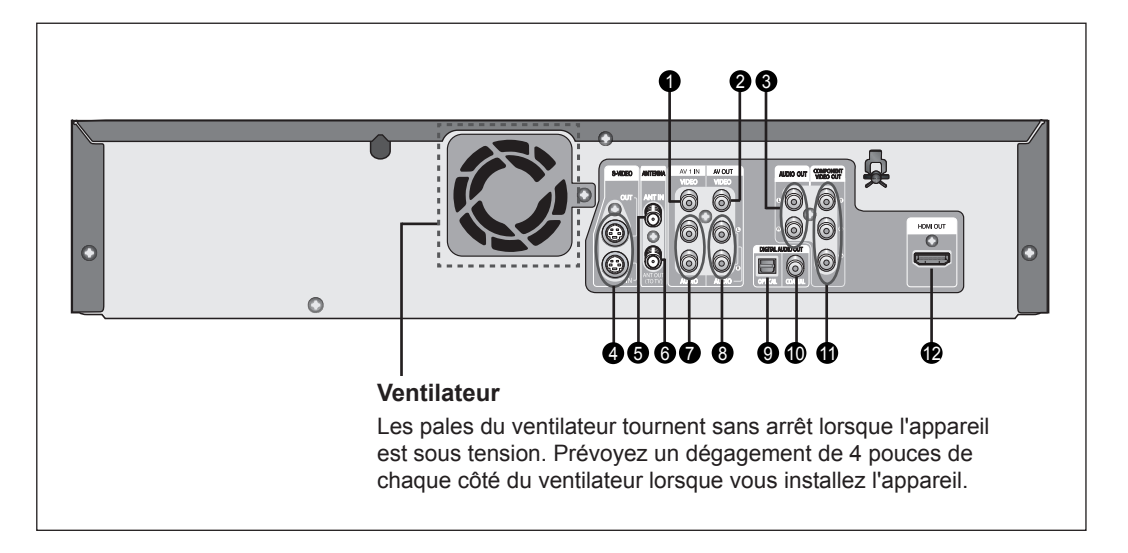

- 1. PRISE D'ENTRÉE VIDÉO (AV 1 IN)
- 2. PRISES DE SORTIE VIDÉO (AV OUT)
- 3. PRISES D'ENTRÉE AUDIO (SORTIE COMPOSANT)
- 4. PRISES D'ENTRÉE/SORTIE S-VIDÉO
- 5. PRISE D'ENTRÉE DE L'ANTENNE
- 6. PRISE DE SORTIE D'ANTENNE (VERS LE TÉLÉVISEUR)
- 7. PRISES D'ENTRÉE AUDIO (AV 1 IN)
- 8. PRISES DE SORTIE AUDIO (AV OUT)
- 9. PRISE DE SORTIE AUDIO NUMÉRIQUE (OPTIQUE)
- 10. PRISE DE SORTIE AUDIO NUMÉRIQUE (COAXIALE)
- 11. PRISES DE SORTIE VIDÉO (SORTIE COMPOSANT)
- 12. SORTIE HDMI (HDMI OUT) sert à raccorder des appareils périphériques par câble HDMI.

# **Raccordement du câble d'antenne**

*Il existe plusieurs façons de raccorder votre graveur de DVD avec magnétoscope. Sélectionnez ci-dessous le type d'antenne souhaité.*

### **Antenne + Graveur DVD avec magnétoscope + téléviseur : Sans câblosélecteur ▌**

*Vous pouvez enregistrer les canaux non brouillés en sélectionnant la chaîne sur le graveur DVD. Utilisez aussi cette méthode si vous visionnez les chaînes sans câblosélecteur.*

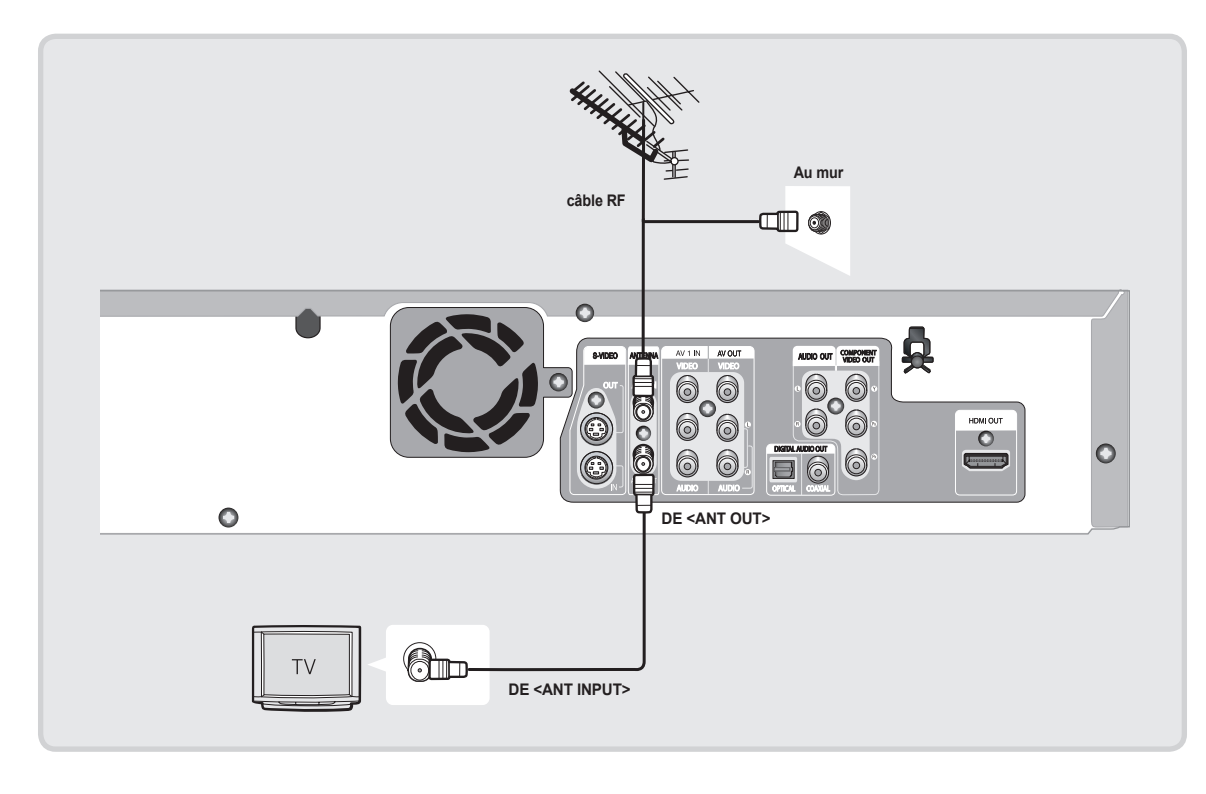

■ Si vous utilisez une antenne extérieure avec un ■ Si vous disposez de deux antennes (VHF et câble plat de 300 ohm, utilisez un adaptateur externe (300 à 75 ohm : non fourni) pour raccorder l'antenne au graveur DVD avec magnétoscope.

 $\blacksquare$ 

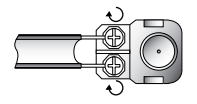

UHF) utilisez un mélangeur de bande UHF/VHF (disponible dans la plupart des magasins d'appareils électroniques) pour les raccorder au graveur DVD avec magnétoscope. ■ Si vous disposez de deux antennes (VHF et

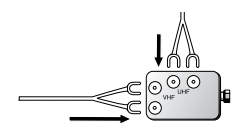

#### **Antenne + Câblosélecteur + Graveur DVD avec magnétoscope + Téléviseur : Câblosélecteur à plusieurs canaux brouillés. ▌**

*Vous pouvez enregistrer des chaînes en les syntonisant à partir du câblosélecteur. Il est impossible d'enregistrer une chaîne tout en visionnant une autre chaîne. Assurez-vous que le câblosélecteur est allumé.*

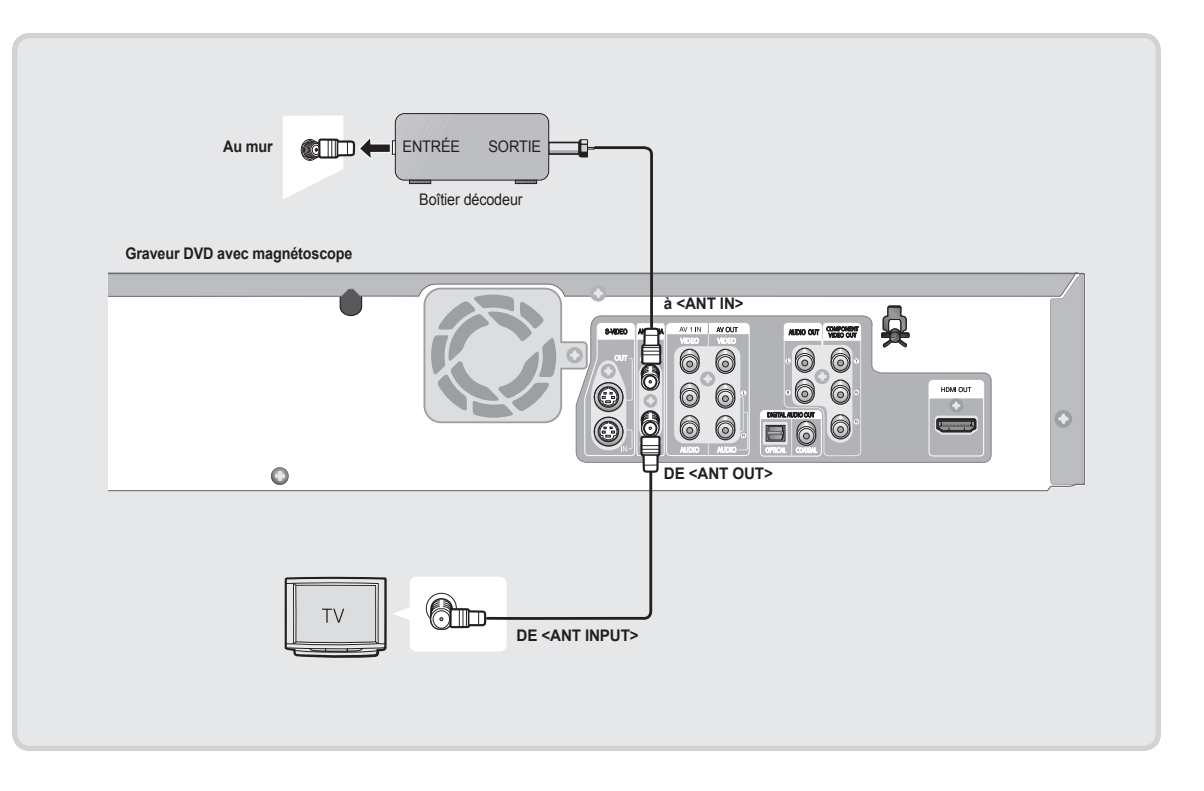

#### **Antenne + Graveur DVD avec Magnétoscope + Câblosélecteur + Téléviseur : Câblosélecteur à quelques chaînes brouillées. ▌**

*Vous pouvez enregistrer des chaînes non brouillées en les syntonisant à partir du câblosélecteur. Il est impossible d'enregistrer des canaux brouillés qui nécessitent un boîtier décodeur.*

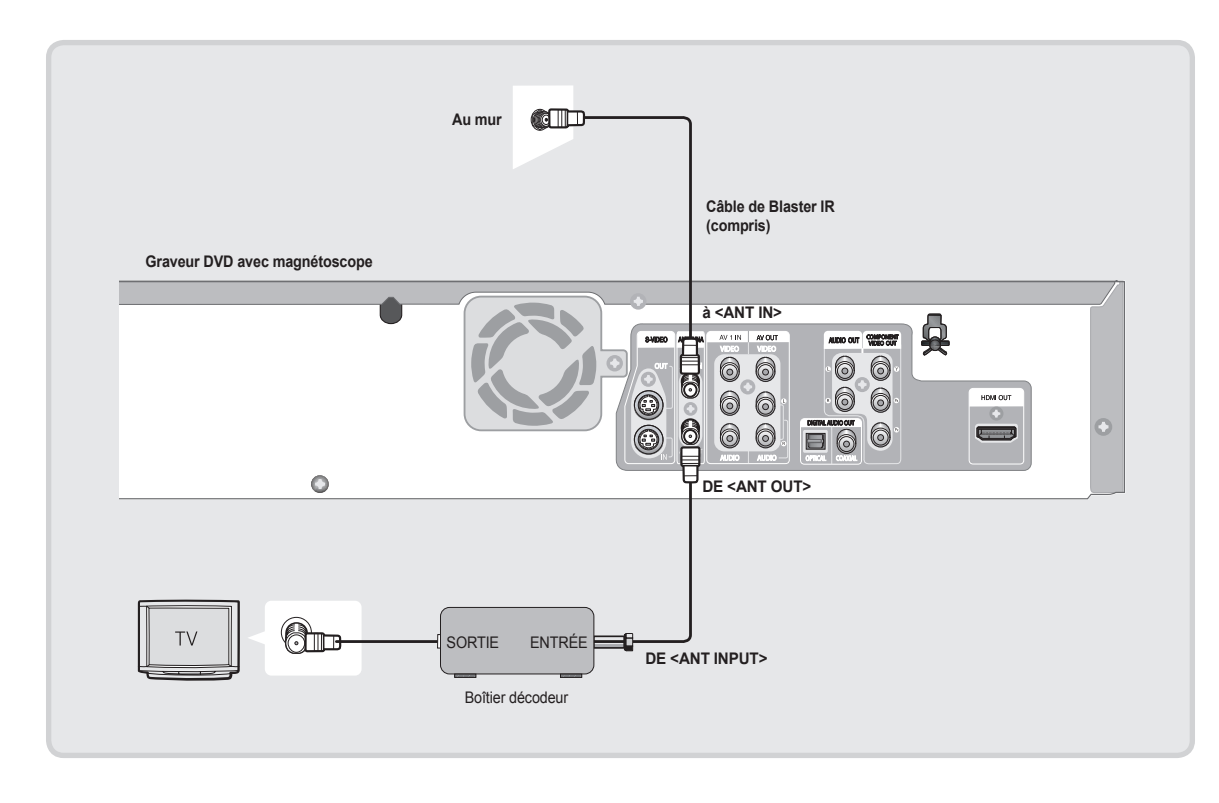
## **Raccord HDMI/DVI à votre téléviseur**

#### **Connexion à un téléviseur (prise HDMI) ▌**

HDMI ( High Definition Multimedia Interface) (Interface multimédia à haute définition)

*La fonction HDMI vous permet d'obtenir une connexion vidéo numérique + audio à l'aide d'un câble unique. En mode HDMI, le lecteur DVD transmet un signal vidéo numérique + audio vers un téléviseur doté d'une prise*  d'entrée HDMI et affiche une image de couleurs vives.

*À l'aide d'un câble HDMI- HDMI (non compris), raccordez la prise HDMI OUT à l'arrière du graveur DVD avec magnétoscope à la prise HDMI IN du téléviseur.*

*Appuyez sur la touche INPUT de votre télécommande jusqu'à ce que le signal HDMI du graveur DVD avec magnétoscope s'affi che à l'écran.*

H.

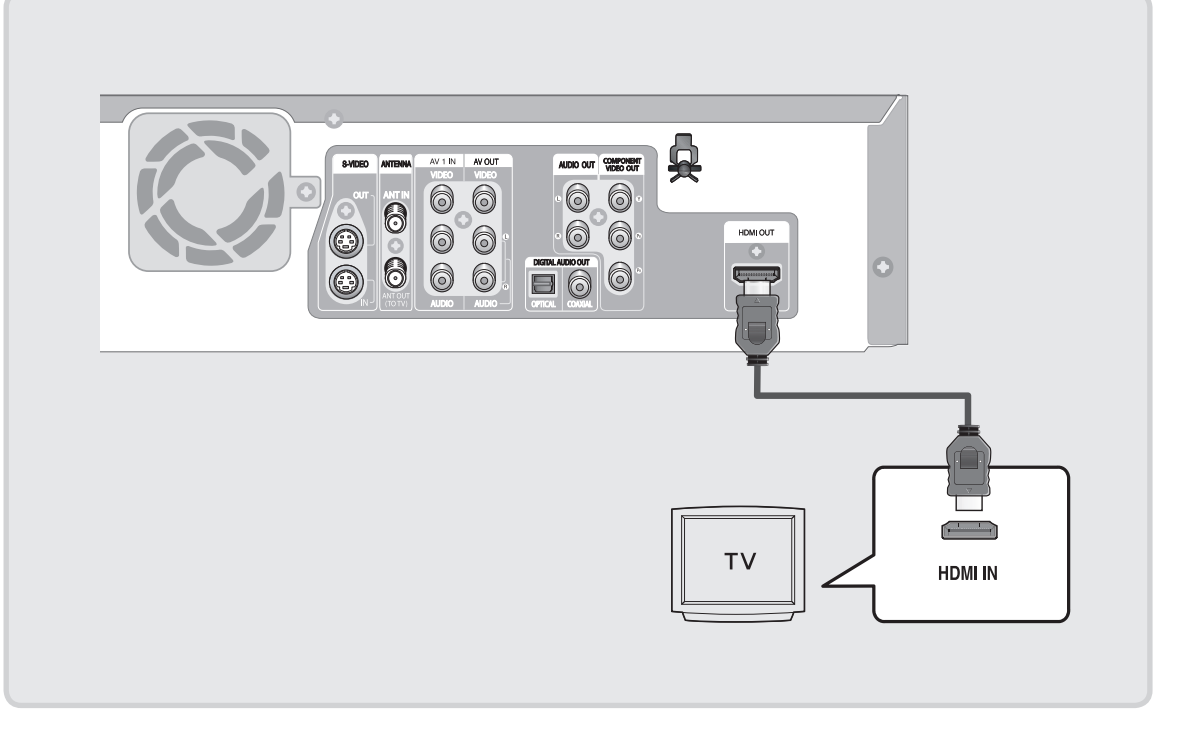

- Pour visionner un programme à l'aide d'une sortie HDMI,réglez la sortie audio numérique sur PCM. (Voir la page 32)
- En fonction du périphérique HDMI (téléviseur/ récepteur HDMI)que vous utilisez,il est possible que le son ne soit pas pris en charge.Si votre téléviseur ne prend pas en charge le son Dolby digital/DTS,la sortie audio n'est pas. disponible lorsque vous réglez la sortie numérique sur Bitstream ou DTS On (DTS activé)dans le menu Audio setup (Configuration audio).Dans ce cas,réglez la sortie audio numérique sur PCM ou DTS Off (DTS désactivé).
- Si vous utilisez un câble HDMI pour raccorder un téléviseur Samsung au graveur DVD avec magnétoscope, il devient alors possible d'utiliser la télécommande du téléviseur pour contrôler le graveur. (Ce mode n'est disponible qu'avec les téléviseurs Samsung pouvant accueillir Anynet+(HDMI-CEC).) (Voir la page 39)
- La fonction HDMI (High Definition Multimedia Interface) (Interface multimédia à haute définition) vous permet d'obtenir une connexion vidéo numérique + audio à l'aide d'un câble unique. En mode HDMI, le lecteur DVD avec caméscope transmet un signal vidéo numérique + audio vers un téléviseur doté d'une prise d'entrée HDMI et affiche une image de couleurs vives.
- Lorsque le câble HDMI est raccordé, vous pouvez toujours enregistrer l'émission de télévision avec la fonction Vidéo ou S-Vidéo du magnétoscope, mais il est impossible de copier du lecteur DVD vers le magnétoscope.
- Veuillez vérifier la présence du logo (si votre téléviseur possède le logo  $\mathcal{A}_{\text{mynet}}$ , il peut accueillir la fonction Anynet+.)

## **Connexion à un téléviseur (prise DVI) ▌**

*À l'aide d'un câble HDMI- DVI (non compris), raccordez la prise HDMI OUT à l'arrière du graveur DVD avec magnétoscope à la prise DVI IN du téléviseur.*

*Un raccord HDMI- DVI nécessite un branchement audio séparé ; à l'aide des câbles audio raccordez les prises AUDIO (rouge et blanche) (AV OUT) (SORTIE AUDIO-VIDÉO) à l'arrière du graveur DVD avec magnétoscope aux prises AUDIO IN (ENTRÉE) (rouge et blanche) du téléviseur. Allumez le graveur DVD avec magnétoscope et le téléviseur.*

*Appuyez sur la touche INPUT de votre télécommande jusqu'à ce que le signal DVI du graveur DVD avec magnétoscope s'affi che à l'écran.*

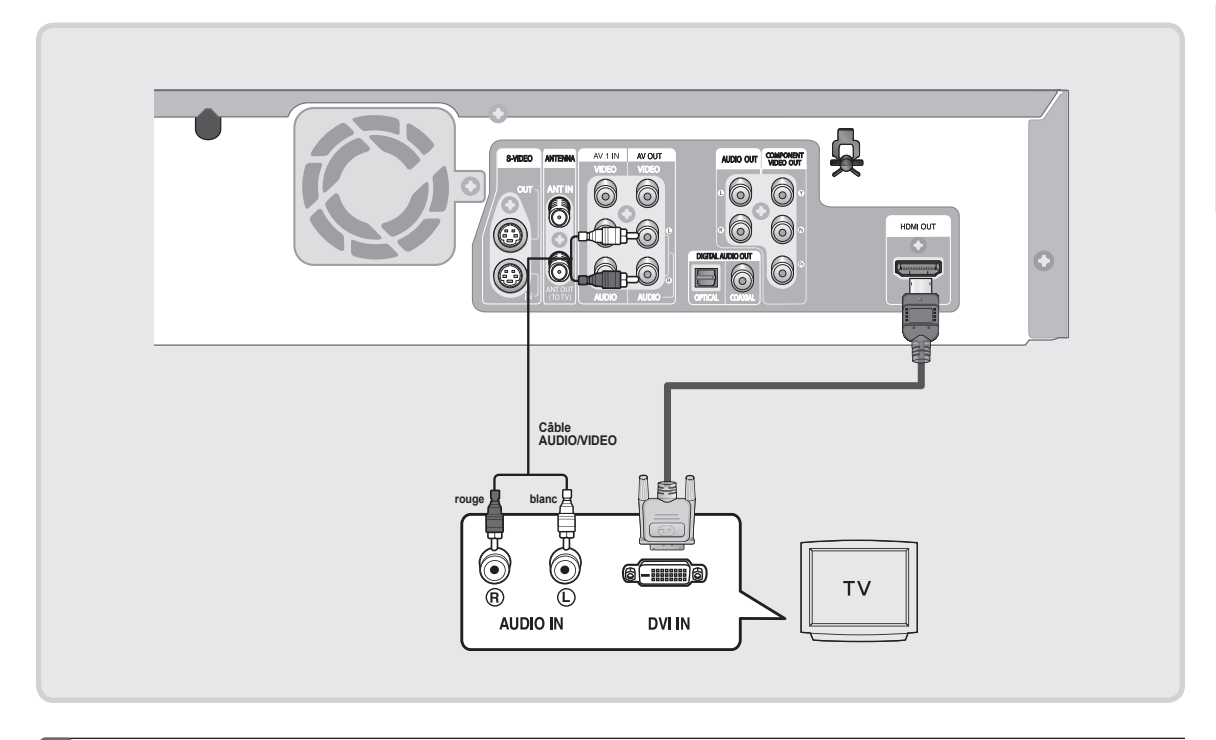

■ Pour régler la résolution de sortie HDMI (480p/720p/1080i), voir la page 34.

- HDMI (High Definition Multimedia Interface) **(Interface multimédia à haute défi nition)** La fonction HDMI vous permet d'obtenir une connexion vidéo numérique + audio à l'aide d'un câble unique. En mode HDMI, le lecteur DVD avec caméscope transmet un signal vidéo numérique + audio vers un téléviseur doté d'une prise d'entrée HDMI et affiche une image de couleurs vives.
- Le mode HDMI est entièrement compatible avec le mode DVI (entrée vidéo numérique). La seule différence étant que HDMI peut accueillir un signal audio à canaux multiples.
- Description de la connexion HDMI Connecteur HDMI :données vidéos et audio numériques non compressées (données LPCM ou Bitstream).
	- Même si le graveur DVD avec caméscope enregistre les fichiers audio et vidéo en format analogique, la fonction HDMI convertit le signal analogique en signal purement numérique et ce dernier est transmis au téléviseur.
	- Si le téléviseur ne prend pas en charge le dispositif de protection HDCP (High-bandwidth Digital Content Protection - Protection du contenu numérique sur large bande passante), de la neige s'affiche à l'écran.

■ Pourquoi Samsung utilise-t-il le HDMI?

Les téléviseurs analogiques requièrent un signal vidéo/audio analogique.Toutefois,lorsque vous lisez un DVD,les données transmises au téléviseur sont numériques. Par conséquent, un convertisseur numérique-analogique (dans le graveur DVD avec magnétoscope ou dans le téléviseur) est nécessaire. Lors de la conversion,la qualité de l'image se détériore en raison du bruit et de la perte de signal. La technologie HDMI est supérieure puisqu'elle ne requiert pas de conversion numérique analogique et consiste en un signal purement numérique transmis de votre graveur DVD avec caméscope vers le téléviseur.

■ Qu'est-ce que le HDCP ?

Le HDCP (High-bandwidth Digital Content Protection - Protection du contenu numérique sur large bande passante) est un système visant à empêcher les données DVD émises par le biais de la technologie HDMI d'être copiées.Il offre un lien numérique sûr entre une source vidéo (ordinateur, DVD,etc.)et un écran (téléviseur, projecteur,etc.). Les données sont codées au niveau de la source afin d'empêcher les copies non autorisées.

## **Raccordement du câble vidéo**

*Il existe plusieurs façons de raccorder votre graveur de DVD avec magnétoscope. Choisissez-en une parmi les raccordements vidéo illustrés aux pages suivantes. Vous devez utiliser l'un des raccordements audio / vidéo suivants pour cet appareil.*

#### **Raccordement aux prises d'entrée vidéo Composante (Y,PB,PR)**

*Raccordez des câbles Component (Composante) (non fournis) entre la prise COMPONENT OUT (SORTIE COMPOSANTE) (Y,PB,PR) du graveur DVD avec magnétoscope et les prises COMPONENT IN (ENTRÉE COMPOSANTE) (Y,PB,PR) du téléviseur.*

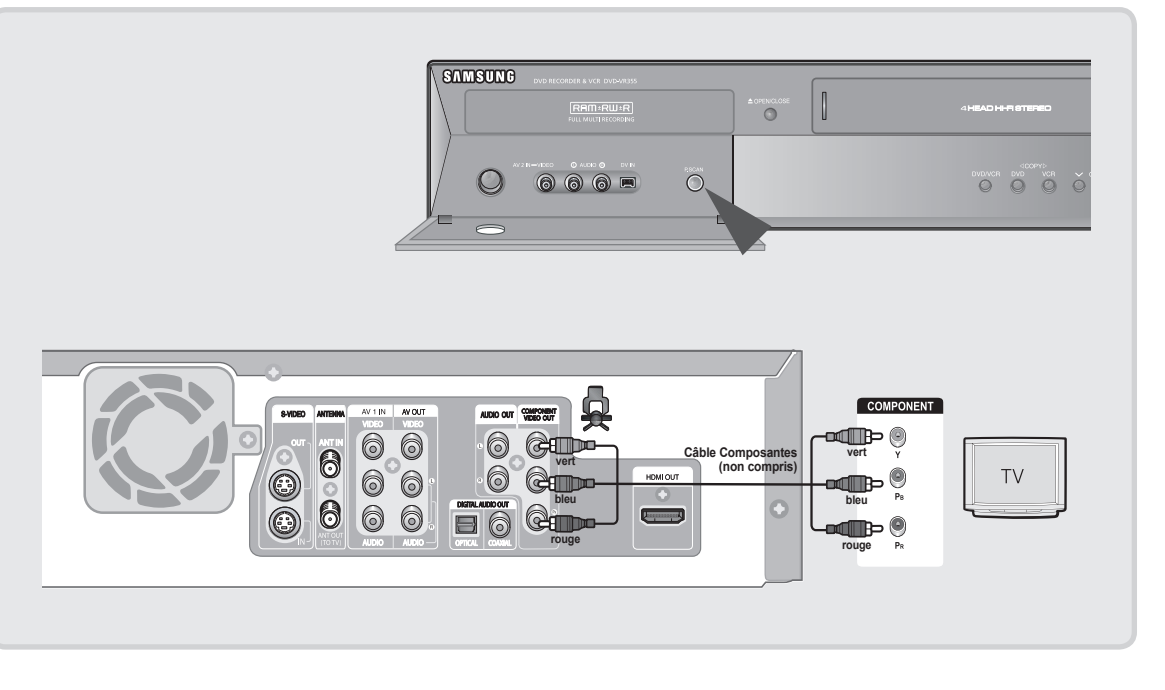

- Vous pourrez profiter d'images de qualité. La connexion composant vidéo décompose l'image en signaux noirs et blancs  $(Y)$ , bleus  $(P_B)$  et rouges  $(P_R)$ , permettant ainsi de fournir des images claires et nettes.
- Branchez les câbles audio (blanc et rouge) sur les prises AUDIO OUT composant de l'enregistreur DVD/ magnétoscope et les prises AUDIO IN composant du téléviseur. (Voir les pages 21 à 23)
- Balayage progressif
- Si votre téléviseur peut accueillir le balayage progressif, vous pourrez apprécier des vidéos de très haute qualité en appuyant sur la touche P.SCAN.
	- (Le câble Composante doit être raccordé.)
	- 1. Mettez l'appareil est en mode Arrêt, puis appuyez sur la touche P.SCAN située sur le panneau avant du graveur DVD avec magnétoscope.
- 2. Le message 'Appuyez sur le "Oui" pour confirmer le mode de balayage progressif. Sinon appuyez sur le "Non"' s'affiche.
	- Appuyez sur les touches ◄ ► pour sélectionner Oui, puis appuyez sur la touche ENTER.
- Comparé au balayage vidéo entrelacé standard, le balayage progressif double le nombre de lignes de trame transmises à votre téléviseur, reproduisant une image plus stable, sans scintillement et plus nette que le balayage vidéo entrelacé. La prise de sortie Component (composantes) du lecteur DVD peut être utilisée pour le mode de sortie progressif disponible uniquement avec les téléviseurs pouvant accueillir ce mode. ■
	- Sortie Progressive Scan (Balayage progressif) (480p). Les consommateurs devraient remarquer que tous les téléviseurs à haute définition ne sont pas compatibles avec cet appareil et pourraient reproduire certains objets dans l'image. Si vous éprouvez des problèmes de balayage progressif 480p, nous vous recommandons le retour au raccordement à la sortie <standard definition> (définition normale). Si vous avez des questions concernant la compatibilité de votre téléviseur avec ce modèle, veuillez contacter notre service à la clientèle au 1.800.SAMSUNG.
	- Les prises de sortie Component ne sortiront pas les résolutions de plus de 480p. Pour visionner en mode 720p et 1080i, raccordez le DVD-VR355 au téléviseur à l'aide d'un câble HDMI-HDMI. Une fois le câble HDMI raccordé, appuyez sur le bouton P.SCAN pour basculer entre toutes les résolutions disponible. (Voir les page 34)

#### **Raccordement à la prise d'entrée S-vidéo ▌**

*Raccordez un câble S-vidéo (non fourni) entre la prise S-VIDEO OUT (SORTIE S-VIDÉO) du graveur DVD avec magnétoscope et la prise S-VIDEO IN (ENTRÉE S-VIDÉO) du téléviseur.*

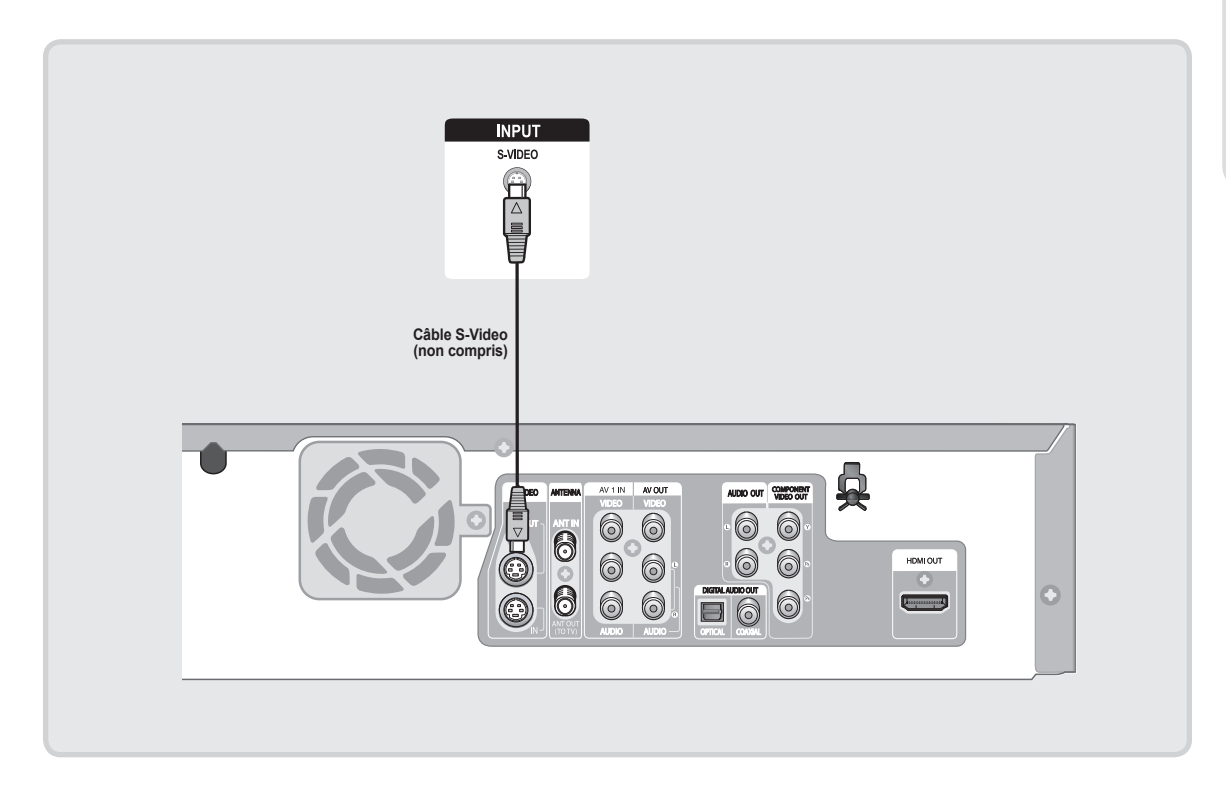

 $|\mathscr{D}|$ 

- Vous pourrez profiter d'images de haute qualité. Le format S-Video sépare les composantes de l'image en signaux noirs et blancs (Y) et couleur (C) afin de produire une qualité d'images plus nette que le mode d'entrée vidéo standard.
- Raccordez les câbles audio (blanc et rouge) entre les prises AUDIO OUT (SORTIE AUDIO) du graveur DVD avec magnétoscope et les prises AUDIO IN (ENTRÉE AUDIO) du téléviseur. (Voir les pages 23 à 25)

■ Les sorties S-Video (S-vidéo) ou Component (Composante) ne sont disponibles que si votre téléviseur peut accueillir les signaux d'entrée S-Vidéo ou Composante respectivement. Si la sortie vidéo S-Video (S-vidéo) ou Component (Composante) ne fonctionne pas, vérifiez le raccordement du téléviseur et le réglage de la sélection d'entrée de ce dernier.

#### **Raccordement à une prise d'entrée vidéo ▌**

*Raccordez un câble vidéo (jaune) entre la prise d'entrée VIDEO OUT (SORTIE VIDÉO) (jaune) du graveur DVD avec magnétoscope et la prise d'entrée VIDEO IN (ENTRÉE VIDÉO) (jaune) du téléviseur.*

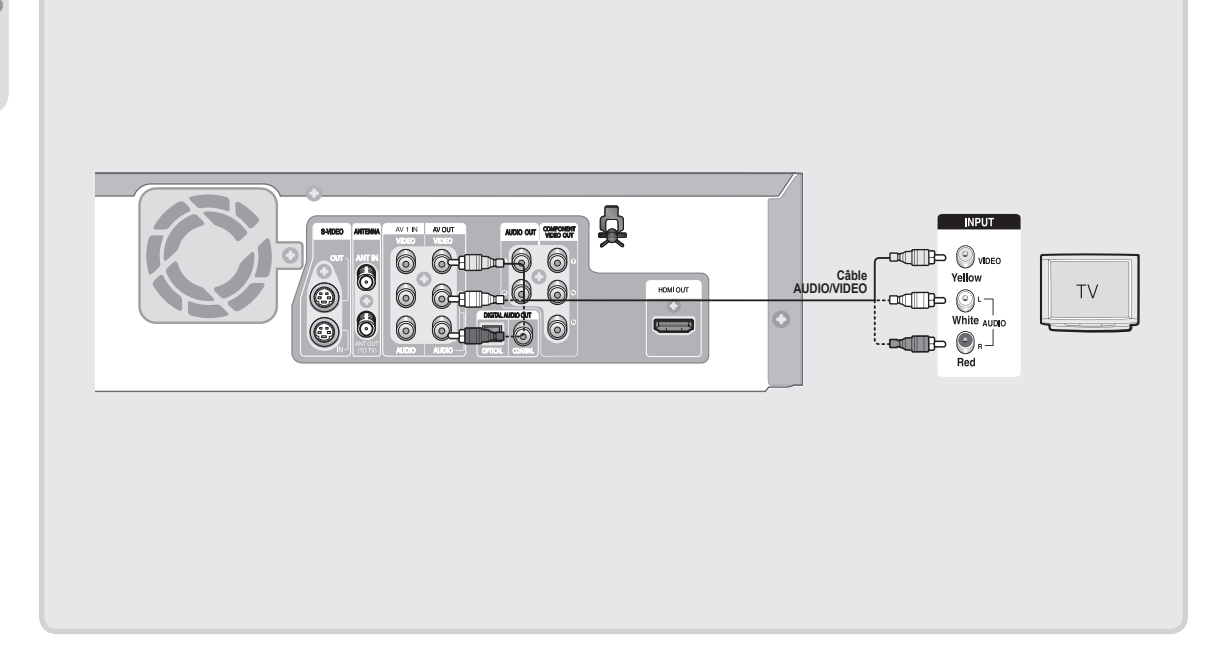

- Vous pourrez profiter d'images de qualité.
- Raccordez les câbles audio (blanc et rouge) entre les prises AUDIO OUT (SORTIE AUDIO) du graveur DVD avec magnétoscope et les prises AUDIO IN (ENTRÉE AUDIO) du téléviseur. (Voir les pages 23 à 25)

## **Raccordement du câble audio**

*Sélectionnez une connexion audio sur les pages suivantes.*

#### **Raccordement à un téléviseur ▌**

*Ce raccordement utilise les haut-parleurs de votre téléviseur.*

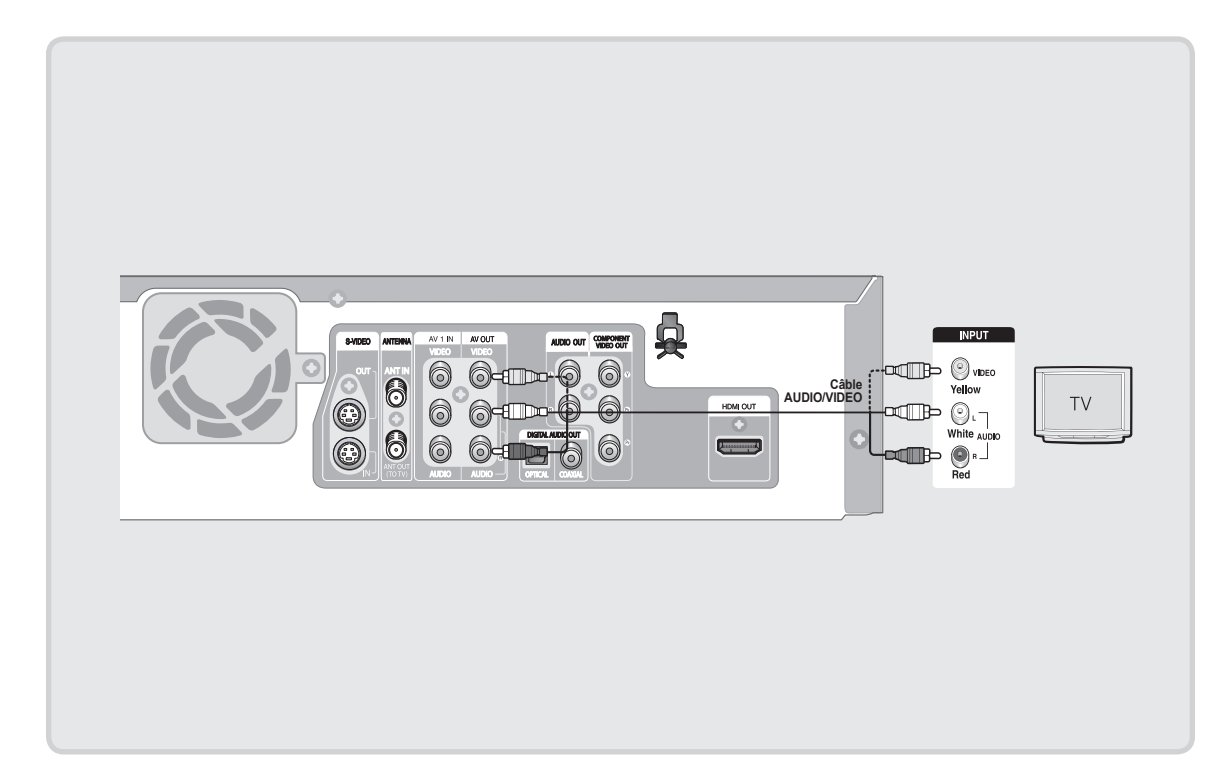

## **Raccordement à un amplificateur stéréo à prises d'entrée analogiques**

Utilisez les prises AUDIO OUT (SORTIE AV) si votre amplificateur stéréophonique ne possède que les prises *AUDIO INPUT (L & R) (ENTRÉE AUDIO) (G et D).*

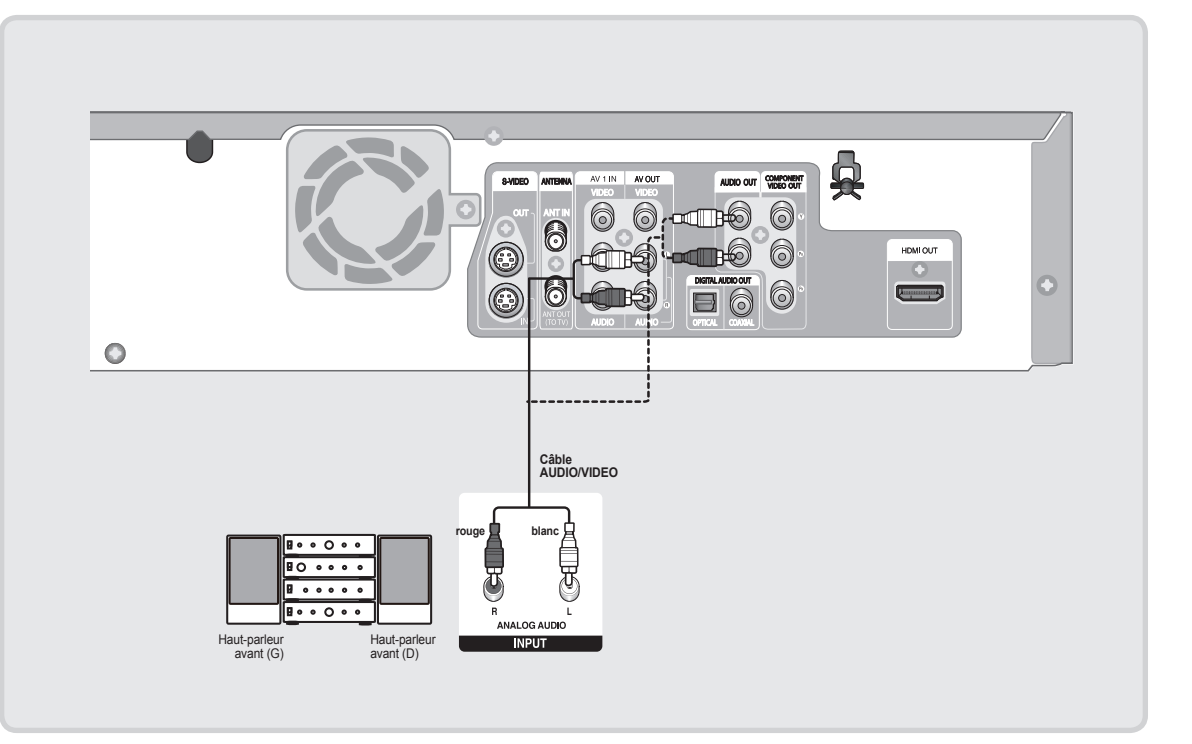

## **Raccordement à un amplificateur AV à prises d'entrée numériques**

Utilisez ce raccordement si votre amplificateur AV possède un décodeur numérique Dolby Digital ou DTS et une prise d'entrée numérique. Vous devez régler les conditions audio pour profiter du son numérique Dolby Digital *ou DTS. (Voir la page 32)*

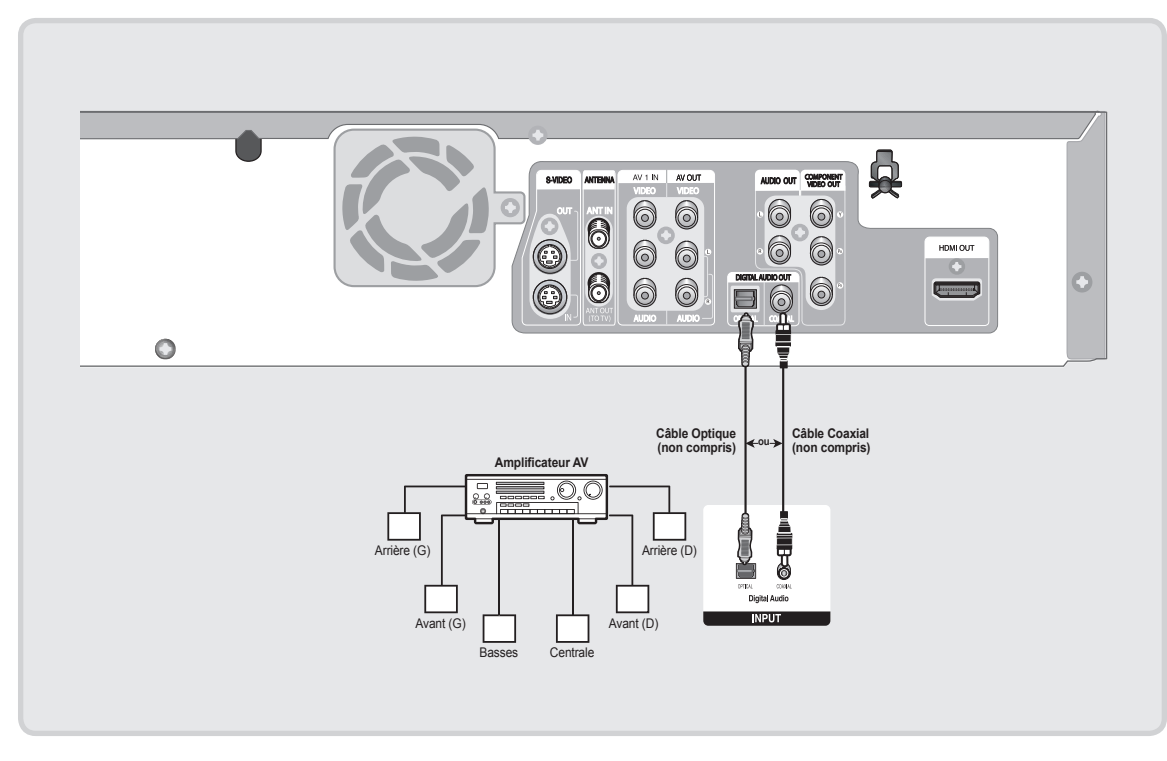

Fabriqué sous licence de Dolby Laboratories. "Dolby" et le symbole du double-D sont des marques de commerce de Dolby Laboratories.

"DTS" et "DTS Digital Out" sont des marques de commerce de DTS, Inc.

## **Raccordement d'appareils périphériques**

*Vous pouvez raccorder le graveur DVD et magnétoscope à des appareils périphériques et visualiser ou enregistrer leurs contenus de sortie.*

#### **Raccord d'un magnétoscope, boîtier décodeur/récepteur satellite (décodeur) ou lecteur DVD aux prises AV 1 IN ou S-VIDEO IN**

*Raccordement d'un magnétoscope ou d'un appareil périphérique aux prises AV 1 IN (ENTRÉE AV) du graveur DVD avec magnétoscope. Il vous est possible d'enregistrer à partir d'appareils périphériques (magnétoscope, boîtier décodeur ou lecteur DVD) (Magnétoscope, boîtier décodeur/récepteur satellite (décodeur) ou DVD).*

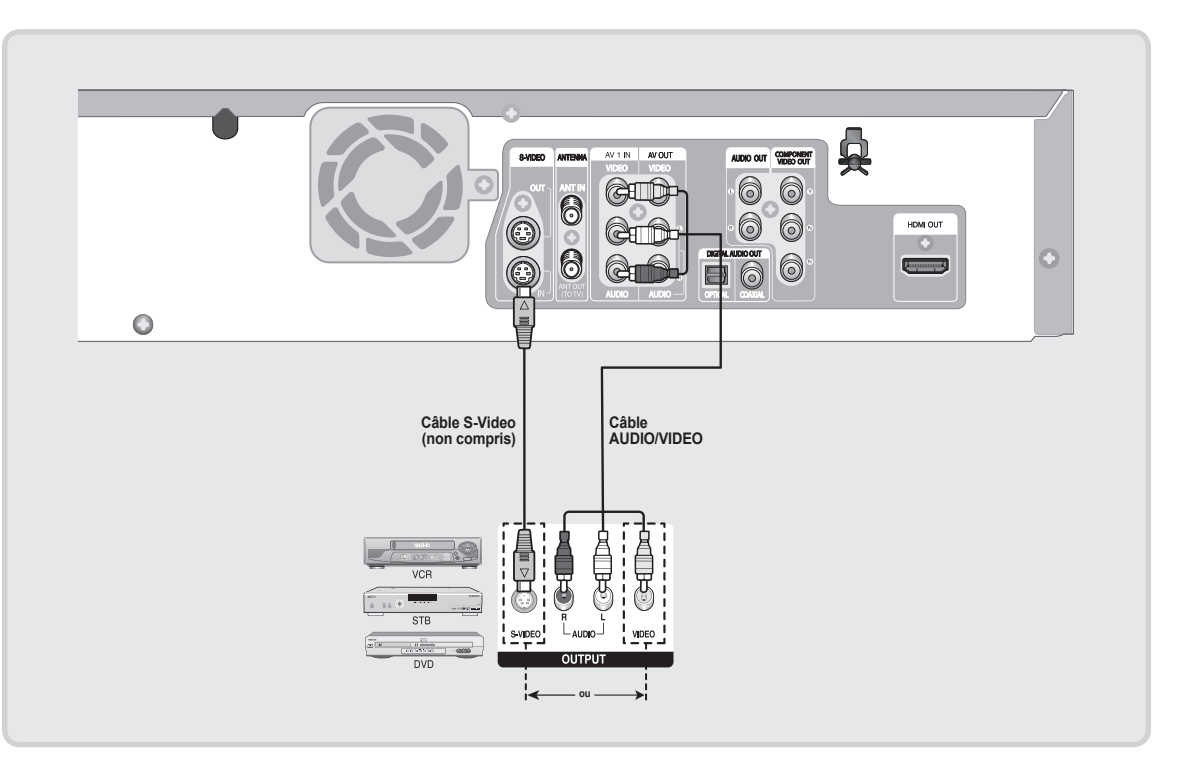

 $\blacksquare$ 

- Permet aussi l'utilisation des prises AV 2 IN (ENTRÉE AV 2) sur le panneau avant du graveur DVD avec magnétoscope.
- Appuyez sur le touche INPUT SEL. pour sélectionner l'entrée AV1 ou S-Video.
- Les contenus protégés contre la copie ne peuvent être enregistrés.
- Selon votre raccordement des entrées, vous devez choisir entre **AV 1 (Combiné)** ou **S-vidéo**. (Voir la page 37)

## **Raccord à un caméscope ▌**

*L'enregistrement à partir d'un périphérique (caméscope) est possible grâce aux prises AV2 IN (ENTRÉE) ou DV IN (ENTRÉE) situées sur le devant du graveur DVD avec magnétoscope.*

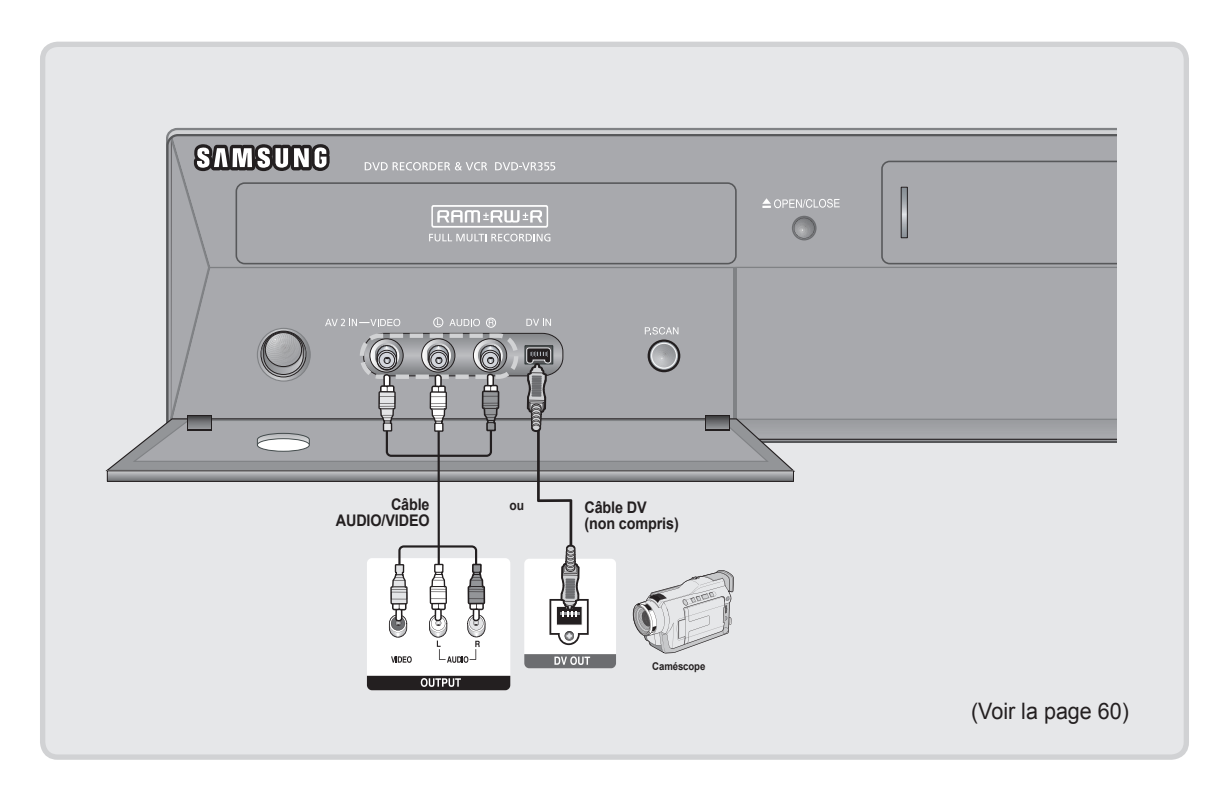

 $\blacksquare$ 

■ Si le mode d'entrée n'est pas sélectionné automatiquement, utilisez la touche **INPUT SEL.** de la télécommande pour sélectionner l'entrée DV.

■ Pour utiliser le caméscope dans ce mode, reportez-vous au Manuel de l'usager.

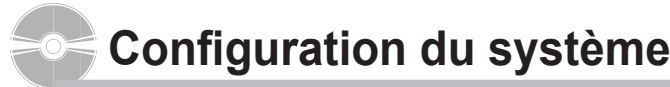

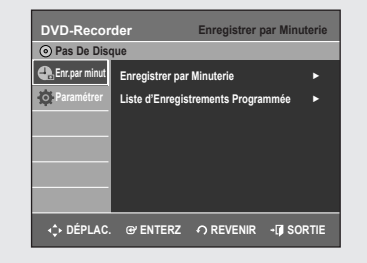

## **Navigation dans le Menu de l'écran**

*Le Menu de l'écran permet d'activer et de désactiver certaines fonctions de l'enregistreur DVD avec magnétoscope. Appuyez sur la touche MENU pour accéder à l'écran des menus puis utilisez les touches suivantes pour naviguer dans les menus.*

**1. Touches** ▲▼, ◄ ►

Pour déplacer la barre de sélection soit verticalement ▲▼, soit horizontalement vers d'autres sous-menus ou options ◄ ►.

- **2. Touche ENTER** Pour confirmer tout nouveau réglage.
- **3. Touche RETURN**

Pour revenir au menu précédent ou pour quitter le menu à l'écran.

**4. Touche EXIT** 

Appuyez pour quitter le menu d'affichage à l'écran.

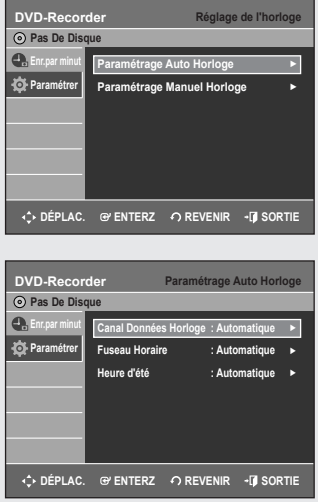

## **Paramétrage Auto Horloge**

*Ce sous-menu permet de régler l'horloge. L'horloge doit être réglée si vous comptez utiliser le timer recording (l'enregistrement par minuterie).*

- L'antenne doit être branchée pour régler l'Auto Clock (Auto Horloge). Consultez les pages 15 et 17 pour plus d'information concernant la connexion de l'antenne.
	- L'horloge se règle automatiquement dès que vous éteignez l'enregistreur DVD avec magnétoscope.
- **1.** Lorsque l'appareil est en mode Stop (Arrêt) ou Pas de disque, appuyez sur la touche **MENU**.
- **2.** Sélectionnez **Paramétrer** en déplaçant la barre de sélection à l'aide des touches ▲▼, puis appuyez sur **ENTER** ou sur ►.
- **3.** Sélectionnez **Réglage de l'horloge** en déplaçant la barre de sélection à l'aide des touches ▲▼, puis appuyez sur **ENTER** ou sur ►.
- **4.** Sélectionnez **Paramétrage Auto Horloge** en déplaçant la barre de sélection à l'aide des touches **▲ ▼**, puis appuyez sur **ENTER** ou sur ▶.
- Si votre horloge est réglée selon une heure d'été ou un fuseau horaire incorrect, vous pouvez modifier ces paramètres sans quitter la fonction Paramétrage Auto Horloge.
- **5.** Accédez au sous-menu Canal Données Horloge, Fuseau Horaire ou Heure d'été en appuyant sur les touches ▲▼ , puis appuyez sur **ENTER** ou sur ►.

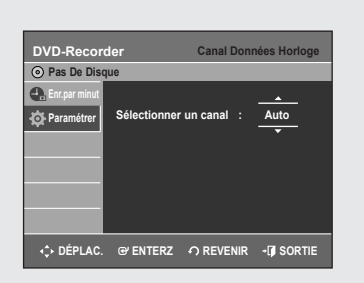

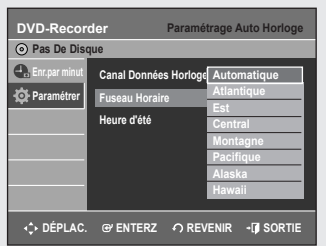

## **Canal Données Horloge ▌**

*Sélectionnez un canal dont le signal contient la date et l'heure en déplaçant la barre de sélection à l'aide des touches ▲▼, puis appuyez sur ENTER. Sélectionnez Automatique pour trouver automatiquement le canal.*

#### **Fuseau Horaire ▌**

*Sélectionnez le fuseau horaire correspondant à votre région en déplaçant la barre de sélection à l'aide des touches ▲▼, puis appuyez sur ENTER ou sur ►. Sélectionnez Automatique pour régler le fuseau horaire automatiquement.*

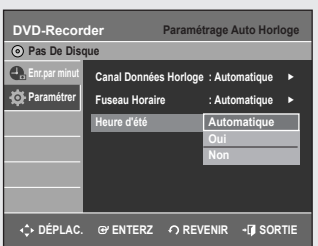

### **Heure d'été ▌**

*Appuyez sur les touches ▲▼ pour sélectionner Oui ou Non puis appuyez sur la touche ENTER ou ►. Sélectionnez Automatique pour régler l'heure d'été automatiquement.*

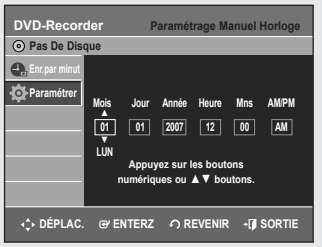

# **Paramétrage Manuel Horloge**

Si le processus de configuration automatique ne parvient pas à *régler l'horloge interne de l'enregistreur DVD avec magnétoscope en trouvant un canal de télévision locale, réglez la date et l'heure manuellement en procédant comme suit*

- Pour utiliser toute la précision de la fonction Timer Recording (enregistrement par minuterie), l'horloge interne de votre enregistreur DVD avec magnétoscope doit être réglée correctement. ■
- **1.** Lorsque l'appareil est en mode Stop (Arrêt) ou Pas de disque, appuyez sur la touche **MENU**.
- **2.** Sélectionnez **Paramétrer** en déplaçant la barre de sélection à l'aide des touches ▲▼, puis appuyez sur **ENTER** ou sur ►.
- **3.** Sélectionnez **Réglage de l'horloge** en déplaçant la barre de sélection à l'aide des touches ▲▼, puis appuyez sur **ENTER** ou sur ►.
- **4.** Sélectionnez **Paramétrage Manuel Horloge** en déplaçant la barre de sélection à l'aide des touches ▲▼, puis appuyez sur **ENTER** ou sur ►.
- **5.** Sélectionnez la Date du jour et le l'heure actuelle en déplaçant la barre de sélection à l'aide des touches ▲▼◄►, puis appuyez sur **ENTER**. L'heure actuelle, après avoir été sauvegardée en mémoire, apparaît sur l'afficheur du panneau avant lorsque l'appareil est éteint.
	- ▲▼ : Permet de régler la valeur à entrer. Vous pouvez également régler cette valeur en utilisant les touches numériques de 1 à 9.
	- ◄► : Permet de se déplacer d'un élément à l'autre.

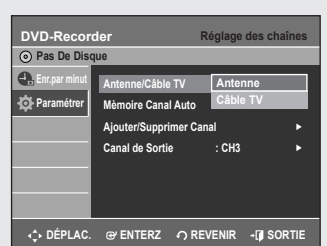

# **Réglage des chaînes**

*Cette fonction vous permet de régler manuellement le syntoniseur de l'enregistreur DVD avec magnétoscope sur Antenne ou Câble TV, selon l'élément que vous avez branché à la prise Antenna In lors du raccordement initial.*

- N'utilisez ce réglage que si le processus de configuration automatique n'a pas détecté le bon syntoniseur (dans ce cas, les canaux ne sont pas associés aux bons numéros de canal).
- **1.** Lorsque l'appareil est en mode Stop (Arrêt) ou Pas de disque, appuyez sur la touche **MENU**.
- **2.** Sélectionnez **Paramétrer** en déplaçant la barre de sélection à l'aide des touches ▲▼, puis appuyez sur **ENTER** ou sur ►.
- **3.** Sélectionnez **Réglage des chaînes** en déplaçant la barre de sélection à l'aide des touches ▲▼, puis appuyez sur **ENTER** ou sur ►.
- **4.** Sélectionnez **Antenne/Câble TV** en déplaçant la barre de sélection à l'aide des touches ▲▼, puis appuyez sur **ENTER** ou sur ►.

Sélectionnez la source des signaux Antenne ou Câble TV selon la méthode de connexion d'antenne que vous avez choisie aux pages 15 et 17.

- **Antenne** : si votre enregistreur DVD avec magnétoscope est raccordé à une antenne VHF/UHF intérieure ou extérieure. (Voir les pages 15 et 17)
- **Câble TV** : si votre enregistreur DVD avec magnétoscope est raccordé à un câblosélecteur. (Voir les page 16)

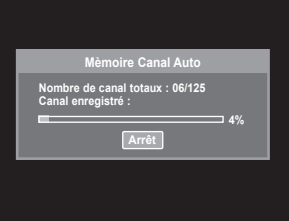

## **Mèmoire Canal Auto**

*Mèmoire Canal Auto permet de prérégler automatiquement tous les canaux recevables.*

- **1.** Lorsque l'appareil est en mode Stop (Arrêt) ou Pas de disque, appuyez sur la touche **MENU**.
- **2.** Sélectionnez **Paramétrer** en déplaçant la barre de sélection à l'aide des touches ▲▼, puis appuyez sur **ENTER** ou sur ►.
- **3.** Sélectionnez **Réglage des chaînes** en déplaçant la barre de sélection à l'aide des touches ▲▼, puis appuyez sur **ENTER** ou sur ►.
- **4.** Sélectionnez **Mèmoire Canal Auto** en déplaçant la barre de sélection à l'aide des touches ▲▼, puis appuyez sur **ENTER** ou ►.
	- L'enregistreur DVD avec magnétoscope recherchera automatiquement toutes les canaux recevables pour le syntoniseur sélectionné. Cette procédure peut durer quelques minutes.
	- Après avoir terminé cette procédure, l'enregistreur affichera le canal recevable dont le numéro est le plus bas.
	- Si vous souhaitez interrompre ou annuler le balayage, appuyez sur la touche **ENTER**. Sélectionnez ensuite 'OUI'.

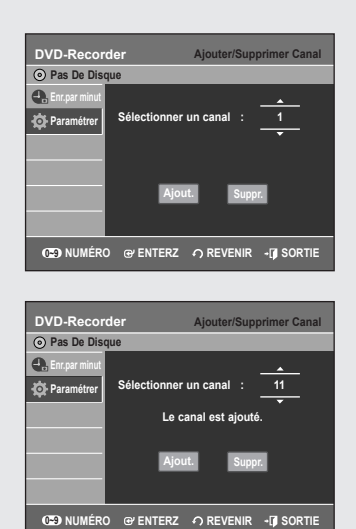

## **Ajouter/Supprimer Canal**

*Utilisez cette fonction pour ajouter des chaînes qui n'ont pas été détectées par la fonction Mèmoire Chaîne Auto ou pour supprimer une chaîne détectée.*

- **1.** Lorsque l'appareil est en mode Stop (Arrêt) ou Pas de disque, appuyez sur la touche **MENU**.
- **2.** Sélectionnez **Paramétrer** en déplaçant la barre de sélection à l'aide des touches ▲▼, puis appuyez sur **ENTER** ou sur ►.
- **3.** Sélectionnez **Réglage des chaînes** en déplaçant la barre de sélection à l'aide des touches ▲▼, puis appuyez sur **ENTER** ou sur ►.
- **4.** Sélectionnez **Ajouter/Supprimer Canal** en déplaçant la barre de sélection à l'aide des touches ▲▼, puis appuyez sur **ENTER** ou sur ►.
- **5.** À partir de l'écran Sélectionner un canal, appuyez sur ▲ ▼ ou sur les touches numériques pour sélectionner les canaux que vous souhaitez ajouter ou supprimer. Appuyez ensuite sur **ENTER**.
	- $\cdot$  L'utilisation des touches **CH/TRK** ( $\land$ / $\lor$ ) pour sélectionner un canal permet d'ajouter ou de supprimer un canal à la fois en entrant son numéro.
	- Utilisez les touches ▲▼ de la section de la télécommande pour passer directement au prochain numéro de canal détecté avec la fonction Mèmoire Canal Auto.
- **6.** Sélectionnez **Ajout.** ou **Suppr.** en déplaçant la barre de sélection à l'aide des touches ◄►, puis appuyez sur **ENTER**.

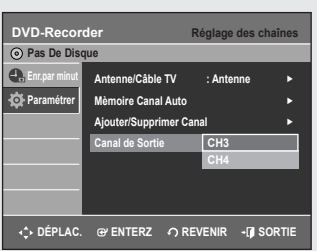

# **Canal de Sortie**

*Si vous avez raccordé l'enregistreur DVD avec magnétoscope à un téléviseur doté d'un câble RF, réglez le RF Canal de sortie comme suit :*

- **1.** Lorsque l'appareil est en mode Stop (Arrêt) ou Pas de disque, appuyez sur la touche **MENU**.
- **2.** Sélectionnez **Paramétrer** en déplaçant la barre de sélection à l'aide des touches ▲▼, puis appuyez sur **ENTER** ou sur ►.
- **3.** Sélectionnez **Réglage des chaînes** en déplaçant la barre de sélection à l'aide des touches ▲▼, puis appuyez sur **ENTER** ou sur ►.
- **4.** Sélectionnez **Canal de Sortie** en déplaçant la barre de sélection à l' aide des touches ▲▼, puis appuyez sur **ENTER** ou sur ►.
- **5.** Sélectionnez **CH3/CH4** en déplaçant la barre de sélection à l'aide des touches ▲▼, puis appuyez sur **ENTER** ou sur ►. Le message "Veuillez régler le téléviseur an canal 3(4)." s'affiche à l'écran. Syntonisez la chaîne 3 ou 4 sur votre téléviseur de façon à ce qu'il corresponde à la chaîne de sortie RF du graveur DVD avec

magnétoscope.

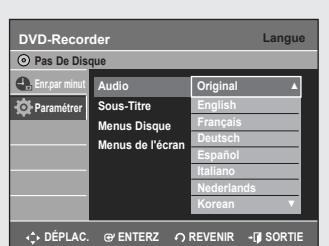

## **Configuration des options de langue**

*Si vous avez préalablement réglé les options de langue, cellesci seront rappelées automatiquement à chaque fois que vous*   $visionnerez$  *un film.* 

- **1.** Lorsque l'appareil est en mode Stop (Arrêt) ou Pas de disque, appuyez sur la touche **MENU**.
- **2.** Sélectionnez **Paramétrer** en déplaçant la barre de sélection à l'aide des touches ▲▼, puis appuyez sur **ENTER** ou sur ►.
- **3.** Sélectionnez **Langue** en déplaçant la barre de sélection à l'aide des touches ▲▼, puis appuyez sur **ENTER** ou sur ►. Le menu de paramétrage de la langue sera affiché.
- **4.** Sélectionnez l'option pour laquelle vous souhaitez choisir une langue, en déplaçant la barre de sélection à l'aide des touches ▲▼, puis appuyez sur **ENTER** ou sur ►.
- **Audio :** Langue audio du disque.
- **Sous-Titre** : Langue des sous-titres du disque.
- **Menu Disque** : Langue du Menu Disque.
- • **Menu de l'écran** : Langue du Menu de l'écran de votre enregistreur DVD avec magnétoscope.
- **5.** Sélectionnez la langue de votre choix en déplaçant la barre de sélection dans la liste à l'aide des touches ▲▼, puis appuyez sur **ENTER** ou sur ►.
	- Si la langue sélectionnée n'est pas présente sur le disque, la langue d'enregistrement originale est automatiquement sélectionnée. ■
		- La langue choisie ne sera activée que si elle est disponible sur le disque.

## **Configuration des options audio**

#### *Les instructions ci-dessous servent à régler votre appareil audio et les paramètres audio en fonction du système audio que vous utilisez.*

- **1.** Lorsque l'appareil est en mode Stop (Arrêt) ou aucun disque, appuyez sur la touche **MENU**.
- **2.** Sélectionnez **Paramétrer** en déplaçant la barre de sélection à l'aide des touches ▲▼, puis appuyez sur **ENTER** ou sur ► .
- **3.** Sélectionnez **Audio** en déplaçant la barre de sélection à l'aide des touches ▲▼, puis appuyez sur **ENTER** ou sur ►. Le menu de paramétrage audio sera affiché.
- **4.** Sélectionnez l'option audio que vous souhaitez paramétrer en déplaçant la barre de sélection dans la liste à l'aide des touches ▲▼, puis appuyez sur **ENTER** ou sur ►.
- 5. Sélectionnez le sous-élément spécifique à cette option que vous souhaitez paramétrer en déplaçant la barre de sélection dans la liste à l'aide des touches ▲▼, puis appuyez sur **ENTER** ou sur ►.

#### **Sortie Numérique ▌**

- • **PCM** : Convertit la sortie audio à PCM (2 CH) 48 kHz. Sélectionnez PCM si vous utilisez des sorties audio analogiques.
- • **Bitstream** : Convertit la sortie audio à Dolby Digital Bitstream. Sélectionnez BITSTREAM si vous utilisez des sorties audio numériques.
	- Assurez-vous de sélectionner la sortie audio numérique appropriée car dans le cas contraire la composante audio ne sera pas audible du tout.

#### **DTS ▌**

- • **Non** : Ne produit aucun signal numérique.
- • **Oui** : sorties train de bits DTS. (Par sortie audio numérique) Sélectionnez DTS lorsque vous raccordez un amplificateur numérique à un décodeur DTS.
	- Lorsqu'une bande sonore DTS est en lecture, le son ne provient pas d'une sortie audio analogique.

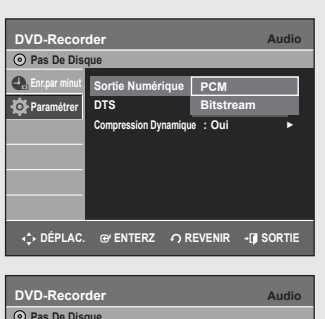

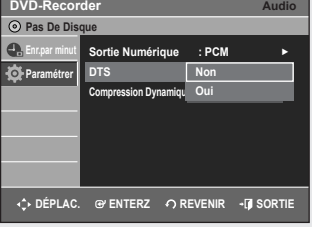

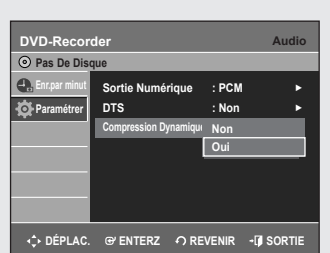

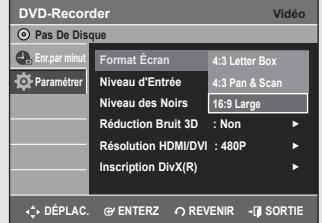

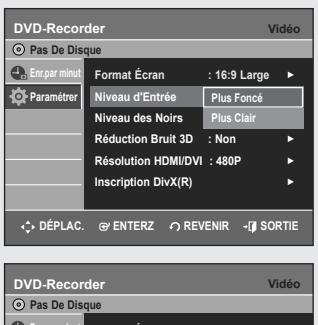

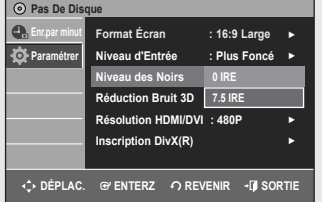

## **Compression Dynamique ▌**

#### *Cette option n'est active que lorsque le système détecte un signal Dolby Digital.*

- Oui : Lorsque le volume de la bande sonore du film est faible ou si les hautparleurs sont petits, le système peut activer la compression appropriée afin de rendre les sons faibles plus intelligibles. À l'inverse, il atténuera les passages au cours desquels le son augmente considérablement.
- **Non** : Applique la gamme d'amplification standard lors du visionnement d'un film.

# **Confi guration des options d'affi chage vidéo**

*Les instructions ci-dessous servent à régler les paramètres vidéo et l'affi chage à l'écran de votre téléviseur.*

- **1.** Lorsque l'appareil est en mode Stop (Arrêt) ou aucun disque, appuyez sur la touche **MENU**.
- **2.** Sélectionnez **Paramétrer** en déplaçant la barre de sélection à l'aide des touches ▲▼, puis appuyez sur **ENTER** ou sur ►.
- **3.** Sélectionnez **Vidéo** en déplaçant la barre de sélection à l'aide des touches ▲▼, puis appuyez sur **ENTER** ou sur ►. Le menu des options vidéo sera affiché.
- **4.** Sélectionnez l'option vidéo que vous souhaitez paramétrer en déplaçant la barre de sélection dans la liste à l'aide des touches ▲▼, puis appuyez sur **ENTER** ou sur ► .
- **5.** Sélectionnez le sous-élément spécifique à cette option que vous souhaitez paramétrer en déplaçant la barre de sélection dans la liste à l'aide des touches ▲▼, puis appuyez sur **ENTER** ou sur ► .
	- Appuyez sur la touche **RETURN** ou sur ◄ pour revenir au menu précédent. Appuyez sur la touche **EXIT** pour quitter le menu. ■

## **Format Écran ▌**

#### *Vous pouvez au besoin régler le format d'affi chage à l'écran en fonction du type de téléviseur que vous avez.*

- • **4:3 Letter Box** : Sélectionnez cette option quand vous voulez voir en entier l'image 16:9 produite par le DVD,. Même si vous possédez un téléviseur au format d'image 4:3, des barres noires apparaissent au haut et au bas de l'écran.
- **4:3 Pan & Scan** : Sélectionnez ce format conventionnel quand vous voulez voir la partie centrale de l'image 16:9 (l'image sera coupée à l'extrême gauche et à l'extrême droite).
- **16:9 Large** : Vous pouvez voir en entier l'image 16:9 sur votre téléviseur à grand écran.

#### **Niveau d'Entrée ▌**

#### *Permet de régler le niveau d'entrée du signal vidéo.*

- **Plus Foncé** : Sélectionnez cette option si vous trouvez que l'image à l'écran est trop claire.
- **Plus Clair** : Sélectionnez cette option si vous trouvez que l'image à l'écran est trop foncée.

### **Niveau des Noirs ▌**

#### *Cette fonction permet de régler le niveau du noir de l'écran.*

- **0 IRE** : Il s'agit du niveau du noir de référence pour le codage NTSC, qui assure une luminosité et un contraste constants d'une source vidéo à l'autre. Sélectionnez cette fonction pour assombrir l'écran.
- **7.5 IRE** : Permet de renforcer le niveau du noir pour améliorer la luminosité et le contraste lorsque vous visionnez des DVD. Sélectionnez cette fonction pour éclaircir l'écran.

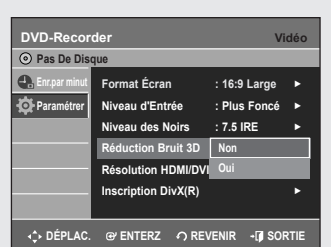

## **Réduction Bruit 3D ▌**

- **Non** : Fonctionnement normal.
- **Oui** : Pour éliminer le bruit à l'écran.
	- L'efficacité de cette fonction varie d'un disque à l'autre. Il est possible qu'elle ne fonctionne pas du tout avec certains types de disque.
		- IRE: acronyme de l'Institute of Radio Engineers. Une unité IRE est une unité de mesure relative équivalant à 1/140e de l'amplitude crêteà-crête du signal vidéo.
		- La fonction Niveau du noir n'est pas disponible en mode de balayage progressif.

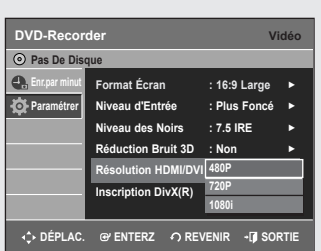

### **Résolution HDMI /DVI ▌**

*Ce réglage est disponible lorsque l 'appareil connecté aux dispositifs d 'affi chage (TV,projecteur,etc.)par HDMI ou DVI.*

- **480p** : 720 x 480
- **720p** : 1280 x 720
- **1080i** : 1920 x 1080
- Raccordez le DVD-VR355 à votre téléviseur à l'aide d'une connexion HDMI ou DVI.

Réglez l 'entrée de votre téléviseur sur HDMI ou DVI.

- Pendant que l 'appareil est en mode Stop,appuyez sur la touche **P.SCAN**  pour sélectionner l 'une des résolutions de sortie
- Si votre téléviseur est raccordé à l 'aide d 'un câble HDMI ou DVI,le mode de résolution de la sortie varie selon la séquence suivante,et à chaque fois que vous appuyez sur la touche P.SCAN :

 $\rightarrow$  480p  $\rightarrow$  720p  $\rightarrow$  1080i.

 - Si votre téléviseur est raccordé à l 'aide des câbles composite ou composante (sans câble HDMI/DVI), la résolution de sortie bascule entre 480p et 480i.

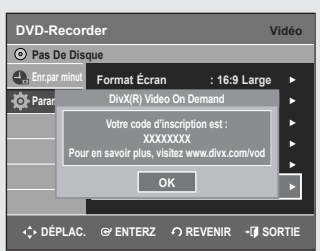

### **Inscription DivX(R) ▌**

*Veuillez utiliser le code d'enregistrement fourni pour enregistrer votre graveur DVD avec caméscope à l'aide du formulaire de DivX(R) Vidéo sur demande.*

*Pour en savoir plus,visitez le site www.divx.com/vod*

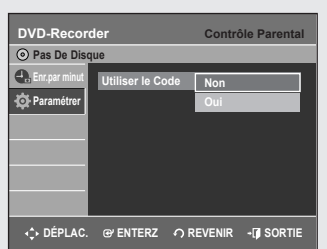

## **Configuration de la fonction Contrôle Parental**

*La fonction contrôle parental peut être utilisée avec les DVD qui comportent un classement permettant de choisir les DVD que votre famille regarde. Un disque peut contenir jusqu'à huit niveaux de classement.*

- **1.** Lorsque l'appareil est en mode Stop (Arrêt) ou aucun disque, appuyez sur la touche **MENU** de la télécommande.
- **2.** Sélectionnez **Paramétrer** en déplaçant la barre de sélection à l'aide des touches ▲▼, puis appuyez sur **ENTER** ou sur ►.
- **3.** Sélectionnez **Contrôle Parental** en déplaçant la barre de sélection à l'aide des touches ▲▼, puis appuyez sur **ENTER** ou sur ►.
- **4.** Créez un mot de passe à 4 chiffres en utilisant les touches numériques 0 à 9 sur la télécommande.
- **5.** L'écran de confirmation Confirmer le mot de passe apparaît. Entrez à nouveau le mot de passe, puis appuyez sur **ENTER** ou sur ►.
- **6.** Sélectionnez Oui en déplaçant la barre de sélection à l'aide des touches ▲▼, puis appuyez sur **ENTER** ou sur ►. L'écran Contrôle Parental apparaît.
	- Consultez la section Dépannage à la page 83 si vous avez oublié votre mot de passe.

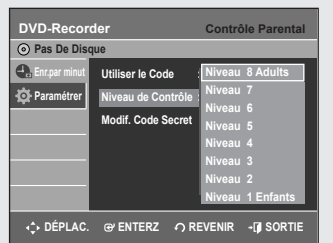

#### **Modifi cation du niveau de contrôle ▌**

- **1.** Sélectionnez **Niveau de contrôle** en déplaçant la barre de sélection à l'aide des touches ▲▼, puis appuyez sur **ENTER** ou sur ►.
- **2.** Sélectionnez le niveau de contrôle souhaité en déplaçant la barre de sélection à l'aide des touches **▲ ▼**, puis appuyez sur **ENTER** ou sur ▶. Par exemple, si vous sélectionnez les niveaux 6 et moins, les disques de niveau 7 et 8 ne pourront être visionnés. Un niveau de contrôle plus élevé signifie que le titre vidéo est pour adulte seulement.

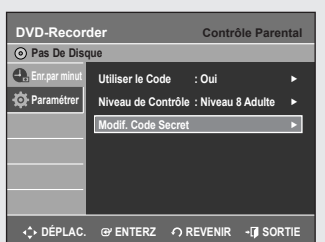

#### **A** Modification du mot de passe

- **1.** Appuyez sur les touches ▲▼ pour sélectionner **Modif. Code Secret**, puis sur la touche **ENTER** ou sur ►.
- **2.** Saisissez votre mot de passe à 4 caractères à l'aide des touches numériques de la télécommande.
	- Le message "Confirmer le mot de passe" apparaît.
- **3.** Saisissez de nouveau votre mot de passe.
	- Appuyez sur la touche **RETURN** ou sur < pour revenir au menu précédent. Appuyez sur la touche **EXIT** pour quitter le menu.

## **Configuration du magnétoscope**

#### Cette fonction vous permet de configurer le magnétoscope.

- **1.** Lorsque l'appareil est en mode Stop (Arrêt) ou aucun disque, appuyez sur la touche **MENU**.
- **2.** Sélectionnez **Paramétrer** en déplaçant la barre de sélection à l'aide des touches ▲▼, puis appuyez sur **ENTER** ou sur ►.
- **3.** Sélectionnez **Système** en déplaçant la barre de sélection à l'aide des touches ▲▼, puis appuyez sur **ENTER** ou sur ►.
- **4.** Sélectionnez **VCR** en déplaçant la barre de sélection à l'aide des touches ▲▼, puis appuyez sur **ENTER** ou sur ►.
- **5.** Sélectionnez l'option VCR que vous souhaitez paramétrer en déplaçant la barre de sélection dans la liste à l'aide des touches ▲▼, puis appuyez sur **ENTER** ou sur ►.
- 6. Sélectionnez le sous-élément spécifique à cette option que vous souhaitez paramétrer en déplaçant la barre de sélection dans la liste à l'aide des touches ▲▼, puis appuyez sur **ENTER** ou sur ►.

#### **Longueur bande ▌**

*Cette information est généralement indiquée sur le boîtier de la cassette vidéo. Les choix possibles sont : T120, T160 ou T180.*  Après avoir spécifié le type de cassette vidéo, le magnétoscope *affi chera la durée de lecture restante si vous appuyez sur la touche INFO.*

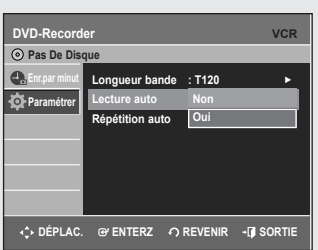

**C** DÉPLAC. **@ ENTERZ**  $\bigcirc$  REVENIR **- [**] SORTIE

**Longueur bande : T120 Example 20 Lecture auto** : **Dui <b>Electure** : Oui **Electure** : Oui **Electure** : Oui **Electure** : Oui **Electure** : Oui **Electure** : Oui **Electure** : Oui **Electure** : Oui **Electure** : Oui **Electure** : Oui **Electure** : Oui **Electure** :

**T120 T160 T180**

**Répétition auto : Non ►**

#### **Lecture auto ▌**

*Si vous souhaitez que la lecture d'une cassette vidéo démarre automatiquement lorsque vous en insérez une, activez l'option Auto Play.*

- **Non** : désactive la lecture automatique.
- **Oui** : lorsque vous insérez une cassette, le magnétoscope démarre automatiquement la lecture de la bande vidéo en autant que l'onglet de protection de cette cassette soit retiré.

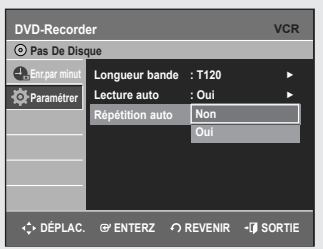

#### **Répétition auto ▌**

*Active la lecture à répétition d'une cassette vidéo. Ce mode de lecture peut être arrêté à l'aide de l'une des commandes suivantes du magnétoscope : arrêt, avance rapide ou rembobinage.*

**DVD-Recorde Pas De Disque Enr.par minut Paramétrer**

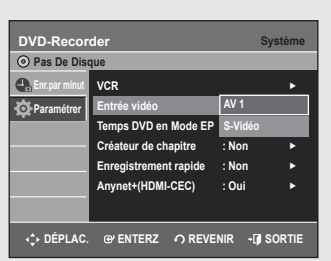

## **Entrée vidéo**

*Vous pouvez regarder une vidéo à partir d'un composant externe via la prise d'entrée AV 1 (Composite) ou S-Video.*

- **1.** Lorsque l'appareil est en mode Stop (Arrêt) ou aucun disque, appuyez sur la touche **MENU**.
- **2.** Sélectionnez **Paramétrer** en déplaçant la barre de sélection à l'aide des touches ▲▼, puis appuyez sur **ENTER** ou sur ►.
- **3.** Sélectionnez **Système** en déplaçant la barre de sélection à l'aide des touches ▲▼, puis appuyez sur **ENTER** ou sur ►.
- **4.** Sélectionnez **Entrée vidéo** en déplaçant la barre de sélection à l'aide des touches ▲▼, puis appuyez sur **ENTER** ou sur ►.
- **5.** Sélectionnez **AV1** ou **S-Vidéo** en déplaçant la barre de sélection à l'aide des touches ▲▼, puis appuyez sur **ENTER** ou sur ►.

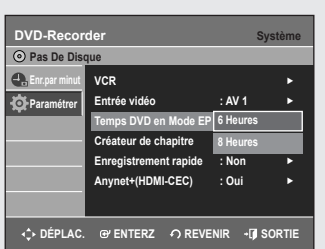

# **Temps DVD en Mode EP**

*Vous pouvez régler le mode de lecture longue durée (EP) à 6 ou à 8 heures.*

- **1.** Lorsque l'appareil est en mode Stop (Arrêt) ou aucun disque, appuyez sur la touche **MENU**.
- **2.** Sélectionnez **Paramétrer** en déplaçant la barre de sélection à l'aide des touches ▲▼, puis appuyez sur **ENTER** ou sur ►.
- **3.** Sélectionnez **Système** en déplaçant la barre de sélection à l'aide des touches ▲▼, puis appuyez sur **ENTER** ou sur ► .
- **4.** Sélectionnez **Temps DVD en Mode EP** en déplaçant la barre de sélection à l'aide des touches ▲▼, puis appuyez sur **ENTER** ou sur ►.
- **5.** Sélectionnez **6 Heures** ou **8 Heures** en déplaçant la barre de sélection à l'aide des touches ▲▼, puis appuyez sur **ENTER** ou sur ►.

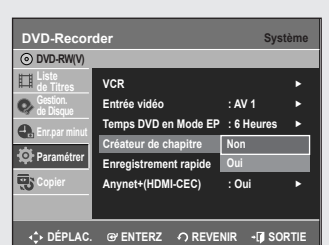

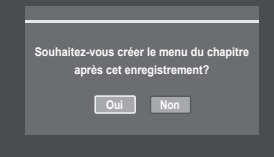

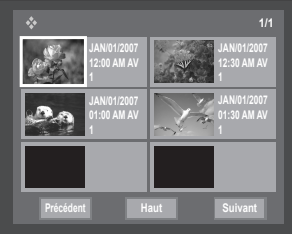

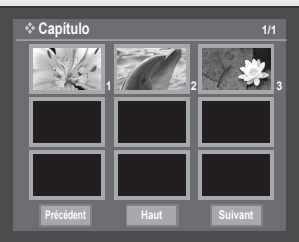

## **Créateur de chapitre Automatique**

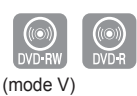

*Cette fonction ne peut être utilisée qu'avec les disques DVD-RW (en mode vidéo) et DVD-R. Un DVD-vidéo se compose de 'titres' et 'chapitres'. Lorsque vous enregistrez un programme, un titre est créé. Si vous utilisez cette fonction, le titre est divisé en chapitres.*

- **1.** Lorsque l'appareil est en mode Stop (Arrêt) ou aucun disque, appuyez sur la touche **MENU**.
- **2.** Sélectionnez **Paramétrer** en déplaçant la barre de sélection à l'aide des touches ▲▼, puis appuyez sur **ENTER** ou sur ►.
- **3.** Sélectionnez **Système** en déplaçant la barre de sélection à l'aide des touches ▲▼, puis appuyez sur **ENTER** ou sur ►.
- **4.** Sélectionnez **Créateur de chapitre** en déplaçant la barre de sélection à l'aide des touches ▲▼, puis appuyez sur **ENTER** ou sur ►.
- **5.** Sélectionnez **Oui** en déplaçant la barre de sélection à l'aide des touches ▲▼, puis appuyez sur **ENTER** ou sur ►.
- **6.** Réglez la vitesse d'enregistrement en appuyant sur la touche **REC SPEED** de la télécommande (reportez-vous à la page 56 pour obtenir plus d'information sur les vitesses d'enregistrement).
- **7.** Appuyez sur la touche **REC** pour débuter l'enregistrement. Le message "Souhaitez-vous créer le menu de chapitre aprés cet enr.?" apparaît.
- **8.** Appuyez sur la touche ◄► pour choisir **Oui**, puis sur **ENTER**. L'enregistrement commence. En mode XP et SP, vous devez enregistrez pendant au moins 5 minutes pour créer un chapitre. En mode LP et EP, 15 minutes.
- **9.** Appuyez sur la touche **STOP** pour arrêter l'enregistrement.
- 10. Pour afficher les chapitres créés, terminez l'enregistrement du disque(voir à la page 81) puis appuyez sur la touche **TITLE MENU**. Le menu des chapitres apparaîtra.
- 11. Pour afficher les chapitres créés, choisissez le titre, puis appuyez sur la touche **DISC MENU (Menu du Disque)**. Le menu du chapitre se rapportant au titre choisi s'affiche.
	- Sur les disques DVD-RW, vous pouvez ajouter des chapitres et des titres à un disque finalisé en désactivant la finalisation et en recommençant l'enregistrement. Sur les disques DVD-R, une fois que la finalisation est achevée, il n'est plus possible d'ajouter des chapitres ou des titres.
	- La fonction Créateur de chapitre Automatique ne peut être utilisée lorsque le Timer Recording (l'enregistrement par minuterie) est activé ni lorsque l'appareil est éteint.
		- Il est impossible de modifier le contenu d'un disque DVD-R.

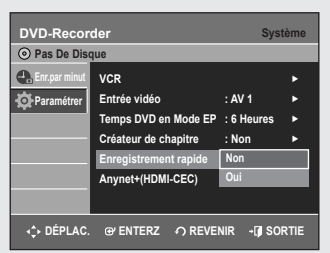

## **Enregistrement rapide**

*Le disque prend environ 10 secondes à s'initialiser à l'allumage de l'appareil. Pour éviter cette phase d'initialisation, activez Quick Recording (Enrg. rapide). Cela permet l'enregistrement immédiat sans chargement du disque.*

- **1.** Mettez l'appareil en mode Stop/No Disc (Arrêt/Pas De Disque), puis appuyez sur la touche **MENU**.
- **2.** Appuyez sur les touches ▲▼ pour sélectionner **Paramétrer**, puis appuyez sur la touche **ENTER** ou la touche ►.
- **3.** Appuyez sur les touches ▲▼ pour sélectionner **Système**, puis appuyez sur la touche **ENTER** ou la touche ►
- **4.** Appuyez sur les touches ▲▼ pour sélectionner **Enregistrement** rapide, puis appuyez sur **ENTER** ou la touche ►.
- **5.** Appuyez sur les touches ▲▼ pour sélectionner **Oui**, puis appuyez sur la touche **ENTER** ou la touche ►.
	- L'enregistrement rapide est désactivé par défaut.
		- Si cette fonction est activée, la consommation d'énergie augmente lorsque l'appareil est éteint.

# **Anynet+(HDMI-CEC)**

*Anynet+ est une fonction utilisée pour contrôler le graveur à l'aide d'une télécommande de téléviseur SAMSUNG, en raccordant le graveur DVD avec magnétoscope à un téléviseur SAMSUNG à l'aide d'un câble HDMI. (Voir la page 18) (Ce mode n'est disponible qu'avec les téléviseurs Samsung pouvant accueillir Anynet+.)*

- **1.** Lorsque l'appareil est en mode Stop (Arrêt) ou aucun disque, appuyez sur la touche **MENU**.
- **2.** Sélectionnez **Paramétrer** en déplaçant la barre de sélection à l'aide des touches ▲▼, puis appuyez sur **ENTER** ou sur ►.
- **3.** Sélectionnez **Système** en déplaçant la barre de sélection à l'aide des touches ▲▼, puis appuyez sur **ENTER** ou sur ►.
- **4.** Sélectionnez **Anynet+(HDMI-CEC)** à l'aide des touches ▲▼, puis appuyez sur **ENTER** ou sur la touche ►.
- Les éléments du menu Anynet+ (HDMI-CEC) s'affichent. **5.** Sélectionnez **Activé** à l'aide des touches ▲▼, puis appuyez sur **ENTER** ou sur la touche ►.

### **Utilisation d'Anynet+(HDMI-CEC)**

- **1.** Raccordez le graveur à un téléviseur SAMSUNG à l'aide d'un câble HDMI. (Voir la page 18)
- **2**. Réglez Anynet+(HDMI-CEC) sur "Oui" sur le graveur DVD avec magnétoscope. (Voir plus haut)
- **3**. Réglez la fonction Anynet+ sur votre téléviseur. (Reportez-vous au manuel de l'usager de votre téléviseur pour plus de détails.)
- La télécommande du téléviseur vous permet de manipuler le graveur DVD avec magnétoscope. (Touches du téléviseur pouvant contrôler le graveur DVD avec magnétoscope : les touches  $\Theta$ ,  $\Theta$ ,  $\Theta$ ,  $\Theta$ ,  $\Longleftrightarrow$   $\Longleftrightarrow$  et  $\bigwedge$ et les touches  $\circledcirc$  à  $\circledcirc$ )
- Lorsque vous appuyez sur la touche **Anynet+** de la télécommande de votre téléviseur, l'affichage situé à gauche apparaît.
	- **Menu DVDR** : même résultat qu'avec la touche MENU ( $\overline{a}$ ) de la télécommande du graveur DVD avec magnétoscope.
	- **Opération du DVDR** : même résultat qu'avec la touche **ANYKEY** ( $\binom{mnc}{n}$ ) de la télécommande du graveur DVD avec magnétoscope.
	- En appuyant sur la touche **PLAY** du graveur tout en regardant la télévision, l'écran passe en mode de lecture.
		- Si vous tentez de lire un DVD alors que le téléviseur est éteint, ce dernier s'allume.
		- Si vous éteignez le téléviseur, le graveur DVD avec magnétoscope s'éteint automatiquement. (Le graveur DVD avec magnétoscope ne peut pas être mis hors tension en cours d'enregistrement.)
		- Si vous changez la source de votre téléviseur de HDMI à une autre (Composite, Component, RF... etc. (Composite, composantes, RF etc.) en cours de lecture d'un DVD, le graveur DVD avec magnétoscope s' arrête. Le graveur DVD avec magnétoscope peut parfois continuer la lecture en fonction de la navigation accueillie par le disque DVD.

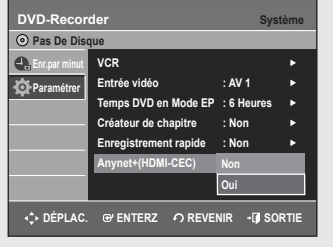

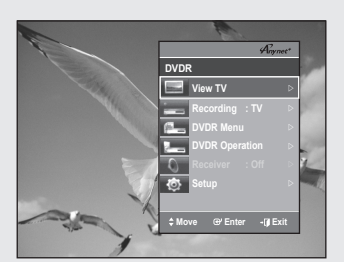

**Menu TV (Téléviseur)**

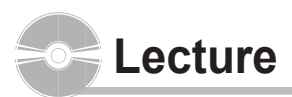

*Cette section décrit les fonctions de lecture de base selon le type de disque utilisé.*

*Lisez attentivement les instructions ci-dessous avant d'amorcer la lecture d'un disque.*

#### **Code de région (pour DVD-Vidéo seulement)**

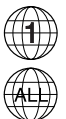

Les disques comportent tous un code de région; il en va de même pour cet enregistreur DVD avec magnétoscope. Le code de région du disque et celui de l'appareil doivent correspondre pour que le disque puisse être lu. Si les codes ne correspondent pas, le disque ne sera pas lu. Le code de région de cet enregistreur DVD avec magnétoscope est indiqué sur son panneau arrière.

## **Logo des disques pouvant être lus**

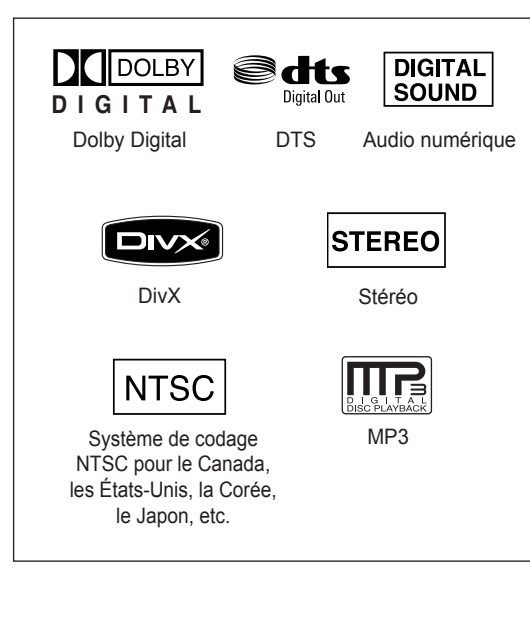

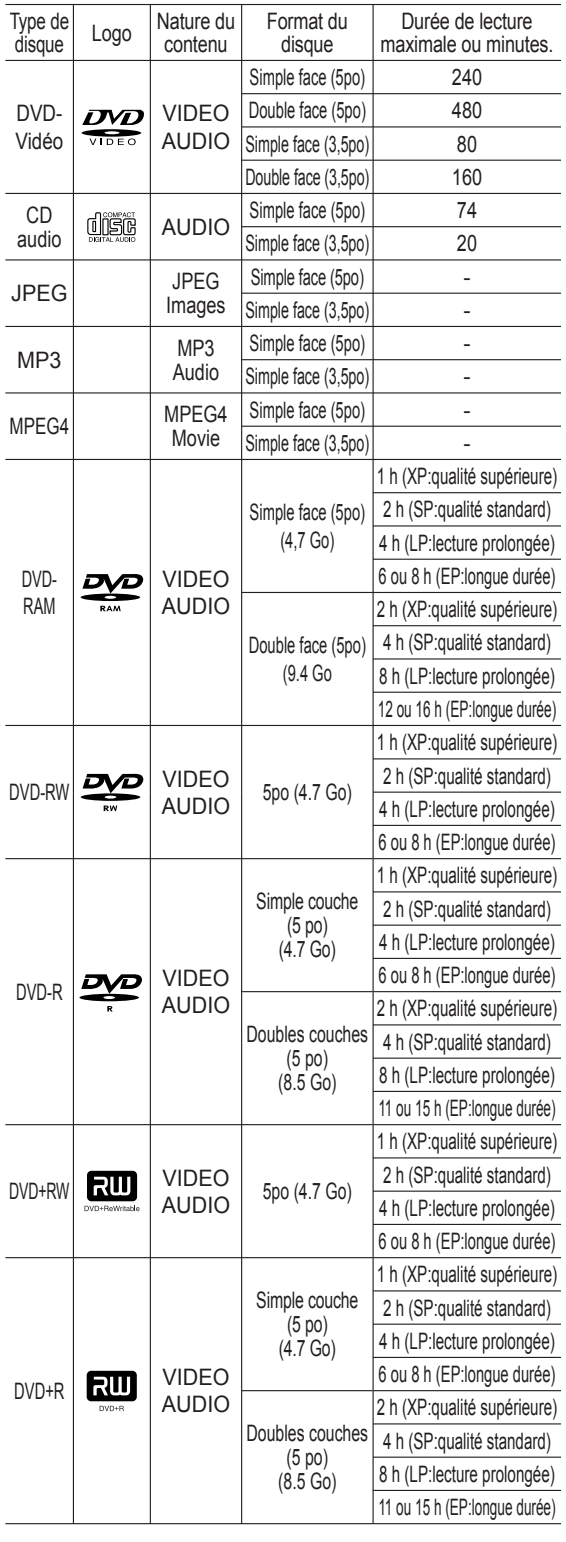

## **Les types de disque pris en charge sont les suivants**

#### **Disques non compatibles ▌**

- Les DVD-Vidéo dont le code de région est différent de " 1 " et de " ALL ".
- Les disques DVD-R de 3,9 Go pour système auteur.
- Un DVD±R/DVD-RW(V) enregistré et non finalisé sur un enregistreur d'une marque différente.
- Les disques de format PAL
- Disques vidéo DVD-ROM, DVD+RW, disques de format PD et MV, disques vidéo DiVX, etc.
- Video CD, CVD, SVCD, CD-ROM, CDV, CD-G, CD-I.
	- Cet enregistreur DVD avec magnétoscope ne prend en charge que les disques compatibles au DVD-RAM de version 2.0.
		- Il est possible que la lecture ou l'enregistrement ne fonctionne pas avec certains types de disques, ou lorsque des opérations spécifiques sont réalisées (par exemple, un changement d'angle ou une modification du format d'affichage). L'information relative à chaque disque est présentée en détail sur son boîtier. Consultezla au besoin.
		- Évitez de rayer ou laisser accumuler de la saleté sur les disques. Des empreintes de doigts, de la saleté, de la poussière, des rayures ou des traces de fumée de cigarette peuvent rendre impossible l'enregistrement sur un disque.
		- La lecture ou non de DVD-RAM, DVD±RW et DVD±R sur certains lecteurs DVD dépend du modèle de lecteur, du disque et des conditions qui prévalaient au moment de l'enregistrement.
		- Cet appareil ne peut enregistrer sur des disques comportant des programmes PAL.

## **Lecture d'un disque**

- **1.** Appuyez sur la touche **OPEN/CLOSE**.
- **2.** Déposez délicatement un disque sur le plateau, étiquette vers le haut.
- **3.** Appuyez sur la touche **OPEN/CLOSE** pour fermer le plateau de disque. • Votre enregistreur DVD avec magnétoscope fermera le plateau et
	- amorcera automatiquement la lecture du disque. • Le lecteur ne peut lire automatiquement les disques au premier allumage.
	- Lorsqu'il est mis sous tension et qu'un disque y est inséré, l'appareil demeure en mode arrêt. Appuyez sur la touche **PLAY** pour lancer la lecture.
	- Appuyez sur la touche **PLAY** pour allumer et pour lancer automatiquement la lecture d'un disque dans l'appareil lorsqu'il est éteint.
- **4.** Appuyez sur la touche **STOP** pour arrêter la lecture.

■ Le graveur DVD avec magnétoscope mémorise sa dernière position de lecture avant de s'arrêter. Lorsque vous appuierez à nouveau sur PLAY, il poursuivra sa lecture à partir de cette position. (sauf dans les cas où vous retirez le disque, si vous débranchez le graveur DVD avec magnétoscope ou si vous appuyez deux fois sur la touche **STOP**). Cette fonction ne s'applique qu'aux DVD-Vidéo, DVD-RAM, DVD±RW, DVD±R et CD audio (CD-DA).

- Ne déplacez pas l'enregistreur DVD avec magnétoscope alors qu' une lecture est en cours. Ceci pourrait endommager le disque.
	- Utilisez toujours la touche OPEN/CLOSE pour ouvrir et fermer le plateau du disque.
	- Ne touchez pas au plateau du disque alors qu'il est en train de s'ouvrir ou de se fermer, car ceci pour endommager l'appareil.
	- Ne déposez ni n'insérez aucun objet autre que des disques.
	- Selon le type de disque utilisé, il est possible que certaines fonctions ne réagissent pas comme prévu ou soient désactivées. Dans un tel cas, consultez les instructions sur le boîtier du disque.
	- Veillez tout particulièrement à éviter que des enfants ne se coincent les doigts entre le boîtier et le plateau du disque lorsque celui-ci se referme.
	- Après sa mise sous tension, l'enregistreur DVD avec magnétoscope prendra quelques secondes avant d'être prêt.

## **Utilisation du Disc Menu et du Title Menu**

*Certains disques comportent un système de menus spécifi que qui permet d'utiliser des fonctions spéciales pour certains éléments : titres, chapitres, pistes audio, sous-titres, bandesannonces, personnages, etc.*

#### **Avec un disque DVD-Vidéo ▌**

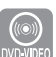

**Disc Menu** : Appuyez sur la touche **DISC MENU** pour accéder au menu spécifique à ce disque.

• Allez au menu des réglages de lecture.

• Sélectionnez la langue et les sous-titres parmi les langues offertes sur le disque.

**Title Menu** : Appuyez sur la touche **TITLE MENU** pour accéder au menu des titres spécifique à ce disque.

• Utilisez cette touche lorsque le disque contient plus d'un titre. Il est possible que certains disques ne supportent pas la fonction de menu des titres.

#### **Avec un disque DVD-RAM, DVD±RW ou DVD±R ▌**

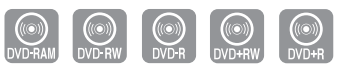

**Liste des titres** : Appuyez sur la touche TITLE LIST. L'option Title List correspond à la liste des titres figurant sur un disque. Lorsqu'un titre est supprimé, celui-ci ne peut plus être lu.

**Liste de Lecture (DVD-RAM/-RW(VR))** : Appuyez sur la touche PLAY LIST. Une liste de lecture correspond à une liste de titres personnalisée. Lorsqu'une liste de lecture est lue, seule la lecture des titres figurant dans cette liste peuvent être lancée, puis interrompue. Même si la liste de lecture est supprimée, l'enregistrement original est conservé.

### **Utilisation des fonctions de recherche et de saut**

#### **Recherche dans un chapitre ou une piste ▌**

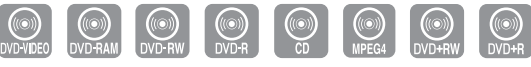

Appuyez sur la touche **SEARCH** ◄◄ ou ►► de la télécommande pendant qu'une lecture est en cours. À toutes les fois que vous appuierez sur la touche **SEARCH**, la vitesse de lecture change comme suit.

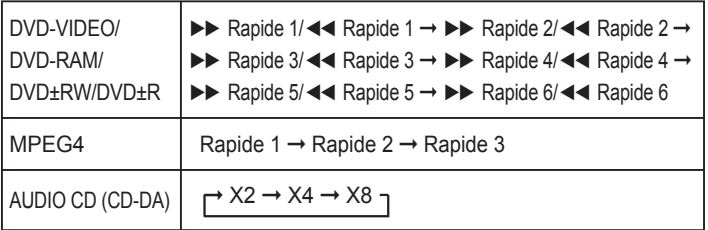

• Il est possible de balayer le programme à rebours.

**Appuyez sur la touche ►ll pour revenir à la vitesse de lecture normale.**

■ Le son est coupé lors d'une recherche par balayage, sauf avec un CD audio (CD-DA). (Vous pouvez entendre le son pendant la recherche avant Rapide1.) Selon le type de disque, la qualité sonore peut diminuer pendant la lecture en mode Rapide1. Aucun son n'est reproduit durant le balayage dans tous les modes MPEG4.

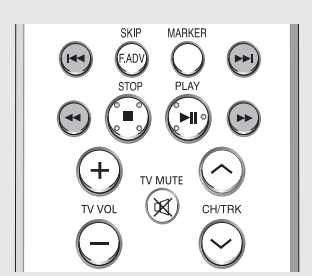

#### **Sauts de chapitre ou de piste ▌**

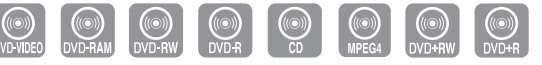

Appuyez sur la touche **l**◄◄ ou ►►**l** de la télécommande pendant qu'une lecture est en cours.

• **Si vous appuyez sur** l◄◄

Appuyez sur la touche **l**◄◄ pour revenir au début du chapitre, de la piste ou du repère (avec un DVD-RAM ou un DVD-RW en mode VR). Si vous appuyez à nouveau sur la même touche dans un délai de moins de trois secondes, vous revenez au début du chapitre, de la piste ou du repère précédent (avec un DVD-RAM ou un DVD-RW en mode VR).

• **Si vous appuyez sur ►►l**

Appuyez sur la touche ►►**l** pour aller au chapitre, à la piste ou au repère suivant (avec un DVD-RAM ou un DVD-RW en mode VR).

#### **Saut vers l'avant de 30 secondes ▌**

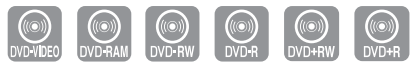

Lorsqu'une lecture est en cours, appuyez sur la touche **F.ADV/SKIP** pour faire un saut avant d'exactement 30 secondes.

#### **Lecture au ralenti / Lecture par sauts**

#### **Lecture au ralenti ▌**

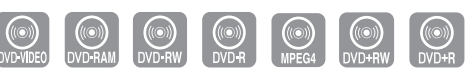

Mettez la lecture active en pause et appuyez sur la touche **SEARCH** ◄◄ ou ►► de la télécommande pendant plus d'une seconde.

- À chaque fois que vous appuyez sur ►► : **l**► Lent 1 **l**► Lent 2 **l**► Lent 3
- À chaque fois que vous appuyez sur ◄◄ :  $\triangleleft$ **l** Lent 1  $\rightarrow$   $\triangleleft$ **l** Lent 2  $\rightarrow$   $\triangleleft$ **l** Lent 3

**Appuyez sur la touche ►ll pour revenir à la vitesse de lecture normale.**

■ La vitesse lente ne fonctionne que dans le sens normal de lecture sur les disques MPEG4.

#### **Lecture par sauts ▌**

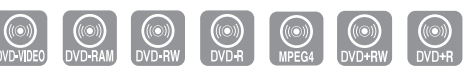

Appuyez sur la touche **F.ADV/SKIP** de votre télécommande en mode Still (Figé).

• Chaque fois que vous appuyez sur cette touche, l'affichage avance d'une image.

#### **Appuyez sur la touche ►ll pour revenir à la vitesse de lecture normale.**

- $\mathbb{Q}$ ■ Le son est coupé lors d'une lecture au ralenti ou par sauts.
	- La fonction pas à pas n'est disponible que dans le sens normal de lecture sur les disques MPEG4.

## **Utilisation de la touche ANYKEY**

*La fonction ANYKEY vous permet de retrouver rapidement la scène de votre choix à partir d'un titre, d'un chapitre, d'une piste ou d'une position temporelle.*

Vous pouvez également l'utiliser pour modifier un sous-titre ou des *paramètres audio, de même que pour régler certaines fonctions dont la répétition, l'angle et le niveau de zoom.*

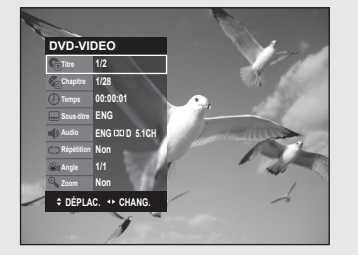

### **Déplacement direct vers la scène souhaitée ▌**

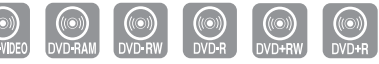

*Utilisez cette fonction pour vous déplacer vers un certain titre, chapitre ou vers une heure particulière.*

- **1.** Appuyez sur la touche **ANYKEY** durant une lecture.
- **2.** Sélectionnez un **Titre**, **Chapitre** en déplaçant la barre de sélection à l'aide des touches ▲▼.
- **3.** Sélectionnez la scène de votre choix à l'aide des touches ◄► ou des touches numériques (de **0** à **9**). Pour rechercher une heure particulière, entrez l'heure, les minutes et les secondes en séquence à l'aide des touches numériques. Appuyez ensuite sur **ENTER**.
- $\infty$ ■ Il est possible que cette fonction ne soit pas utilisable avec certains types de disque. Certains types de disque CD audio (CD-DA) ou MP3 ne permettent pas l'affichage de ce genre d'information.
	- Pour que l'écran de sous-menu disparaisse, appuyez sur la touche **ANYKEY** ou **RETURN**.

## **Lecture à répétition**

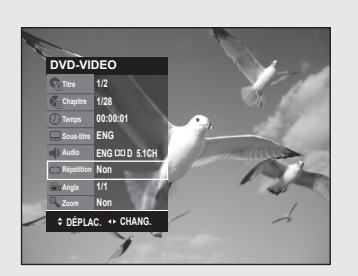

**Lecture d'un disque en boucle ▌**

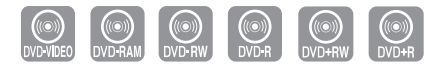

- **1.** Appuyez sur la touche **ANYKEY** durant une lecture.
- **2.** Sélectionnez **Repeat** en déplaçant la barre de sélection à l'aide des touches ▲▼.
- **3.** Sélectionnez le mode de lecture à répétition à l'aide des touches ◄►. Appuyez sur **ENTER**.
	- Les DVD-RAM, DVD-RW (en mode VR), DVD-R et DVD-RW (en mode vidéo) dont l'enregistrement n'a pas été terminé ne peuvent reprendre la lecture d'un chapitre.
		- Pour que l'écran de sous-menu disparaisse, appuyez sur la touche **ANYKEY** ou **RETURN**.

#### **Lecture en boucle d'une partie du disque ▌**

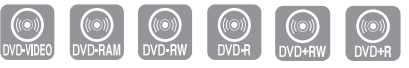

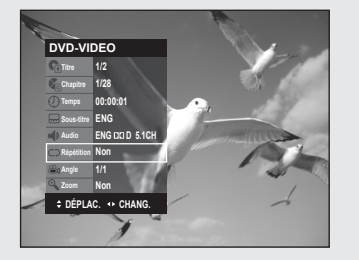

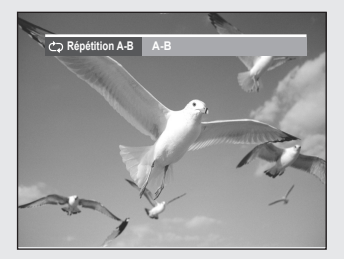

- **1.** Appuyez sur la touche **ANYKEY** durant une lecture.
- **2.** Sélectionnez **Répétition** en déplaçant la barre de sélection à l'aide des touches ▲▼.
- **3.** Sélectionnez **A-B** en déplaçant la barre de sélection à l'aide des touches ◄►, puis appuyez sur **ENTER**.
- **4.** Allez au début de la section à lire en boucle (A) et appuyez sur la touche **ENTER**, puis allez à la fin de la section à lire en boucle (B) et appuyez à nouveau sur ENTER. La lecture en boucle de cette partie du disque (de A à B) débute.

**- Pour revenir en mode de lecture normale -**

- **5.** Appuyez sur la touche **CANCEL** pour revenir en mode de lecture normal.
- $|\mathcal{Q}|$ ■ Si la durée totale de la partie identifiée est de moins de cinq secondes, l'icône  $(\oslash)$  signalant une interdiction apparaîtra.
	- Les CD ne prennent pas en charge la fonction de lecture A-B à répétition.

## **Sélection de la langue de sous-titrage**

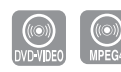

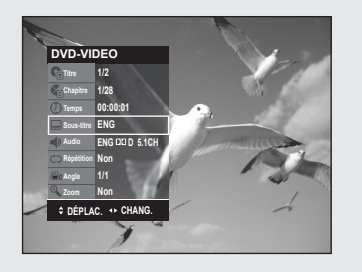

*En fonction du type de disque, les langues de sous-titrage peuvent ne pas être disponibles. Cette fonction n'est disponible que pour la lecture. Cette fonction peut aussi être activée en appuyant sur la touche SUBTITLE de la télécommande.*

- **1.** Appuyez sur la touche **ANYKEY** durant une lecture.
- **2.** Sélectionnez Sous-titre en déplaçant la barre de sélection à l'aide des touches ▲▼◄► puis sélectionnez de la même façon la langue de sous-titrage souhaitée.
	- Le mode d'affichage des sous-titres peut varier d'un type de disque à l'autre.
		- Si des sous-titres sont superposés l'un sur l'autre, désactivez la fonction de sous-titrage du téléviseur.
		- Certains disques ne vous permettent de sélectionnez une langue de sous-titrage qu'à partir du menu du disque.
		- Pour que l'écran de sous-menu disparaisse, appuyez sur la touche **ANYKEY** ou **RETURN**.

## **Sélection de la langue**

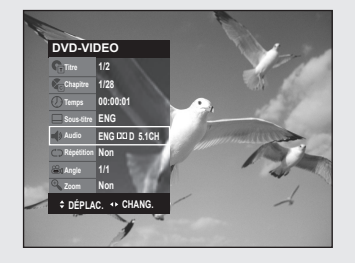

*La prise en charge d'une langue dépend du type de disque utilisé. Vous*  devez lire le disque pour vérifier si une langue peut être appliquée. *Cette fonction peut aussi être activée en appuyant sur la touche AUDIO de la télécommande.*

- **1.** Appuyez sur la touche **ANYKEY** durant une lecture.
- **2.** Sélectionnez Audio en déplaçant la barre de sélection à l'aide des touches ▲▼◄► puis sélectionnez de la même façon la langue souhaitée.
- $|\mathscr{D}|$ ■ Les langues disponibles sont spécifiques à chacun des disques.
	- Certains disques ne vous permettent de sélectionnez une langue qu'à partir du menu du disque.
	- Pour que l'écran de sous-menu disparaisse, appuyez sur la touche **ANYKEY** ou **RETURN**.

### **Changement de l'angle de caméra**

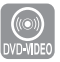

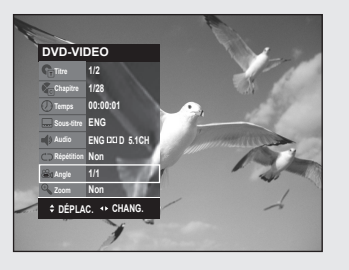

*Vous pouvez utiliser la fonction de changement d'angle lorsqu'un DVD contient plusieurs angles pour une scène spécifi que. Lorsqu'un disque contient plusieurs angles, le terme ANGLE apparaît à l'écran. Cette fonction peut aussi être activée en appuyant sur la touche ANGLE de la télécommande*

- **1.** Appuyez sur la touche **ANYKEY** durant une lecture.
- **2.** Sélectionnez **Angle** en déplaçant la barre de sélection à l'aide des touches ▲▼◄► puis sélectionnez le numéro de l'angle souhaité en vous servant des mêmes touches ou des touches numériques.
	- Cette fonction n'est pas disponible avec tous les types de disque; il est possible qu'elle ne fonctionne pas avec certains DVD.
		- Elle ne fonctionnera pas avec un DVD qui n'a pas été enregistré à l'aide d'un système d'angles à caméras multiples
		- Pour que l'écran de sous-menu disparaisse, appuyez sur la touche **ANYKEY** ou **RETURN**.

## **Zoom avant**

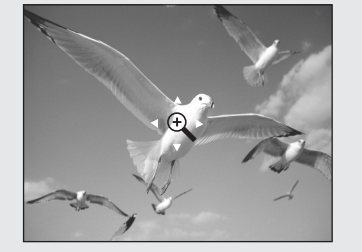

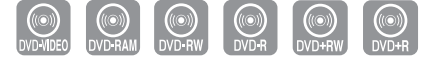

(mode V)

- **1.** Appuyez sur la touche **ANYKEY** durant une lecture.
- **2.** Sélectionnez **Zoom** en déplaçant la barre de sélection à l'aide des touches **AV** puis appuyez sur **ENTER**. L'icône (**Q**) apparaît.
- **3.** Utilisez les touches ▲▼ et ◄ ► pour déplacer la loupe dans la zone à agrandir.
- **4.** Appuyez sur **ENTER**.

À chaque fois que vous appuyez sur la touche **ENTER**, la taille de l'image est quadruplée (quatre fois sa taille normale).

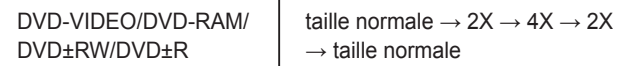

## **Utilisation des Signets**

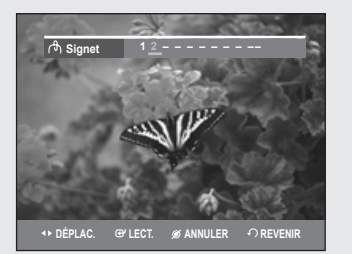

## **Réglage des signets ▌**

#### Permet de définir des marqueur pour retrouver rapidement des *scènes particulières et relancer la lecture à partir de ce point.*

- **1.** Appuyez sur la touche **MARKER** durant une lecture.
- **2.** Lorsque la scène voulu apparaît, appuyez sur la touche **ENTER**. • Le chiffre 1 est affiché et la position de la scène est mémorisée.
- **3.** Appuyez sur les touches ◄► pour vous déplacer vers la position suivante.
- **4.** Appuyez à nouveau sur la touche **ENTER** lorsque la scène voulue suivante apparaît.
	- Le chiffre 2 est affiché et la position de la scène est mémorisée. Répétez ces étapes pour repérer d'autres positions. Vous pouvez créer jusqu'à 10 signets correspondant à 10 scènes.

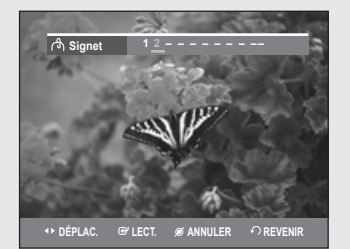

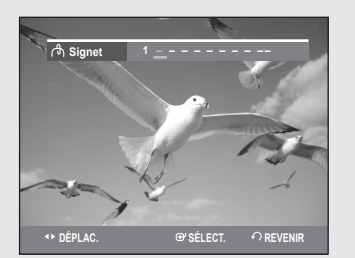

### **Lecture à partir d'un Signet ▌**

- **1.** Appuyez sur la touche **MARKER**.
- **2.** Sélectionnez le Signet de votre choix en déplaçant la barre de sélection à l'aide des touches ◄►.
- **3.** Appuyez sur **ENTER** ou sur ►**ll** pour débuter la lecture à partir de la scène correspondant au Signet sélectionné.

#### **Suppression d'un Signet ▌**

- **1.** Appuyez sur la touche **MARKER**.
- **2.** Sélectionnez le Signet de votre choix en déplaçant la barre de sélection à l'aide des touches ◄►.
- **3.** Appuyez sur la touche **CANCEL** pour supprimer le Signet sélectionné.
	- Les Signets disparaissent lorsque le compartiment du disque est ouvert puis refermé. ■

## **Utilisation des Marqueur**

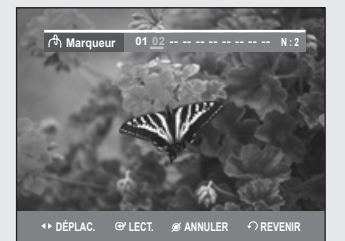

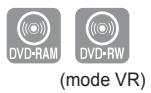

#### **Réglage des marqueurs ▌**

- **1.** Appuyez sur la touche **MARKER** durant une lecture.
- **2.** Lorsque la scène voulue apparaît, appuyez sur la touche **ENTER**. • Le chiffre 01 est affiché et la position de la scène est mémorisée.
- **3.** Appuyez sur la touche ◄► pour passer à la position suivante.
- **4.** Appuyez à nouveau sur **ENTER** lorsque la scène voulue suivante apparaît.
	- Le chiffre 02 est affiché et la position de la scène est mémorisée.
	- Certains disques DVD-RAM et DVD-RW (en mode VR) permettent la création de Marqueur mais non de signets. Vous pouvez créer un maximum de 99 Marqueur représentant autant de scènes. La numérotation de ces repères est requise étant donné que l'affichage de la liste des marqueur peut nécessiter plusieurs pages d'écran. Des Marqueur ne peuvent être ni créés ni supprimés avec un disque protégé contre la copie. Seule sa lecture est possible.

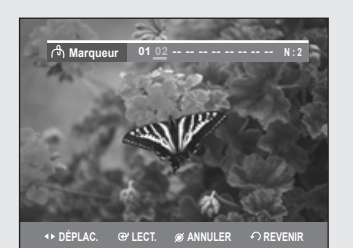

### **Lecture à partir d'un Marqueur ▌**

- **1.** Appuyez sur la touche **MARKER** durant une lecture.
- **2.** Sélectionnez le marqueur de votre choix en déplaçant la barre de sélection à l'aide des touches ◄►.
- **3.** Appuyez sur **ENTER** ou sur ►**ll** pour débuter la lecture à partir de la scène correspondant au marqueur sélectionné.
	- Si vous appuyez sur la touche **NEXT SKIP**(►►**l**) ou sur **PREVIOUS SKIP**(**l**◄◄) en mode de marqueur alors que le marqueur actuel est actif depuis moins de trois secondes, la lecture passe au début du marqueur suivant ou précédent, selon le cas.

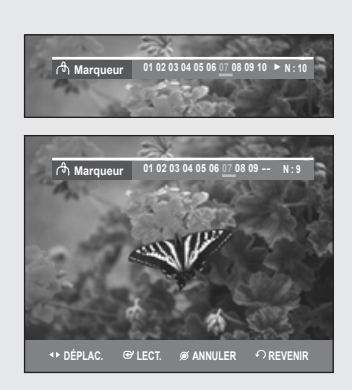

#### **Suppression d'un Marqueur ▌**

- **1.** Appuyez sur la touche **MARKER** durant une lecture.
- **2.** Sélectionnez le marqueur de votre choix en déplaçant la barre de sélection à l'aide des touches ◄►.

```
Appuyez sur la touche CANCEL pour supprimer le marqueur sélectionné.
```
• Lorsque vous supprimez un marqueur sur un DVD-RAM ou un DVD-RW (en mode VR) en cours de lecture, les autres marqueur seront renumérotés en conséquence. Par exemple, si vous supprimez le marqueur no 7 sur un total de 10 marqueur existants, le marqueur no 8 deviendra le no 7, et ainsi de suite.

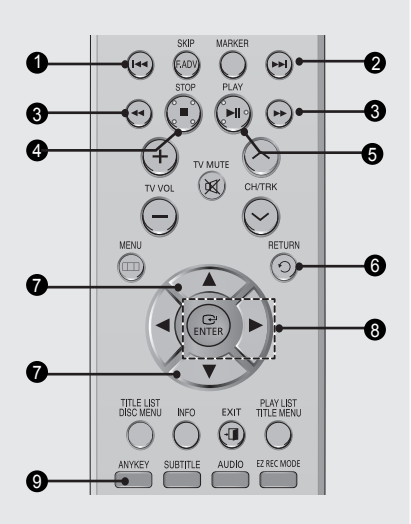

# **Lecture d'un CD audio (CD-DA)/MP3**

#### **Touches de la télécommande servant à la lecture ▌ de CD audio (CD-DA)/MP3**

- **1. Touche l◀◀** : Retour au début d'une piste si elle est en cours de lecture. En appuyant une seconde fois sur cette touche, l'enregistreur DVD avec magnétoscope passe à la piste précédente et amorce sa lecture. En appuyant sur cette touche alors que la piste en cours de lecture est active depuis moins de trois secondes, la lecture reprendra au début de la piste précédente. Si la piste en cours de lecture est active depuis plus de trois secondes, la lecture reprendra au début de cette même piste.
- **2. Touche ►►l** : Lecture de la piste suivante.
- **3. Touches (◄◄ /►►)** : Lecture rapide (X2, X4, X8) (CD audio uniquement)
- **4.** : Arrêt de lecture d'une piste (pièce musicale).
- **5. ►ll** : Plays a track(song) or pauses playback.
- **6. Touche RETURN** : Pour aller directement au dossier auquel appartient la pièce musicale en cours de lecture.
- **7. ▲▼** : Sélection d'une piste (pièce musicale).
- **8. Touche ►, ENTER**: Lecture d'une piste (pièce musicale).
- 9. ANYKEY : Pour afficher la fenêtre du mode de lecture. (options de lecture et de répétition).

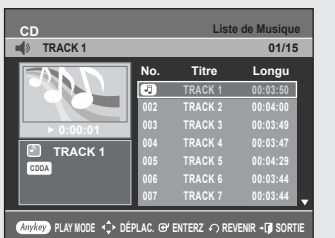

### **Lecture d'un CD audio (CD-DA) ▌**

- **1.** Déposez un CD audio (CD-DA) sur le plateau de disque.
	- Le menu du CD audio sera affiché et la lecture des pistes (des pièces musicales) débutera automatiquement.
- **2.** Sélectionnez la piste (pièce musicale) en déplaçant la barre de sélection à l'aide des touches ▲▼ puis appuyez sur **ENTER**.

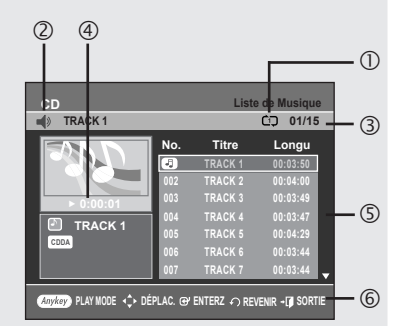

#### **Audio CD(CD-DA) Screen Elements**

- 1. **Icône du mode Lecture.**
- 2. Piste (pièce musicale) active : Affiche le numéro de la piste en cours de lecture.
- 3. Index de lecture en cours et nombre total de pistes.
- 4. Affiche l'état d'opération du disque et le temps écoulé pour la partie en cours de lecture.
- 5. Liste des pistes (pièces musicales) et durée totale individuelle.
- 6. Commandes utilisables.

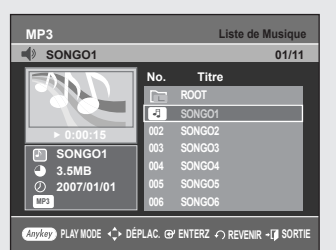

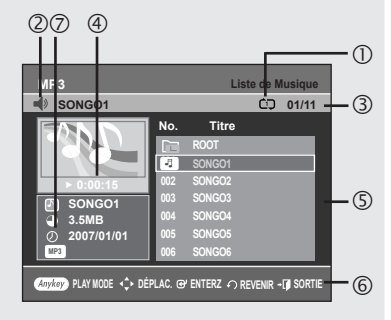

## **Lecture d'un CD MP3 ▌**

- **1.** Insérez un disque MP3 sur le plateau.
- **2.** Appuyez sur les touches ▲▼ pour sélectionner **Navigation de Disque**, puis appuyez sur **ENTER** ou la touche ►.
- **3.** Appuyez sur les touches ▲▼ pour sélectionner **Musique**, puis appuyez sur **ENTER** ou la touche ►.
- **4.** Sélectionnez la piste (pièce musicale) que vous souhaitez écouter en déplaçant la barre de sélection à l'aide des touches ▲▼ puis appuyez sur **ENTER**.
- **Éléments du menu MP3**
- 1. **Icône du mode Lecture.**
- 2. Piste (pièce musicale) active : Affiche le nom de la piste en cours de lecture.
- 3. Index et dossier en cours de lecture.
- 4. Affiche l'état d'opération du disque et le temps écoulé pour la partie en cours de lecture.
- 5. Affiche le fichier MP3 et la liste des dossiers (liste des chansons).
- 6. Commandes possibles.
- 7. Renseignements sur les fichiers MP3.

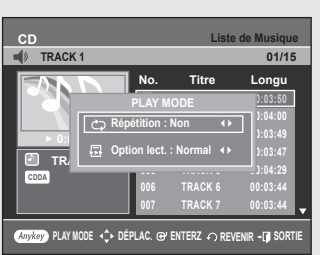

### **Lecture en boucle d'un disque audio MP3 ▌**

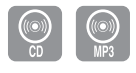

- **1.** Appuyez sur la touche **ANYKEY** durant une lecture. Le mode Répéter s'affiche en surbrillance.
- **2.** Sélectionnez le mode de lecture en boucle à l'aide des touches ◄►, puis appuyez sur **ENTER**.
	- •Répéter la piste (CD (CD-DA)/MP3)
	- •Répéter le dossier (MP3)
	- •Répéter le disque (CD (CD-DA)/MP3)
- **Pour revenir au mode de lecture normal -**
- **3.** Appuyez sur la touche **CANCEL** pour revenir à la lecture normale.

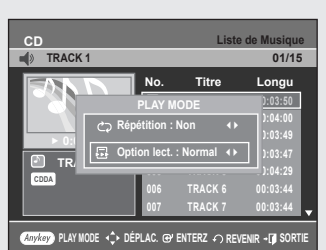

# **Mode Options de lecture**

- **1.** Pendant le mode Stop (Arrêt), appuyez sur le touche **ANYKEY**. L'option Lecture s'affiche en surbrillance.
- **2.** Appuyez sur les touches ◄► pour choisir l'option de lecture souhaitée, puis appuyez sur la touche **ENTER**.
	- **Normal** : Lecture des pistes du disque dans l'ordre de leur enregistrement.
	- **Liste de lect.** : Lecture des pistes en fonction d'une liste de lecture, soit dans l'ordre de votre choix.
	- **Intro[ I ]** : Lecture des dix premières secondes de chaque piste. Appuyez sur **ENTER** ou sur ►**ll** pour écouter la pièce musicale en entier. L'appareil passe alors en mode de lecture normale. Lorsque toutes les pistes ont été lues en mode Intro, l'appareil revient en mode de lecture normale.
	- **Aléatoire[R]** : Lecture des pistes du disque dans un ordre aléatoire. Lorsqu'une liste de lecture aléatoire est générée et jouée, une autre liste de lecture aléatoire est générée et jouée. La lecture aléatoire se poursuit sans arrêt jusqu'à ce que vous changiez l'option de lecture.

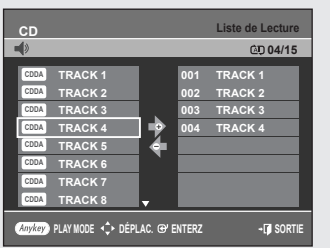

#### **Programmation des pistes ▌**

#### *Vous pouvez inscrire jusqu'à 30 pistes dans une liste de lecture.*

- **1.** Appuyez sur la touche **ANYKEY** en mode de lecture figée. L'option Lecture s'affiche en surbrillance.
- **2.** Utilisez les touches ◄► pour sélectionner **Liste de Lecture**, puis appuyez sur **ENTER**.

L'écran Liste de Lecture est affiché.

**3.** Sélectionnez chaque piste (pièce musicale) dans l'ordre d'écoute de votre choix en déplaçant la barre de sélection à l'aide des touches ▲▼ puis appuyez sur **ENTER**.

Si vous souhaitez supprimer une piste de votre liste de lecture. Appuyez sur la touche ►, puis sélectionnez la piste erronée à l'aide des touches ▲▼ et appuyez ensuite sur la touche **CANCEL**. La piste sélectionnée est supprimée.

**4.** Pour effectuer la lecture de la liste de lecture, appuyez sur la touche **PLAY**.

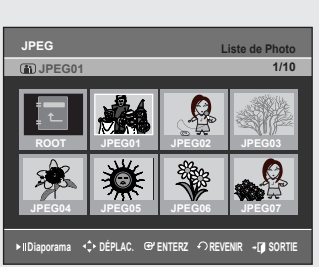

## **Lecture d'un disque photo**

- 
- **1.** Insérez un disque JPEG sur le plateau du disque.
- **2.** Appuyez sur les touches ▲▼ pour sélectionner **Navigation de Disque**, puis appuyez **ENTER** ou la touche ►.
- **3.** Appuyez sur les touches ▲▼ pour sélectionner **Photo**, puis appuyez sur **ENTER** ou la touche ►.
- **4.** Appuyez sur les touches ▲▼◄ ► pour sélectionner une photo..
	- Appuyez sur la touche ►►**l** pour visionner les 8 photos suivantes.
	- Appuyez sur la touche **l**◄◄ pour visionner les 8 photos précédentes.

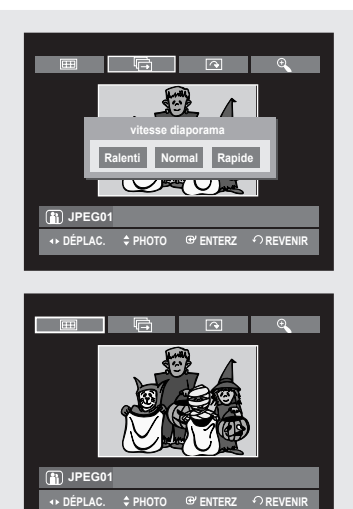

- **5-1.** Si vous appuyez sur la touche ►**ll** l'écran de vitesse du diaporama apparaît. Appuyez sur les touches ◄► pour régler la vitesse de défilement des diapositives, puis appuyez sur **ENTER**.
- **5-2.** Sélectionnez une image à l'écran Album, puis appuyez sur **ENTER** et sélectionnez un mode d'affichage (**Écran album** (**王)**, **Diaporama** ( **h**), **Rotation (** $\textcircled{2}$ **) ou <b>Zoom** (  $\textcircled{3}$  )) à l'aide des touches  $\blacktriangleleft\blacktriangleright$ , puis appuyez sur **ENTER**.
- Est : Ramène à l'écran de l'Album.
- : Lance le mode diaporama. La vitesse de défilement des diapositives doit être réglée avant le début du diaporama.
- : Effectue une rotation d'image de 90 degrés dans le sens horaire à chaque fois que vous appuyez sur la touche **ENTER**.
- $\mathcal{R}$  : Agrandit l'image jusqu'à un maximum de quatre fois sa taille initiale (4X) à chaque fois que vous appuyez sur la touche **ENTER**.

 $\rightarrow$  taille normale  $\rightarrow$  2X  $\rightarrow$  4X  $\rightarrow$  2X  $\rightarrow$ 

- Appuyez sur la touche **ANYKEY** pour afficher la barre de menus.
- Appuyez sur la touche **RETURN** pour faire disparaître la barre de menus.

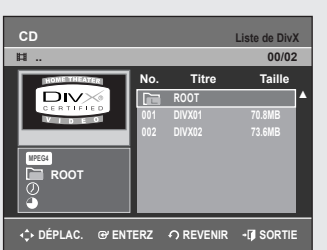

## Lecture d'un fichier MPEG4

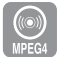

Les fichiers MPEG4 permettent de stocker les données audio et vidéo. Les fichiers MPEG4 avec les extensions suivantes peuvent être lus. **-.AVI,.DIVX,.avi,.divx**

- **1.** Insérez le disque au format MPEG4 dans le tiroir disque.
- **2.** Appuyez sur les boutons ▲▼ pour sélectionner Navigation par Disque puis appuyez sur le bouton ► ou sur **ENTER** .
- **3.** Appuyez sur les boutons ▲▼ pour sélectionner **DivX** puis appuyez sur le bouton ► ou sur **ENTER** .
- **4.** Appuyez sur les boutons ▲▼ pour sélectionner le fichier avi (DivX),puis appuyez sur le bouton ►, **PLAY** ou sur **ENTER**.
- **5.** Lors de la lecture d 'un fichier MPEG4, vous pouvez utiliser les fonctions suivantes. Appuyez une fois sur le bouton **STOP** pendant la lecture pour afficher la liste des fichiers, appuyez une nouvelle fois sur le bouton pour quitter l 'écran menu.

#### **Description de la fonction MPEG4**

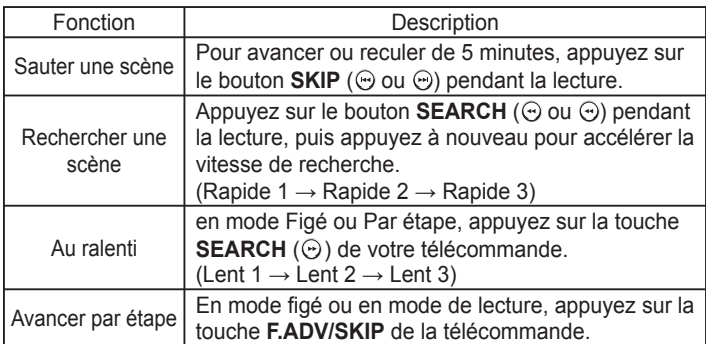

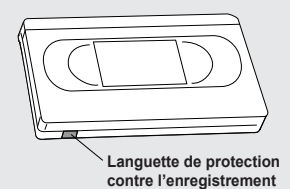

- Ce graveur DVD avec magnétoscope peut lire les formats de compression vidéo suivants.
	- Format du codec MPEG4 : DivX 3.11 DivX 4.x DivX 5.x
	- Format audio : .MP3, .MPEG, .PCM, .AC3, .DTS.
- Formats de fichier sous-titre pris en charge : .smi, .srt, .sub, .psb, .txt, .ass(le fichier sous-titre doit avoir exactement le même nom que le fichier MPEG4)
- Certains fichiers MPEG4 créés sur ordinateur peuvent ne pas être lus. C'est pourquoi un type de Codec, une Version et une Résolution plus élevée au-delà de la spécification ne sont pas pris en charge.

## **Utilisation du magnétoscope**

- **1**. Insérez une cassette VHS dans le compartiment à cassette du magnétoscope.
	- Le magnétoscope s'allume alors automatiquement.
- **2**. Appuyez sur la touche ►**II** (**PLAY/STILL**) sur la télécommande ou sur le panneau avant de l'appareil. La lecture de la bande vidéo débute automatiquement si l'onglet de protection a été retiré et si la fonction Auto Play (Lecture auto) est activée.
- **3**. Appuyez sur la touche (STOP) sur la télécommande ou sur le panneau avant de l'appareil.
- **4**. Il est possible d'effectuer la lecture avec le magnétoscope lorsque le câble HDMI est raccordé.

## **Alignement ▌**

*Le réglage de l'alignement permet d'éliminer les rayures blanches qui apparaissent parfois à l'écran lors de la lecture. Ces rayures sont dues à de légers écarts entre les dispositifs de lecture de différents magnétoscopes.*

Appuyez sur les touches **CH/TRK** ( $\wedge$ / $\vee$ ) durant une lecture pour faire disparaître les rayures blanches apparaissant à l'écran.

#### **图 Fonctionnalités de lecture spécifiques au magnétoscope**

*Lors de la lecture d'une cassette, vous avez accès à un ensemble de fonctions de lecture spéciales : pause, lecture image par image, repositionnement, lecture au ralenti, et bien d'autres.*

#### **FIGÉ**

En mode de lecture, appuyez sur la touche ►II (PLAY/STILL) pour figer une image.

#### **Lecture image par image**

En mode Figé, appuyez sur la touche **F.ADV/SKIP** pour passer à l'image suivante.

#### **Avance/rembobinage à vitesse variable**

En mode de lecture, appuyez sur la touche Forward (►►) ou Rewind (◄◄) pour faire avancer ou pour rembobiner la bande vidéo selon deux vitesses, au choix:

- Recherche d'image Appuyez sur cette touche à plusieurs reprises pour activer les fonctions d'avance et de retour rapides de la bande à 2, 3, 5, 7 fois la vitesse normale.
- Recherche rapide appuyez sur la touche et maintenez-la enfoncée pour faire avancer ou pour rembobiner la bande à une vitesse sept fois supérieure à la normale.
#### **Saut**

En mode de lecture, appuyez sur la touche **F.ADV/SKIP** pour repositionner la bande exactement l'équivalent de 30 secondes vers l'avant. En appuyant à plusieurs reprises sur la touche **F.ADV/SKIP** (jusqu'à quatre fois), vous pourrez repositionner la bande l'équivalent de deux minutes vers l'avant.

#### **Lecture au ralenti**

En mode de pause, appuyez sur la touche ►► pour activer la lecture au ralenti. En appuyant à plusieurs reprises sur la touche ►► vous pouvez ralentir la lecture entre le 1/5 et le 1/30 de la vitesse de lecture normale. Appuyez deux fois sur **PLAY** pour revenir à la vitesse normale.

## **Lecture S-VHS ▌**

*L'enregistreur DVD avec magnétoscope prend en charge les bandes vidéo de qualité supérieure S-VHS.*

- **1.** Insérez une cassette S-VHS dans le compartiment à cassette du magnétoscope.
- **2.** Appuyez sur la touche ►**II (PLAY/STILL)** de la télécommande ou sur le panneau avant pour effectuer la lecture d'une cassette S-VHS.

## **Système de recherche variable ▌**

*À chaque fois que vous enregistrez sur une bande vidéo en utilisant cet enregistreur DVD avec magnétoscope, une "clé d'index" est automatiquement créée au début de l'enregistrement. La fonction de recherche vous permet par la suite de positionner rapidement la bande où vous souhaitez commencer la lecture. Les clés d'index sont identifi ées*  selon le sens de défilement de la bande vidéo (avance ou rembobinage).

• Cet enregistreur DVD avec magnétoscope utilise un système d'indexation standard (VISS). Par conséquent, il peut identifier les clés d'index créées par d'autres magnétoscopes utilisant le même système, et inversement.

#### **Aller à [0:00:00]**

*Utilisez cette fonction pour retrouver la position 0:00:00 sur la bande vidéo.*

- **1.** En cours de lecture, appuyez sur la touche **CANCEL** au point sur la cassette où vous souhaitez remettre le compteur à 0:00:00.
- **2.** Si la bande vidéo est arrêtée, appuyez sur la touche **ANYKEY**.
- **3.** Sélectionnez **Aller à [0:00:00]** en déplaçant la barre de sélection à l' aide des touches ▲▼ puis appuyez sur **ENTER**.

Le magnétoscope effectuera un rembobinage ou une avance rapide pour se rendre à la position 0:00:00 et s'y arrêtera automatiquement.

#### **Terminer recherche**

#### *Utilisez cette fonction pour trouver un endroit vierge sur la bande afin d'v enregistrer un programme.*

- **1.** Si la bande vidéo est arrêtée, appuyez sur la touche **ANYKEY**.
- **2.** Sélectionnez **Terminer recherche** en déplaçant la barre de sélection à l'aide des touches ▲▼ puis appuyez sur **ENTER**. Le magnétoscope effectuera une avance rapide jusqu'au prochain emplacement vierge, où il s'arrêtera automatiquement. Si le magnétoscope arrive à la fin de la bande vidéo, celui-ci sera éjecté automatiquement.

#### **Balayage avant/arriére d'Intro**

#### *Utilisez cette fonction si vous ne connaissez pas la position exacte d'un programme sur une bande vidéo.*

- **1.** Si la bande vidéo est arrêtée, appuyez sur la touche **ANYKEY**.
- **2.** Sélectionnez **Balayage avant d'intro** ou **Balayage arrière d'intro** en déplaçant la barre de sélection à l'aide des touches ▲▼ puis appuyez sur **ENTER**. Lorsque l'enregistreur DVD avec magnétoscope trouve une clé d'index sur la bande, il amorce une lecture d'une durée de cinq secondes, puis passe à la prochaine clé d'index.

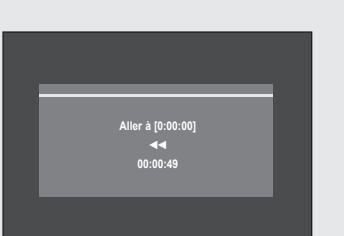

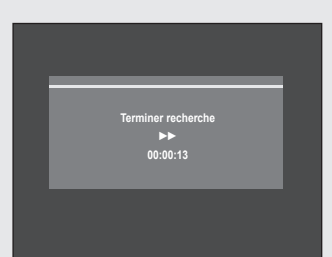

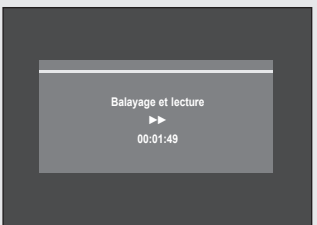

**Enregistrement**

*Cette section explique les différentes méthodes d'enregistrement DVD.*

*Cet appareil permet d'enregistrer sur plusieurs types de disque. Avant d'enregistrer, lisez attentivement les instructions ci-dessous et choisissez le type de disque en fonction de vos préférences.*

## **Disques inscriptibles**

Cet appareil peut enregistrer sur les types de disque suivants.

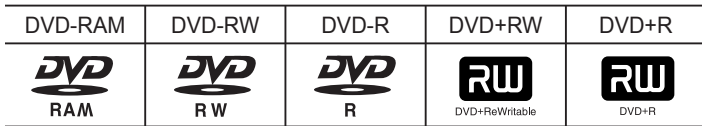

• Les DVD±RW et les DVD-RAM sont des disques réinscriptibles.

• Les DVD±R ne le sont pas.

## **Compatibilité entre l'enregistreur Samsung et les ▌ enregistreurs d'autres marques.**

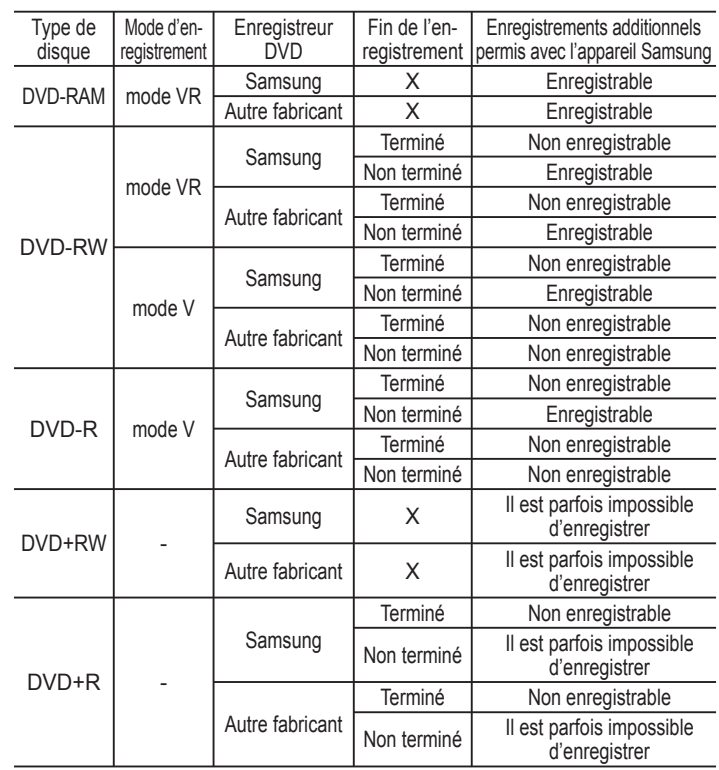

#### ■ Terminé

- Le DVD-RW ou DVD±R est terminé après enregistrement. Il est donc impossible d'enregistrer par la suite.

- Non terminé
	- Ceci vous permet d'ajouter un enregistrement sur un disque DVD-RW déjà enregistré par le DVD-VR355.
	- La fin de l'enregistrement d'un disque DVD-RW enregistré sur PC au moyen du mode d'enregistrement par disque entier (DAO) ne peut être défaite.
	- La finalisation d'un disque DVD-RW enregistré en mode vidéo avec un graveur d'un autre fabricant ne peut être annulée.
	- Il est impossible de modifier le contenu d'un disque DVD±R.

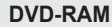

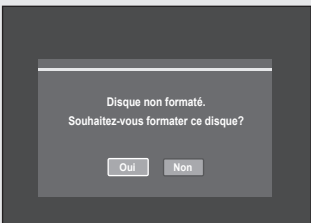

#### **DVD±RW/+R**

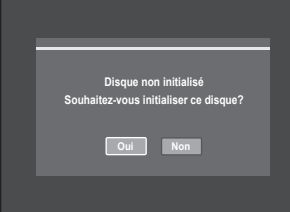

## **Formats d'enregistrement ▌**

#### *Puisque les fonctions disponibles varient selon le type de disque, choisissez un disque adapté à vos préférences. Le message suivant s'affi che lorsque vous insérez un disque vierge.*

- DVD-RAM : À utiliser après le formatage du disque.
- DVD±RW/+R : initialisez le disque avant de l'utiliser. Dans le cas d'un disque DVD-RW, il est possible de changer le mode. Reportez vous à - Formater un disque, à la page 80.
- DVD-R : Il n'est pas nécessaire d'initialiser le disque.

#### **DVD-RAM/-RW (Mode V)**

- Si l'outil de création automatique des chapitres est activé, les chapitres seront créés automatiquement lorsque vous terminez l'enregistrement d'un disque DVD-R ou DVD-RW en mode vidéo.
- Il est possible de réaliser des modifications simples (suppression de titres et modification du nom d'un titre).

#### **DVD-RW (Mode Vidéo)/-R**

- Ce mode offre plusieurs fonctions de modification telles que la suppression de titres en tout ou en partie, etc
- Plusieurs options de modification peuvent être utilisées avec une liste de lecture que vous avez créée.

#### **DVD+RW**

- Vous pouvez également créer vos propres chapitres sur les DVD+RW et les modifier à l'aide du menu Édition de chapitres. (Voir les pages 73 à 74)
	- Le mode EZ REC vous permet d'initialiser les disques automatiquement. (Voir la page 64)

## **Mode d'enregistrement**

*Lorsque l'appareil est en mode Stop, sélectionnez l'un des quatre modes d'enregistrement en appuyant de manière répétée sur le*  touche REC SPEED afin d'obtenir la durée d'enregistrement et la *qualité d'image souhaitées.*

*Ces modes déterminent la durée maximale d'enregistrement et la qualité de l'image. En mode AUTO, le mode d'enregistrement le plus approprié sera réglé automatiquement, selon le temps restant sur le disque et la durée de l'enregistrement minuté. Vous ne pouvez sélectionner qu'un seul mode parmi les modes XP, SP, LP et EP pour l'enregistrement programmé.*

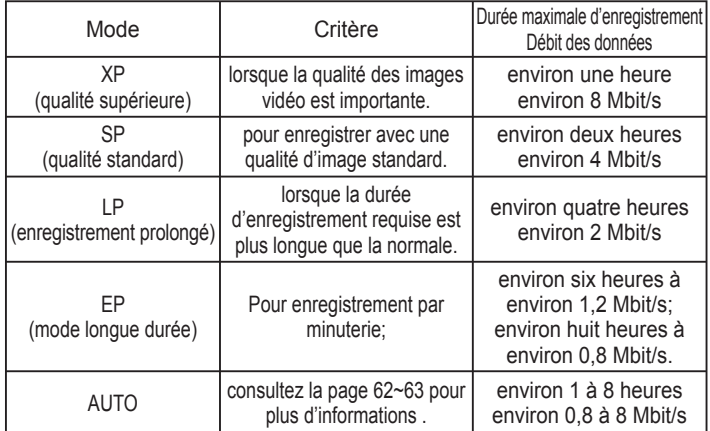

• Les disques DVD±R à doubles couches possèdent environ le double de la capacité d'un disque DVD±R à simple couche. (Reportez-vous à la page 40.)

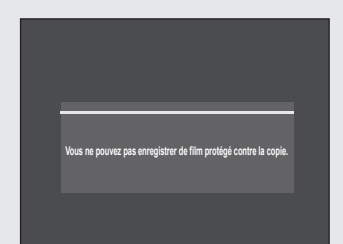

## **Vidéo ne pouvant être enregistrée**

*Les images protégées contre la copie ne peuvent être sauvegardées sur cet enregistreur DVD avec magnétoscope. Si cet enregistreur Lorsque le graveur DVD avec magnétoscope reçoit un signal de protection contre la copie en cours d'enregistrement, cet*  enregistrement s'interrompt et le message suivant s'affiche à l'écran.

#### **À propos des signaux de protection contre la copie**

Les télédiffusions accompagnées de signaux de protection contre la copie peuvent comporter l'un des trois types de signaux suivants : signal non restrictif, signal de copie unique, signal de protection totale contre la copie. Pour enregistrer une émission comportant des signaux de copie unique, utilisez un DVD-RW avec CPRM en mode VR ou un DVD-RAM. ('O' : Accueilli, '-' : Non accueilli)

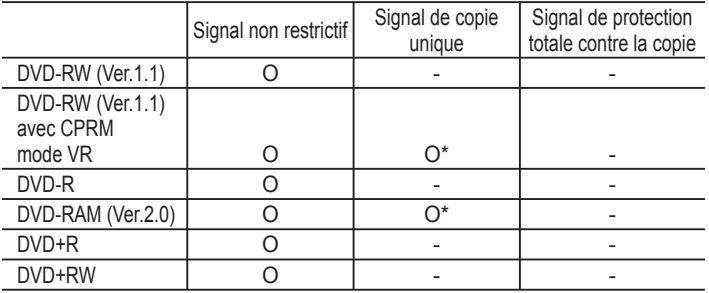

Lorsque "Copy Once" (Une seule copie) a été enregistrée, un autre enregistrement ne peut plus jamais être réalisé.

\* compatible avec CPRM.

#### **Le mécanisme de protection CPRM**

Le CPRM est un mécanisme qui permet d'associer un enregistrement au média sur lequel il est gravé. Il peut être accueilli par quelques graveurs DVD avec magnétoscope, mais un petit nombre de lecteurs DVD. Chaque DVD enregistrable vierge comporte un identifiant de support unique de 64 bits gravé sur la zone BCA (Burst Cutting Area). Pour protéger le contenu qu'on enregistre sur un disque, il est possible de le chiffrer (de l' "encrypter") en utilisant le codage à 56 bits C2 (Cryptomeria) à partir de cet identifiant. Au moment de la lecture, l'identifiant dans la région BCA est utilisé pour générer une clé qui permettra de déchiffrer le contenu du disque. Le contenu du disque peut être copié sur un autre média, mais pas l'identifiant; ainsi le contenu du nouveau média ne peut pas être déchiffré.

## **Enregistrement de la chaîne active**

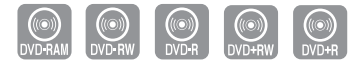

#### *Avant de commencer*

- **1.** Assurez-vous que le câble d'antenne est connecté.
- 2. Vérifiez la durée d'enregistrement restante sur le disque. Les disques DVD-RAM/DVD±RW/+R doivent être formatés ou initialisés au préalable avant de débuter l'enregistrement. (Reportez-vous à la page 56.)
- **3.** Appuyez sur la touche **OPEN/CLOSE** pour refermer le plateau. Attendez jusqu'à ce que le texte "LOAD" disparaisse de l'afficheur sur le panneau avant.
- **1.** Appuyez sur la touche **OPEN/CLOSE** et déposez un disque inscriptible sur le plateau de disque.
- **2.** Appuyez sur la touche **OPEN/CLOSE** pour refermer le plateau. Attendez jusqu'à ce que le texte "LOAD" disparaisse de l'afficheur sur le panneau avant.
- **3.** Sélectionnez la chaîne diffusant le contenu que vous souhaitez enregistrer à l'aide des touches  $CH/TRK$  ( $\land$ / $\lor$ ) ou des touches numériques de la télécommande.
- **4.** Appuyez à plusieurs reprises sur la touche **REC SPEED** pour sélectionner la vitesse d'enregistrement (et la qualité de l'image).
	- XP(qualité supérieure, durée d'environ 1 heure)  $\rightarrow$  SP(qualité standard, durée d'environ 2 heures) → LP(qualité inférieure, durée d'environ 4 heures)  $\rightarrow$  EP(mode longue durée, durée de 6 à 8 heures)
- **5.** Appuyez sur la touche **REC**.
	- L'icône "  $\bullet$  " s'affiche à l'écran et l'enregistrement débute.
- **6.** Appuyez sur la touche **STOP** pour arrêter ou terminer un enregistrement en cours.
	- Le message "Mise à jour de l'information sur le disque. Veuillez patienter un instant" est affiché.

#### **Pause et reprise d'un enregistrement**

- Pour mettre en pause un enregistrement en cours, appuyez sur la touche **REC PAUSE**.
- Appuyez à nouveau sur **REC PAUSE** pour reprendre l'enregistrement après une pause.
- Durant une pause, vous pouvez changer de chaîne en appuyant sur les touches  $CH/TRK$  ( $\wedge$ / $\vee$ ).
	- L'enregistrement sera automatiquement arrêté s'il ne reste plus d'espace libre sur le disque.
		- Jusqu'à 99 titres peuvent être enregistrés sur les DVD-RAM/-RW/-R et jusqu'à 48 sur les DVD+RW/+R.
		- Si l'appareil tombe en panne durant un enregistrement (lors d'une panne d'électricité, par exemple), le titre en cours d'enregistrement ne sera pas sauvegardé sur le disque.
		- L'enregistrement sera automatiquement arrêté si l'appareil détecte un signal de protection de copie accompagnant l'image à enregistrer.
		- N'utilisez pas de disque DVD-R pour système auteur avec cet appareil.

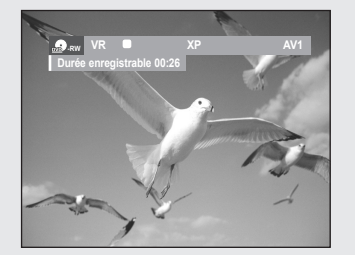

## **Enregistrement à partir d'un appareil périphérique en cours de visionnement**

**1.** Mettez votre enregistreur DVD avec magnétoscope sous tension et appuyez sur la touche INPUT SEL. de votre télécommande jusqu'à ce que le mode AV IN soit activé.

L'affichage au panneau frontal change au cours de la séquence suivante en fonction du réglage de l'entrée vidéo dans le menu. AV1:  $\mapsto$  Numéro de la chaîne  $\rightarrow$  AV1  $\rightarrow$  AV2  $\rightarrow$  DV  $\rightarrow$ 

S-Video: → Numéro de la chaîne → S-Video → AV2 → DV →

- **2.** Appuyez sur la touche DVD ou VCR de la télécommande, ou DVD/ VCR sur le panneau frontal pour sélectionner le mode DVD ou VCR.
- **3.** Appuyez à plusieurs reprises sur la touche **REC SPEED** pour sélectionner la vitesse d'enregistrement (et la qualité de l'image).

$$
\text{DVD: } \underset{\Gamma}{\mapsto} \text{SP} \rightarrow \text{LP} \rightarrow \text{EP} \rightarrow \text{XP} \rightarrow
$$

$$
\mathsf{VCR}\colon \mathop{\textstyle\bigcap} \mathsf{SP} \to \mathsf{SLP} \mathop{\textstyle\bigcap}
$$

- **4.** Lorsque l'enregistreur DVD/magnétoscope est en mode Stop, démarrez la lecture sur votre périphérique externe.
- **5.** Appuyezsur la touche **REC** de l'enregistreur DVD avec magnétoscope pour commencer l'enregistrement lorsque l'option vidéo souhaitée est affichée à partir d'une source externe.

#### **Pause / Reprise**

- Appuyez sur la touche **PLAY/STILL**( ) pour interrompre momentanément l'enregistrement en cours.
- Appuyez à nouveau sur la touche **PLAY/STILL**( $\odot$ ) pour reprendre l'enregistrement en cours.

#### **Pour interrompre l'enregistrement**

Appuyez sur la touche **STOP** (■) pour interrompre ou terminer l'enregistrement en cours.

- Lorsque vous utilisez des disques DVD-RAM/±RW/±R, le message 'Mise à jour des informations du disque. Veuillez attendre un moment.' s'affiche.
	- Reportez-vous aussi au Manuel d'utilisateur de votre appareil périphérique pour enregistrer à l'aide des prises AV du DVD/ MAGNÉTOSCOPE et d'un câble audio/vidéo.
		- Il vous permet d'enregistrer depuis une source externe à l'aide du câble S-Vidéo. (Voir la page 26)
		- Pour plus de détails concernant le changement d'entrée vidéo de AV1 à S-Video, voir la page 37 (Entrée vidéo).

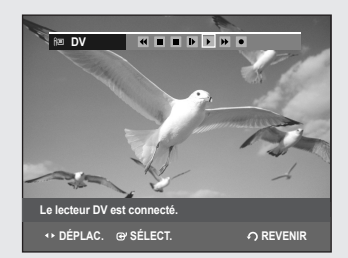

## **Enregistrement au moyen d'une prise d'entrée DV**

*Vous pouvez commander votre caméscope en utilisant l'interface IEEE 1394 (DV). Suivez les instructions ci-dessous pour enregistrer sur disque ou sur bande vidéo le contenu d'un caméscope doté d'une prise de sortie DV.*

- **1.** Branchez la prise de sortie DV de votre caméscope à la prise d'entrée DV située à l'avant de votre enregistreur DVD avec magnétoscope.
- **2.** Mettez votre enregistreur DVD avec magnétoscope sous tension et appuyez sur la touche **INPUT SEL.** de votre télécommande pour passer en mode DV.
- **3.** Appuyez sur la touche DVD ou VCR de la télécommande, ou DVD/ VCR sur le panneau frontal pour sélectionner le mode DVD ou VCR.
- **4.** Appuyez à plusieurs reprises sur la touche **REC SPEED** pour sélectionner la vitesse d'enregistrement (et la qualité de l'image).  $DVD: \rightarrow SP \rightarrow LP \rightarrow EP \rightarrow XP$

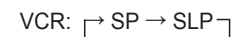

 $|\mathscr{D}|$ 

- **5.** Si l'entrée est réglée à DV, le menu lecture/enregistrement permettant d'activer les réglages du caméscope s'affiche au haut de l'écran.
- **6.** Sélectionnez l'icône de lecture au haut de l'écran pour effectuer la lecture du caméscope et trouver le point de départ de la copie.
- **7.** Pour débuter l'enregistrement, déplacez-vous à l'aide des touches ◄► jusqu'à l'icône d'enregistrement ( ) dans la partie supérieure de l'écran, puis appuyez sur **ENTER**.

Pour débuter l'enregistrement, vous pouvez appuyer sur la touche **REC** de la télécommande. Pour afficher les icônes pertinents à l'écran.

- **8.** Appuyez sur la touche **STOP** de votre enregistreur DVD avec magnétoscope pour terminer l'enregistrement.
	- Certains caméscopes ne fonctionnent pas avec votre enregistreur DVD même s'ils sont dotés d'une prise de sortie DV.
	- Consultez également les instructions relatives à l'enregistrement au moyen de la prise DV que vous trouverez dans le guide d'utilisateur de votre caméscope.

## **Enregistrement immédiat (OTR)**

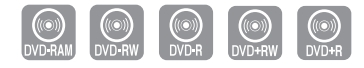

*L'enregistrement immédiat (OTR) vous permet d'ajouter des enregistrement en incréments pré réglés jusqu'à un maximum de 4 heures en appuyant plusieurs fois sur la touche REC.*

- **1.** Sélectionnez le canal diffusant le contenu que vous souhaitez enregistrer à l'aide des touches **CH/TRK** (  $\land$  /  $\lor$  ) ou des touches numériques de la télécommande. Pour enregistrer un contenu provenant d'un périphérique, appuyez sur la touche **INPUT SEL.** et sélectionnez le signal d'entrée approprié (AV1, AV2 ou DV).
	- Numéros des canaux de câblodistribution : 1 à 125.
	- Numéros des canaux du téléviseur : 2 à 69.
- **2.** Appuyez sur la touche DVD ou VCR de la télécommande, ou DVD/ VCR sur le panneau frontal pour sélectionner le mode DVD ou VCR.
- **3.** Appuyez sur la touche **REC** pour débuter l'enregistrement.
- **4.** En mode d'enregistrement, appuyez à nouveau sur la touche **REC** pour active la fonction d'enregistrement immédiat (OTR).
	- L'expression "Durée d'enregistrement 0:30" apparaît sur l'afficheur et l'enregistreur DVD avec magnétoscope enregistrera pendant exactement 30 minutes.
- **5.** Continuez d'appuyer sur la touche **REC** pour ajouter à la durée de l'enregistrement en incréments pré réglés jusqu'à un maximum de 4 heures.

 $\rightarrow$  0:30  $\rightarrow$  1:00  $\rightarrow$  1:30  $\rightarrow$  2:00  $\rightarrow$  3:00  $\rightarrow$  4:00  $\rightarrow$  Off  $\rightarrow$ 

• L'enregistreur DVD avec magnétoscope s'arrête automatiquement lorsqu'il a atteint la durée d'enregistrement prévue.

#### **Pour arrêter l'enregistrement**

- **1**. Appuyez sur la touche **STOP** (■) Le message "Appuyez à nouveau sur Stop pour annuler un Timer Record (Enregistrer par Minuterie)" s'affiche.
- **2**. Appuyez à nouveau sur la touche  $STOP ( \blacksquare )$ Le message "Mise à jour de l'information sur le disque. Veuillez patienter un instant" s'affiche.
	- Le chiffre du compteur de la minuterie défile en décroissant de 4:00 à 0:00, puis l'enregistreur DVD avec magnétoscope s'arrête.

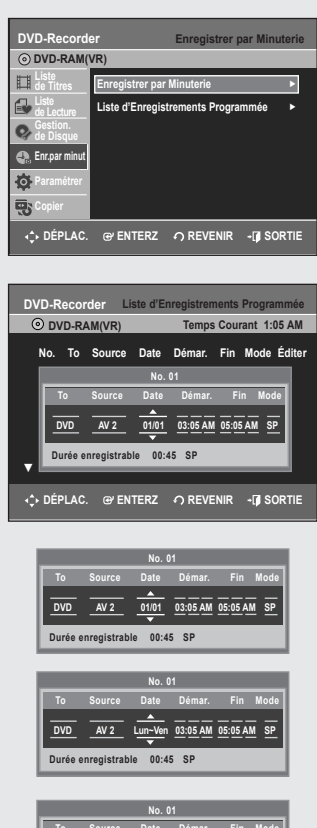

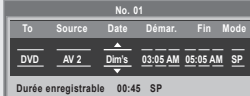

## **Enregistrer par Minuterie**

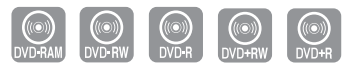

*Vous devez régler l'horloge avant de pouvoir activer le Timer Recording (l'enregistrement par minuterie) (Mise en marche initiale – Clock Set (Réglage de l'horloge). Consultez la page 29 pour plus d'information.*

- **1.** Appuyez sur la touche **OPEN/CLOSE** et placez un disque inscriptible sur le plateau de disques.
- **2.** Appuyez sur la touche OPEN/CLOSE pour refermer le plateau. Attendez jusqu'à ce que le texte "LOAD" disparaisse de l'afficheur sur le panneau avant.
- **3.** Lorsque l'appareil est en mode Stop (Arrêt), appuyez sur la touche **MENU**.
- **4.** Sélectionnez **Enr.par minut** en déplaçant la barre de sélection à l'aide des touches ▲▼ puis appuyez sur **ENTER** ou sur ►.
- **5.** Sélectionnez **Enregistrer par Minuterie** en déplaçant la barre de sélection à l'aide des touches **A**  $\blacktriangledown$  puis appuyez sur **ENTER** ou sur  $\blacktriangleright$ . Il vous permet d'atteindre l'écran d'enregistrement Minuterie directement en appuyant sur la touche **TIMER REC**. L'écran Enregistrement par minuterie s'affiche.
- **6.** Remplissez les cases à l'aide des touches ▲▼◄ ►.
	- ◄► : Passage à la case précédente ou suivante, ▲▼ ou 0 à 9 : pour définir ou modifier des éléments du menu Scheduled Record List.
	- **To (Média)** : Sélectionnez le support d'enregistrement (DVD ou magnétoscope).
	- **Source** : La source du signal d'entrée vidéo (AV1, AV2) ou le canal de câblodistribution où se trouve le contenu à enregistrer.
	- **Date** : Date du début de l'enregistrement.
		- Il existe trois options pour le réglage de la date. Reportez-vous à la section ci-dessous :
	- c Pour effectuer un enregistrement à une date spécifique, appuyez sur les touches ▲▼ ou sur les touches numériques jusqu'à l'affichage de la date souhaitée.
	- d Pour effectuer un enregistrement à la même heure tous les jours (Lun-Ven), appuyez sur les touches ▲▼ jusqu'à ce que le message Mon-Fri s'affiche.
	- e Pour effectuer un enregistrement un jour spécifique de la semaine (Dim-Sam's), appuyez sur les touches ▲▼ jusqu'à ce que le message Sun-Sat s'affiche :
	- Heure de début/Heure de fin : Heure du début et heure de l'arrêt de l'enregistrement.
- **Mode d'enregistrement (sur DVD)**

 **AUTO** : sélectionnez cette option lorsque vous voulez régler automatiquement la qualité vidéo. En mode AUTO, le mode d'enregistrement le plus adapté est sélectionné automatiquement, en fonction du temps restant sur le disque et de la durée de l'enregistrement programmé. Vous ne pouvez sélectionner qu'un seul mode parmi les modes XP, SP, LP et EP pour l'enregistrement programmé.

 **XP** (qualité supérieure) : Lorsque la qualité des images et du son est importante. Durée maximale d'enregistrement d'environ une heure. **SP** (qualité standard) : Pour enregistrer avec une qualité d'image standard. Durée maximale d'enregistrement d'environ deux heures.

 **LP** (qualité inférieure) : Lorsque la durée d'enregistrement requise est plus longue que la normale. Durée maximale d'enregistrement d'environ quatre heures.

 **EP** (mode longue durée) : Lorsque la durée d'enregistrement requise est plus longue que la normale. Durée maximale d'enregistrement d'environ six heures à 1,2 Mbit/s et d'environ huit heures à 0,8 Mbit/s.

■ Lorsque vous enregistrez en mode EP sur un disque DVD-RW (mode vidéo) ou sur un DVD-R, il est possible que la durée maximale n' atteigne pas six ou huit heures, car l'appareil utilise un système de CODAGE à débit binaire variable ("VBR"). Ainsi par exemple, si vous enregistrez un film d'action, l'appareil augmente le débit binaire, ce qui a pour effet d'utiliser plus d'espace sur le disque.

- **Mode d'enregistrement (sur VCR)**
	- **AUTO** : Réglage automatique de la qualité de l'image. La qualité automatique dépend du temps restant sur la cassette vidéo.
	- **SP** : Enregistrement à vitesse normale, qui offre la meilleure qualité d'image.
	- **SLP** : Enregistrement à vitesse lente, pour une durée maximale (trois fois celle du mode SP).
- **7.** Appuyez sur **ENTER**.
	- $\cdot$  L'icône  $\bigcirc$  apparaît sur l'afficheur du panneau avant. Cette icône indique qu'un timer recording (enregistrement par minuterie) a été activé.

**En cas de conflit entre plusieurs enregistrements par minuterie** Le premier programme est prioritaire. À la fin de l'enregistrement du premier programme, l'enregistrement du second programme démarre.

- **8.** Éteignez l'enregistreur DVD avec magnétoscope pour activer le timer recording (l'enregistrement par minuterie).
	- L'icône  $\bigcirc$  clignote si un disque ou une cassette vidéo n'est pas inséré dans l'appareil.
	- L'émission en cours d'enregistrement programmé ne peut être visionnée sur le téléviseur.
		- La durée d'un enregistrement programmé peut différer du temps réglé selon l'état du disque et l'état global de l'enregistrement programmé (par exemple, le chevauchement des durées d'enregistrement ou lorsque l'enregistrement précédent se termine avec trois minutes d'avance sur l'heure de départ de l'enregistrement suivant.)

## **Modifi cation à la Liste d'Enregistrements Programmée**

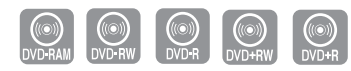

**Suivez les instructions ci-dessous pour modifier la liste des** *enregistrements programmés.*

- **1.** Appuyez sur **MENU**.
- **2.** Sélectionnez **Enr.par minut** en déplaçant la barre de sélection à l'aide des touches ▲▼ puis appuyez sur **ENTER** ou sur ►.
- **3.** Sélectionnez **Liste d'Enregistrements Programmée** en déplaçant la barre de sélection à l'aide des touches ▲▼ puis appuyez sur **ENTER** ou sur ►.
- **4.** Sélectionnez le numéro de l'enregistrement programmé que vous souhaitez modifier en déplaçant la barre de sélection à l'aide des touches ▲▼ puis appuyez sur **ENTER** ou sur ►. • Les fonctions Éditer et Supprimer s'affichent.
- **5.** Sélectionnez **Éditer** en déplaçant la barre de sélection à l'aide des touches ▲▼ puis appuyez sur **ENTER**.
	- L'écran Enregistrer par Minuterie s'affiche. Modifiez les éléments selon vos besoins. Consultez la section Enregistrer par Minuterie à la pages 62~63 pour plus d'information sur les options relatives à l'enregistrement par minuterie.
- 6. Appuyez sur la touche **ENTER** pour confirmer les modifications que vous venez d'apporter.

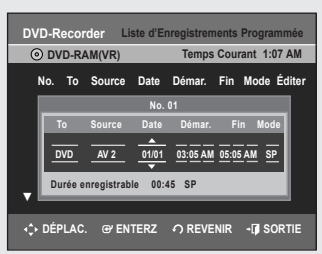

## **Suppression de la Liste d'Enregistrements Programmée**

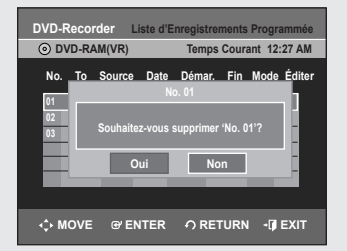

*Suivez les instructions ci-dessous pour supprimer un titre dans la liste des enregistrements programmés.*

- **1.** Appuyez sur **MENU**.
- **2.** Sélectionnez **Enr.par minut** en déplaçant la barre de sélection à l'aide des touches ▲▼ puis appuyez sur **ENTER** ou sur ►.
- **3.** Sélectionnez **Liste d'Enregistrements Programmée** en déplaçant la barre de sélection à l'aide des touches ▲▼ puis appuyez sur **ENTER** ou sur ►.
- **4.** Sélectionnez le numéro de l'enregistrement programmé que vous souhaitez supprimer en déplaçant la barre de sélection à l'aide des touches ▲▼ puis appuyez sur **ENTER**.
	- Les fonctions Éditer et Suppr. s'affichent.
- **5.** Sélectionnez **Suppr.** en déplaçant la barre de sélection à l'aide des touches ▲▼ puis appuyez sur **ENTER** ou sur ►.
	- Le message à l'écran : "Souhaitez-vous supprimer 'No. 01'?" vous demande de confirmer votre action.
- **6.** Sélectionnez **Oui** en déplaçant la barre de sélection à l'aide des touches ◄► puis appuyez sur **ENTER**.
	- Le titre sélectionné est supprimé de la liste.

Il vous est impossible de supprimer des programmes en cours d'enregistrement. ■

## **MODE EZ REC**

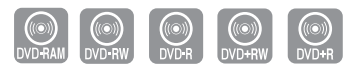

Cette fonction vous permet d'initialiser et de finaliser un disque *automatiquement.*

- **1.** Lorsque l'appareil est en mode Stop (Arrêt) ou aucun disque, appuyez sur la touche **EZ REC MODE**.
- **2.** Appuyez sur les touches ◄► pour sélectionner **Oui**, puis appuyez sur la touche **ENTER**.
	- Le mode EZ REC est réglé.

**3.** Insérez un disque. Si le disque est vierge, la fonction d'initialisation est lancée automatiquement.

- **4.** Appuyez sur la touche **REC**.
- **5.** Le mode EZ REC finalise automatiquement le disque dans les conditions suivantes :
- Si vous appuyez sur la touche **OPEN/CLOSE** du graveur DVD avec caméscope après avoir enregistré au moins 30 % du disque. Le tiroir s'ouvre après la finalisation du disque.
- Si le disque est plein, il est finalisé automatiquement et le graveur demeure en arrêt.
- Si un enregistrement programmé a atteint au moins les 30 % du disque, ce dernier est finalisé automatiquement et le graveur s'éteint. Veuillez prendre note que la finalisation automatique ne fonctionne pas lorsque le graveur est réglé pour plusieurs enregistrements programmés sur la Liste d'enregistrement.
	- Si vous insérez un disque DVD-RW vierge, ce dernier est formaté en mode V suite à l'initialisation automatique. ■
		- Si vous sélectionnez la fonction Off (Désactivée), vous devez initialiser le disque manuellement (voir la page 56) et le finaliser à l'aide de Disc Manager (voir la page 81).
		- La durée de l'enregistrement varie en fonction du mode d'enregistrement. (Voir la page 56).

# **50%**

**Finaliser le Disque Traitement...**

**Initialiser le disque (DVD-V) Initialisation en cours.**

**Appuyez sur "Oui" pour confirmer le Mode Enregistrement simplifié sinon appuyer sur "Non". Oui Non**

**50%**

## **Fonctions de base d'enregistrement avec le magnétoscope**

#### **Avant de commencer l'enregistrement**

- 1. Vérifiez les connexions de l'antenne et des canaux du téléviseur.
- 2. Vérifiez la durée d'enregistrement disponible sur la bande vidéo.

*Vous pouvez enregistrer une émission en cours simplement en insérant une cassette vidéo vierge et en appuyant sur la touche (REC). Il vous est même possible d'ajouter des heures en incréments pré réglés allant jusqu'à 4 heures en appuyant plusieurs fois sur la touche* (REC).

- Assurez-vous que votre cassette vidéo est munie d'un onglet de protection. Si cet onglet a été arraché, recouvrez l'ouverture ainsi créée à l'aide d'une petite pièce de ruban.
- Avertissement : Ne recouvrez cette ouverture que si vous êtes certain de vouloir réenregistrer du contenu sur cette bande vidéo.
- **1.** Insérez une cassette vidéo VHS vierge dans le compartiment à cassette du magnétoscope.
	- Assurez-vous que la bande vidéo est suffisamment longue pour enregistrer tout le programme.
- **2.** Appuyez sur les touches **Numériques** ou sur les touches **CH/TRK**  $( \wedge / \vee )$ pour sélectionner la chaîne souhaitée.

Appuyez sur la touche INPUT SEL. pour sélectionner AV 1, AV 2 ou DV si vous effectuez un enregistrement depuis un périphérique raccordé aux prises d'entrée du graveur.

- **3.** Appuyez sur la touche **REC SPEED** de la télécommande pour sélectionner la vitesse d'enregistrement.
	- SP Vitesse d'enregistrement normale, qui offre la meilleure qualité d'image.
	- SLP Enregistrement à vitesse lente, pour une durée maximale (trois fois celle du mode SP).
	- La vitesse d'enregistrement activée apparaît à l'écran et sur l'afficheur du panneau avant.

#### **Durée maximale d'enregistrement – modes SP et SLP**

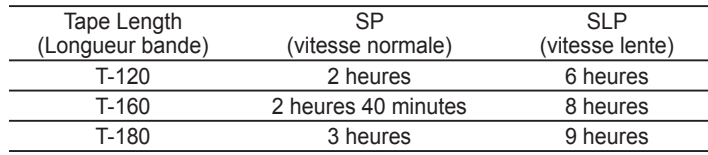

■ Si vous utilisez le magnétoscope pendant un enregistrement sur DVD, il est possible que certaines touches ne fonctionnent pas. Dans un tel cas, le message "Ce fonctionnest pas disponible." s'affiche à l'écran.

- 4. Appuyez sur la touche  $\bullet$ (REC) de la télécommande ou du panneau avant de l'appareil. Pour plus d'information sur les options disponibles Pendant un enregistrement, consultez la section "Fonctionnalités d'enregistrement spécifiques au magnétoscope".
- **5.** Appuyez sur la touche **STOP** pour arrêter ou terminer un enregistrement en cours.

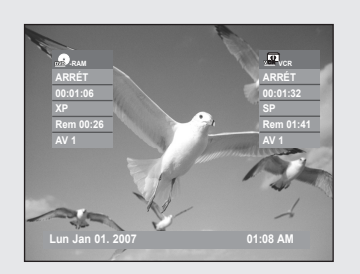

## **Vérifi cation de la durée restante**

**1.** Appuyez sur la touche **INFO** de la télécommande. L'information suivante s'affiche. (l'état actuel du lecteur, la vitesse d'enregistrement, la durée restante, le canal source, l'heure actuelle.)

## **Fonctionnalités d'enregistrement spécifi ques au magnétoscope**

*Il vous est possible de visionner un autre média ou d'ajouter une heure d'enregistrement en incréments pré réglés tout en enregistrant. (par exemple, vous pouvez lire la cassette tout en effectuant un enregistrement à partir d'un DVD, et inversement).*

- **1. Pour regarder une chaîne différente de celle en cours d'enregistrement.** Si vous enregistrez un contenu provenant du signal d'antenne, appuyez sur la touche TV/VCR de la télécommande. Passez au canal que vous souhaitez regarder. Passez à la chaîne que vous souhaitez regarder à l'aide de la télécommande du téléviseur.
- **2. Regarder le contenu d'un autre disque**

Vous pouvez regarder un DVD pendant un enregistrement sur bande vidéo, et inversement.

- Pendant un enregistrement sur bande vidéo, insérez un DVD dans l'enregistreur DVD. Le signal de sortie passe automatiquement au DVD et la lecture du disque commence.
- Pendant un enregistrement sur DVD, insérez une cassette vidéo dans le magnétoscope. Le signal de sortie passe automatiquement au magnétoscope et la lecture de la bande vidéo commence. (Mais seulement si l'onglet de protection a été retiré.)
- **3. Augmenter la durée prévue de l'enregistrement** Consultez la section Enregistrement immédiat à la page 61.
- **4. Enregistrement simultanément sur disque DVD et sur bande vidéo** Il est possible d'enregistrer sur un disque DVD et sur une bande vidéo simultanément. Toutefois, les deux modes doivent être programmés individuellement.
	- Appuyez sur la touche **DVD/VCR** pour activer le DVD ou le magnétoscope.
	- Sélectionnez le mode d'entrée AV (CH, AV1, AV2 ou DV) pour le DVD ou le magnétoscope.
	- Sélectionnez le mode REC.
	- Appuyez sur la touche **REC** du DVD ou du magnétoscope.
	- Lorsque l'enregistreur DVD/magnétoscope est connecté au téléviseur à l'aide d'un câble S-Vidéo ou composant vidéo, l'écran de lecture de la cassette vidéo ne s'affiche pas durant l'enregistrement DVD.
		- Il est impossible d'enregistrer sur plusieurs canaux simultanément.
		- Vous ne pouvez pas amorcer l'enregistrement sur disque DVD et sur bande vidéo exactement au même moment. Amorcez d'abord un premier enregistrement, puis le second.

## **Copie du DVD au magnétoscope et inversement**

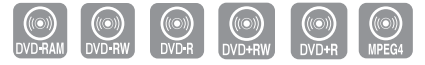

*Vous pouvez copier du lecteur DVD vers le magnétoscope ou du magnétoscope vers le lecteur DVD.* Vérifiez le temps restant sur la bande et le disque.

## **Copie du DVD au magnétoscope ▌**

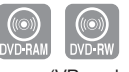

(VR mode)

- **1.** Lorsque l'appareil est en mode Stop (Arrêt), appuyez sur la touche **MENU**.
- **2.** Sélectionnez **Copier** en déplaçant la barre de sélection à l'aide des touches ▲▼ puis appuyez sur **ENTER** ou sur ►.
- **3.** Sélectionnez **DVD --> VCR** en déplaçant la barre de sélection à l'aide des touches ▲▼ puis appuyez sur **ENTER** ou sur ►.
- **4.** Sélectionnez **Editer liste à copier** en déplaçant la barre de sélection à l'aide des touches ▲▼ puis appuyez sur **ENTER** ou sur ►. Pour effectuer une copie à partir de la fonction "Edit Copylist", vous devez préalablement créer une liste de copies. Sélectionnez "New Copylist" à l'étape 4 et créez une nouvelle liste des

copies. Pour effectuer une copie directe, sélectionnez la fonction "Direct Copy". Sur les disques DVD-RW(V)/DVD+RW/±R, vous ne pouvez utiliser que la fonction Direct copy.

- **5.** Sélectionnez la Liste à Copier en déplaçant la barre de sélection à l'aide des touches ▲▼ puis appuyez sur **ENTER** ou sur ►.
- **6.** Sélectionnez **Copier** en déplaçant la barre de sélection à l'aide des touches ▲▼ puis appuyez sur **ENTER** ou sur ►.

## **Copie directe du DVD au magnétoscope ▌**

- Insérez le disque DVD que vous souhaitez copier.
- Insérez une cassette vidéo VHS.
- Appuyez sur la touche de copie VCR sur le panneau avant ou sur TO VCR sur la télécommande.
- Appuyez sur la touche **STOP** pour arrêter l'enregistrement.
- Vous pouvez aussi copier un disque DivX sur le magnétoscope en cours de lecture. Si le disque DivX possède plusieurs fichiers, seuls les fichiers sélectionnés seront lus.

■ La fonction de copie n'est pas disponible en mode de balayage progressif.

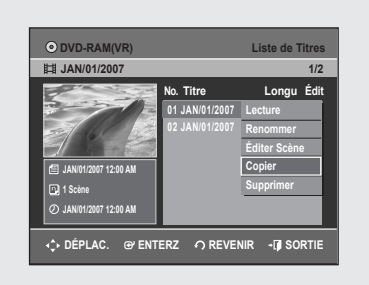

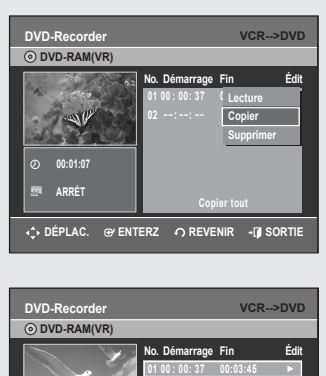

 **00:01:07 ARRÉT**

**02 : : : : ►**

**Copier tout**

**DÉPLAC. ENTERZ REVENIR SORTIE**

## **Copie du magnétoscope au DVD ▌**

- **1.** Lorsque l'appareil est en mode Stop (Arrêt), appuyez sur la touche **MENU**.
- **2.** Sélectionnez **Copier** en déplaçant la barre de sélection à l'aide des touches ▲▼ puis appuyez sur **ENTER** ou sur ►.
- **3.** Sélectionnez **VCR --> DVD** en déplaçant la barre de sélection à l'aide des touches ▲▼ puis appuyez sur **ENTER** ou sur ►.
- 4. Utilisez les touches ►II,  $\blacktriangleright$  ou ►►I et ←← ou ►► pour identifier le début de la section à enregistrer. Appuyez sur la touche **ENTER** lorsque vous l'avez trouvé.
- **5.** Utilisez les touches ►II,  $\blacktriangleleft$  ou ►►I et ←← ou ►► pour identifier la fin de la section à enregistrer.
	- Appuyez sur la touche **ENTER** lorsque vous l'avez trouvée.
	- Une Liste à Copier est créée automatiquement.
	- Répétez les étapes ci-dessus pour ajouter une autre Liste à Copier.
- **6.** Sélectionnez la Liste à Copier en déplaçant la barre de sélection à l'aide des touches ▲▼ puis appuyez sur **ENTER** ou sur ►.
- **7.** Sélectionnez **Copier** en déplaçant la barre de sélection à l'aide des touches ▲▼ puis appuyez sur **ENTER** ou sur ►.
	- Le magnétoscope effectue une avance rapide jusqu'au prochain emplacement vierge, puis il commence automatiquement à copier.
	- Les points Start et End peuvent ne pas correspondre exactement.
	- Pour copier tout le contenu, sélectionnez **Copier tout**.

## **Copie directe du magnétoscope au DVD ▌**

- Insérez la cassette vidéo VHS que vous souhaitez copier.
- Insérez un DVD enregistrable.
- Appuyez sur la touche de copie DVD sur le panneau avant ou sur TO DVD sur la télécommande.
- Appuyez sur la touche **STOP** pour arrêter l'enregistrement.

**Modifi cations**

Cette section présente les fonctions de base de modification et explique à la fois les fonctions de modification *pour un enregistrement sur un disque et les fonctions de modifi cation pour la totalité du disque.*

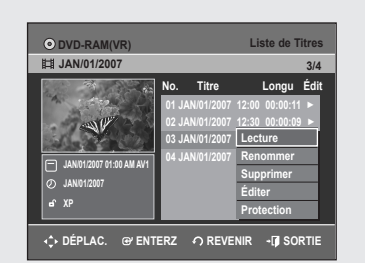

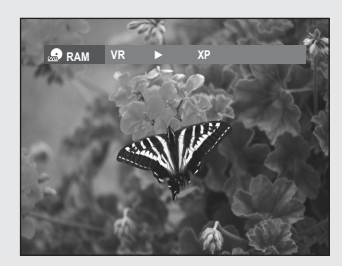

## **Lecture de la Liste de Titres**

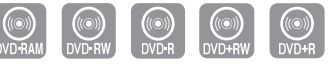

*Suivez les instructions ci-dessous pour lire une scène à partir de la Liste de Titres.*

- 1. Appuyez sur la touche **TITLE LIST**. L'écran Liste de Titres s'affiche.
- **2.** Sélectionnez Titre en déplaçant la barre de sélection à l'aide des touches ▲▼ puis appuyez sur **ENTER** ou sur ►. Les fonctions de modification disponibles sont : Lecture, Renommer, Supprimer, Éditer, Protection Chacune de ces fonctions est décrite aux pages 70 à 74.
- **3.** Appuyez sur les touches ▲▼ pour sélectionner **Play** pour écouter la liste de titres, puis appuyez sur la touche **ENTER**. La lecture du titre sélectionné commence.
- **4.** Appuyez sur la touche **STOP** pour arrêter la lecture. Pour revenir à l'écran de la Liste de Titres, appuyez sur la touche **TITLE LIST**.

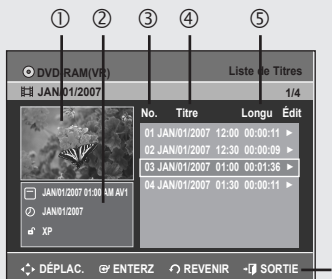

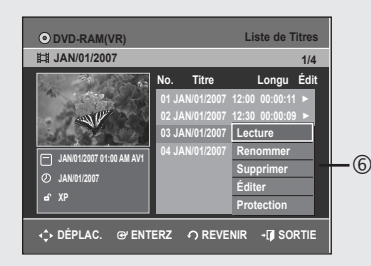

## **Éléments de l'écran de la Liste de Titres ▌**

- $\circledR$  Écran de lecture des titres enregistrés.
- d Fenêtre d'information du titre sélectionné : Nom du titre, date d'enregistrement, statut de verrouillage, mode d'enregistrement.
- 3 Numéro du titre enregistré.
- 4 Nom du titre enregistré.
- g Durée de l'enregistrement (durée de lecture).
- $6$  Menu de modifications.

 $\circled7$ 

- Lecture : Lecture du titre sélectionné. Renommer : Modifie le nom du titre sélectionné. Supprimer : Suppression de la liste du titre sélectionné. Éditer : Suppression d'une partie d'un titre.
- Protection : Verrouillage ou déverrouillage du titre sélectionné.
- $\oslash$  Commandes possibles.
	- Vous pouvez lire le titre souhaité en appuyant sur la touche ANYKEY. (Voir la page 44).
		- La disponibilité de ces différents éléments varie d'un disque à l'autre.
		- **Example 1** Les fonctions de modification d'un DVD-RW(V) /DVD+RW/ $\pm$ R sont limitées.

## **Enregistrement sur espace libre ▌**

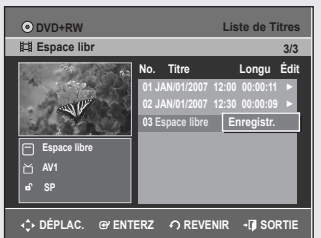

**Cette fonction n'est disponible qu'avec les DVD+RW. Un nouvel espace libre est créé lorsque des titres existants sont supprimés. Lorsque vous utilisez la fonction Free space, les images télévisées en cours de diffusion apparaissent du côté gauche de la liste de titres.**

- **1.** Appuyez sur la touche **TITLE LIST** en mode Stop (Arrêt). L'écran Liste de Titres s'affiche.
- **2.** Appuyez sur le touches ▲▼ pour sélectionner **Espace libre**, puis sur le touche **ENTER** ou ►.
	- Les images télévisées en cours de diffusion s'affichent du côté gauche de la liste de titres.
- **3.** Appuyez sur le touche **ENTER**.

## **Fonctions de modifications de base Liste de Titres**

## **┃ Modification du nom d'un titre**

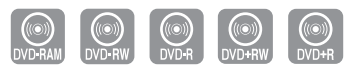

*Suivez les instructions ci-dessous pour renommer une Liste de Titres, c'est-à-dire pour modifi er le titre d'un programme enregistré.*

- **1.** Appuyez sur la touche **TITLE LIST**. L'écran Liste de Titres s'affiche.
- **2.** Sélectionnez le titre que vous souhaitez renommer en déplaçant la barre de sélection à l'aide des touches ▲▼ puis appuyez sur **ENTER** ou sur ►.
- **3.** Sélectionnez **Renommer** en déplaçant la barre de sélection à l'aide des touches ▲▼ puis appuyez sur **ENTER** ou sur ►. L'écran Renommer apparaît.
- **4.** Sélectionnez les caractères souhaités en déplaçant la case de sélection à l'aide des touches ▲▼◄► puis appuyez sur **ENTER**. • **Espace Libre** : Déplace le curseur vers l'arrière d'une position.
	- **Espace**: Insère une espace et avance le curseur d'une position vers la droite.
	- **Suppr.** : Efface le caractère qui se trouve à la position actuelle du curseur.
	- **Effacer** : Efface tous les caractères qui ont été insérés.
	- **Enreg.** : Enregistre les caractères qui ont été insérés.
- **5.** Sélectionnez Save en déplaçant la barre de sélection à l'aide des touches ▲▼◄► puis appuyez sur **ENTER**. Le nouveau nom du titre est affiché dans le champ Titre du titre sélectionné.

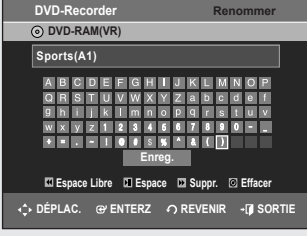

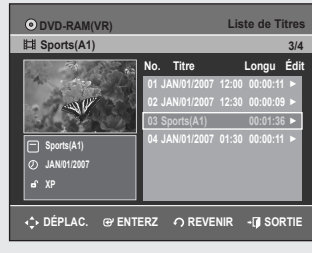

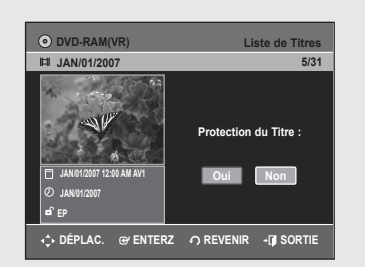

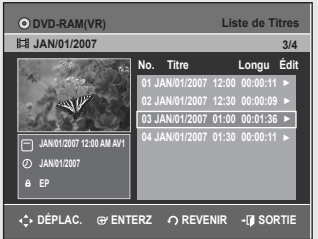

## **Verrouillage d'un titre par mesure de protection ▌**

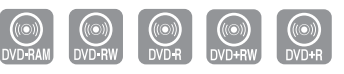

#### Suivez les instructions ci-dessous pour verrouiller un titre afin *d'éviter qu'il ne soit supprimé par erreur.*

- 1. Appuyez sur la touche **TITLE LIST**. L'écran Liste de Titres s'affiche.
- **2.** Sélectionnez dans la Liste de Titres le titre que vous souhaitez protéger en déplaçant la barre de sélection à l'aide des touches ▲▼ puis appuyez sur **ENTER** ou sur ►.
- **3.** Sélectionnez **Protection** en déplaçant la barre de sélection à l'aide des touches ▲▼ puis appuyez sur **ENTER** ou sur ►.
- **4.** Sélectionnez **Oui** en déplaçant la barre de sélection à l'aide des touches ◄► puis appuyez sur **ENTER**. L'icône de verrouillage dans la fenêtre d'information représente alors un cadenas fermé et non ouvert pour le titre sélectionné ( $\mathbf{f} \rightarrow \mathbf{a}$ )

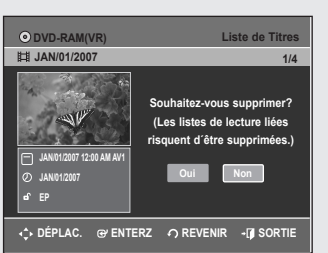

## **Suppression d'un titre ▌**

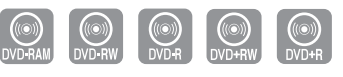

#### *Suivez les instructions ci-dessous pour supprimer un titre dans la Liste de Titres.*

- 1. Appuyez sur la touche **TITLE LIST**. L'écran Liste de Titres s'affiche.
- **2.** Sélectionnez dans la Liste de Titres le titre que vous souhaitez supprimer en déplaçant la barre de sélection à l'aide des touches ▲ ▼ puis appuyez sur **ENTER** ou sur ►.
- **3.** Sélectionnez **Supprimer** en déplaçant la barre de sélection à l'aide des touches ▲▼ puis appuyez sur **ENTER** ou sur ►. L'un des messages suivants s'affiche :

DVD-RAM (mode VR), DVD-RW (mode VR) : puisqu'une Liste de Lecture est activée, le message suivant s'affiche : "Souhaitez-vous supprimer? (Les listes de lecture liées risquent d´être supprimées.)" DVD-RW(mode vidéo), DVD+RW, DVD±R : aucune Playlist (Liste de Lecture) n'étant activée, le message suivant s'affiche : "Souhaitez-vous supprimer?".

- Ces messages varient d'un disque à l'autre.
- **4.** Sélectionnez **Oui** en déplaçant la barre de sélection à l'aide des touches ◄► puis appuyez sur **ENTER**.
- $\infty$ ■ Vous ne pouvez pas supprimer un titre verrouillé. Pour supprimer un titre verrouillé, désactivez la protection de titres en sélectionnant **Non** dans le menu de protection.
	- Il est impossible de récupérer un titre qui a été supprimé de la Liste de Titres.
	- Il est impossible de supprimer un titre sur un DVD±R ou un DVD-RW qui est finalisé.
	- Sur un DVD±R, les titres ne sont supprimés qu'au niveau du menu; ils restent physiquement présents sur le disque.

## **Suppression d'une partie d'un titre ▌**

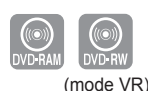

#### *Suivez les instructions ci-dessous pour supprimer une partie de titre dans la Liste de Titres.*

- 1. Appuyez sur la touche TITLE LIST. L'écran Liste de Titres s'affiche.
- **2.** Sélectionnez le titre dont vous souhaitez supprimer une partie en déplaçant la barre de sélection à l'aide des touches ▲▼ puis appuyez sur **ENTER** ou sur ►.
- **3.** Sélectionnez **Éditer** en déplaçant la barre de sélection à l'aide des touches ▲▼ puis appuyez sur **ENTER** ou sur ►. L'écran Éditer la Liste de Titres s'affiche.
- **4.** Appuyez sur la touche **ENTER** lorsque vous avez positionné le disque au début de la partie à supprimer. L'image et l'heure de la position de départ s'affichent dans la sousfenêtre de la position de départ de suppression.
- **5.** Appuyez sur la touche **ENTER** lorsque vous avez identifié la position de fin de suppression. L'image et l'heure de la position de fin s'affichent dans la sous-fenêtre de la position de fin de suppression.
- **6.** Sélectionnez **Suppr.** en déplaçant la barre de sélection à l'aide des touches ◄► puis appuyez sur **ENTER**.
- **7.** Sélectionnez **Oui** en déplaçant la barre de sélection à l'aide des touches ◄► puis appuyez sur **ENTER**. La partie identifiée a été supprimée. Pour revenir à l'écran de la Liste de Titres, sélectionnez Revenir en déplaçant la barre de sélection à l'aide des touches ◄►.

#### **Éléments de l'écran Éditer la Liste de Titres**

- 1 Barre de lecture
- 2 Heure
- 3 Sous-fenêtre de l'image et de la position de départ de suppression
- 4 Sous-fenêtre de l'image et de la position de fin de suppression
	- Utilisez les touches de lecture pour identifier les positions de départ et de fin de la partie à supprimer.
	- Touches de lecture: (►**II**, **I**◄◄, ◄◄, ►►).
- $|\mathscr{D}|$ ■ La durée de la partie à supprimer doit être d'au moins cinq secondes.
	- Le point de fin ne peut être défini avant le point de départ.
	- Une partie ne peut pas être supprimée si elle comporte une image figée.

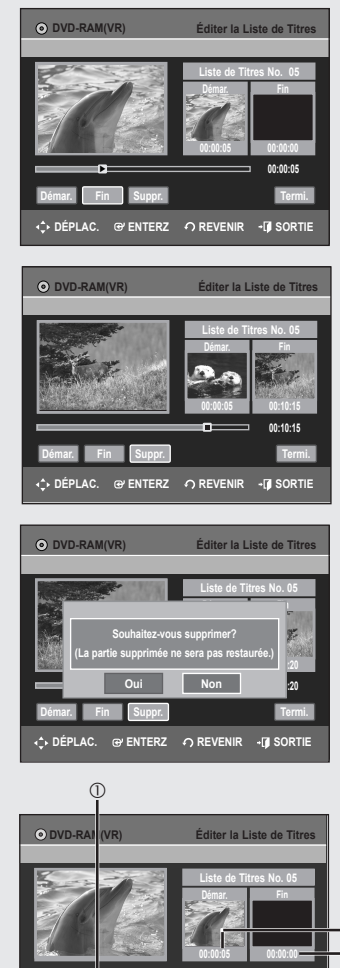

**Démar. Fin Suppr. Termi.**

**C** DÉPLAC. **@ ENTERZ**  $\bigcirc$  REVENIR **-**[**J** SORTIE

**►**

**00:00:02**

 $\cdot$  (3)  $\circledA$ 

 $\overline{2}$ 

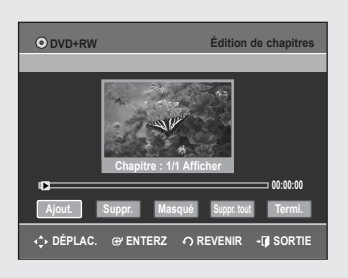

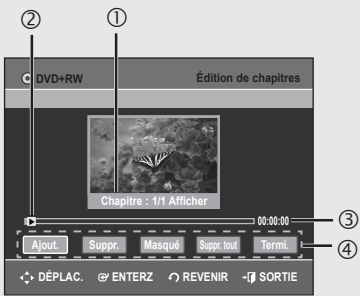

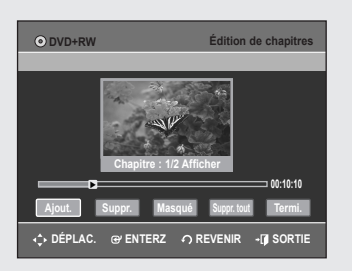

## **┃ Modification d'un chapitre**

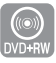

#### *Mais il vous est aussi possible de créer vos propres chapitres sur*  les DVD+RW et de les modifier à l'aide du menu Édition de chapitres.

- **1.** Appuyez sur la touche **TITLE LIST**. La Liste de Titres s'affiche.
- **2.** Appuyez sur les touches ▲▼ pour sélectionner le titre contenant le chapitre que vous souhaitez modifier, puis appuyez sur le touche **ENTER** ou ►.
- **3.** Appuyez sur les touches ▲▼ pour sélectionner **Édition de chapitres**, puis appuyez sur **ENTER** ou sur la touche ►. L'écran Édition de chapitres s'affiche.
- **Les éléments de l'écran Édition de chapitres**
	- 1. Numéro du chapitre actuel et son statut.
	- 2. Barre de lecture.
	- 3. Durée de lecture
	- 4. Menu Édition de chapitres

#### **Ajouter un chapitre**

- **4.** Sélectionnez l'élément auquel vous souhaitez ajouter un chapitre à l'aide des touches de lecture, puis appuyez sur **ENTER**. À chaque fois que vous appuyez sur la touche **ENTER**, un nouveau chapitre est ajouté. • Touches de lecture: (►**II**,**I**◄◄,►►**I**,◄◄,►►).
- **5.** Appuyez sur les touches ◄► pour sélectionner Termi., puis appuyez sur **ENTER**.

Le titre modifié comporte à présent le chapitre ajouté.

- Jusqu'à 99 chapitres peuvent être créés pour un titre et jusqu'à 254 pour un disque.
	- Les chapitres modifiés ne s'affichent qu'avec les lecteurs DVD existants et seulement après avoir exécuté la fonction Vérifier la compatibilité. (Voir la page 82)
	- Lorsque vous ajoutez un chapitre, le titre est divisé à partir de ce point. Lorsque vous ajoutez un chapitre à un titre n'en comportant qu'un seul, un nouveau chapitre est créé.

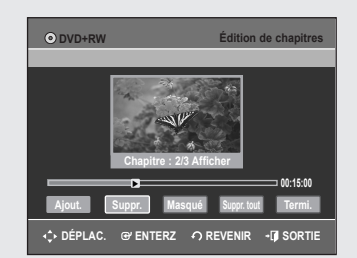

#### **Suppression d'un chapitre**

#### *Suivez les étapes 1 à 3*

- **4.** Sélectionnez un chapitre que vous souhaitez supprimer à l'aide des touches de lecture appropriées.
	- Touches de lecture: (►**II**,**I**◄◄,►►**I**,◄◄,►►).
- **5.** Appuyez sur les touches ◄► pour sélectionner Supprimer, puis appuyez sur **ENTER**.
	- Le chapitre sélectionné est supprimé.
	- Pour terminer l'opération, sélectionnez **Termi.** à l'aide des touches ◄► puis appuyez sur **ENTER**.
	- Le titre modifié ne contient plus les chapitres supprimés.
		- Il est impossible de supprimer le premier chapitre.
		- Le menu Suppr. n'est pas disponible lorsque le titre sélectionné comporte un seul chapitre.
		- Lorsque vous supprimez un chapitre, seule l'icône de ce chapitre est supprimée et non la vidéo enregistrée.
		- Il vous est impossible d'annuler la suppression d'un chapitre.

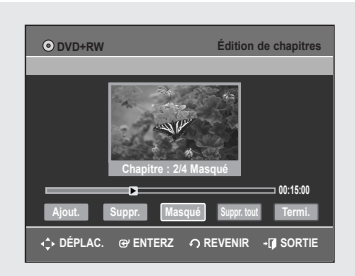

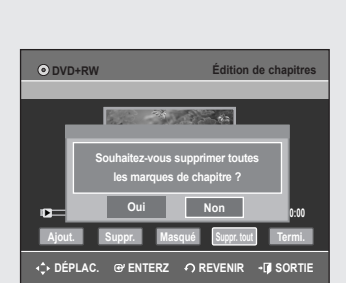

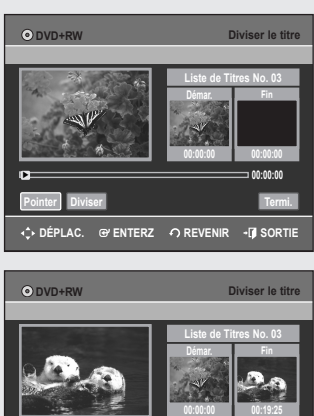

**Diviser Termi. ► Pointer 00:19:25 DÉPLAC. ENTERZ REVENIR SORTIE**

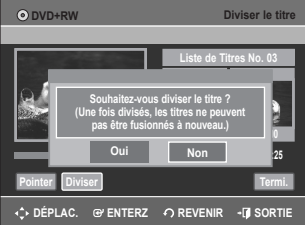

#### **Cacher d'un chapitre**

#### *Suivez les étapes 1 à 3 à la page 73*

- **4.** Sélectionnez un chapitre que vous souhaitez cacher à l'aide des touches de lecture appropriées.
	- Touches de lecture: (►**II**,**I**◄◄,►►**I**,◄◄,►►).
- **5.** Appuyez sur les touches ◄► pour sélectionner Masqué, puis appuyez sur **ENTER**.
	- Le chapitre sélectionné est caché.
	- Pour terminer l'opération, sélectionnez **Termi.** à l'aide des touches ◄► puis appuyez sur **ENTER**.
	- Lorsqu'il n'y a qu'un seul chapitre, celui-ci ne peut être masqué.
		- Le menu Masqué/Afficher n'est pas disponible lorsque le titre sélectionné comporte un seul chapitre.
		- Les chapitres cachés ne sont pas affichés sur les lecteurs DVD actuels.
		- Les chapitres cachés ne sont lus que lorsque le titre entier est sélectionné. Il vous permet d'afficher le chapitre caché en appuyant sur la touche **ENTER** du menu **Montrer**.

#### **Suppression de tous les chapitres**

*Suivez les étapes 1 à 3 à la page 73*

- **4.** Appuyez sur les touches ◄► pour sélectionner **Suppr. tout**, puis appuyez sur **ENTER**.
- **5.** Appuyez sur les touches ◄ pour sélectionner **Oui**, puis appuyez sur **ENTER**.
	- Lorsque vous supprimez un chapitre, seule l'icône de ce chapitre est supprimée et non la vidéo enregistrée.
		- Le menu Suppr. tout n'est pas disponible lorsque le titre sélectionné comporte un seul chapitre.

## **Division d'un titre ▌**

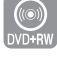

#### *Suivez ces instructions pour diviser un titre long en plusieurs titres.*

- 1. Appuyez sur la touche **TITLE LIST**. La Liste de Titres s'affiche.
- **2.** Appuyez sur les touches ▲▼ pour sélectionner le titre que vous souhaitez diviser dans la Liste de Titres, puis appuyez sur **ENTER** ou sur la touche ►.
- **3.** Appuyez sur les touches ▲▼ pour sélectionner **Diviser le titre**, puis appuyez sur la touche **ENTER** ou la touche ►. L'écran Liste de titres à diviser s'affiche.
- **4.** Sélectionnez l'élément que vous souhaitez diviser à l'aide des touches de lecture appropriés, puis appuyez sur **ENTER**.
	- Touches de lecture: (►**II**,**I**◄◄,◄◄,►►).
- **5.** Appuyez sur les touches ◄► pour sélectionner **Diviser**, puis appuyez sur **ENTER**.
- **6.** Appuyez sur les touches ◄► pour sélectionner **Oui**, puis appuyez sur **ENTER**.

Le titre sélectionné est divisé en deux.

■ Si la durée de l'élément à diviser est moins de 5 secondes, le message "La zone est trop courte" s'affiche.

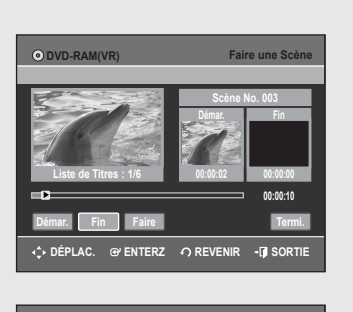

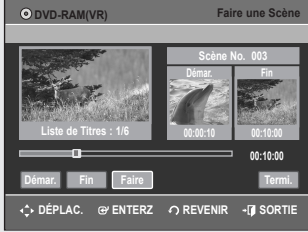

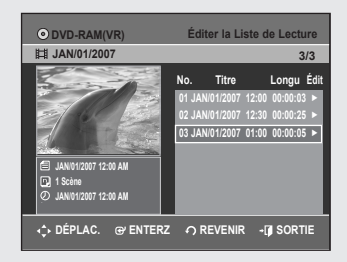

**ODVD-RAM(V JAN/01/2007**

> **APR/24/2006 12:00 AM 1 Scene APR/24/2006 12:00 AM**

**JAN/01/2007 12:00 AM 1 Scène JAN/01/2007 12:00 AM**

## **Modifi cations avancées (Liste de Lecture)**

## **Création d'une Liste de Lecture ▌**

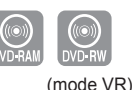

#### *Suivez les instructions ci-dessous pour créer un nouveau titre de playlist (Liste de Lecture) à partir d'un titre enregistré.*

- **1.** Lorsque l'appareil est en mode Stop (Arrêt), appuyez sur la touche **MENU**.
- **2.** Sélectionnez **Liste de Lecture** en déplaçant la barre de sélection à l'aide des touches ▲▼, puis appuyez sur **ENTER** ou sur ►.
- **3.** Sélectionnez **Nouvelle Liste de Lecture** en déplaçant la barre de sélection à l'aide des touches ▲▼, puis appuyez sur **ENTER** ou sur ►. L'écran Faire une Scène s'affiche.
- 4. Appuyez sur la touche **ENTER** lorsque vous avez identifié la position de départ de votre nouvelle scène.
	- L'image et l'heure de la position de départ s'affichent dans la sousfenêtre Démar.
	- La barre de sélection (de couleur jaune) se déplace sur le touche Fin.
	- Utilisez les touches de lecture (►II,I◀◀,►►I, ◀◀,►►) pour identifier les positions de départ et de fin qui représentent la nouvelle scène à créer.
- **5.** Appuyez sur la touche **ENTER** lorsque vous avez identifié la position de fin de la nouvelle scène.
	- L'image et l'heure de la position de fin s'affichent dans la sous-fenêtre Fin.
- La barre de sélection (de couleur jaune) se déplace sur le touche Faire.

#### **- Création d'une nouvelle liste de lecture -**

**6.** Sélectionnez **Faire** en déplaçant la barre de sélection à l'aide des touches ◄►, puis appuyez sur **ENTER**.

La nouvelle scène sera ajoutée à la Liste de Lecture activée. Un nouvel écran Faire une Scène s'affiche.

- Vous pouvez valider et visionner toutes les scènes à partir de l'écran Éditer la Liste de Lecture.
	- Répéter les étapes 1 à 6 si vous voulez créer une nouvelle liste de lecture.
	- Répétez les étapes 4 à 6 pour ajouter des scènes à la liste de lecture.

#### **- Pour revenir au menu Éditer la Liste de Lecture -**

- **7.** Sélectionnez **Termi.** en déplaçant la barre de sélection à l'aide des touches ▲▼, puis appuyez sur **ENTER**. L'écran Éditer la Liste de Lecture s'affiche.
	- Vous pouvez créer jusqu'à 99 titres de Liste de Lecture.
		- L'information affichée à l'écran peut différer légèrement selon le type de disque utilisé.
		- Un disque enregistré sur cet appareil ne peut être affiché sur le menu de la liste de lecture lorsque le mode EZ REC est 'Oui'.

## **Lecture de titres dans la Liste de Lecture ▌**

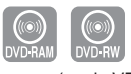

(mode VR)

#### *Suivez les instructions ci-dessous pour lire les titres d'une Liste de Lecture.*

- **1.** Appuyez sur le touche **PLAY LIST**, lorsque le disque est arrêté. L'écran Editer la Liste de Lecture s'affiche.
- **2.** Sélectionnez dans la Liste de Lecture le titre que vous souhaitez lire en déplaçant la barre de sélection à l'aide des touches ▲▼, puis appuyez sur **ENTER** ou sur ►.
- **3.** Sélectionnez Lecture en déplaçant la barre de sélection à l'aide des touches ▲▼, puis appuyez sur **ENTER** ou sur ►. La lecture des titres de la Liste de Lecture commence.
- **4.** Appuyez sur la touche **STOP** pour arrêter la lecture. Vous serez ramené à l'écran Éditer la Liste de Lecture.

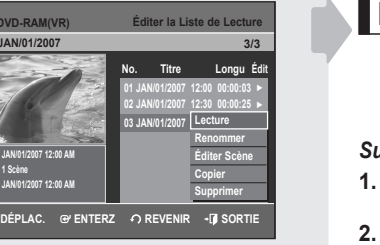

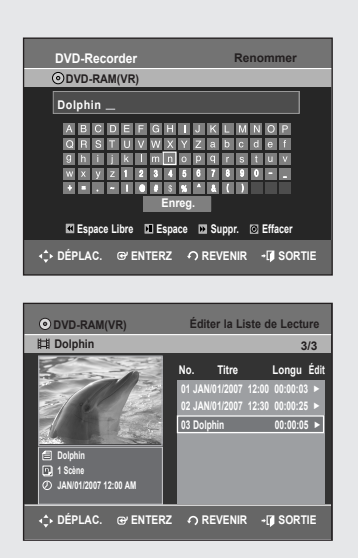

## **▌** Modification du nom d'un titre dans la Liste de Lecture

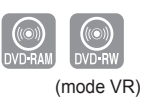

#### *Suivez les instructions ci-dessous pour renommer un titre dans la*  Liste de Lecture, c'est-à-dire pour modifier son nom.

- **1.** Appuyez sur le touche **PLAY LIST**, lorsque le disque est arrêté. L'écran Éditer la Liste de Lecture s'affiche.
- **2.** Sélectionnez dans la Liste de Lecture le titre que vous souhaitez renommer en déplaçant la barre de sélection à l'aide des touches ▲▼, puis appuyez sur **ENTER** ou sur ►.
- **3.** Sélectionnez **Renommer** en déplaçant la barre de sélection à l'aide des touches ▲▼, puis appuyez sur **ENTER**. L'écran Renommer s'affiche.
- **4.** Sélectionnez les caractères souhaités en déplaçant la barre de sélection à l'aide des touches  $\blacktriangle \blacktriangledown \blacktriangle \blacktriangleright$ .
	- **Espace Libre** : Déplace le curseur vers l'arrière d'une position.
	- **Espace**: Insère une espace et avance le curseur d'une position vers la droite.
	- **Suppr.** : Efface le caractère qui se trouve à la position actuelle du curseur.
	- **Effacer** : Efface tous les caractères qui ont été insérés.
	- **Enreg.** : Enregistre les caractères qui ont été insérés.
- **5.** Sélectionnez Enreg. en déplaçant la barre de sélection à l'aide des touches ▲▼◄►, puis appuyez sur **ENTER**. Le nouveau nom du titre est affiché dans le champ Titre du titre sélectionné.

**DVD-Recorder Éditer Scène Scène No. 1 / 7 Liste de lect. No. 3 DVD-RAM(VR) 01 00:00:05 02 00:00:06 04 00:00:08 Suppr. Ajout. Dépla. Lect. 05 00:00:10 03 00:00:07 06 00:00:11 C** DÉPLAC. **@ ENTERZ**  $\bigcirc$  REVENIR **+ I** SORT

## **Éditer une scène pour une liste de lecture ▌**

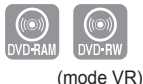

#### *Suivez les instructions suivantes pour éditer des scènes pour une liste de lecture.*

- **1.** Appuyez sur le touche **PLAY LIST**, lorsque le disque est arrêté. L'écran Éditer la Liste de Lecture s'affiche.
- **2.** Sélectionnez dans la Liste de Lecture le titre que vous souhaitez éditer en déplaçant la barre de sélection à l'aide des touches ▲▼, puis appuyez sur **ENTER** ou sur ►.
- **3.** Sélectionnez **Éditer Scène** en déplaçant la barre de sélection à l'aide des touches ▲▼, puis appuyez sur **ENTER** ou sur ►. L'écran Éditer Scène s'affiche.

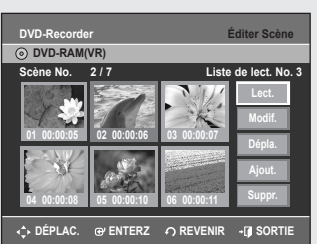

#### **Lecture d'une scène sélectionnée**

- **4.** Appuyez sur les touches ▲▼◄ ► pour sélectionner la scène que vous souhaitez lire, puis appuyez sur la touche **ENTER**. Le titre de la Liste de Lecture est sélectionné.
- **5.** Appuyez sur **ENTER**.
	- La lecture de la scène sélectionnée commence.
	- Pour interrompre la lecture d'une scène sélectionnée, appuyez sur la touche **STOP**.

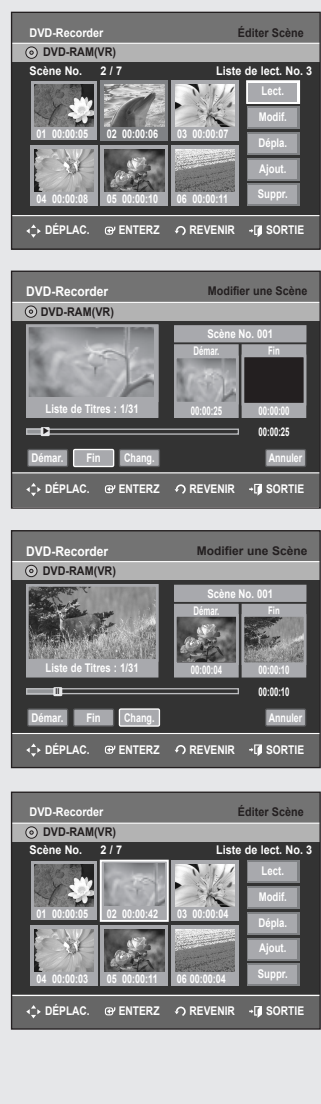

#### **DVD-Recorder Éditer Scène Scène No. 2 / 7 Liste de lect. No. 3 DVD-RAM(VR) 01 00:00:03 02 00:00:42** 04 00:00:03 05 00:00:11 06 00:00:04 Suppr. **Ajout. 05 00:00:11 03 00:00:04 06 00:00:04 DEPLACE OF REVENIR SOME**

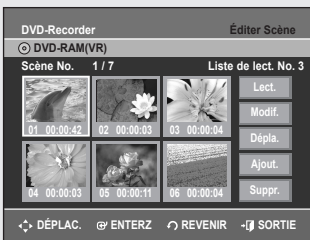

#### **Modifi cation (remplacement) d'une scène**

#### *Suivez les étapes 1 à 3 à la page 76.*

- **4.** Appuyez sur les touches ▲▼◄► pour sélectionner la scène que vous souhaitez modifier, puis appuyez sur la touche **ENTER**.
- **5.** Sélectionnez **Modif.** en déplaçant la barre de sélection à l'aide des touches ▲▼, puis appuyez sur **ENTER**. L'écran Modifier une Scène s'affiche.
- **6.** Appuyez sur la touche **ENTER** lorsque vous avez identifié la nouvelle position de départ de la scène.
	- L'image et l'heure de la position de départ s'affichent dans la sousfenêtre Démar.
	- Utilisez les touches de lecture (▶II,I◀◀,▶▶, ◀◀,▶▶) pour identifier les nouvelles positions de départ et de fin de la scène à modifier.
- **7.** Appuyez sur la touche ENTER lorsque vous avez identifié la nouvelle position de fin de la scène.
	- L'image et l'heure de la position de fin s'affichent dans la sous-fenêtre Fin.
- **8.** Sélectionnez **Chang.** en déplaçant la barre de sélection à l'aide des touches ◄►, puis appuyez sur **ENTER**.
	- La scène à modifier a été remplacée par celle que vous venez d'identifier.

#### Déplacement d'une scène (modification de la position d'une scène)

#### *Suivez les étapes 1 à 3 à la page 76.*

- **4.** Appuyez sur les touches ▲▼◄► pour sélectionner la scène que vous souhaitez déplacer, puis appuyez sur la touche **ENTER**.
- **5.** Sélectionnez **Dépla.** en déplaçant la barre de sélection à l'aide des touches ▲▼, puis appuyez sur **ENTER**.
	- La fenêtre de la scène à déplacer s'affiche en jaune.
- **6.** Appuyez sur les touches ▲▼◄► pour sélectionner la position de destination de la scène que vous souhaitez déplacer, puis appuyez sur la touche **ENTER**.
	- La scène sélectionnée est déplacée à la position choisie.
	- L'information affichée à l'écran peut différer légèrement selon le type de disque utilisé.

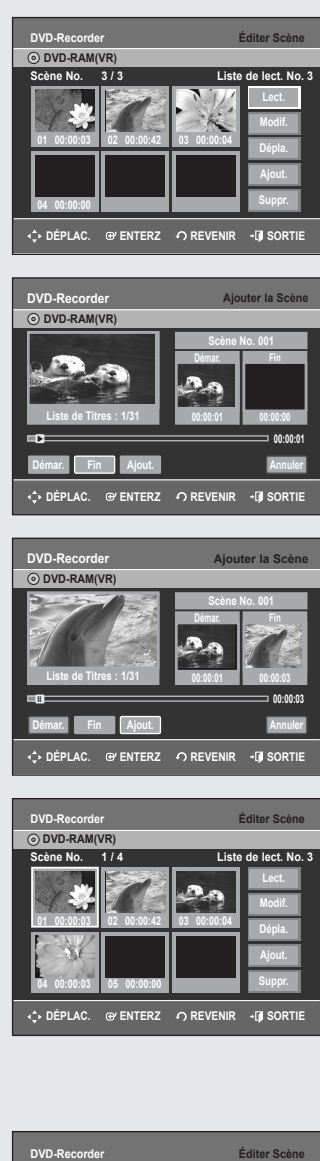

#### **Ajout d'une scène**

#### *Suivez les étapes 1 à 3 à la page 76.*

- **4.** Appuyez sur les touches ▲▼◄► pour sélectionner la scène qui suivra immédiatement la scène à ajouter, puis appuyez sur la touche **ENTER**. La fenêtre de cette scène s'affiche en jaune.
- **5.** Sélectionnez **Ajout.** en déplaçant la barre de sélection à l'aide des touches ▲▼, puis appuyez sur **ENTER**. L'écran Ajouter la Scène s'affiche.
- **6.** Appuyez sur la touche **ENTER** lorsque vous avez identifié la position de départ de la nouvelle scène.
	- L'image et l'heure de la position de départ s'affichent dans la sousfenêtre Démar.
	- Utilisez les touches de lecture (►II,I◀◀,►►I, ◀◀,►►) pour identifier les positions de départ et de fin qui représentent la nouvelle scène à ajouter.
- **7.** Appuyez sur la touche **ENTER** lorsque vous avez identifié la position de fin de la scène.
	- L'image et l'heure de la position de fin s'affichent dans la sous-fenêtre Fin.
	- Pour annuler l'ajout d'une scène, sélectionnez Annuler en déplaçant la barre de sélection à l'aide des touches ◄►, puis appuyez sur **ENTER**.
- **8.** Sélectionnez **Ajout.** en déplaçant la barre de sélection à l'aide des touches ▲▼, puis appuyez sur **ENTER**.
	- Dans cette étape, la section que vous voulez ajouter doit être insérée avant que le thème ne soit choisi.

#### **DVD-RAM(VR) Scène No. 4 / 4 Liste de lect. No. 3 01 00:00:03 02 00:00:42 03 00:00:04**  $\mathcal{D}_{\Omega}$ **Ajout. 04 00:00:03 05 00:00:00 C** DÉPLAC. **@ ENTERZ**  $\bigcirc$  REVENIR **+I** SORTI

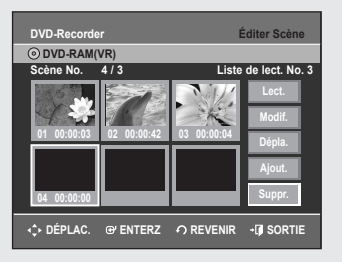

#### **Suppression d'une scène**

#### *Suivez les étapes 1 à 3 à la page 76.*

- **4.** Appuyez sur les touches ▲▼◄► pour sélectionner la scène que vous souhaitez supprimer, puis appuyez sur la touche **ENTER**.
- **5.** Sélectionnez **Suppr.** en déplaçant la barre de sélection à l'aide des touches ▲▼, puis appuyez sur **ENTER**.

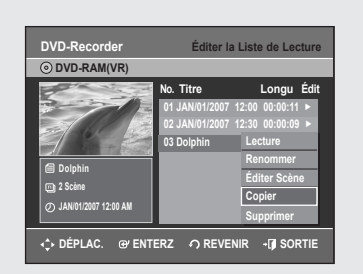

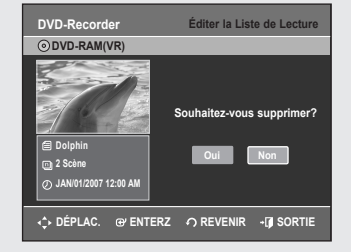

## **▋Copie d'un titre de la Liste de Lecture sur une bande vidéo**

- **1.** Appuyez sur le touche **PLAY LIST**, lorsque le disque est arrêté. L'écran Éditer la Liste de Lecture s'affiche.
- **2.** Sélectionnez le titre que vous souhaitez copier sur bande vidéo en déplaçant la barre de sélection à l'aide des touches ▲▼, puis appuyez sur **ENTER** ou sur ►.
- **3.** Sélectionnez **Copier** en déplaçant la barre de sélection à l'aide des touches ▲▼, puis appuyez sur **ENTER**.
	- Le titre sélectionné est lu et copié sur une bande vidéo.
- **4.** Appuyez sur la touche **EXIT** quand vous avez terminé. L'écran du menu ne s'affiche plus.
- $\mathbb{Q}$ ■ La Liste de Lecture peut contenir jusqu'à 99 titres.

## **Suppression d'un titre de la Liste de Lecture ▌**

- **1.** Appuyez sur le touche **PLAY LIST**, lorsque le disque est arrêté. L'écran Éditer la Liste de Lecture s'affiche.
- **2.** Sélectionnez dans la Liste de Lecture le titre que vous souhaitez supprimer en déplaçant la barre de sélection à l'aide des touches ▲▼, puis appuyez sur **ENTER** ou sur ►.
- **3.** Sélectionnez **Suppr.** en déplaçant la barre de sélection à l'aide des touches ▲▼, puis appuyez sur **ENTER**.
- **4.** Sélectionnez **Oui** en déplaçant la barre de sélection à l'aide des touches ◄►, puis appuyez sur **ENTER**.

Vous êtes automatiquement ramené à l'écran Éditer la Liste de Lecture à la fin de cette opération.

## **Gestionnaire de Disque**

## **A** Modification du Nom du Disque

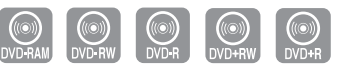

#### *Suivez les instructions ci-dessous pour associer un nom à un disque.*

- **1.** Lorsque l'appareil est en mode Stop (Arrêt), appuyez sur la touche **MENU**.
- **2.** Sélectionnez **Gestion. de Disque** en déplaçant la barre de sélection à l'aide des touches ▲▼, puis appuyez sur **ENTER** ou sur ►.
- **3.** Sélectionnez **Nom du Disque** en déplaçant la barre de sélection à l'aide des touches ▲▼, puis appuyez sur **ENTER** ou sur ►. L'écran Modif. Nom s'affiche.
- **4.** Sélectionnez les caractères souhaités en déplaçant la barre de sélection à l'aide des touches **▲▼ ◀▶**.
	- **Espace Libre** : Déplace le curseur vers l'arrière d'une position.
	- **Espace**: Insère une espace et avance le curseur d'une position vers la droite.
	- **Suppr.** : Efface le caractère qui se trouve à la position actuelle du curseur.
	- **Effacer** : Efface tous les caractères qui ont été insérés.
	- **Enreg.** : Enregistre les caractères qui ont été insérés.
- **5.** Sélectionnez **Enreg.** en déplaçant la barre de sélection à l'aide des touches ▲▼◄►, puis appuyez sur **ENTER**. Un nom est maintenant associé au disque.
	- Il se peut que vous deviez désactiver le dispositif de protection du disque avant d'entamer une modification.
		- L'information affichée à l'écran peut différer selon le type de disque utilisé.

**DVD-Recorder Renommer DVD-RAM(VR) Disc ABCDEFGHIJKLMNOP** ORSTUW X Y Z a b C d e r<br>9 h i | K | m n o p q r s t u v<br>8 x y Z 1 2 3 4 5 6 7 8 9 0 - L **Enreg. ES** Espace Libre **El Espace El Suppr. E** Efface **DÉPLAC. ENTERZ REVENIR SORTIE**

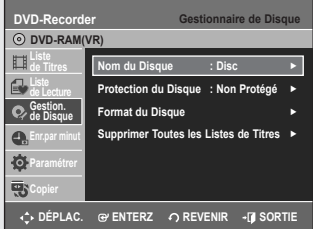

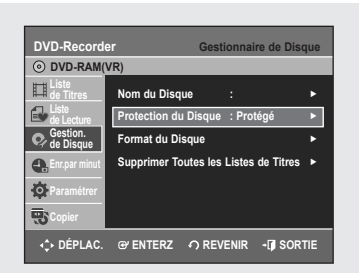

## **Protection du Disque ▌**

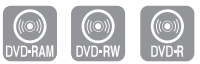

*La fonction Protection du Disque permet de verrouiller un disque*  afin d'éviter qu'il ne soit formaté par erreur ou qu'une partie de son *contenu ne soit supprimée.*

- **1.** Lorsque l'appareil est en mode Stop (Arrêt), appuyez sur la touche **MENU**.
- **2.** Sélectionnez **Gestion. de Disque** en déplaçant la barre de sélection à l'aide des touches ▲▼, puis appuyez sur **ENTER** ou sur ►.
- **3.** Sélectionnez **Protection du Disque** en déplaçant la barre de sélection à l'aide des touches ▲▼, puis appuyez sur **ENTER** ou sur ►.
- **4.** Sélectionnez **Protégé** en déplaçant la barre de sélection à l'aide des touches ▲▼, puis appuyez sur **ENTER** ou sur ►.

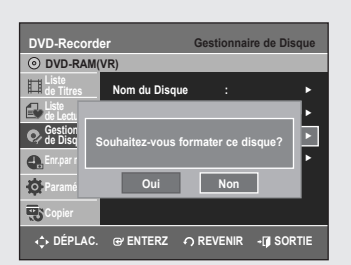

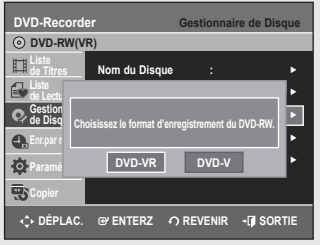

### **Formatage du disque ▌**

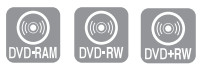

#### *Suivez les instructions ci-dessous pour formater un disque. Supprimez la protection du disque avant de le formater.*

- **1.** Lorsque l'appareil est en mode Stop (Arrêt), appuyez sur la touche **MENU**.
- **2.** Sélectionnez **Gestion. de Disque** en déplaçant la barre de sélection à l'aide des touches ▲▼, puis appuyez sur **ENTER** ou sur ►.
- **3.** Sélectionnez **Format du Disque** en déplaçant la barre de sélection à l'aide des touches ▲▼, puis appuyez sur **ENTER** ou sur ►.

#### **DVD-RAM/+RW**

- Le message suivant s'affiche: "Souhaitez-vous formater ce disque?".
- Suivi de ce message : "Toutes les données vont être supprimées. Souhaitez-vous poursuivre?".

#### **DVD-RW**

• Le message suivant s'affiche : "Choisissez le format d'enregistrement du DVD-RW."

Suivi de ce message : "Toutes les données vont être supprimées. Souhaitez-vous poursuivre?".

**4.** Sélectionnez **Oui** en déplaçant la barre de sélection à l'aide des touches ◄ ►, puis appuyez sur **ENTER**. Le disque est ensuite formaté.

#### **Les modes DVD-VR et DVD-V sont compatibles avec les types de disques suivants.**

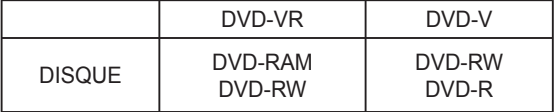

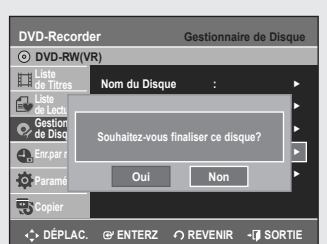

#### **DVD-Record DVD-RW(VR:F) Liste de Titres Nom du Disque : ►**  $\mathbb{Q}$ **Format du Disque : DVD-VR ►** de Lecture<br>**Gestion**<br>de Disq **Disque Non Finalisé ► Souhaitez-vous ne pas finaliser le disque?**  $\bullet$ **Enr.par minut Oui Non Parame** 惠 **Copier C** DÉPLAC. **@ ENTERZ**  $\bigcirc$  REVENIR  $\cdot$  **I** SORTI

## **Finalisation du disque ▌**

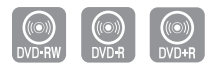

Lorsque vous avez fini d'enregistrer des titres sur un disque DVD-RV *ou DVD-R à l'aide de l'enregistreur DVD avec magnétoscope, vous*  devrez finaliser le disque avant de pouvoir le lire sur un autre appareil.

- **1.** Lorsque l'appareil est en mode Stop (Arrêt), appuyez sur la touche **MENU**.
- **2.** Sélectionnez **Gestion. de Disque** en déplaçant la barre de sélection à l'aide des touches ▲▼, puis appuyez sur **ENTER** ou sur ►.
- **3.** Sélectionnez **Finaliser le Disque** en déplaçant la barre de sélection à l'aide des touches ▲▼, puis appuyez sur **ENTER** ou sur ►. Le message suivant s'affiche: "Souhaitez-vous finaliser ce disque?".
- **4.** Appuyez sur les touches ◄► pour sélectionner **Oui**, puis appuyez sur **ENTER**. Le message de confirmation "Le disque sera finalisé. Souhaitez-vous poursuivre?" s'affiche à nouveau.
- **5.** Sélectionnez **Oui** en déplaçant la barre de sélection à l'aide des touches ◄►, puis appuyez sur **ENTER**.
	- Le disque est ensuite finalisé.
	- Après la finalisation d'un disque, il est impossible de supprimer certains titres.
		- Lorsqu'un DVD±R/DVD-RW (mode Video) est finalisé, il peut être lu par un lecteur DVD standard.
		- L'information affichée à l'écran peut différer selon le type de disque utilisé.
		- La durée requise pour terminer une finalisation peut varier selon la quantité de données enregistrées sur le disque.
		- Les données contenues sur le disque seront endommagées si l'appareil est mis hors tension pendant un processus de finalisation.
		- Le mode EZ REC vous permet de le finaliser automatiquement. (Voir la page 64)

## **Annulation d'une finalisation de disque (modes V et VR)**

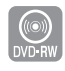

- **1.** Lorsque l'appareil est en mode Stop (Arrêt), appuyez sur la touche **MENU**.
- **2.** Sélectionnez **Gestion. de Disque** en déplaçant la barre de sélection à l'aide des touches ▲▼, puis appuyez sur **ENTER** ou sur ►.
- **3.** Sélectionnez **Disque Non Finalisé** en déplaçant la barre de sélection à l'aide des touches ▲▼, puis appuyez sur **ENTER** ou sur ►.
- Le message suivant s'affiche: "Souhaitez-vous ne pas finaliser le disque?" **4.** Appuyez sur les touches ◄► pour sélectionner **Oui**, puis appuyez sur **ENTER**. Le message de confirmation "Le disque ne sera pas finalisé. Souhaitez-vous poursuivre?" s'affiche à nouveau.
- **5.** Sélectionnez **Oui** en déplaçant la barre de sélection à l'aide des touches ◄►, puis appuyez sur **ENTER**.

La finalisation du disque n'est pas achevée.

■ Un DVD-RW peut être finalisé en mode vidéo, et il est également possible d'interrompre cette finalisation, toujours en mode vidéo.

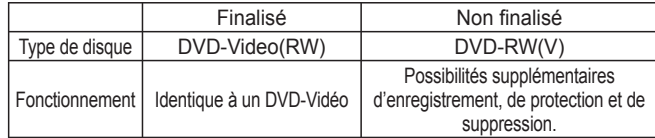

■ Un DVD-RW peut être finalisé en mode VR, et il est également possible d'interrompre cette finalisation, toujours en mode VR.

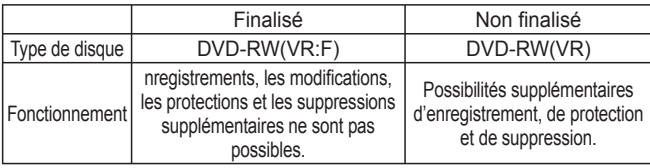

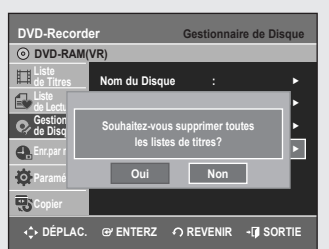

## **Suppression de toutes les Listes de Titres ▌**

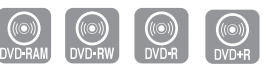

- **1.** Lorsque l'appareil est en mode Stop (Arrêt), appuyez sur la touche **MENU**.
- **2.** Sélectionnez **Gestion. de Disque** en déplaçant la barre de sélection à l'aide des touches ▲▼, puis appuyez sur **ENTER** ou sur ►.
- **3.** Sélectionnez **Supprimer Toutes les Listes de Titres** en déplaçant la barre de sélection à l'aide des touches ▲▼, puis appuyez sur **ENTER** ou sur ►.
	- Le message suivant s'affiche : "Souhaitez-vous supprimer toutes les listes de titres?"
	- Cette commande ne fonctionne pas si des titres sont protégés, ou si un titre contient une image figée. Pour supprimer un titre protégé, désactivez sa protection avant de poursuivre.

Pour supprimer un titre protégé, désactivez sa protection en utilisant la fonction Lock.

**4.** Sélectionnez **Oui** en déplaçant la barre de sélection à l'aide des touches ◄►, puis appuyez sur **ENTER**.

Toutes les Listes de Titres sont supprimées.

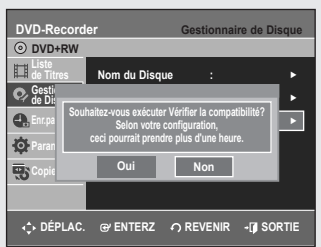

## **Dempatible avec les modifications**

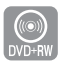

Pour les DVD+RW, cette fonction doit être activée pour pouvoir afficher les chapitres ou les titres modifiés par un lecteur DVD standard.

- **1.** Lorsque l'appareil est en mode Stop (Arrêt), appuyez sur la touche **MENU**.
- **2.** Sélectionnez **Gestionnaire de Disque** en déplaçant la barre de sélection à l'aide des touches ▲▼, puis appuyez sur **ENTER** ou sur ►.
- 3. Sélectionnez Vérifier la compatibilité en déplaçant la barre de sélection à l'aide des touches **▲ ▼**, puis appuyez sur **ENTER** ou sur ▶.
- **4.** Appuyez sur les touches ◄► pour sélectionner **Oui**, puis sur le touche **ENTER** pour lancer le programme de compatibilité à la modification.

 Après avoir exécuté cette fonction, passez directement au menu en appuyant sur la touche **TITLE MENU**.

## **Dépannage (DVD-VIDEO/DVD-RAM/DVD±RW/DVD±R)**

Si votre appareil ne fonctionne pas correctement, faites les vérifications décrites ci-dessous avant de **communiquer avec un centre de service autorisé Samsung.**

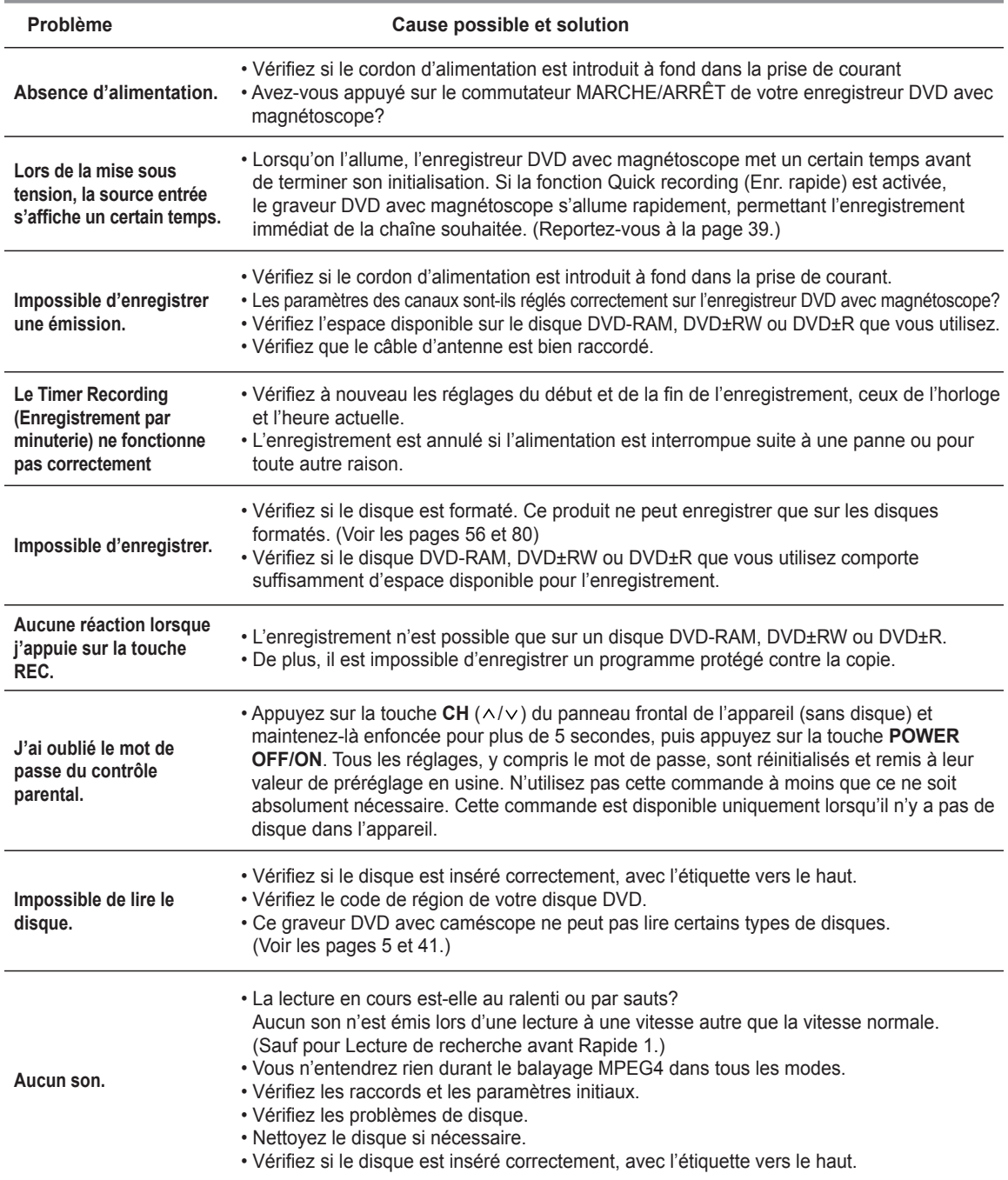

# **Dépannage (DVD)**

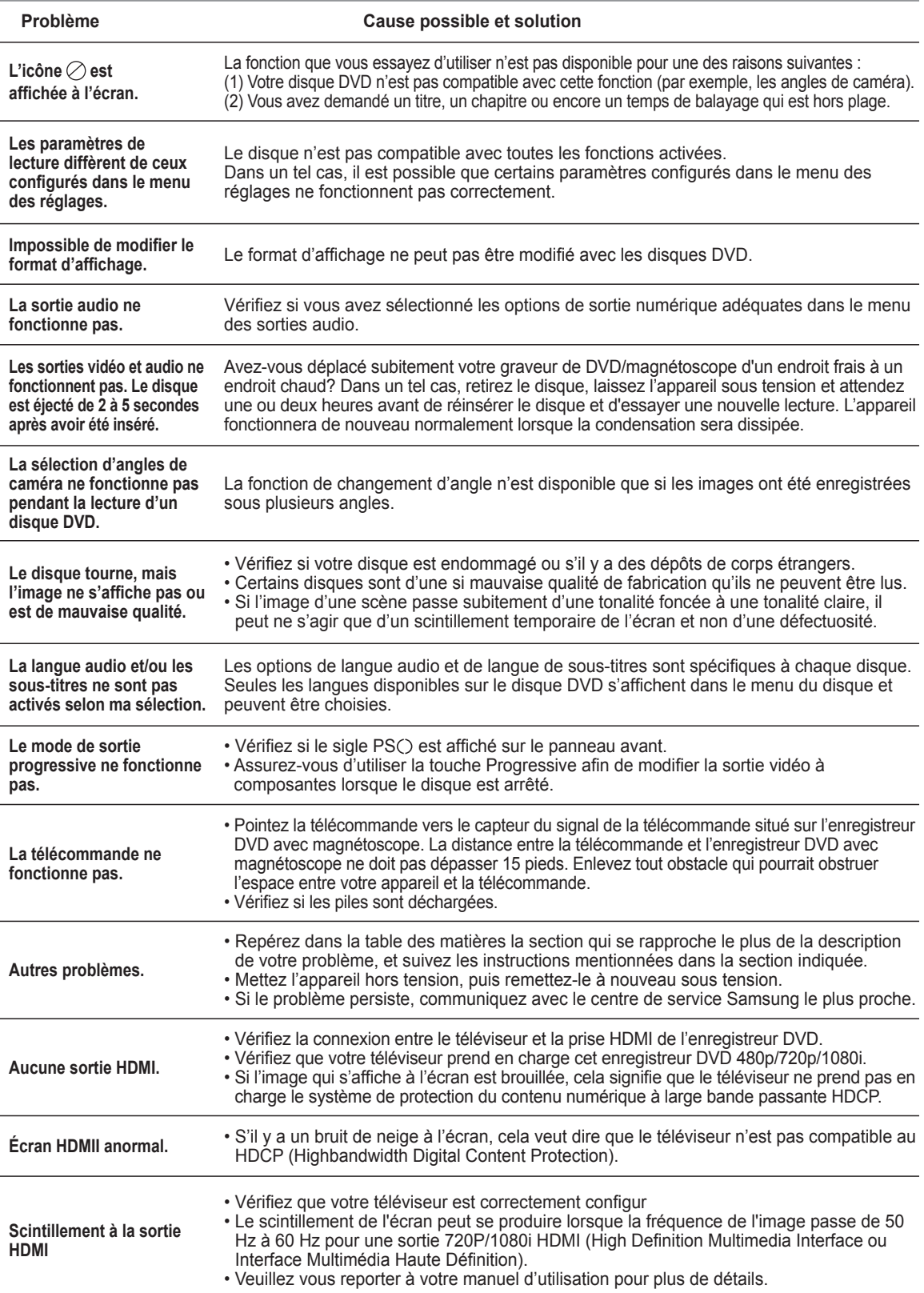

#### Faites les vérifications décrites ci-dessous avant de communiquer avec un centre de service autorisé Samsung.

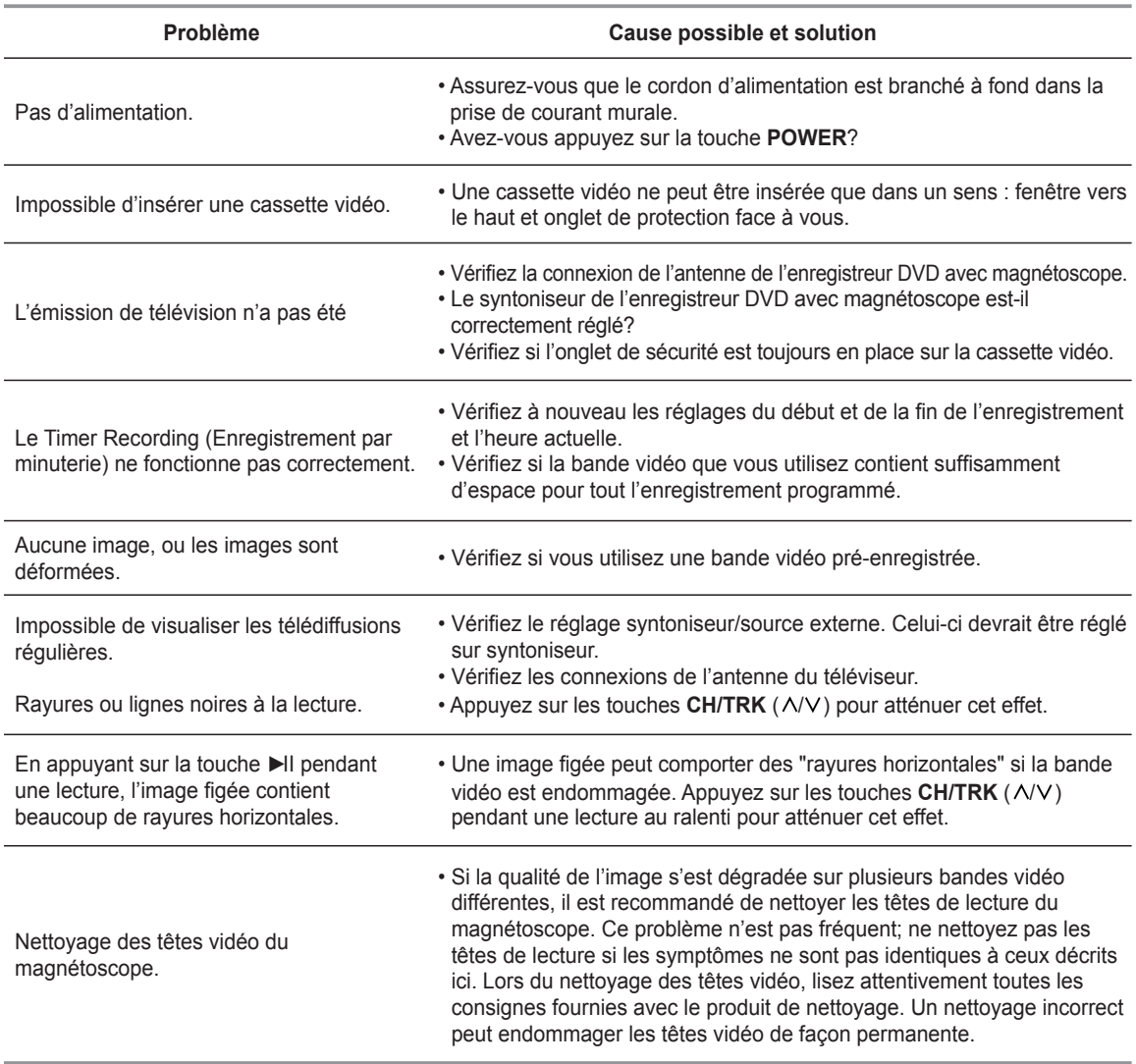

**Si le problème n'est toujours pas résolu après avoir consulté les instructions ci-dessus, prenez en note les informations suivantes :**

- **Le modèle et le numéro de série de votre enregistreur DVD avec magnétoscope (indiqués à l'arrière de l'appareil);**
- **L'information relative à la garantie;**
- **Une description exacte du problème;**

**Ensuite communiquez avec le centre de service autorisé SAMSUNG de votre région.**

## Problèmes et solutions (Affichage des messages d'erreur)

#### Effectuez ces simples vérifications avant de contacter votre Centre de services autorisé Samsung.

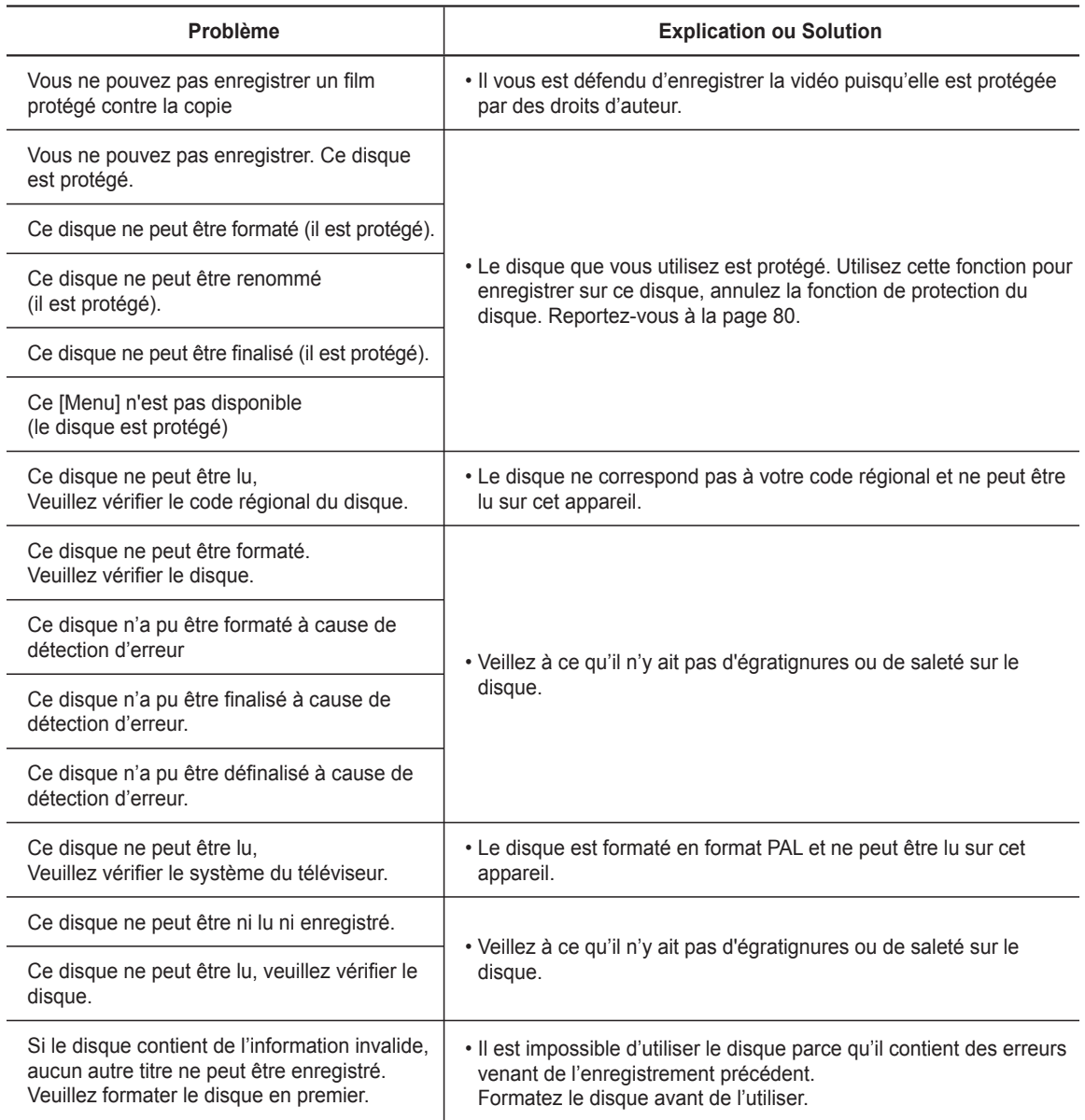

## Problèmes et solutions (Affichage des messages d'erreur)

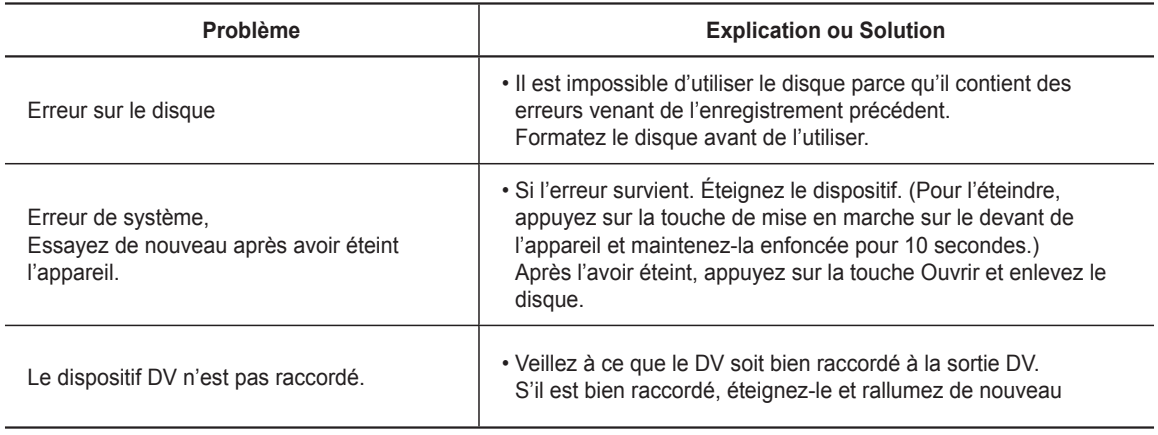

Si vous ne pouvez résoudre le problème après avoir lu ces directives, notez :

• Le numéro de modèle et le numéro de série situés à l'arrière du graveur DVD avec magnétoscope

- Les renseignements sur la garantie
- Une description claire du problème

Contactez ensuite votre Centre de services autorisé SAMSUNG le plus près de chez-vous. Composez 1-800- SAMSUNG pour localiser un centre près de chez vous.

# **Fiche technique**

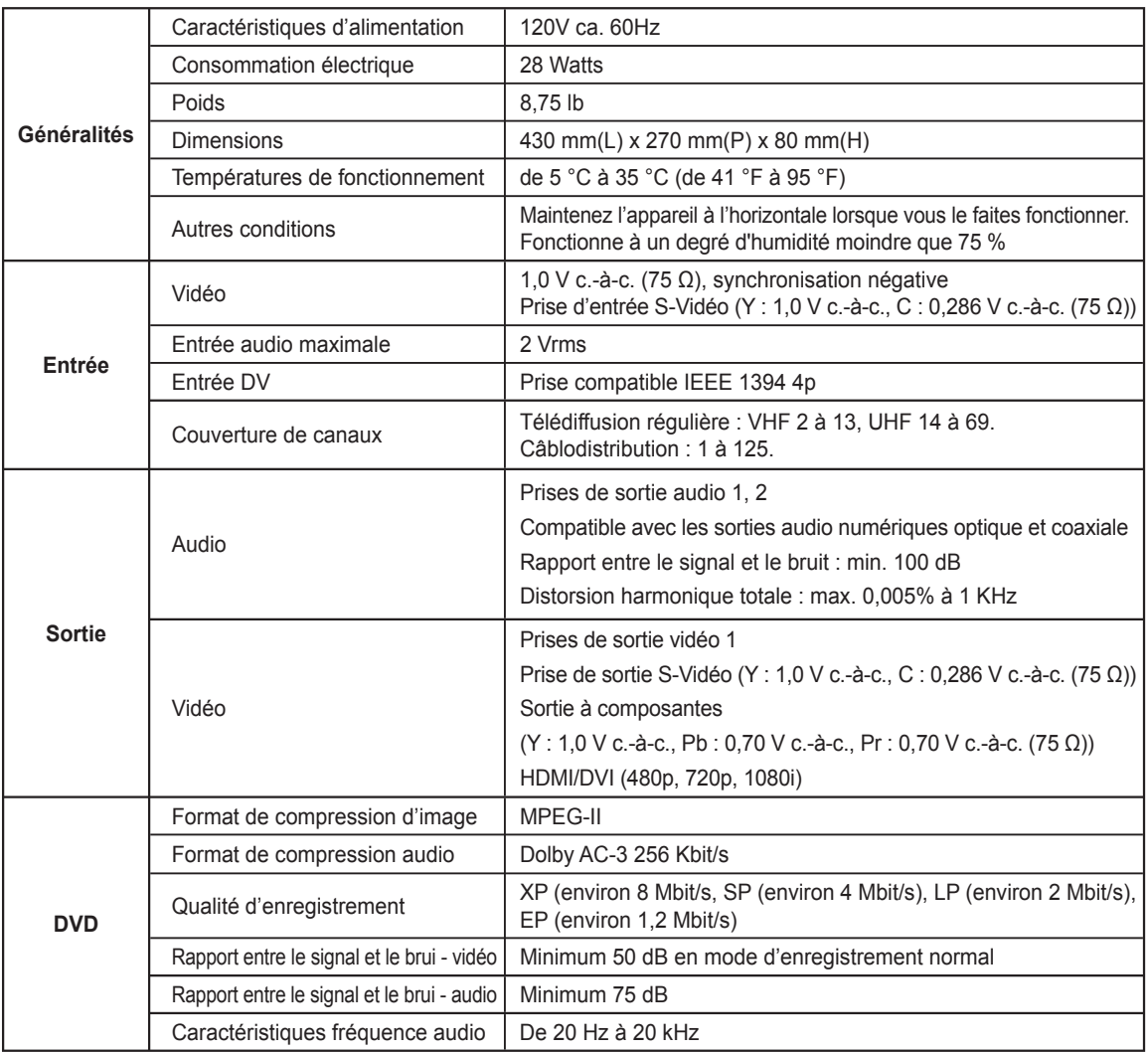

#### **Sortie audio**

Les signaux audio des disques DVD enregistrés à une fréquence d'échantillonnage de 96 kHz sont convertis et sortis en format numérique à 48 kHz.

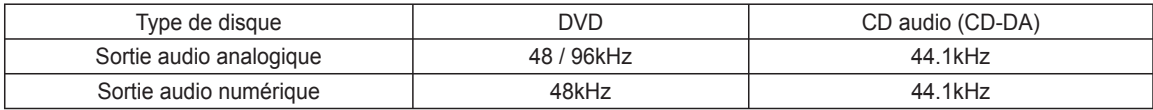

## **GARANTIE LIMITÉE À L'ACHETEUR INITIAL**

Samsung Electronics Canada Inc. (SECA) garantit ce produit contre tout défaut de fabrication. SECA garantit aussi que si cet appareil ne fonctionne pas convenablement durant la période de garantie SECA se réservera le droit de réparer ou de remplacer l'appareil défectueux. Toutes les réparations sous garantie doivent être effectuées par un Centre de service autorisé SECA.

Toute réparation doit être exécutée par un centre de service autorisé par Samsung. (Vous pouvez obtenir le nom et adresse du centre le plus près de chez vous en appelant sans frais le 1-800-SAMSUNG)

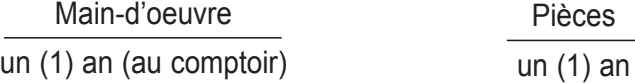

Pour tous les modèles portatifs, le transport de l'appareil sera la responsabilité du client.

Le reçu de vente original doit être conservé par le client car cela constitue la seule preuve d'achat acceptée.

Le client doit le présenter au Centre de service agréé au moment où il fait la demande d'une réparation sous garantie.

## EXCLUSIONS (CE QUI N'EST PAS COUVERT)

Cette garantie ne couvre pas les dommages causés par un accident, un incendie, une inondation, un cas de force majeure, un mauvais usage ou une tension incorrecte. La garantie ne couvre pas une mauvaise installation, une mauvaise réparation, une réparation non autorisée et tout usage commercial ou dommages survenus durant le transport. Le fini extérieur et intérieur de même que les lampes ne sont pas couverts par cette garantie. Les ajustements par le client qui sont expliqués dans le guide de l'utilisateur ne sont pas couverts en vertu de cette garantie. Cette garantie sera automatiquement annulée pour tout appareil qui aurait un numéro de série manquant ou modifié. Cette garantie est valable seulement sur les appareils achetés et utilisés au Canada.

> **SIÈGE SOCIAL** SAMSUNG ELECTRONIQUE CANADA INC., SERVICE À LA CLIENTÈLE 55 STANDISH COURT MISSISSAUGA, ONTARIO L5R 4B2 CANADA FABRIQUE EN CORÉE 1-800-SAMSUNG (1-800-7267864) www.samsung.com/ca

**PSAMSUNGS**
## **Contact SAMSUNG WORLD WIDE**

If you have any questions or comments relating to Samsung products, please contact the SAMSUNG customer care center.

## **Comment contacter Samsung dans le monde**

Si vous avez des suggestions ou des questions concernant les produits Samsung, veuillez contacter le Service Consommateurs Samsung.

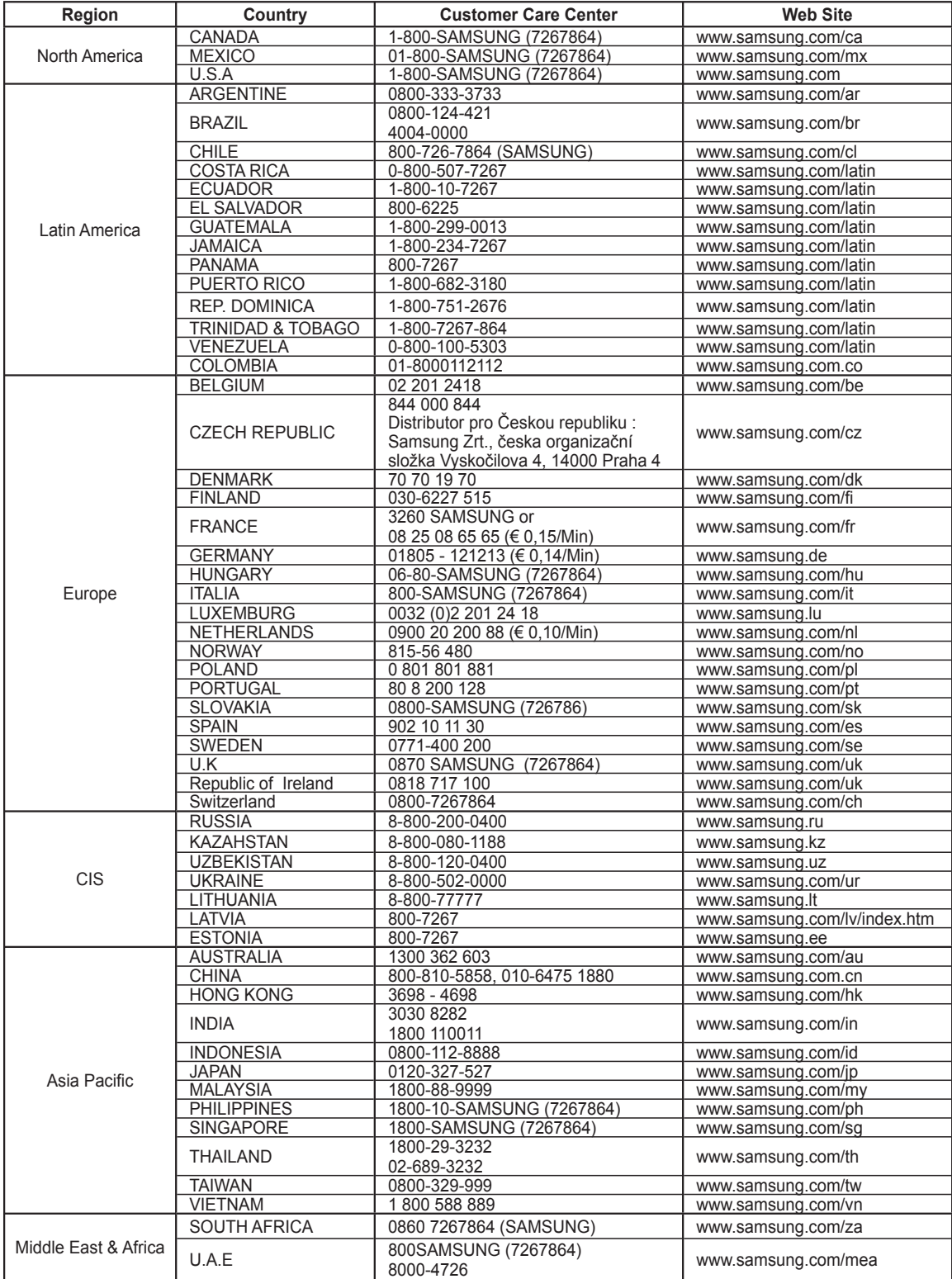

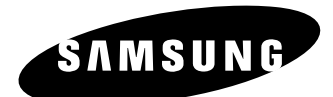

SIÈGE SOCIAL SAMSUNG ELECTRONICS CANADA, INC. 55 STANDISH COURT MISSISSAUGA, ONTARIO L5R 4B2 CANADA TEL: 1-800-SAMSUNG(1-800-7267864) www.samsung.com/ca

**English Français** AK68-01343A(00)